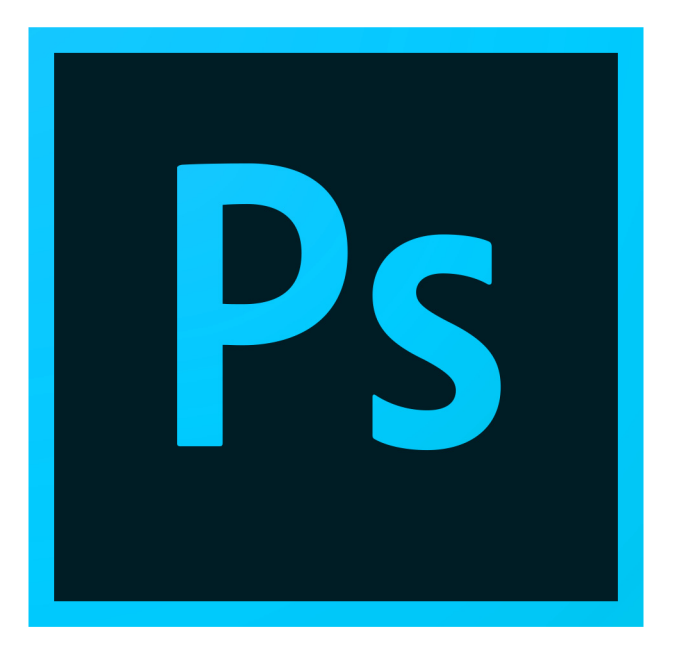

## **ADOBE PHOTOSHOP CC**

## **JAVASCRIPT SCRIPTING REFERENCE**

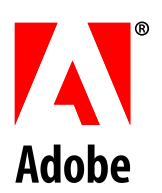

© 2019 Adobe. All rights reserved.

Adobe® Photoshop® CC JavaScript Scripting Reference for Windows<sup>®</sup> and Macintosh<sup>®</sup>.

NOTICE: All information contained herein is the property of Adobe Inc. No part of this publication (whether in hardcopy or electronic form) may be reproduced or transmitted, in any form or by any means, electronic, mechanical, photocopying, recording, or otherwise, without the prior written consent of Adobe Inc. The software described in this document is furnished under license and may only be used or copied in accordance with the terms of such license.

This publication and the information herein is furnished AS IS, is subject to change without notice, and should not be construed as a commitment by Adobe Inc. Adobe Inc. assumes no responsibility or liability for any errors or inaccuracies, makes no warranty of any kind (express, implied, or statutory) with respect to this publication, and expressly disclaims any and all warranties of merchantability, fitness for particular purposes, and noninfringement of third party rights.

Any references to company names in sample templates are for demonstration purposes only and are not intended to refer to any actual organization.

Adobe<sup>®</sup>, the Adobe logo, Acrobat®, GoLive®, InDesign®, Illustrator®, Photoshop®are either registered trademarks or trademarks of Adobe Inc. in the United States and/or other countries.

Apple<sup>®</sup>, Mac OS<sup>®</sup>, and Macintosh®are trademarks of Apple Computer, Inc., registered in the United States and other countries. Microsoft®, and Windows<sup>®</sup> are either registered trademarks or trademarks of Microsoft Corporation in the United States and other countries. JavaScript<sup>™</sup> and all Java-related marks are trademarks or registered trademarks of Sun Microsystems, Inc. in the United States and other countries. UNIX<sup>®</sup> is a registered trademark of The Open Group.

All other trademarks are the property of their respective owners.

If this guide is distributed with software that includes an end user agreement, this guide, as well as the software described in it, is furnished under license and may be used or copied only in accordance with the terms of such license. Except as permitted by any such license, no part of this guide may be reproduced, stored in a retrieval system, or transmitted, in any form or by any means, electronic, mechanical, recording, or otherwise, without the prior written permission of Adobe Inc. Please note that the content in this guide is protected under copyright law even if it is not distributed with software that includes an end user license agreement.

The content of this guide is furnished for informational use only, is subject to change without notice, and should not be construed as a commitment by Adobe Inc. Adobe Inc. assumes no responsibility or liability for any errors or inaccuracies that may appear in the informational content contained in this guide.

Adobe Inc., 345 Park Avenue, San Jose, CA 95110-2704 USA, www.adobe.com

## **Contents**

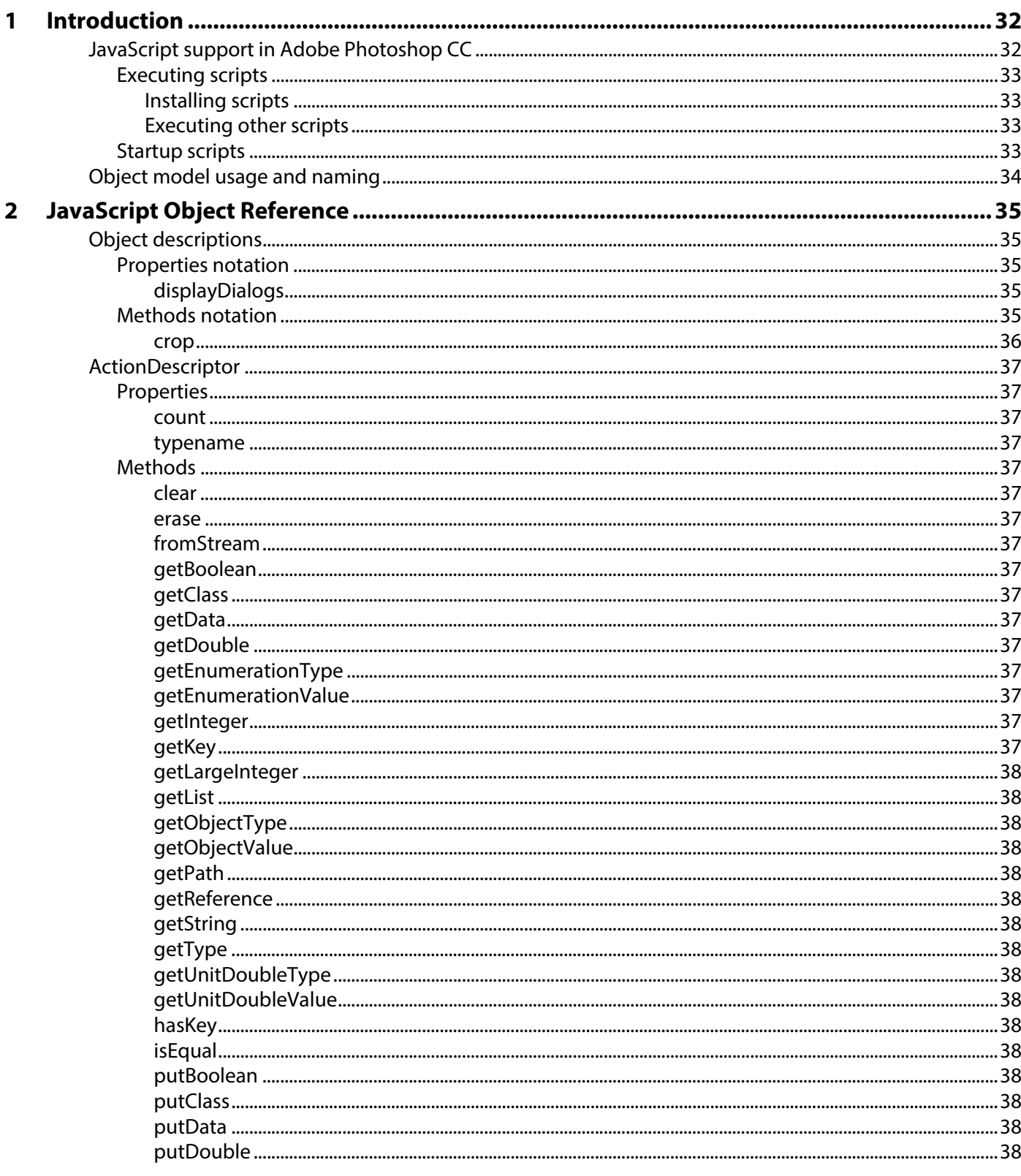

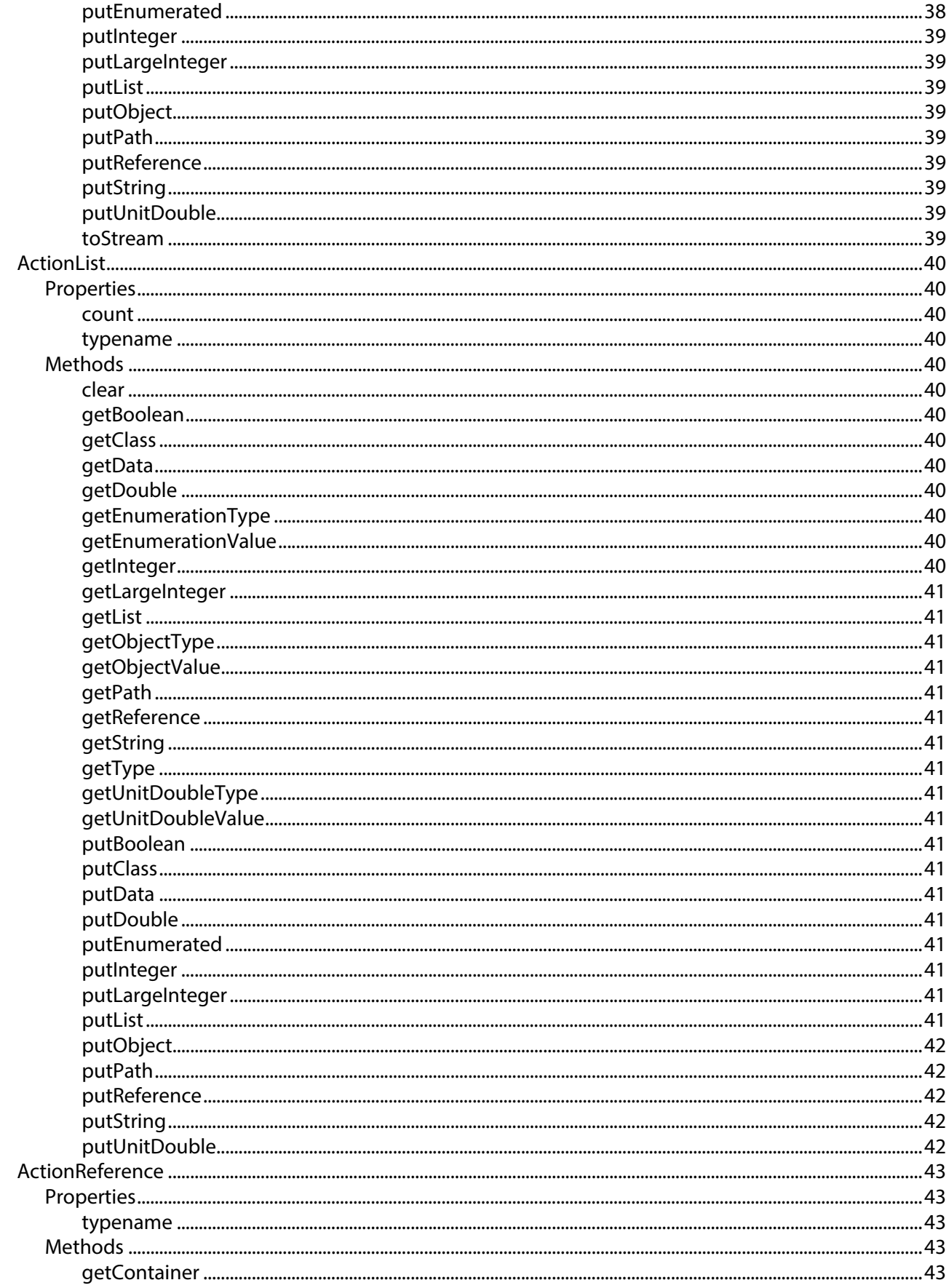

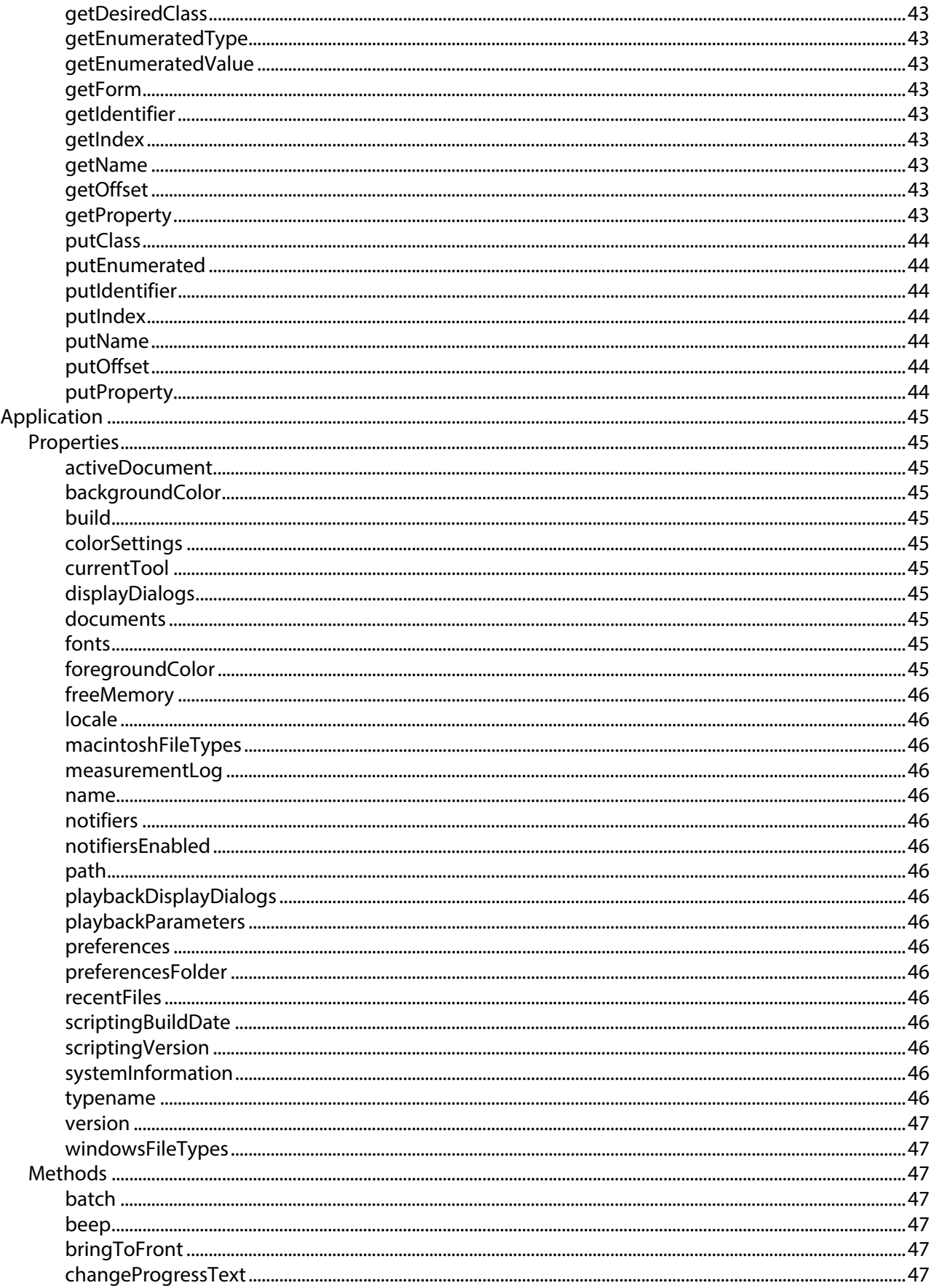

 $\overline{\phantom{a}}$ 

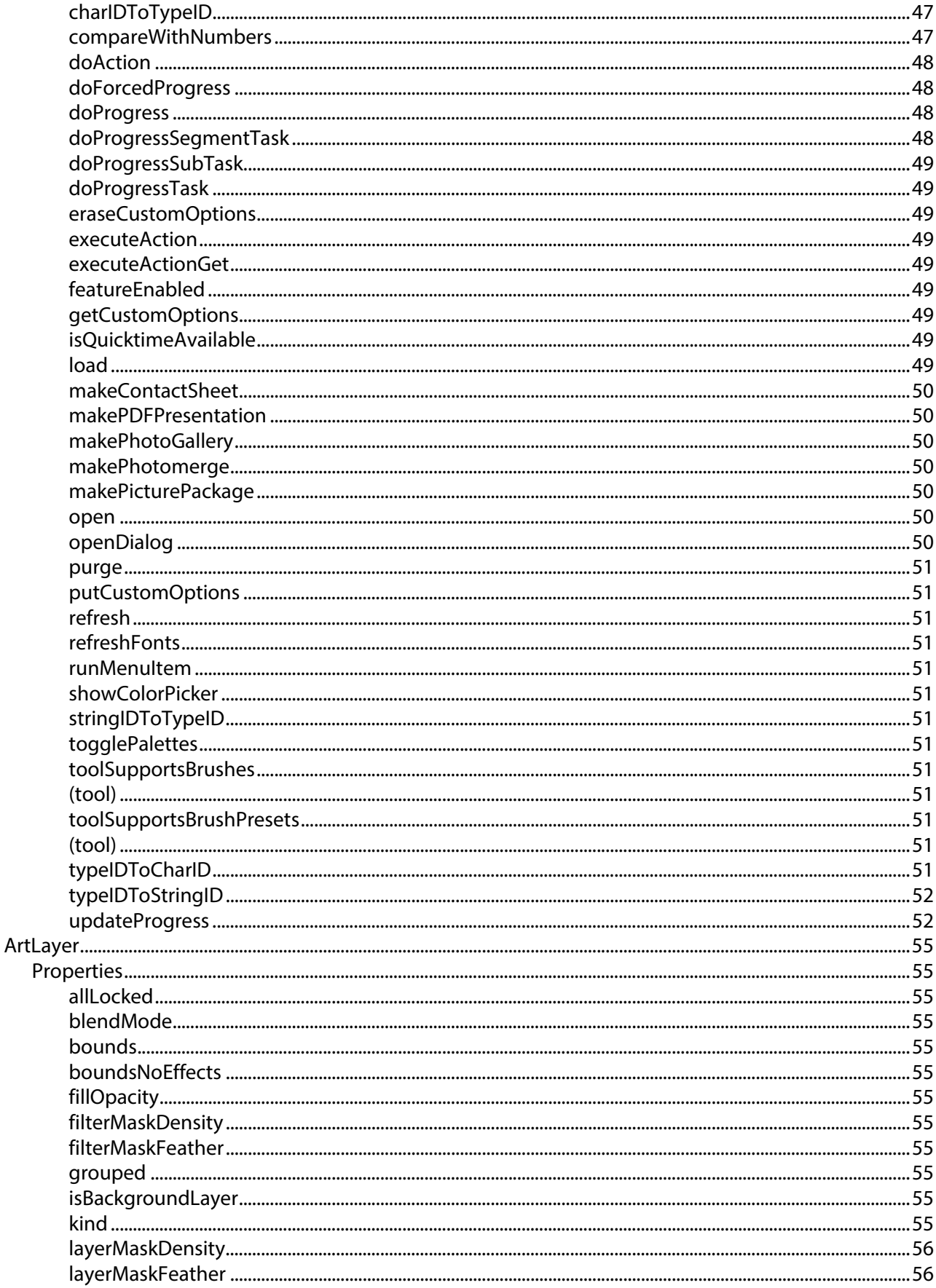

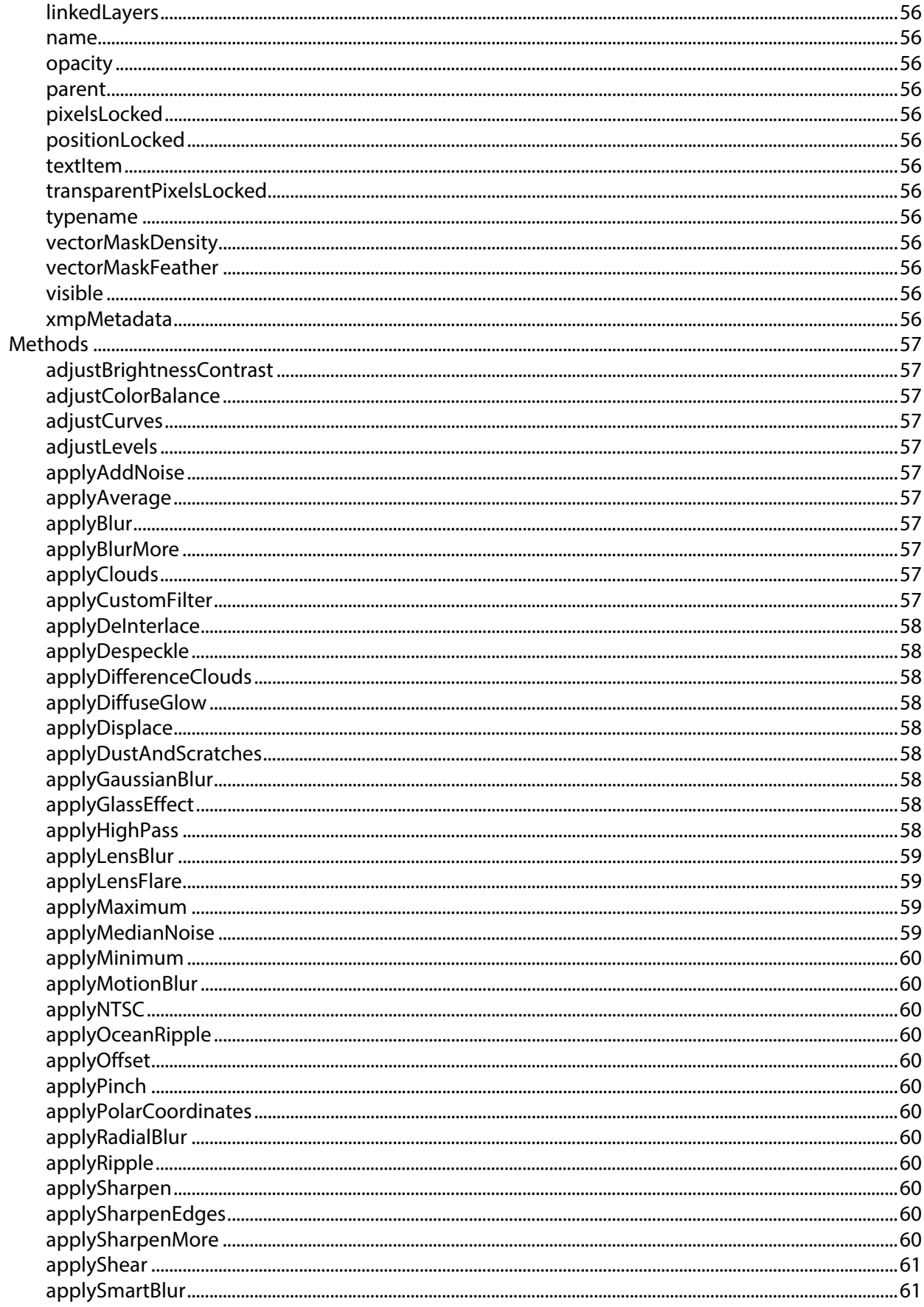

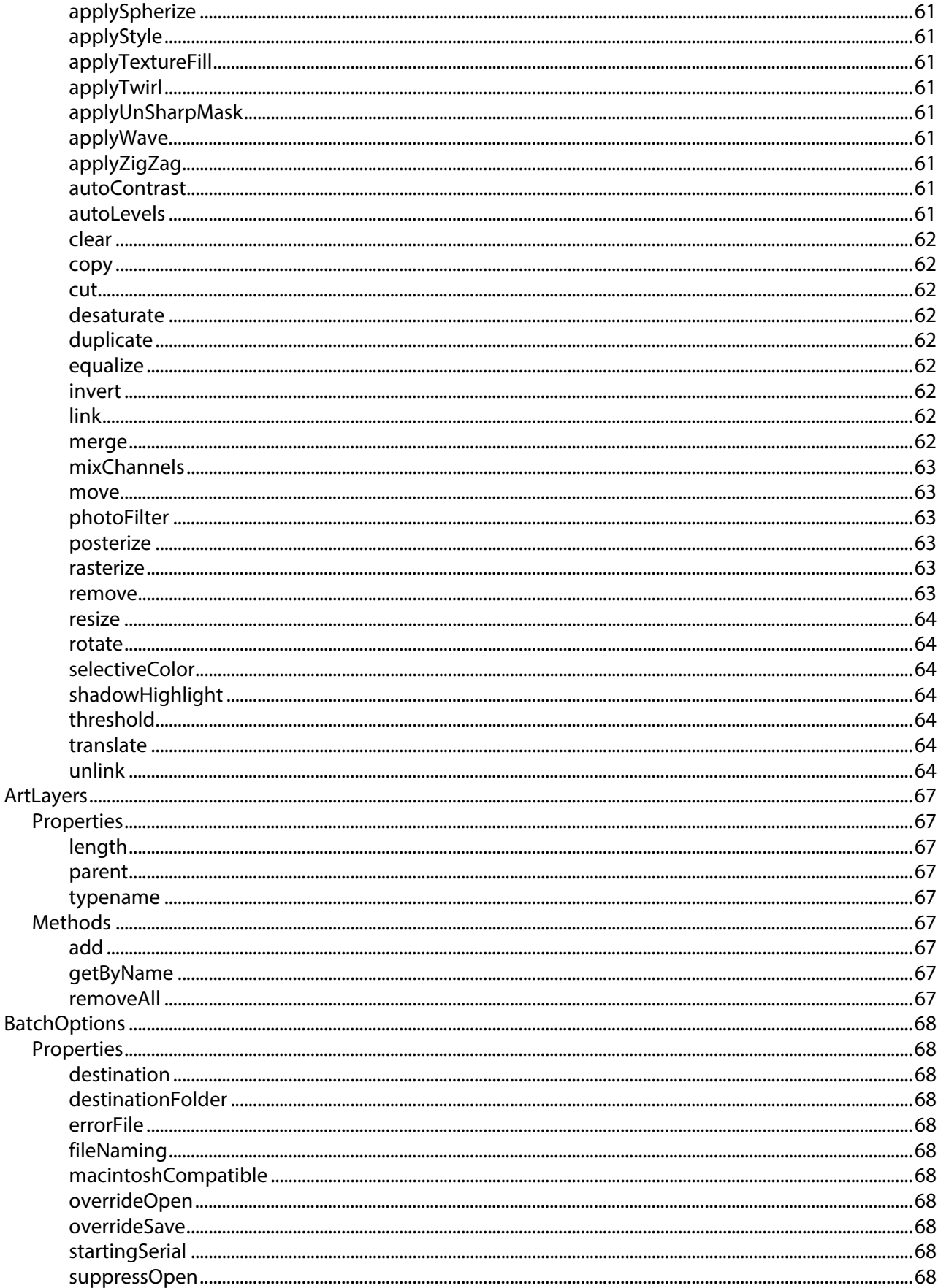

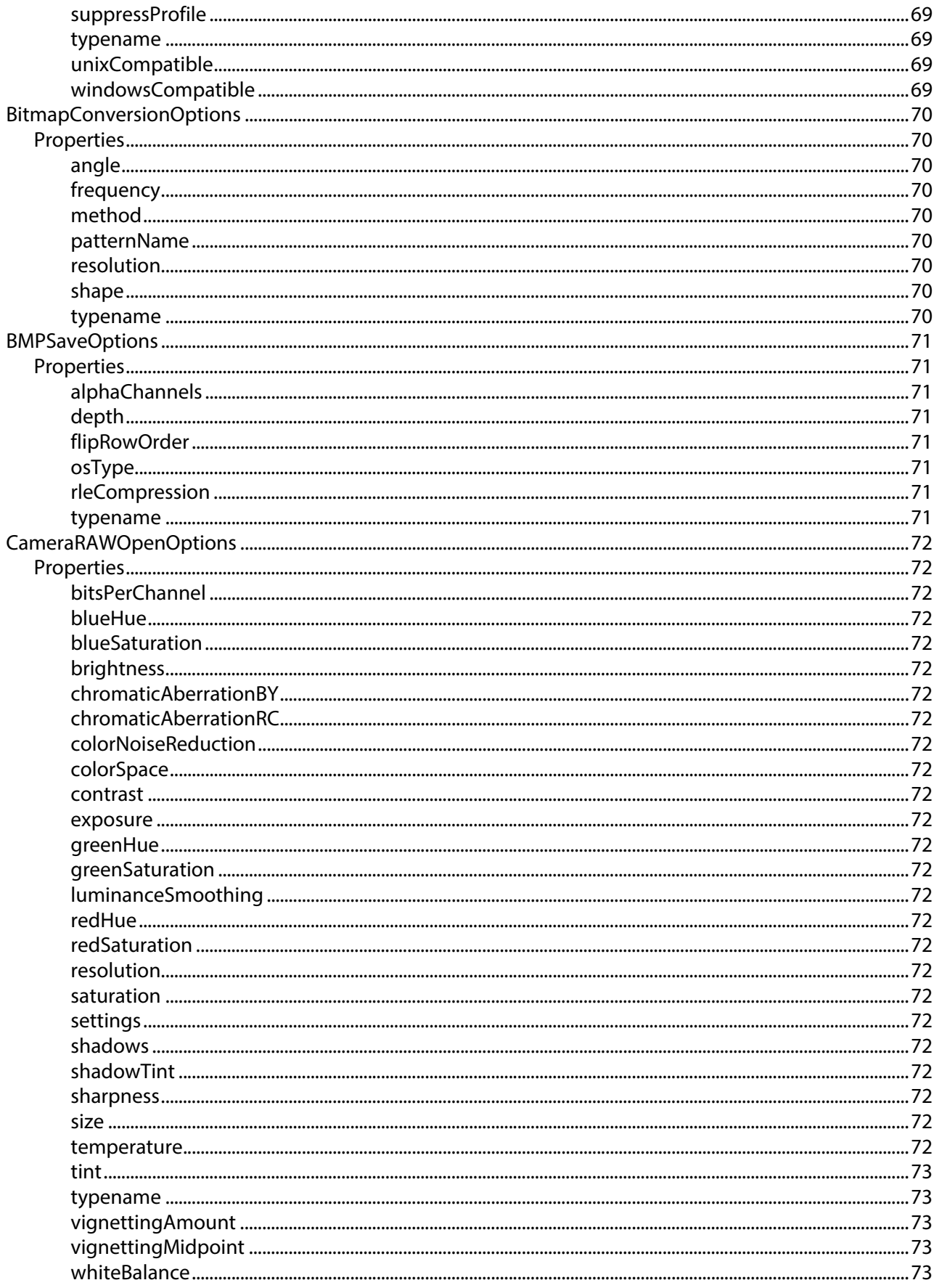

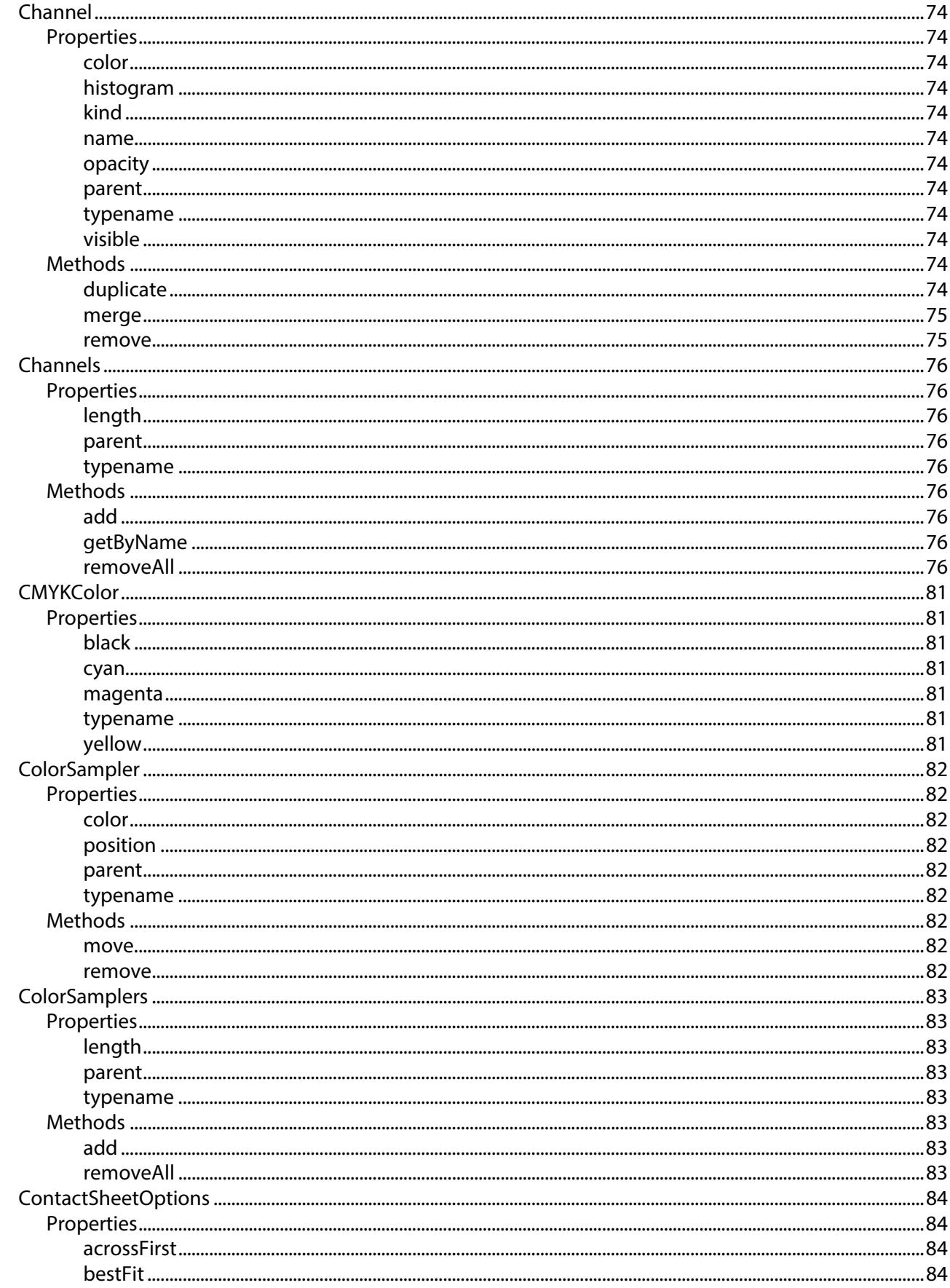

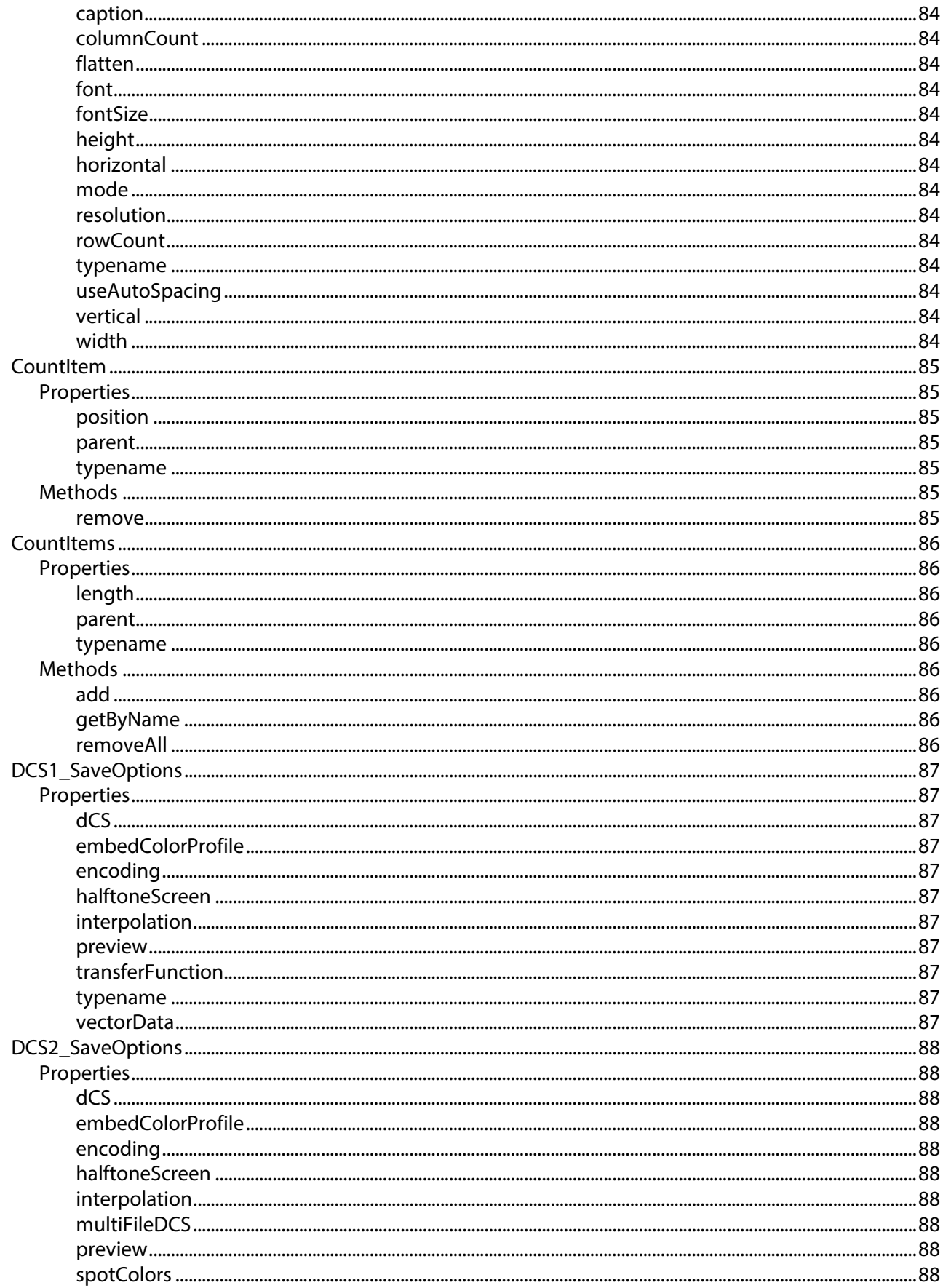

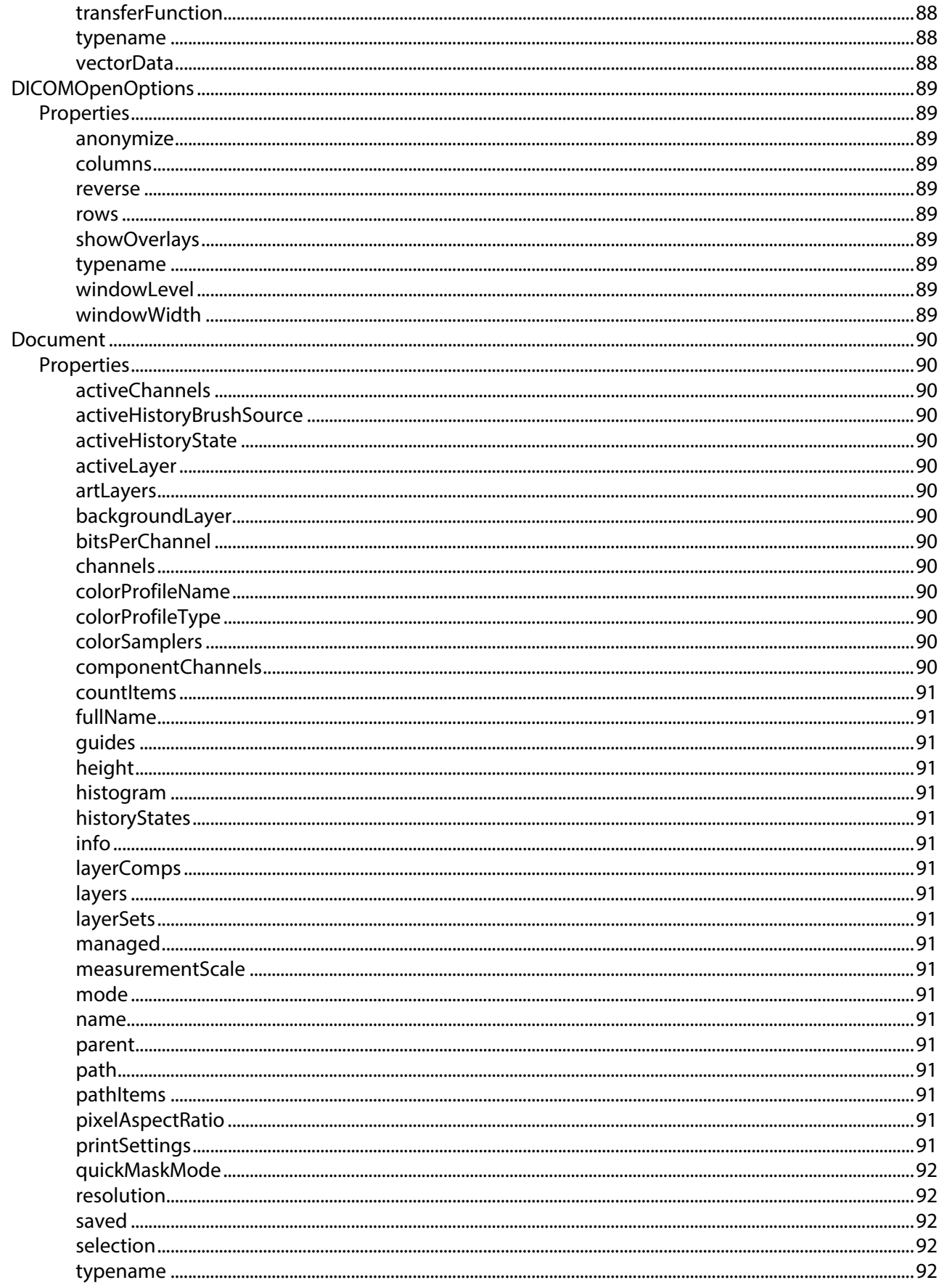

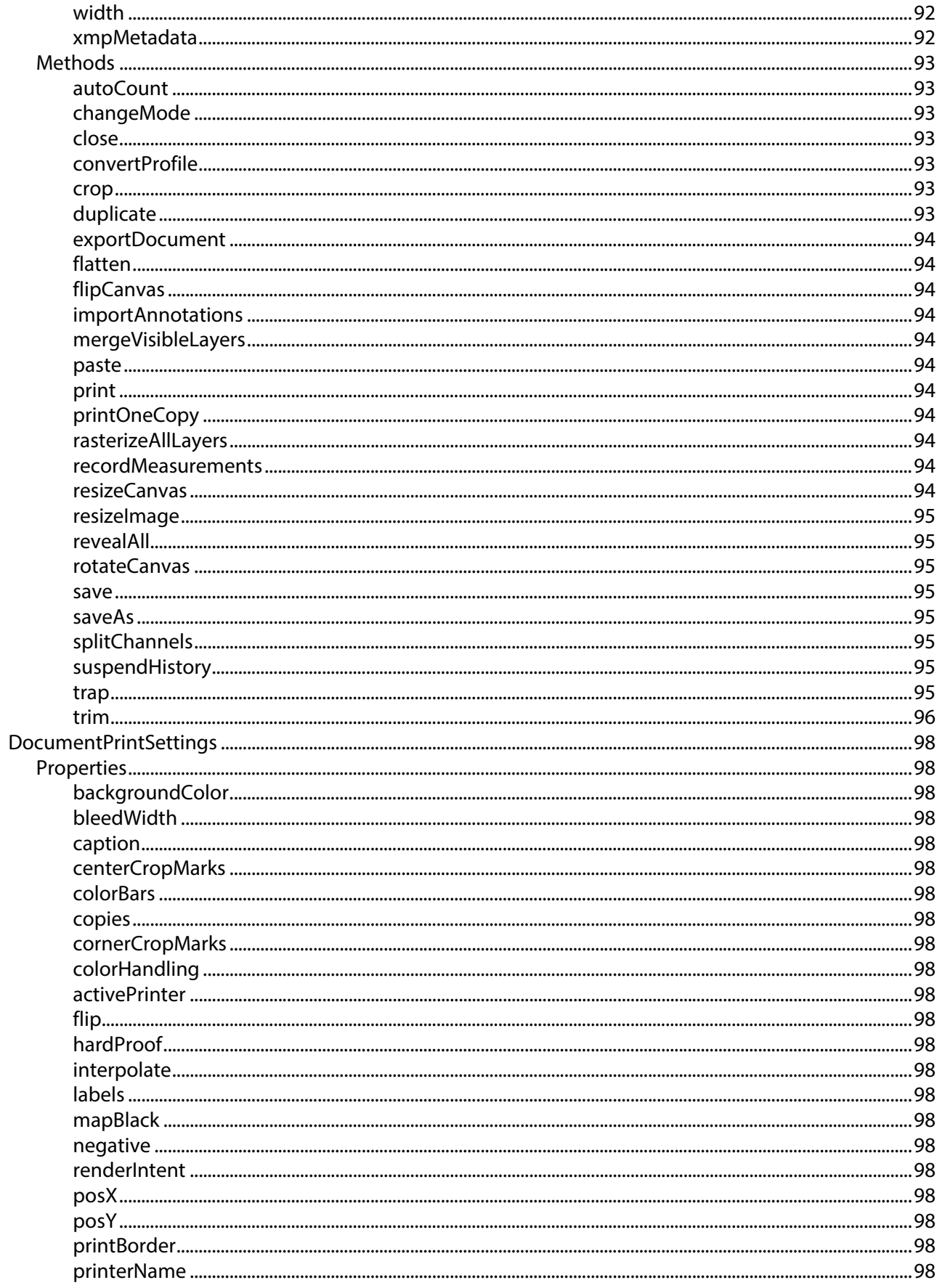

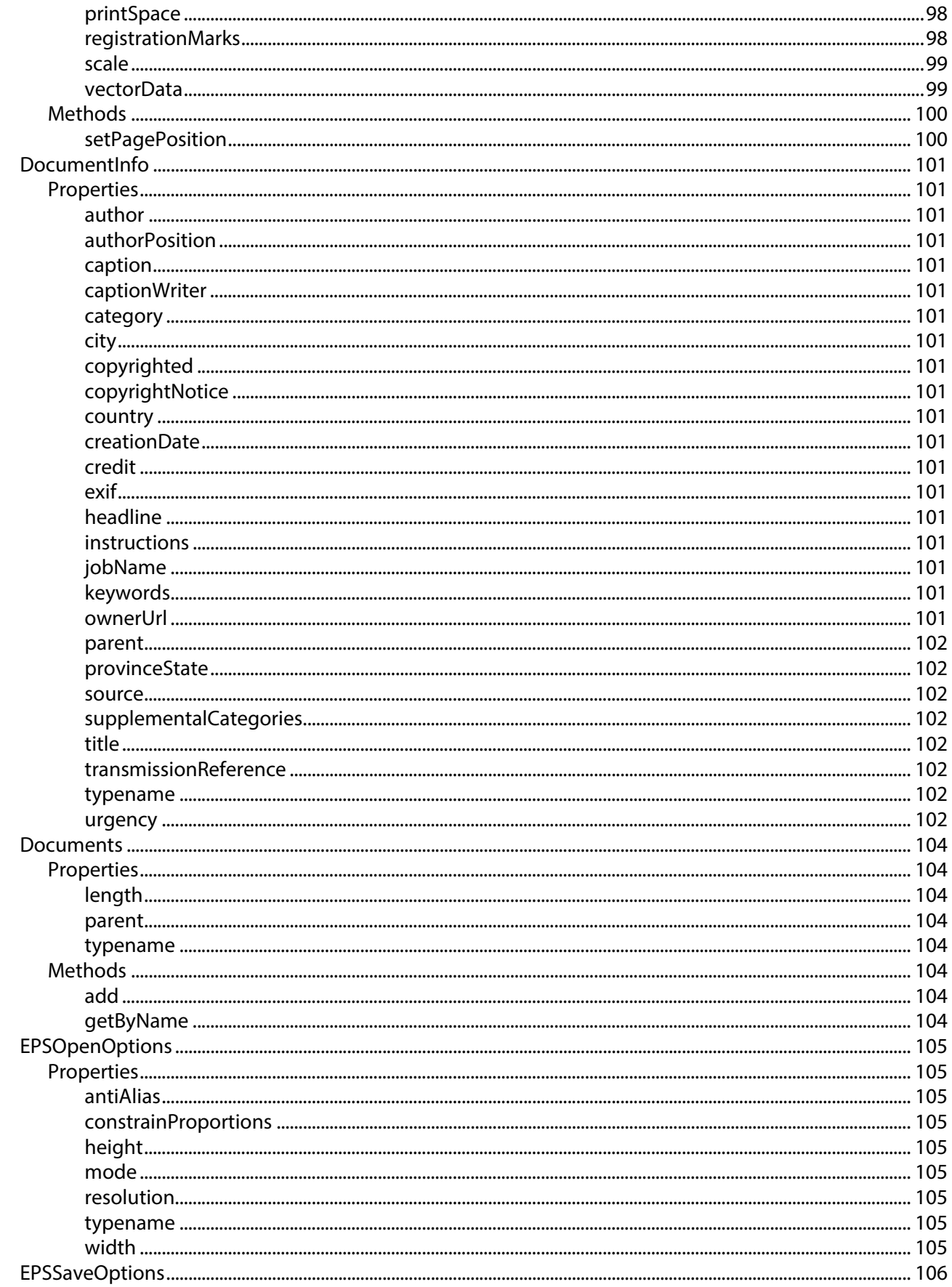

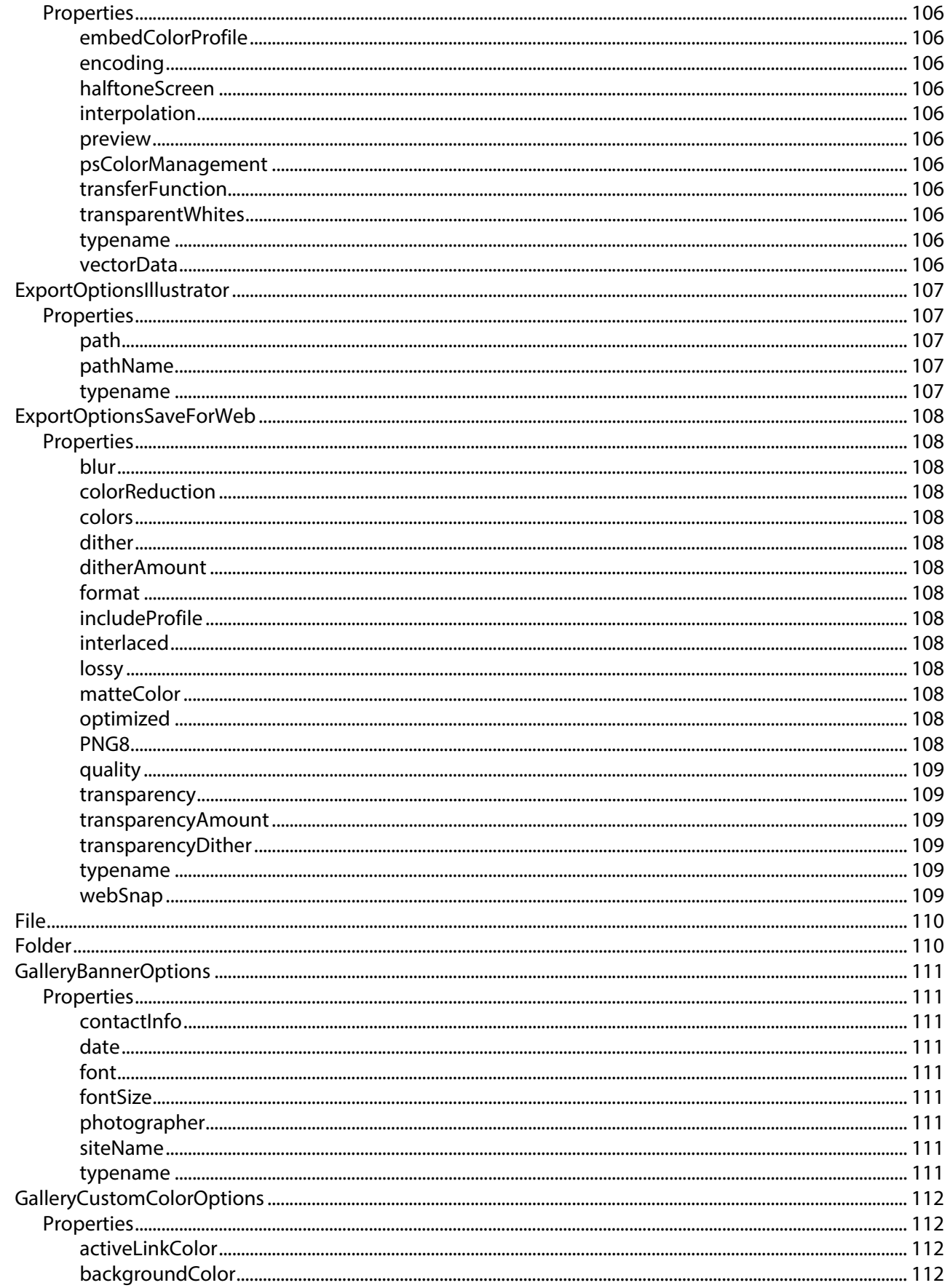

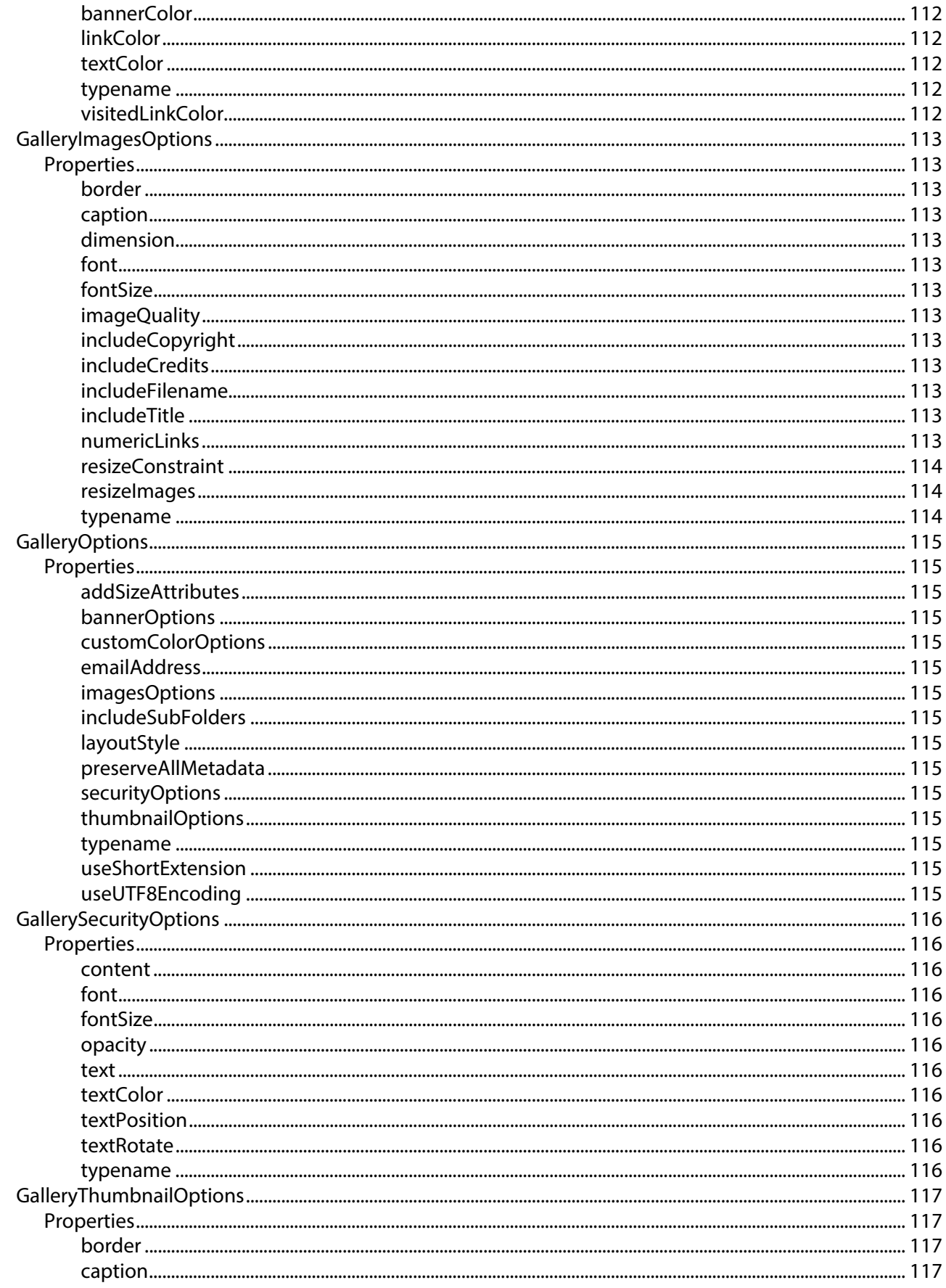

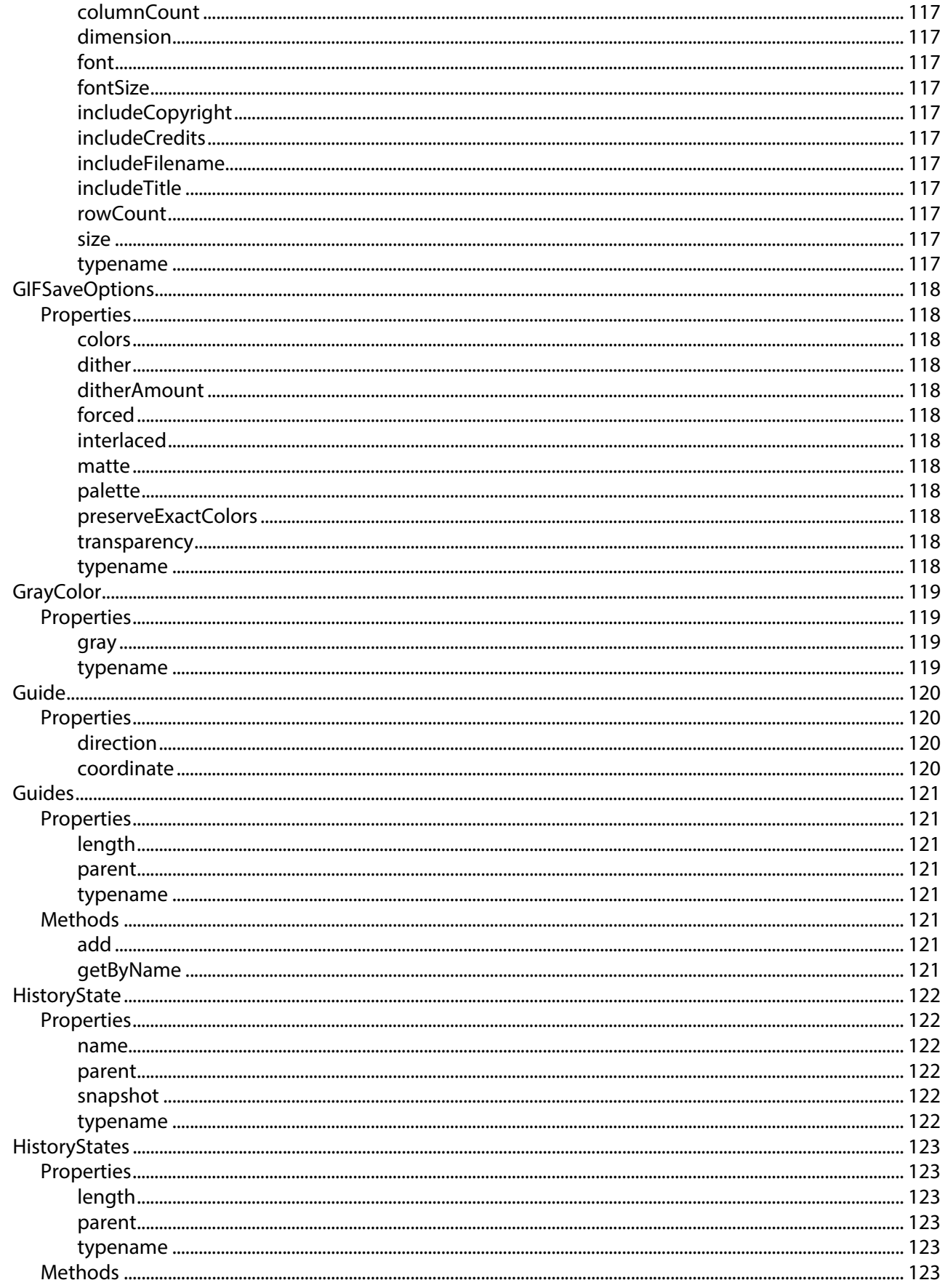

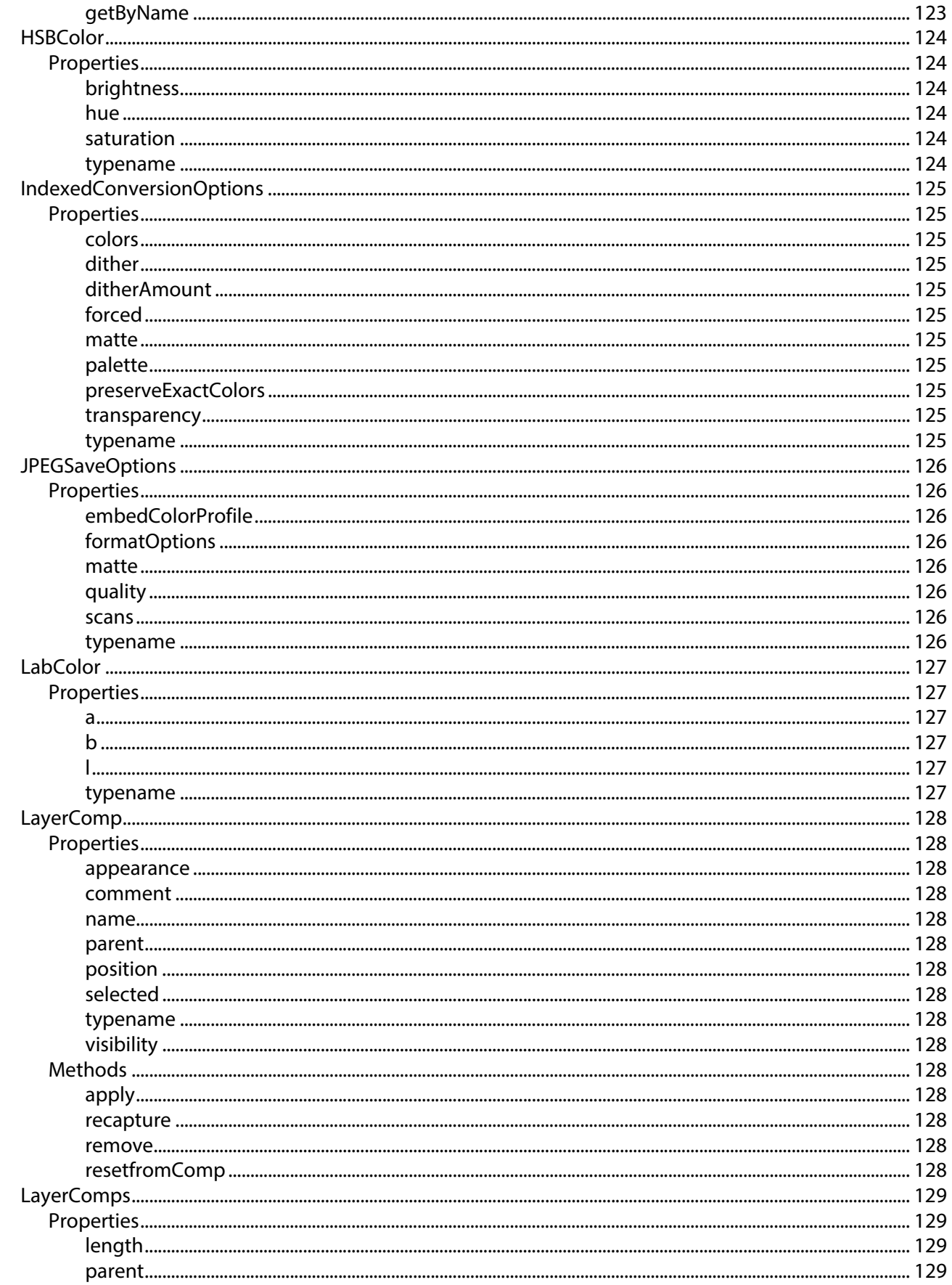

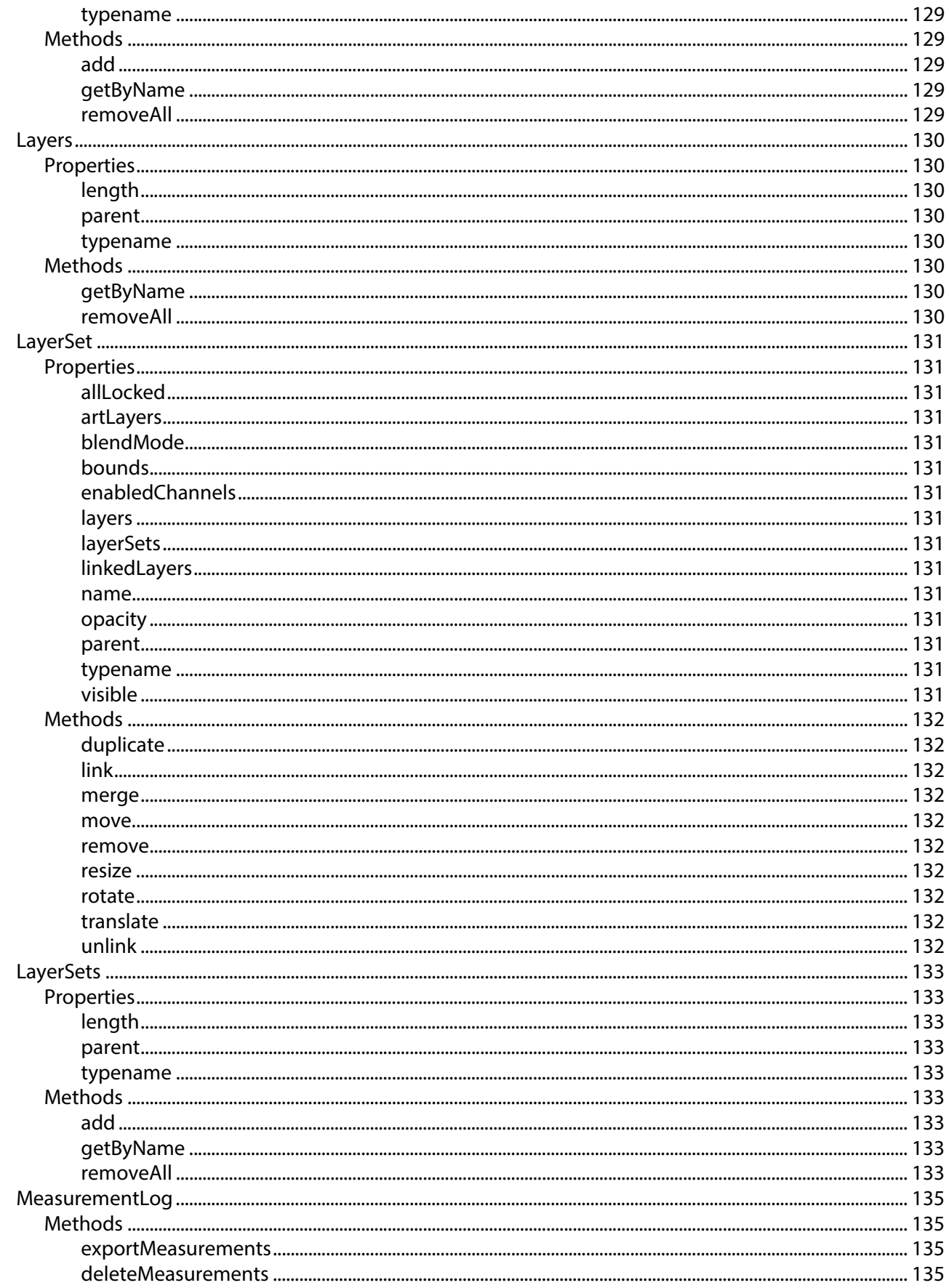

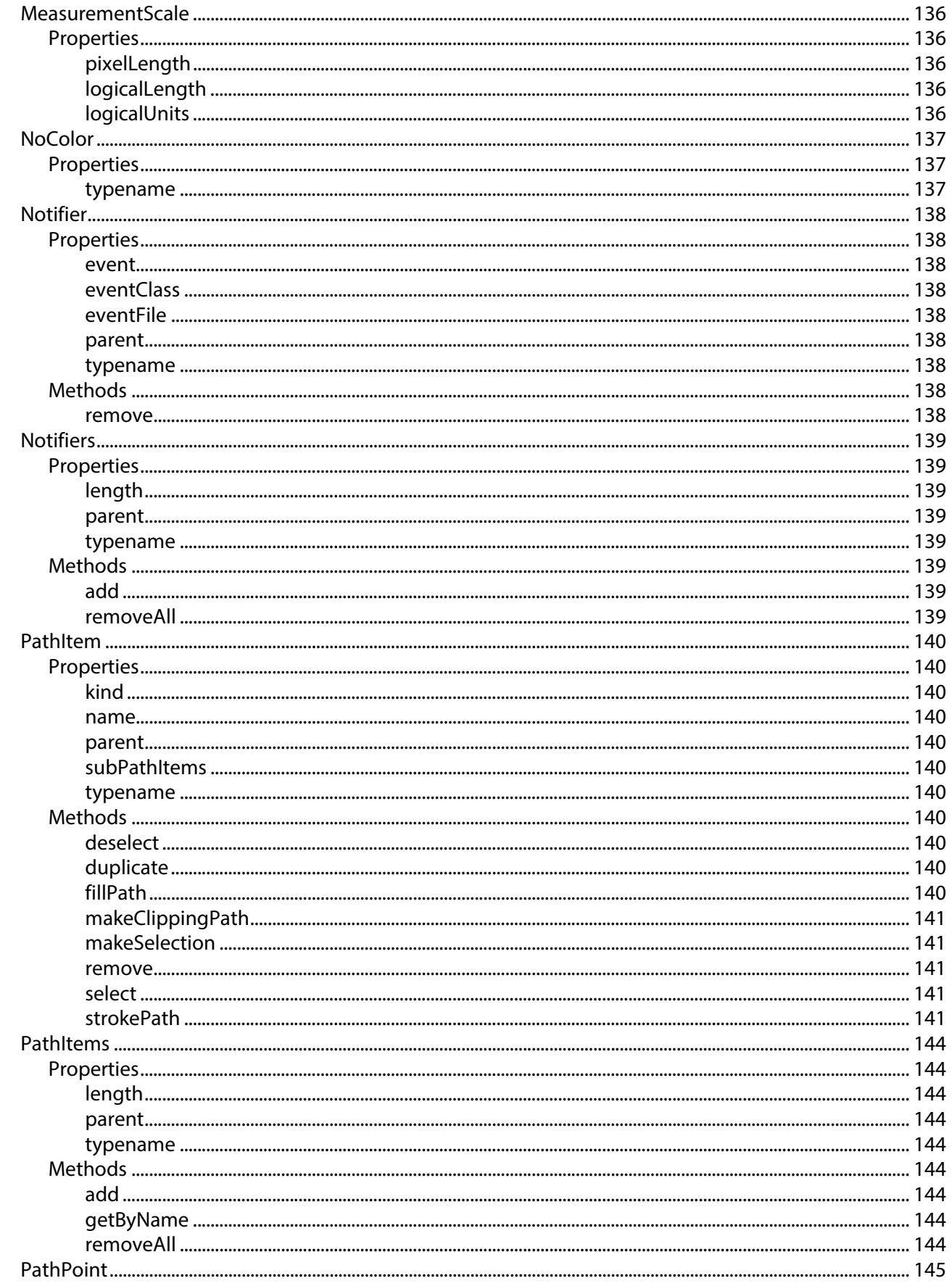

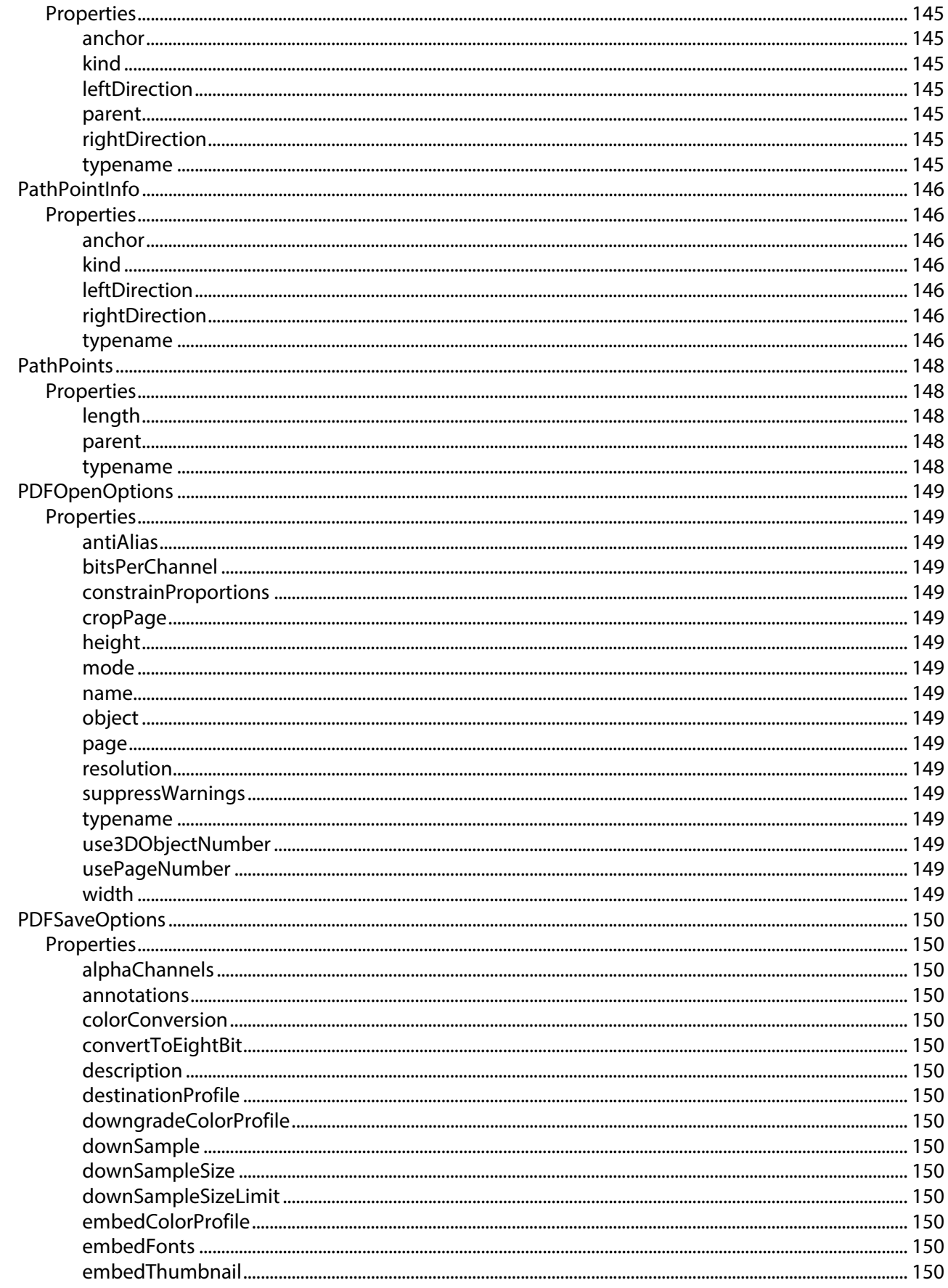

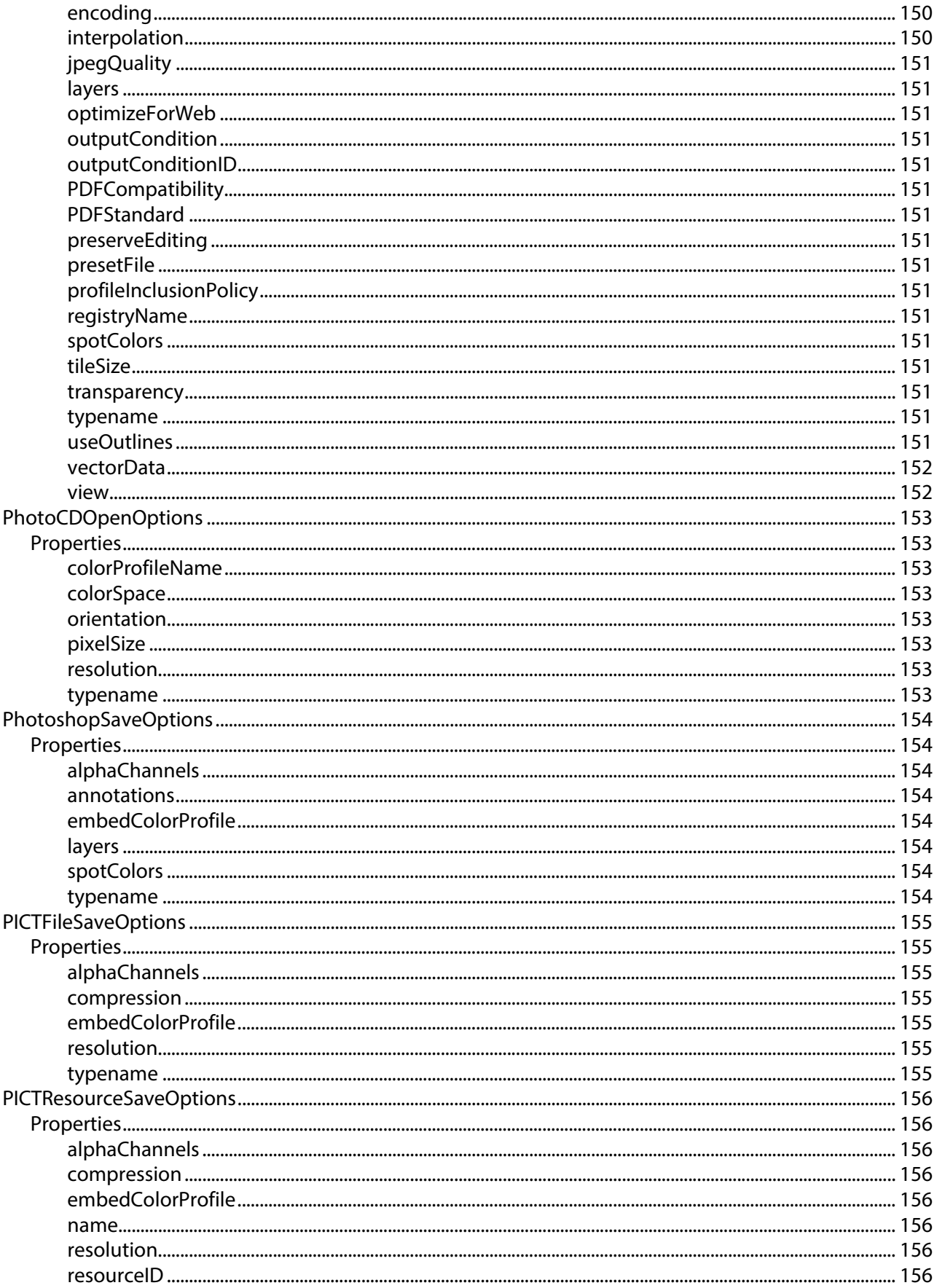

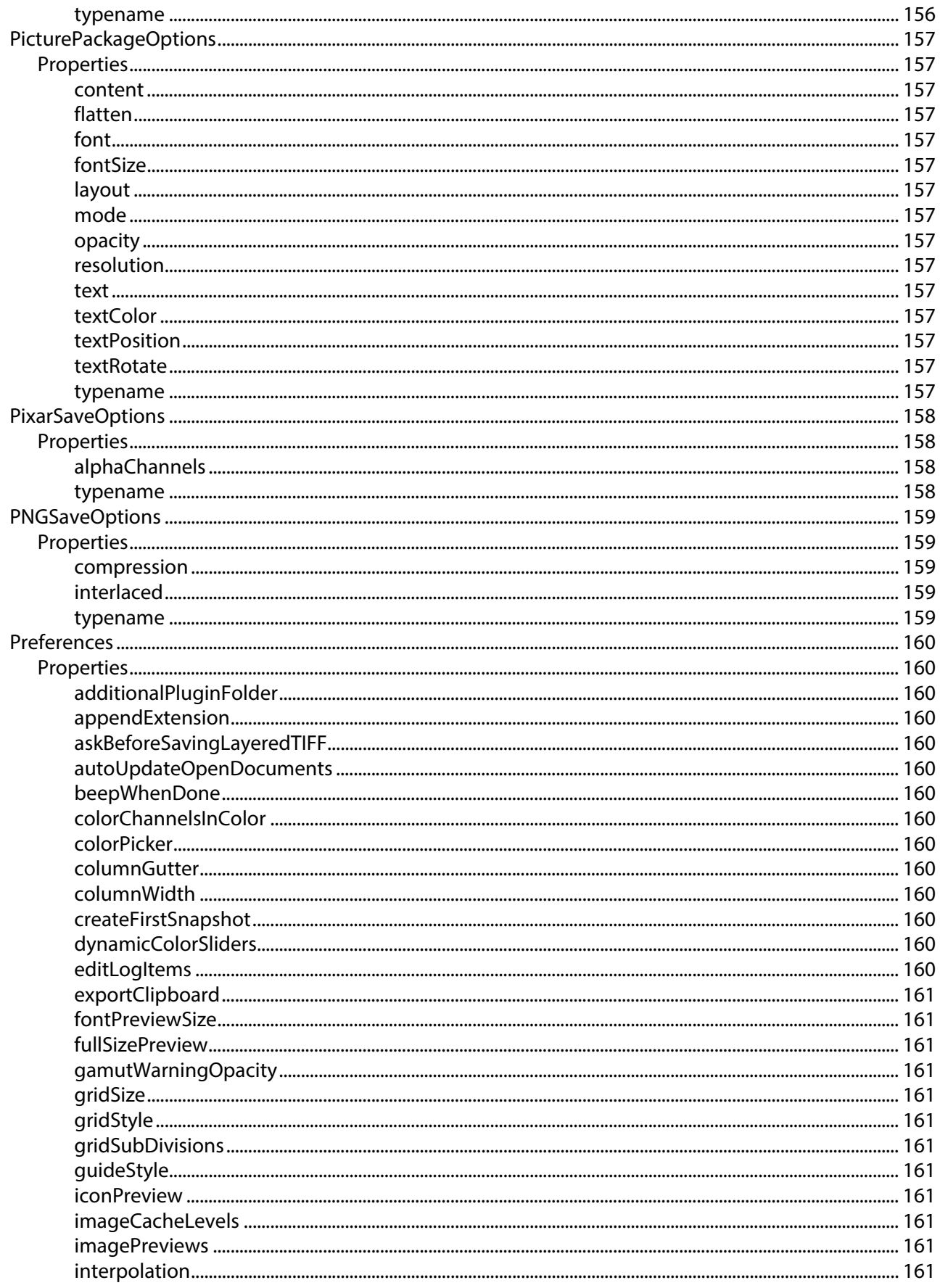

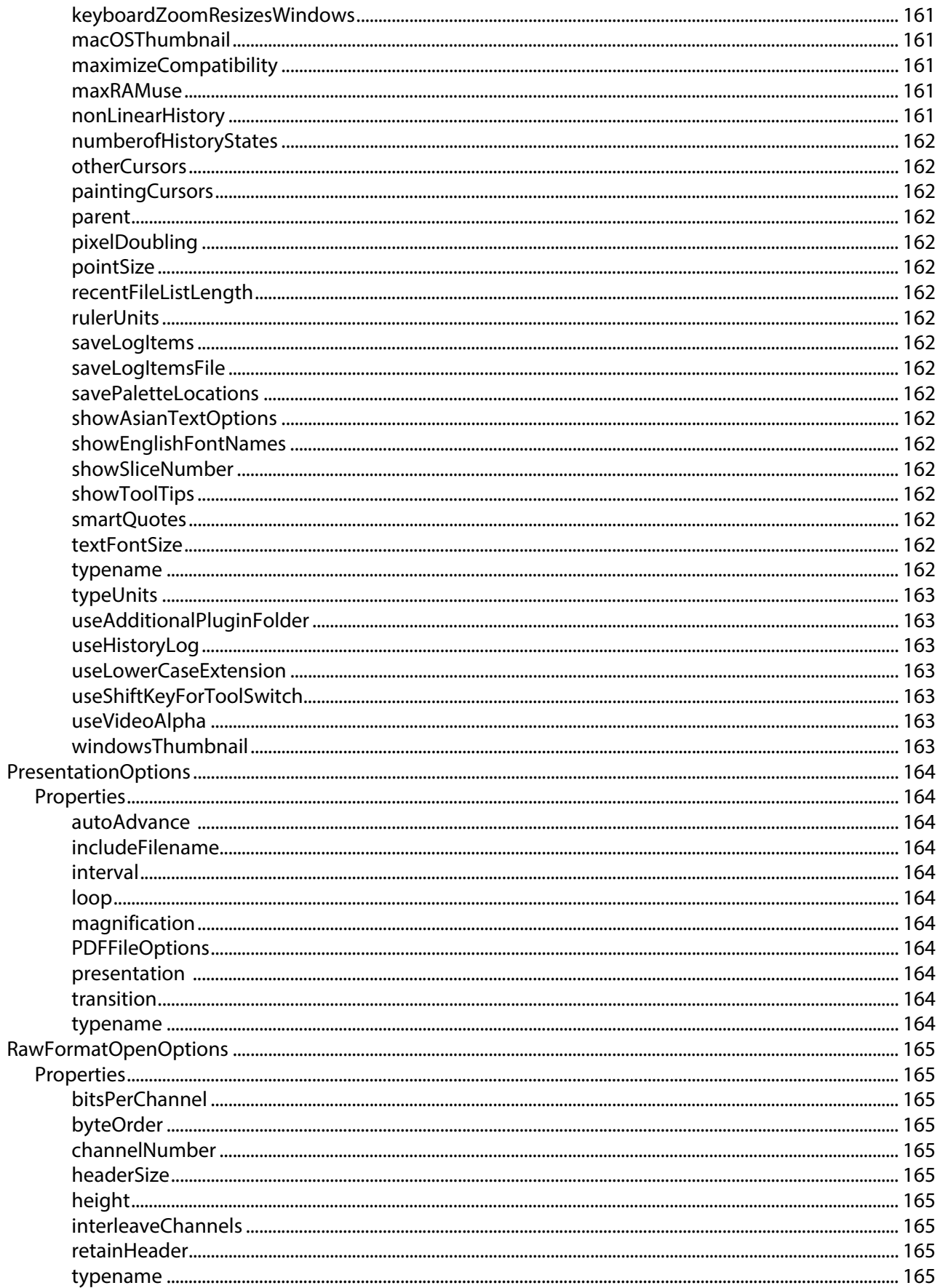

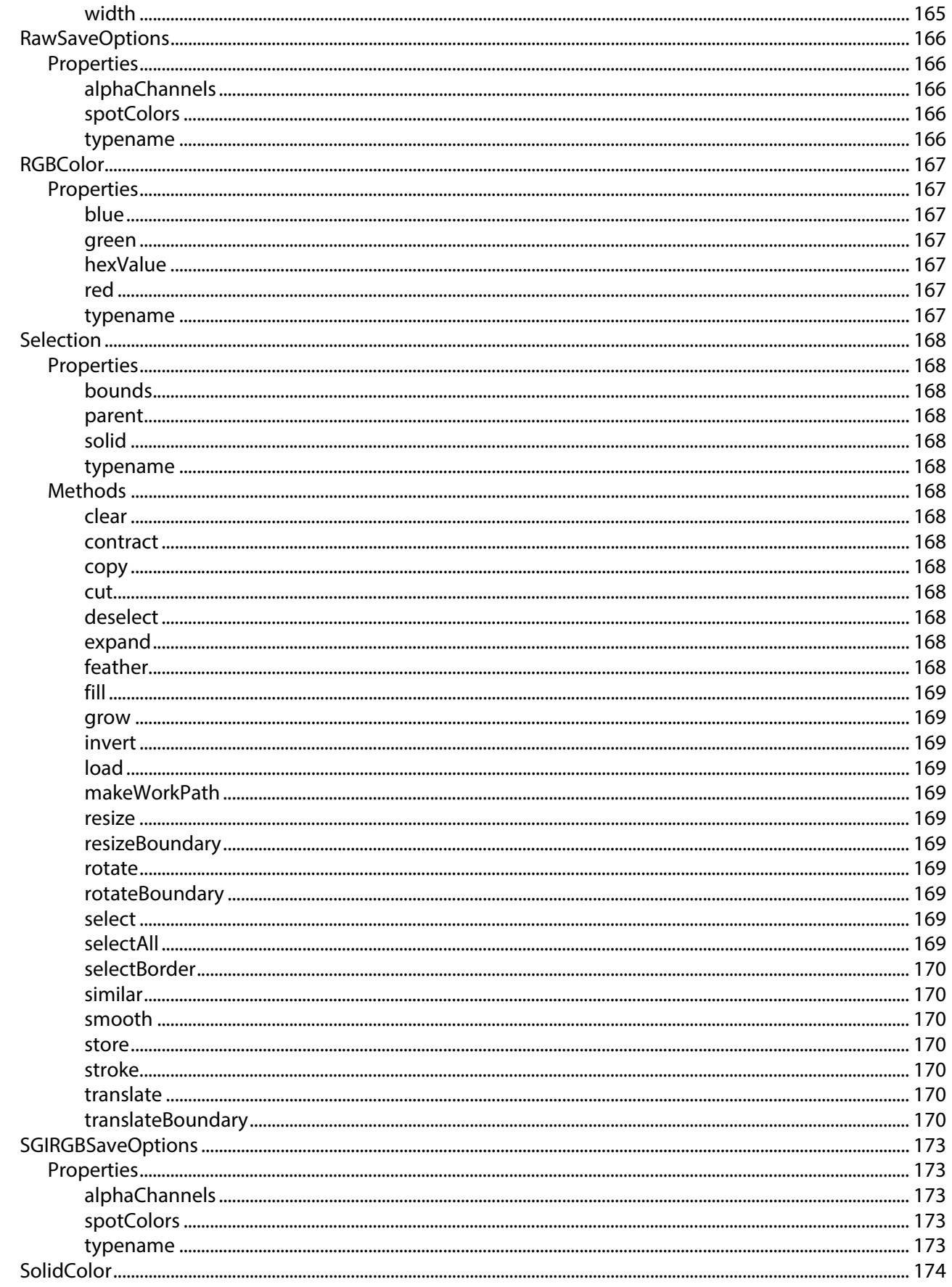

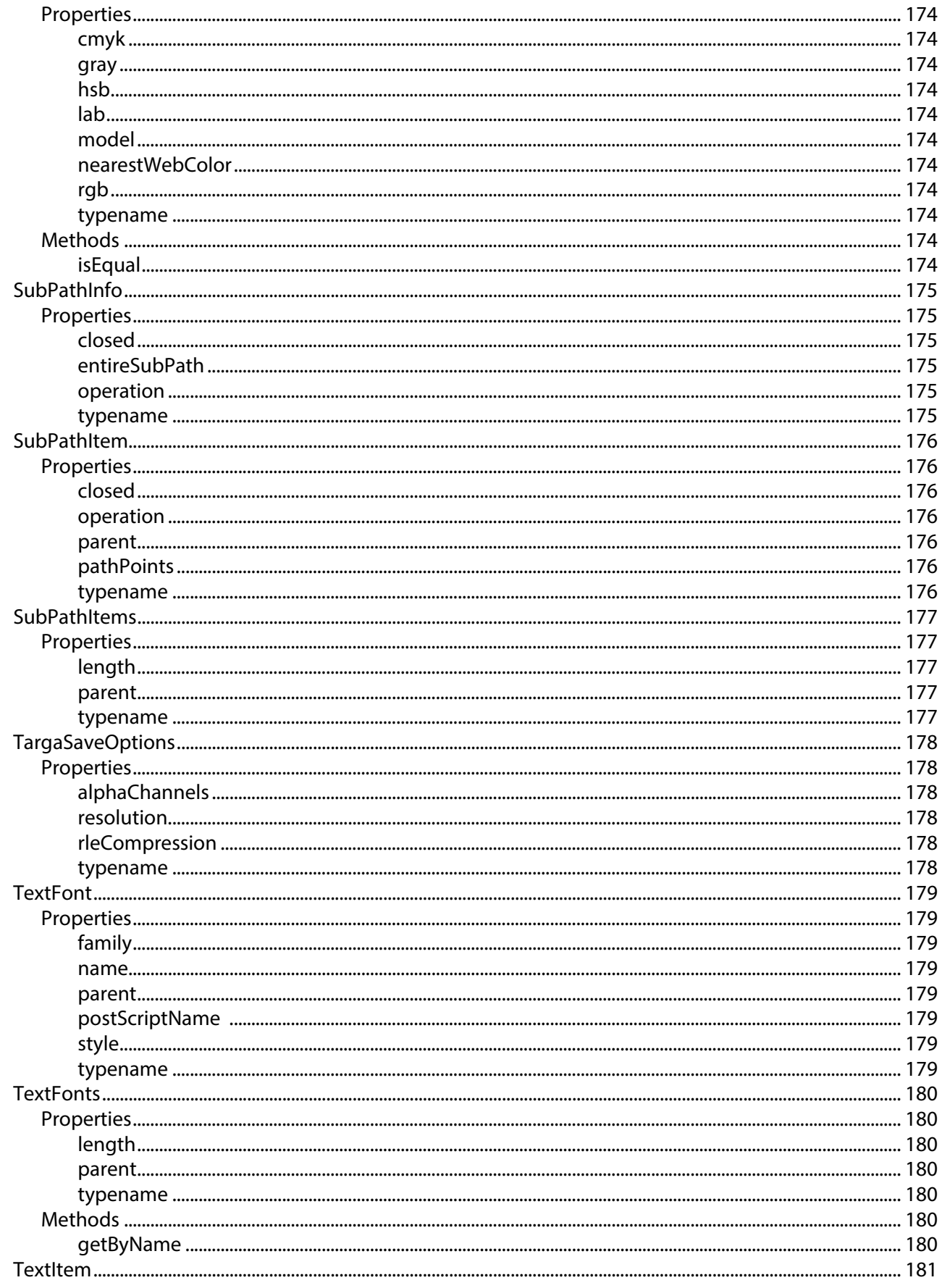

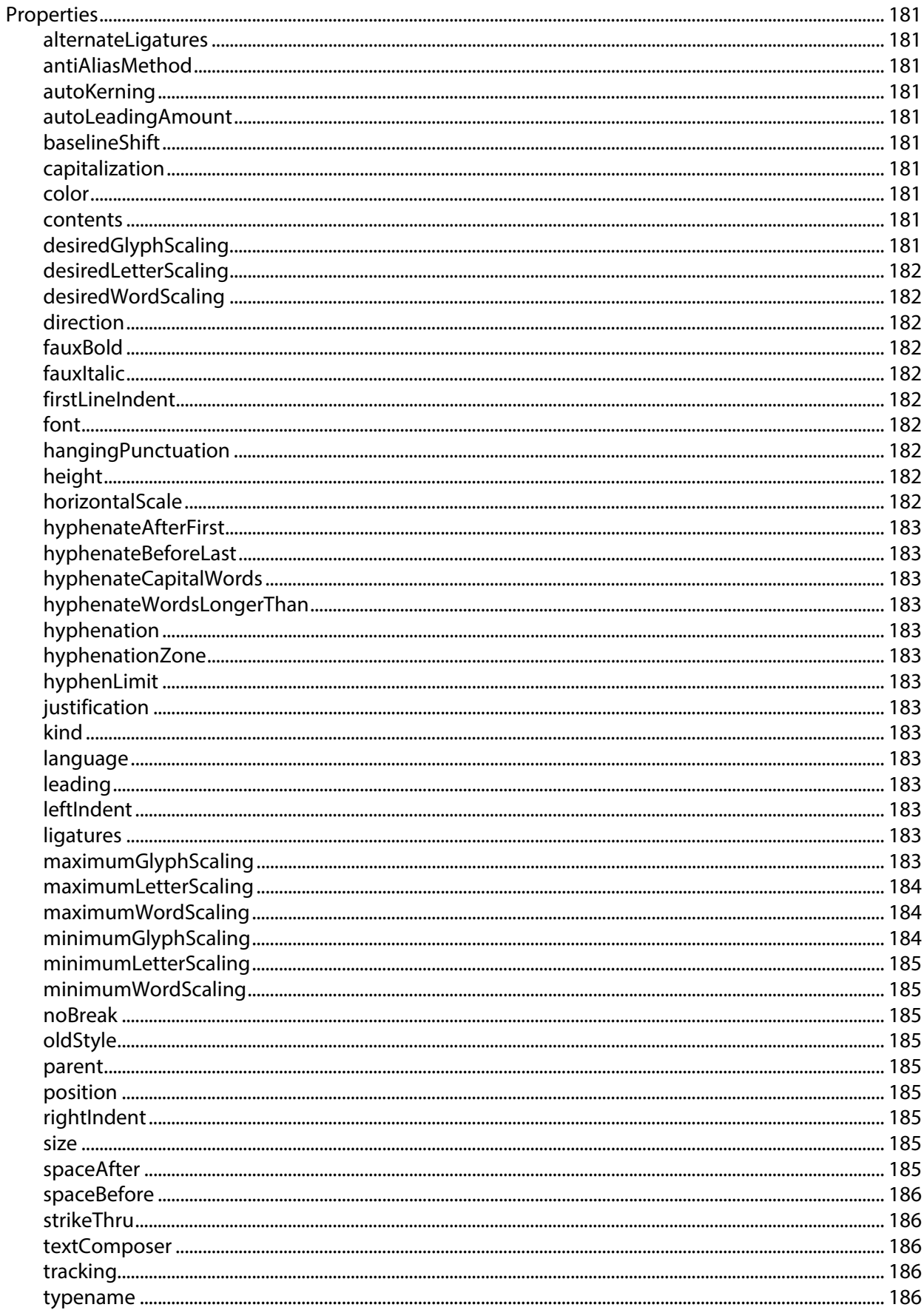

 $\overline{\mathbf{3}}$ 

 $\overline{\mathbf{4}}$ 

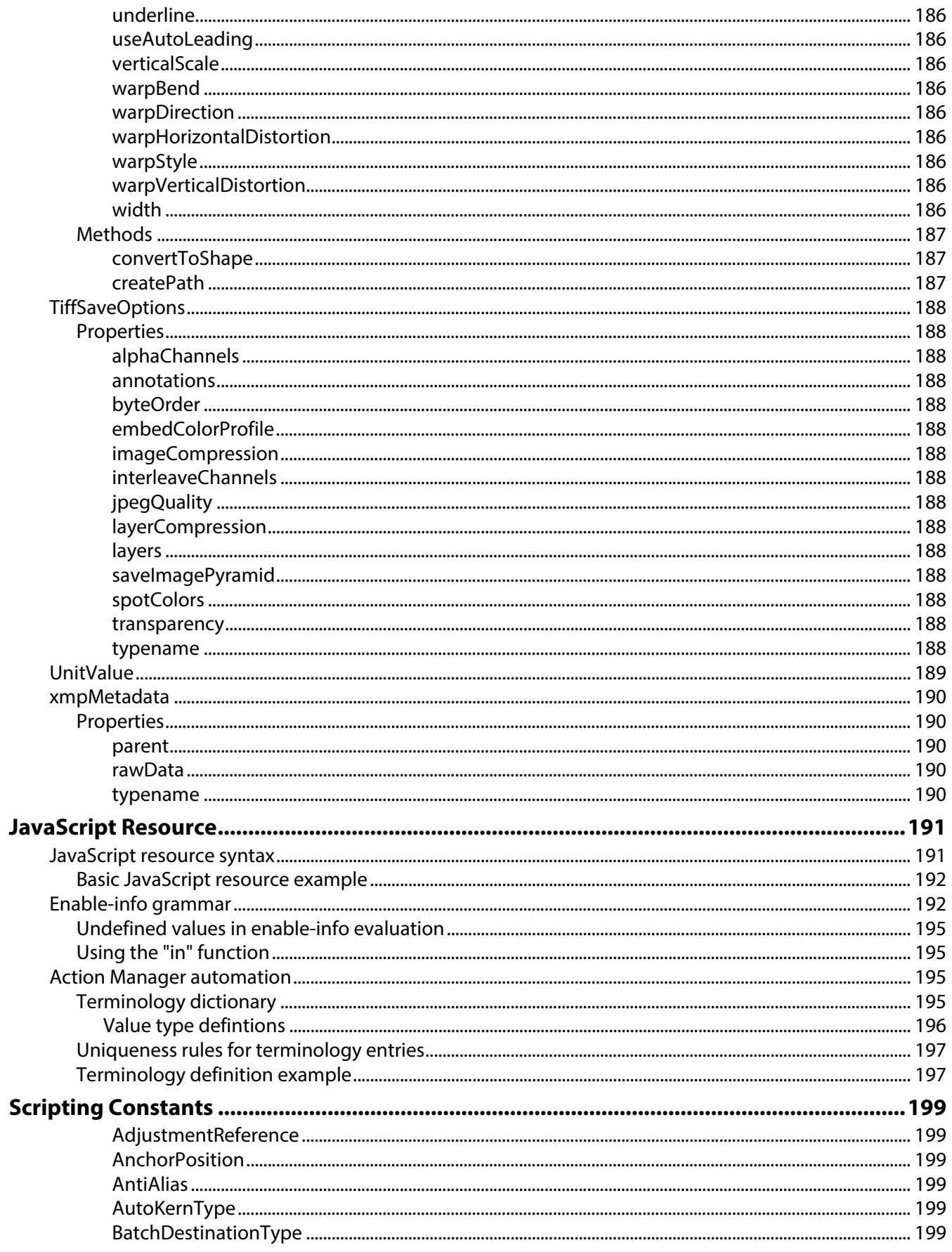

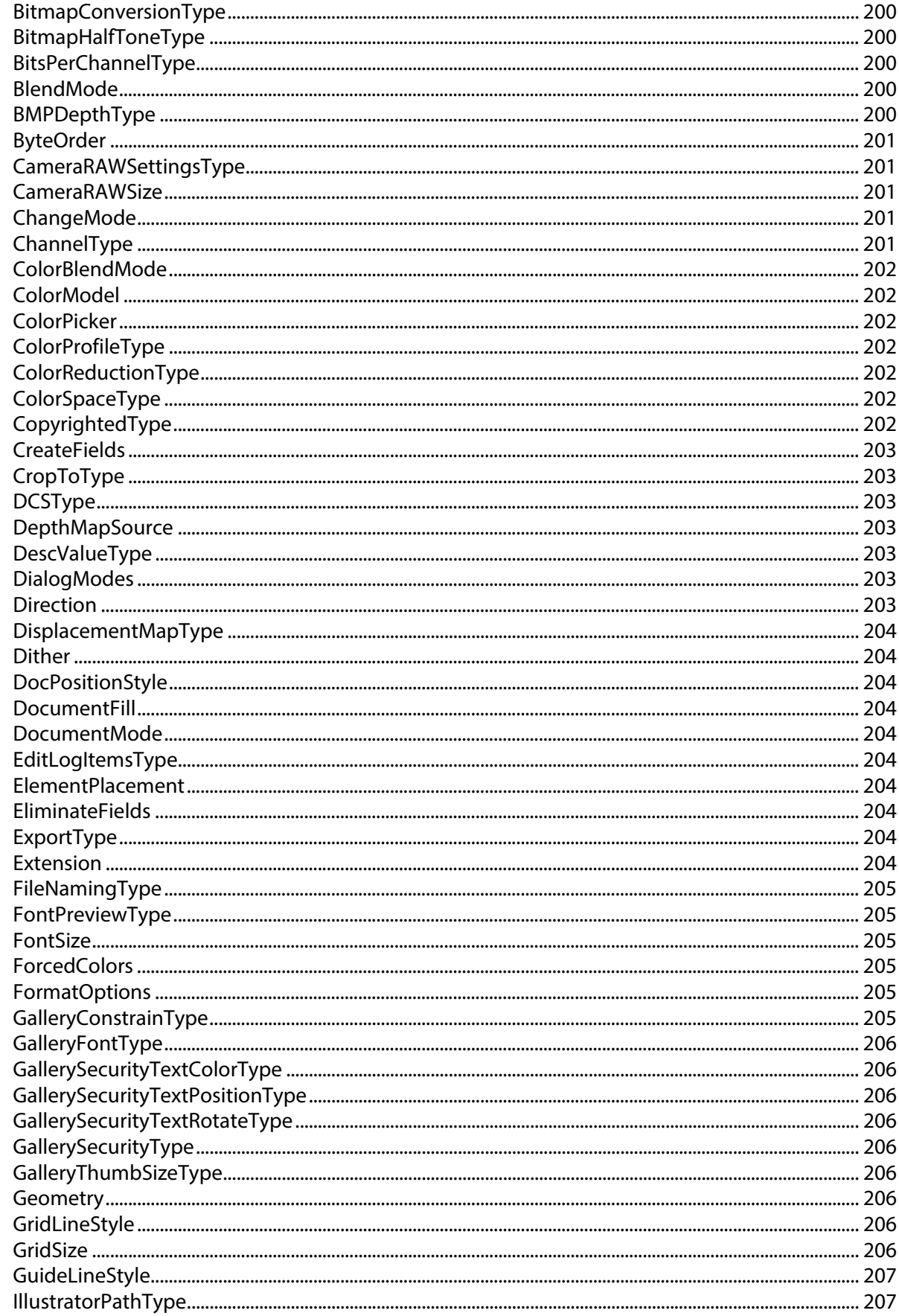

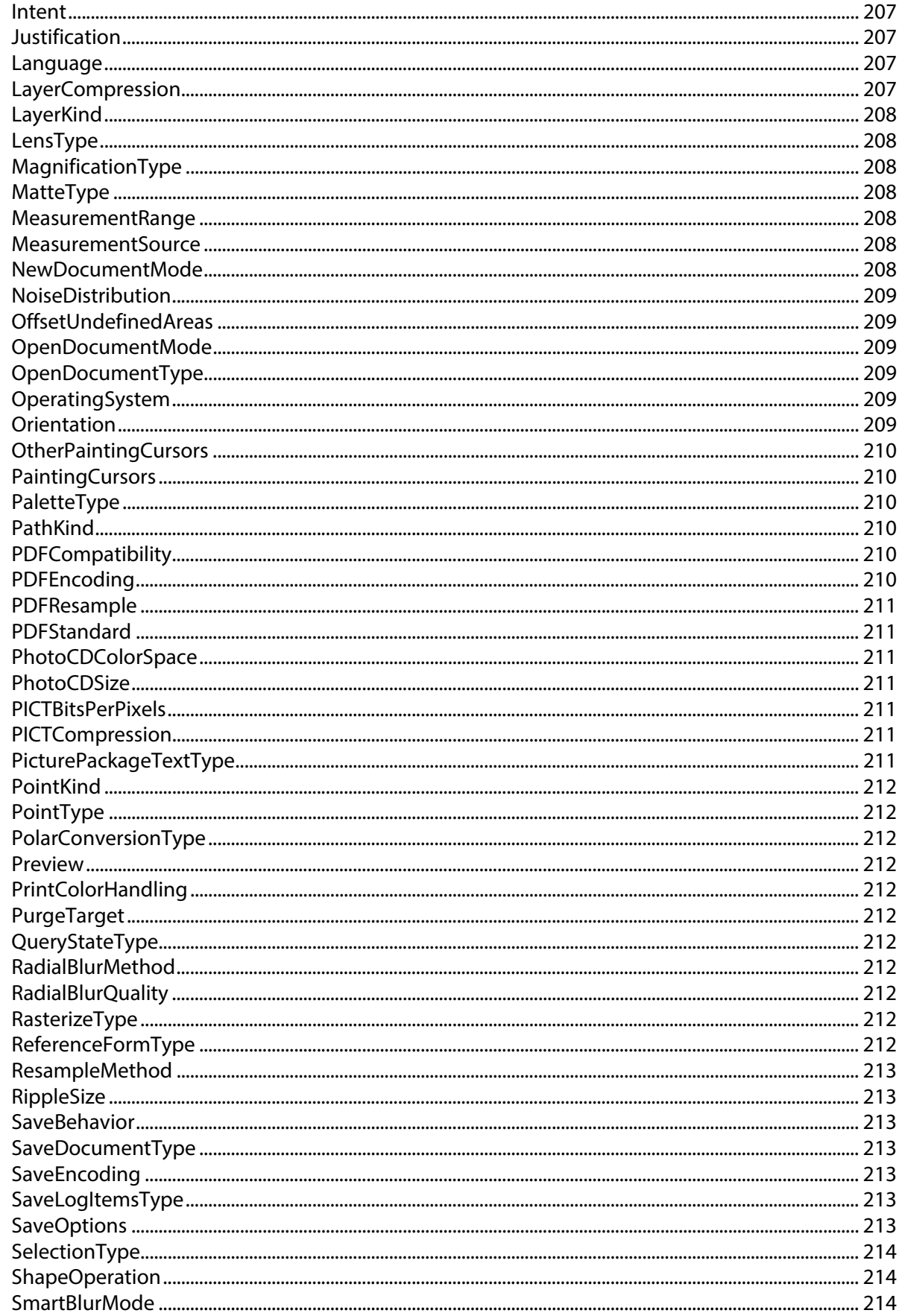

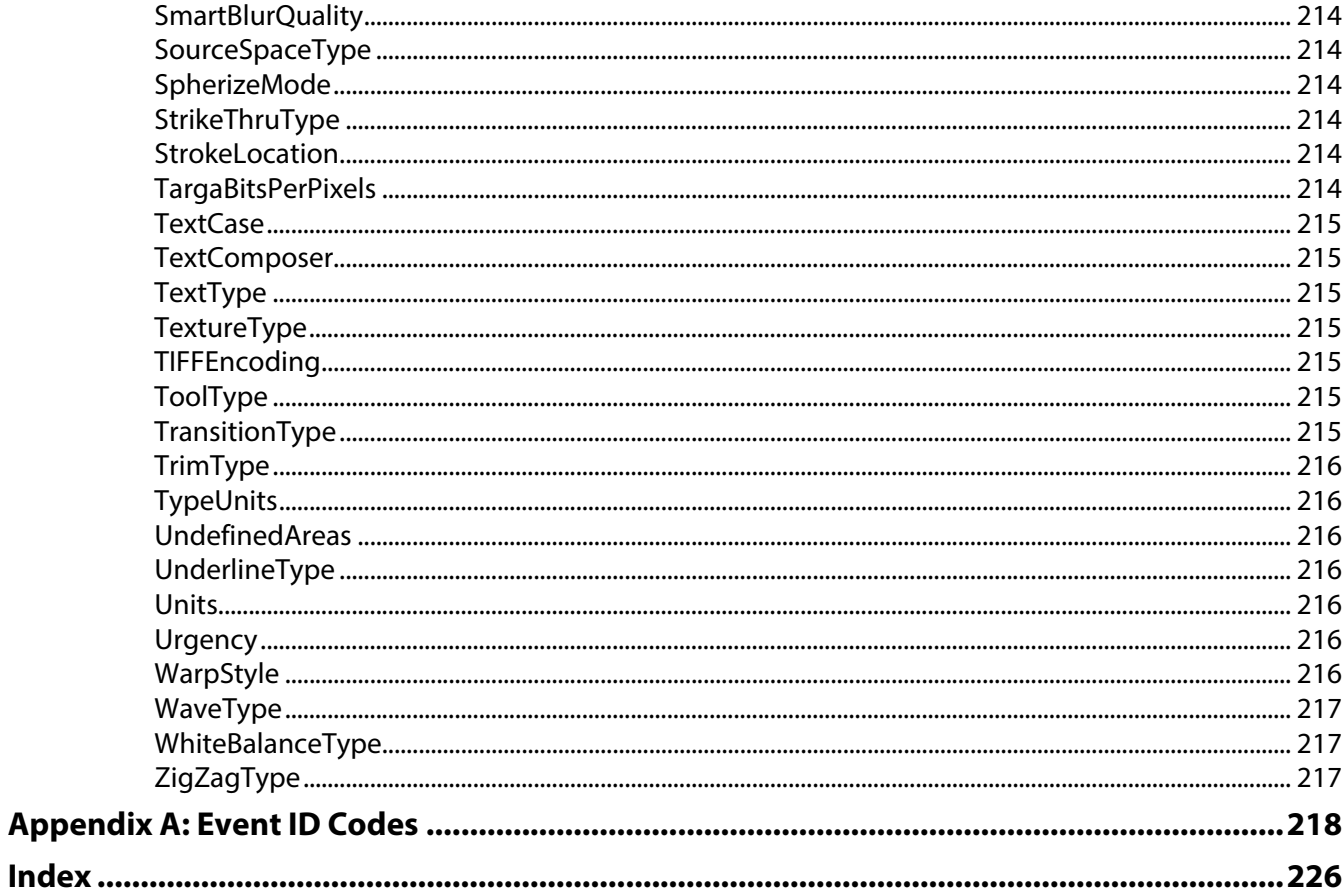

<span id="page-31-0"></span>This reference describes the objects and methods in the Adobe® Photoshop® CC® JavaScript™ type library. A companion document, Photoshop CC Scripting Guide, describes basic scripting concepts and the Photoshop object model. This document provides reference details of the Photoshop object model, and additional information on JavaScript-specific features.

Adobe Photoshop CC uses ExtendScript, Adobe's extended implementation of JavaScript. See [JavaScript](#page-31-1)  [support in Adobe Photoshop CC](#page-31-1) for additional information.

This book contains the following sections:

- This introduction, which describes scripting support in Adobe Photoshop CC, and lists changes to the JavaScript interface since the previous release.
- [JavaScript Object Reference](#page-34-5), which provides a complete reference for all Photoshop DOM objects and commands.
- [Scripting Constants](#page-198-6), which lists all enumerations used in the Photoshop type library.

### <span id="page-31-1"></span>**JavaScript support in Adobe Photoshop CC**

For a JavaScript file to be recognized by Photoshop as a valid script file, it must use either a . js or a . jsx extension.

On the Mac OS, there is no difference in the way scripts with the two extensions function. On Windows, if the script files is opened from inside Photoshop, there is no difference between using the  $\cdot$  js and  $\cdot$  jsx extension. However, if the script is launched by double-clicking on it, a script with the . js extension is interpreted with the Microsoft JScript engine, and it cannot launch Adobe Photoshop CC. For Windows, using the . jsx extension is preferrable, since it interprets the script with the ExtendScript engine.

All of the Adobe Creative Cloud applications, including Adobe Photoshop CC, use ExtendScript, Adobe's extended implementation of JavaScript. ExtendScript files are distinguished by the . jsx extension. ExtendScript offers all standard JavaScript features, plus additional features and utilities, such as:

- A debugging environment (the ExtendScript Toolkit)
- A localization utility
- Tools that allow you to combine scripts and direct them to particular applications
- Platform-independent file and folder representation

Many of the JavaScript objects and methods use objects defined in ExtendScript, such as the File object, the Folder object, and the UnitValue object. For that reason, using the . jsx extension for your script files is preferable.

For details of these and additional features, see the JavaScript Tools Guide. This document is installed with Creative Cloud applications at these locations:

• In Windows:

```
C:\Program Files\Adobe\Adobe Utilities\ExtendScript Toolkit CC\SDK
```
#### ● In Mac OS:

Applications/Utilities/Adobe Utilities/ExtendScript Toolkit CC/SDK

The latest versions of this document and of the ExtendScript Tookit, can also be downloaded from Adobe Developer Center, http://www.adobe.com/devnet/.

#### <span id="page-32-0"></span>**Executing scripts**

The Adobe Photoshop CC interface includes a Scripts menu (**File > Scripts**) which provides quick and easy access to your JavaScripts. Scripts can be listed directly as menu items that run when you select them, or you can navigate to and run any JavaScript in your file system.

If Adobe Photoshop CC encounters an error during script execution, it displays the error message.

#### <span id="page-32-1"></span>**Installing scripts**

To install a JavaScript in the Scripts menu, place it in the Scripts folder (**Photoshop CC/Presets/ Scripts**). The names of the scripts in the Scripts folder, without the file name extension, will be displayed in the Scripts menu. Any number of scripts may be installed in the Scripts menu.

Scripts added to the Scripts folder while Adobe Photoshop CC is running will not appear in the Scripts menu until the next time you launch the application.

All scripts found in the Scripts folder and sub-folders are displayed at the top level of the **File > Scripts** menu. The addition of sub-folders does not add a hierarchical organization to the Scripts menu.

#### <span id="page-32-2"></span>**Executing other scripts**

The **Browse** item at the end of the **Scripts** menu (**File > Scripts > Browse**) allows you to execute scripts which are not installed in the Scripts folder. You can also use Browse to select scripts installed in the Scripts folder after the application was last launched.

Selecting **Browse** displays a file browser dialog which allows you to select a script file for execution. Only  $\cdot$  js or  $\cdot$  jsx files are displayed in the browse dialog. When you select a script file, it is executed the same way as an installed script.

#### <span id="page-32-3"></span>**Startup scripts**

On startup, Adobe Photoshop CC executes all  $.$  jsx files that it finds in the startup folders.

- On Windows, the startup folder for user-defined scripts is:
	- C:\Program Files\Common Files\Adobe\Startup Scripts CC\Adobe Photoshop
- On Mac OS, the startup folder for user-defined scripts is:

~/Library/Application Support/Adobe/Startup Scripts CC/Adobe Photoshop

If a script is meant to be executed only by Adobe Photoshop CC, it must include code such as the following:

```
if( BridgeTalk.appName == "photoshop" ) {
   //continue executing script
}
```
For additional details, see the JavaScript Tools Guide.

### <span id="page-33-0"></span>**Object model usage and naming**

The JavaScript API follows JavaScript naming conventions in that all classes (object types) begin with uppercase letters and have mixed case. Typically, in JavaScript, you instantiate classes using the new operator:

```
new ClassName();
```
However, in the Photoshop Object Model, it is often not necessary to do this. Major object types are collected into collection classes; for example, a list of Document objects is contained in a Documents collection object. You then access the collection object through a corresponding collection property in its container in the object hierarchy.

For example, the collection of all open documents is contained in the top-level Application object. You can access this through the global variable app, or simply reference its properties directly at the top level:

```
app.documents[0] // get the first loaded documented
documents[0] // this is the same
```
A collection property has the same name as the collection object, but begins with lowercase. For example, a Document contains a collection of LayerSets, and a LayerSet contains a collection of ArtLayers. To access one ArtLayer object in a set:

```
var myLayer = activeDocument.layerSets[0].artLayers[0];
```
The collections, as in this example, can be treated as arrays, which is useful for iteration. They also provide methods to create their contained objects, and to access them by name:

```
var newLayer = activeDocument.artLayers.add(); // Create a new ArtLayer object
newLayer.name = "My Layer"; // name it for later reference
...
var layerRef = activeDocument.artLayers.getByName("My Layer");
```
Some objects, such as the Font objects contained in the app. fonts collection, are created by the application, and never by your scripts.

Your scripts do use the JavaScript new operator to create helper objects, such as those that encapsulate a set of options for opening or saving a document in a particular format:

```
var opts = new PDFOpenOptions();
opts.page = 10;
app.open(myPDFFile, opts);
```
# <span id="page-34-5"></span><span id="page-34-0"></span>**2 JavaScript Object Reference**

The Photoshop objects (the JavaScript type library for Adobe® Photoshop® CC) are presented alphabetically and in tabular format in this chapter. Sample code for several object model classes is given to help illustrate the syntax as well as usage of the object class.

### <span id="page-34-1"></span>**Object descriptions**

Object properties and methods are described in separate tables for each object. The following sections describe the conventions used in these descriptions.

#### <span id="page-34-2"></span>**Properties notation**

The Properties table for an object lists the following:

- The properties defined in each object.
- The value type for each property.

When the value type is a constant or another object, the value is a hypertext link to the listing for that constant or object.

- The property's input status: read-only or read-write.
- A description that explains what the property does.

<span id="page-34-3"></span>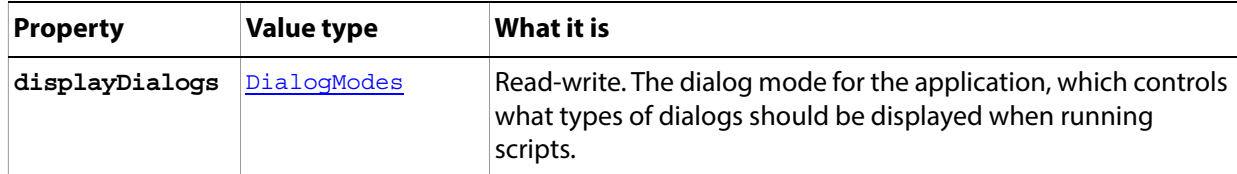

For constants, like [DialogModes](#page-202-7) in the sample, click the link to go to the table that shows allowed values. Constants are represented by objects, and allowed values are properties of those objects. Specify a constant value in the form ConstantName.VALUE. For example:

app.displayDialogs = DialogModes.ERROR;

#### <span id="page-34-4"></span>**Methods notation**

The Methods table for an object lists the following:

- The method name.
- The parameters list.
- The parameter value types, on lines corresponding to each parameter.
- Return value type
- A description of what the method does, and further descriptions of parameters, if needed.

<span id="page-35-0"></span>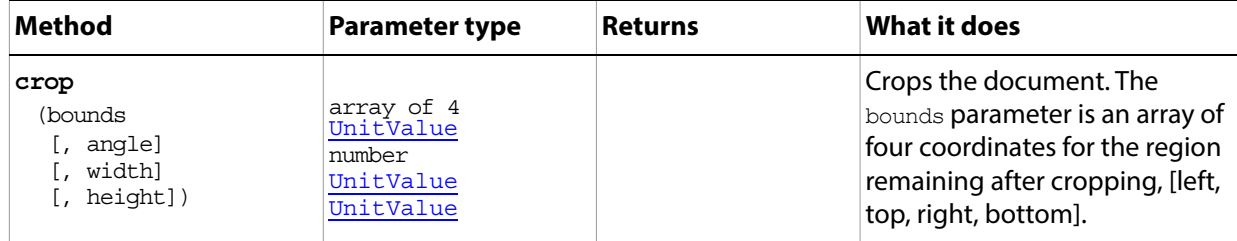

When a parameter type or return value is a constant or another object, the value is a hypertext link to the listing for that constant or object.

Parameters can be required or optional. Optional parameters are indicated in the table by square brackets ([]). In the example, the first parameters, bounds, is required. The remaining parameters are all optional.

You must pass a value for each required parameter. You can leave out optional parameters if there are no remaining values to pass; however, if you wish to use the default value for any optional parameter that is not the last one specified, pass undefined as a placeholder. You must enter the values in the order they are listed, so that the JavaScript compiler knows which value you are entering.

For example, the following passes only the required parameter (using a previously-defined variable for the bounding region):

app.activeDocument.crop( myRegion );

The following skips the *angle* parameter, specifies the width value, and omits the final height value:

```
var myWidth = new UnitValue( "500 pixels");
app.executeAction( myRegion,undefined,myWidth );
```
## <span id="page-36-0"></span>**ActionDescriptor**

This object provides a dictionary-style mechanism for storing data as key-value pairs. It can be used for low-level access into Photoshop. See an example of this usage in ['Selection sample script' on page 170.](#page-169-0)

Many configuration files use serialized action descriptors to represent their data. It is used, for example, to encapsulate playback options in [Application](#page-44-0).[playbackParameters](#page-45-0), and is returned by [Application.](#page-44-0)[getCustomOptions\(](#page-48-0)).

### **Properties**

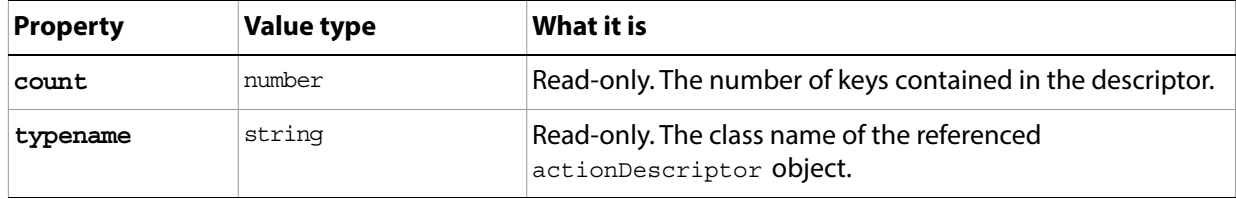

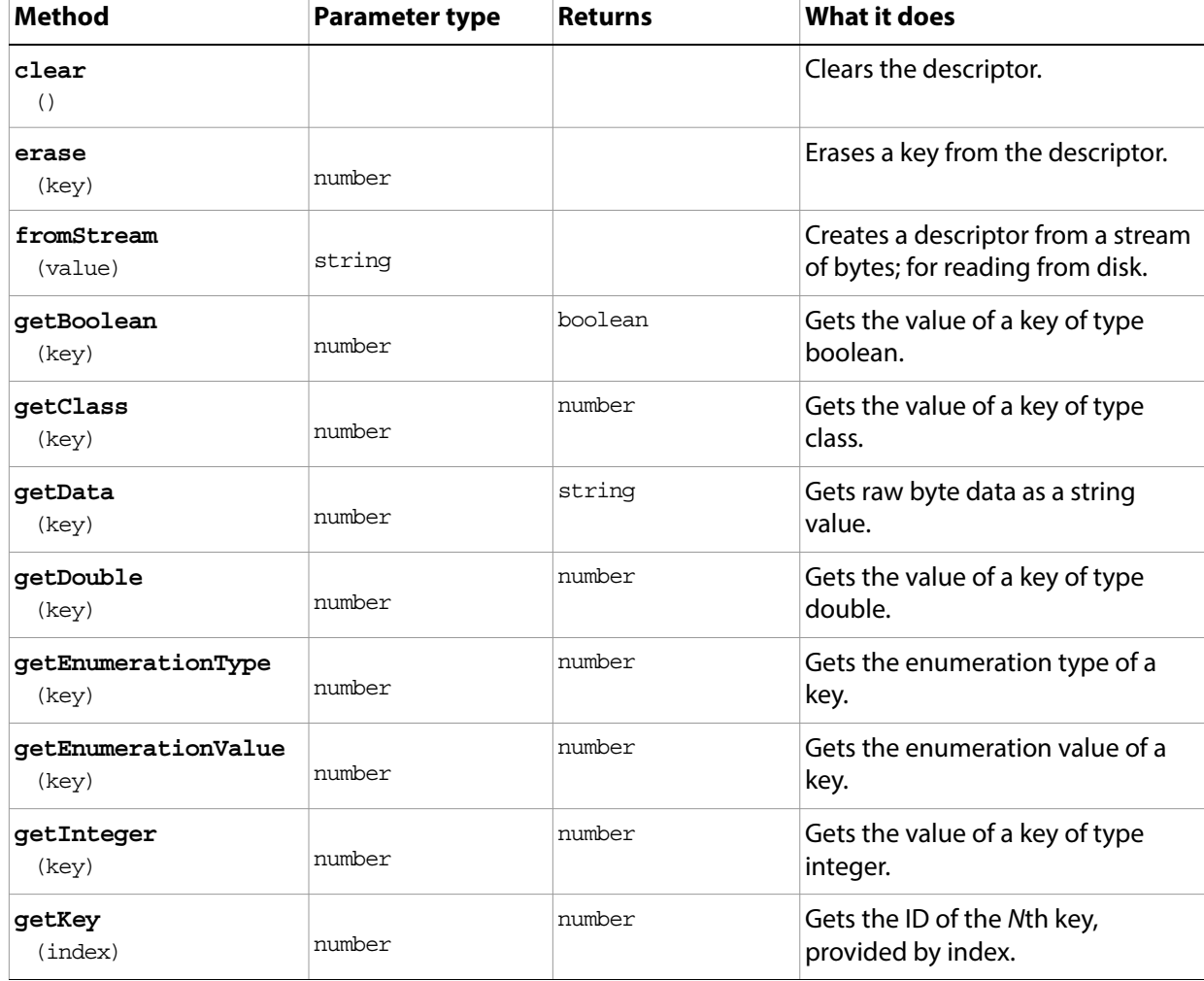

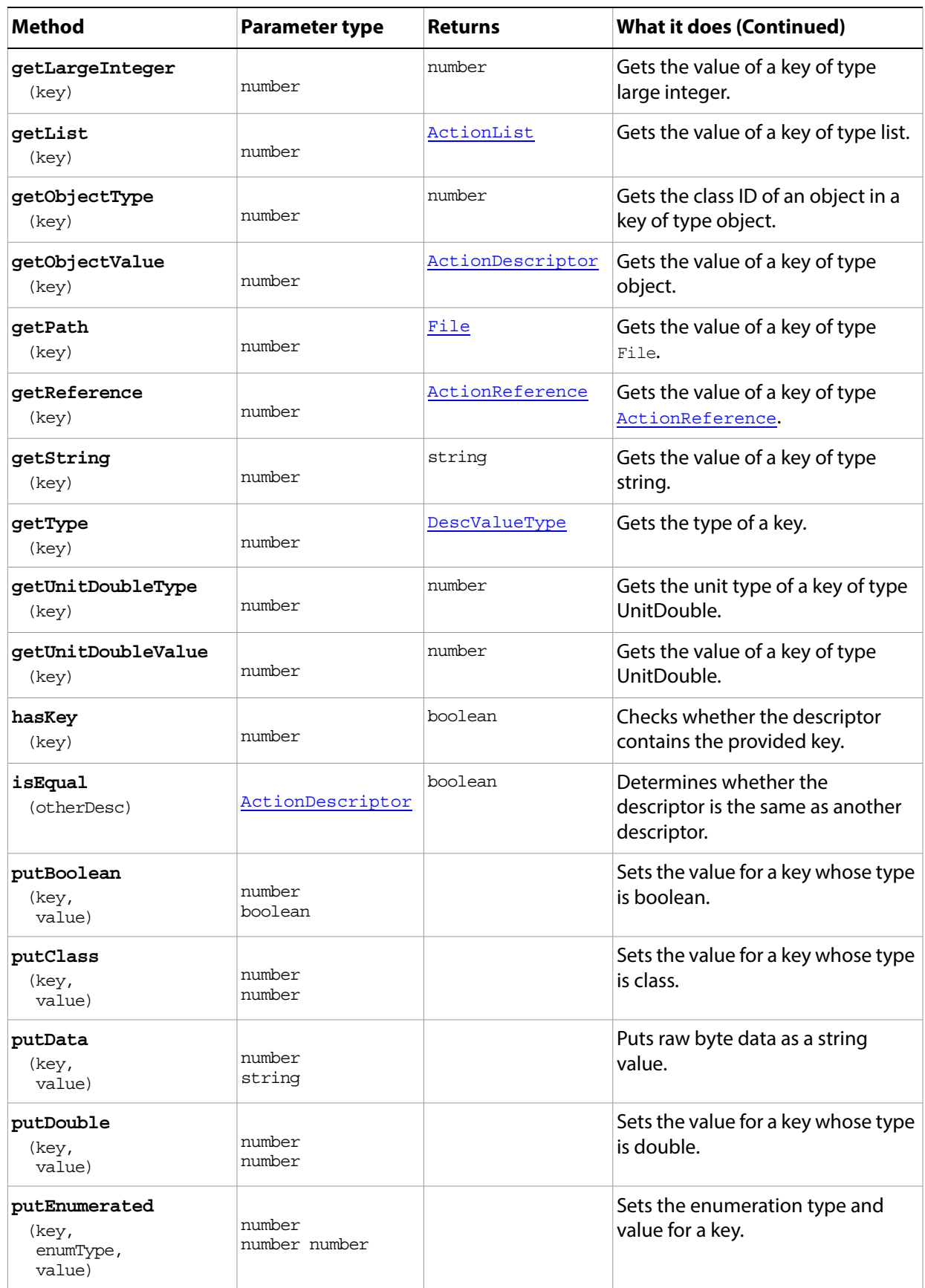

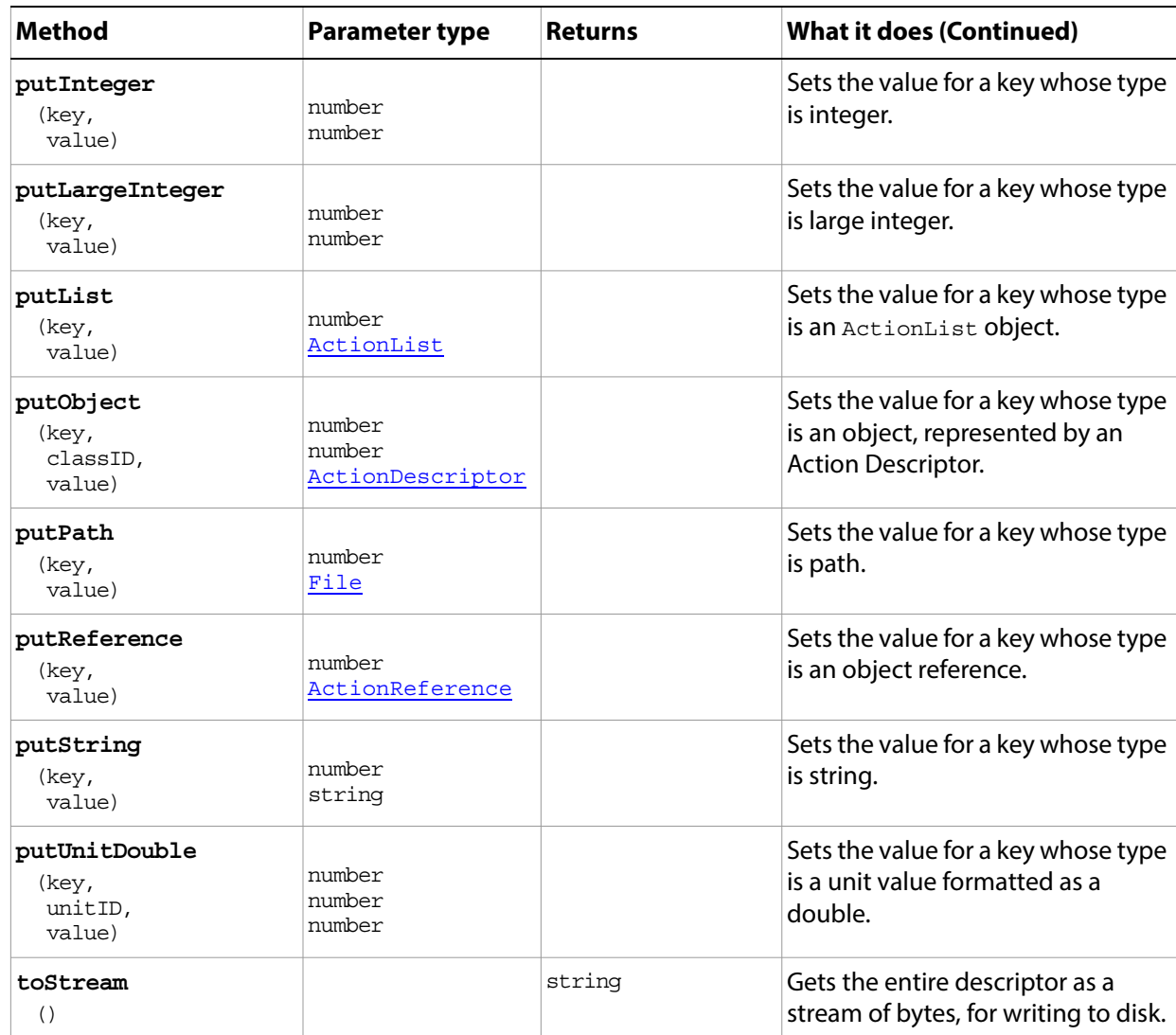

### <span id="page-39-0"></span>**ActionList**

This object provides an array-style mechanism for storing data. It can be used for low-level access into Photoshop.

This object is ideal when storing data of the same type. All items in the list must be of the same type.

You can use the "put" methods, such as [putBoolean](#page-40-0)(), to append new elements, and can clear the entire list using [clear](#page-39-1)(), but cannot otherwise modify the list.

**Note:** The ActionList object is part of the Action Manager functionality. For details on using the Action Manager, see the Photoshop CC Scripting Guide.

#### **Properties**

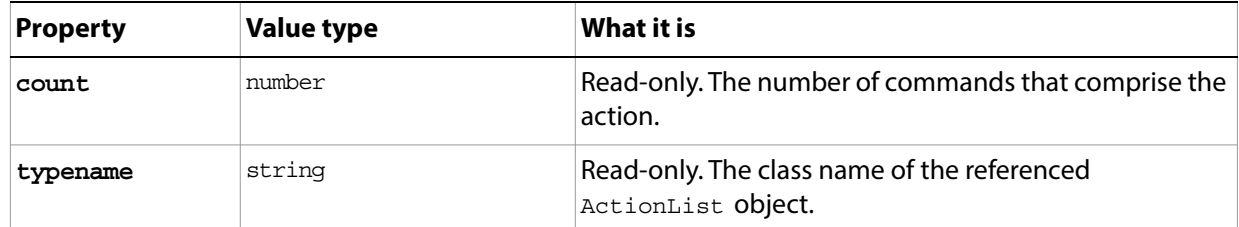

#### **Methods**

With the exception of the clear () method, you use the methods of this object to either get the value of a specific type of data in the list or set (put) the value type.

<span id="page-39-1"></span>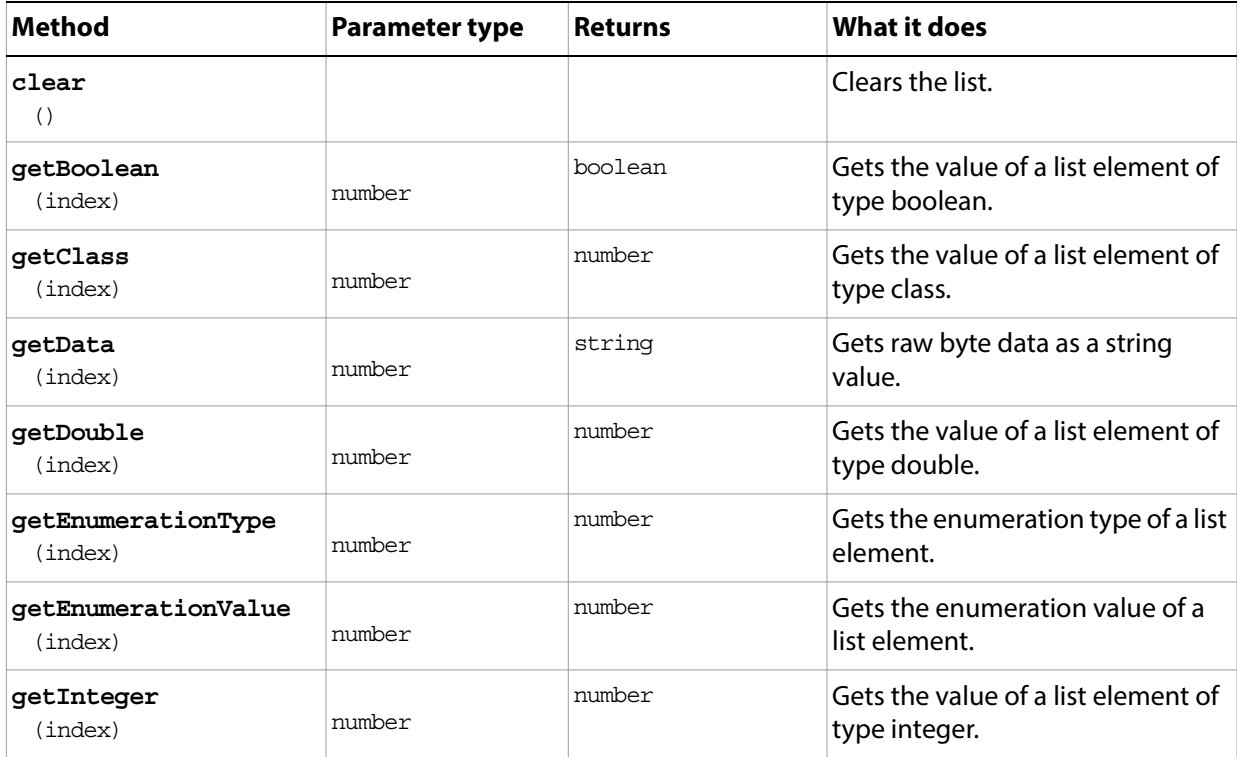

<span id="page-40-0"></span>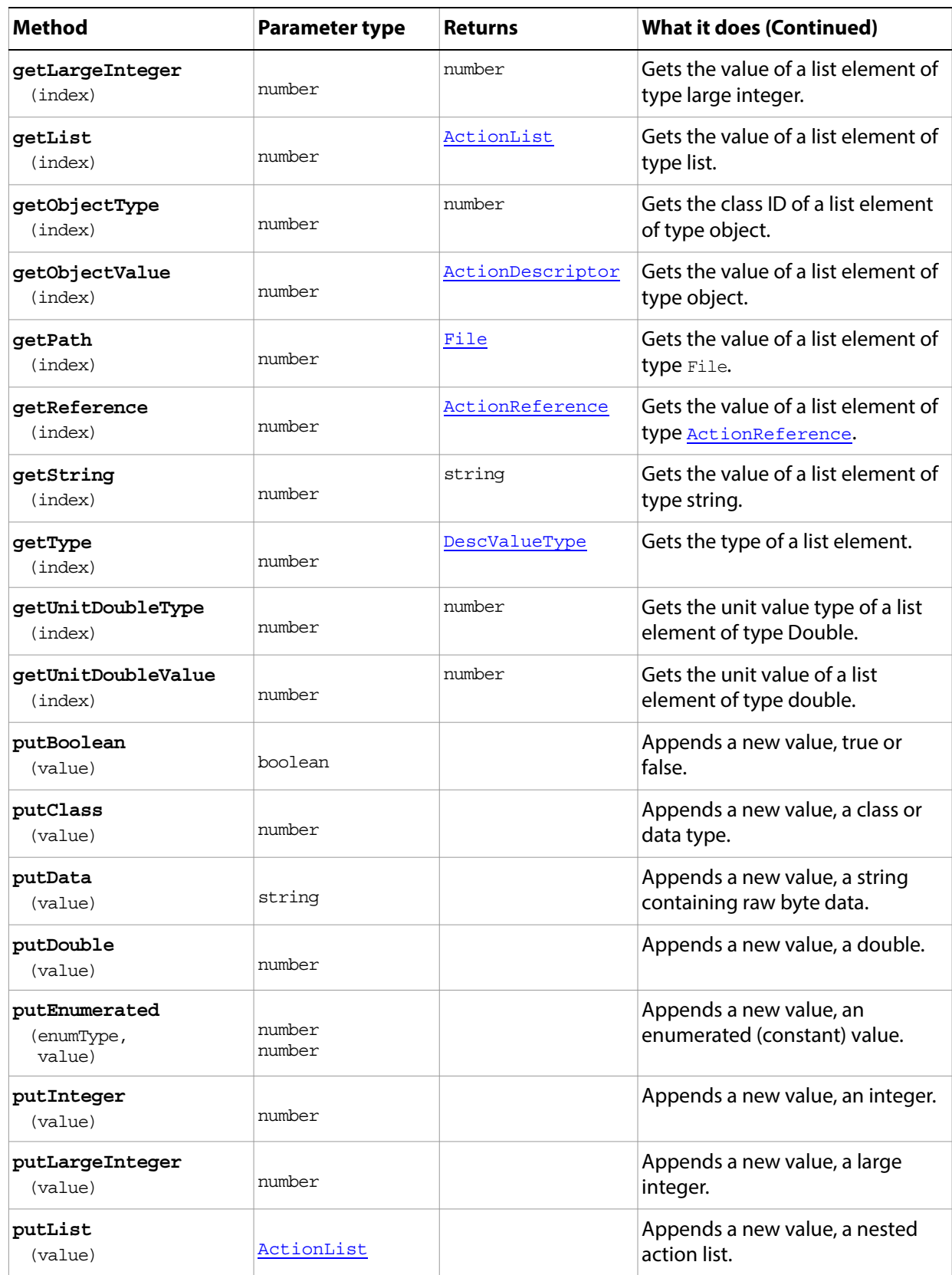

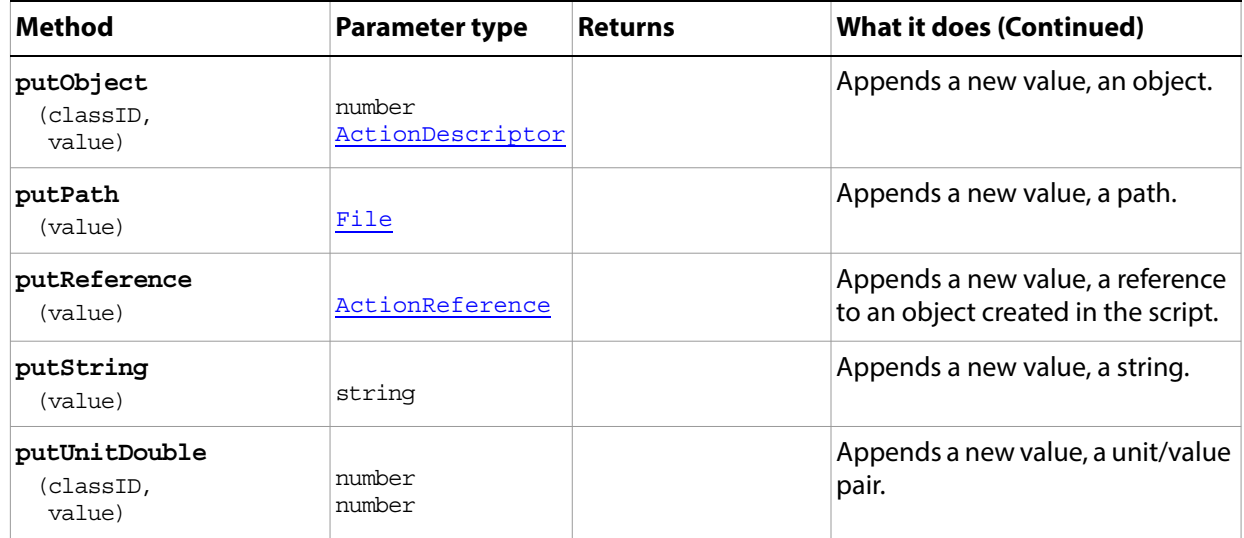

### <span id="page-42-0"></span>**ActionReference**

This object provides information about what the action is refering to. For example, when referring to the name of something you might use keyName. The reference would also need to know what name you are referring to. In this case you could use classDocument for the name of the document or classLayer for the name of the layer. It can be used for low-level access into Photoshop.Contains data associated with an [ActionDescriptor.](#page-36-0)

### **Properties**

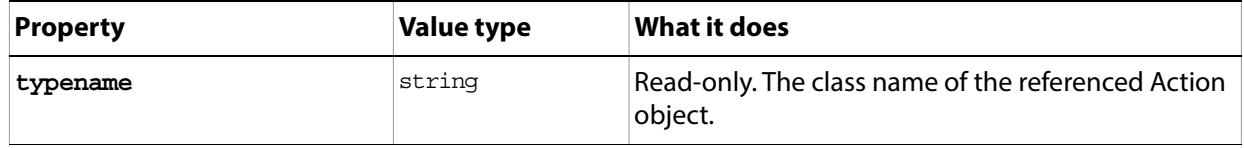

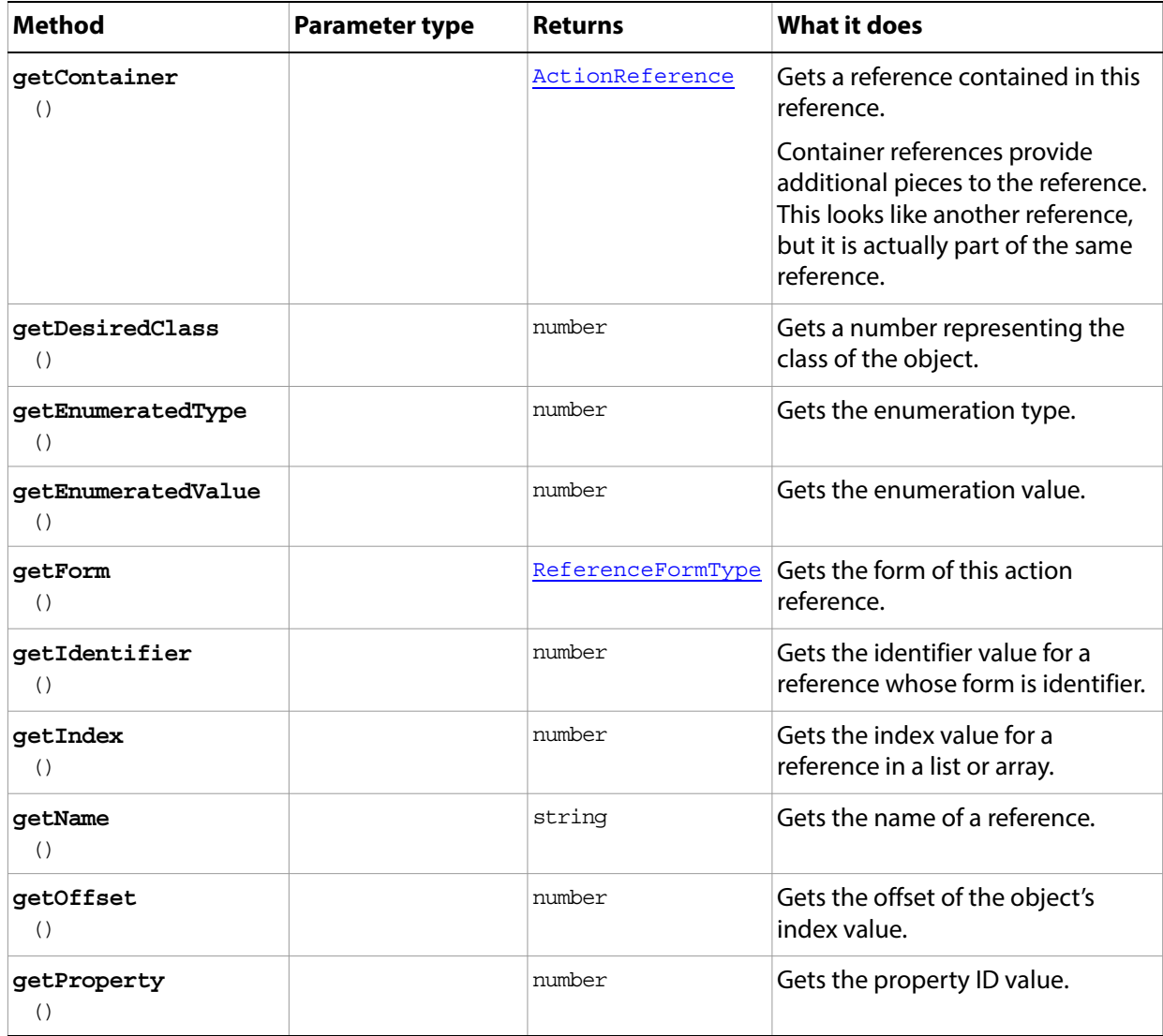

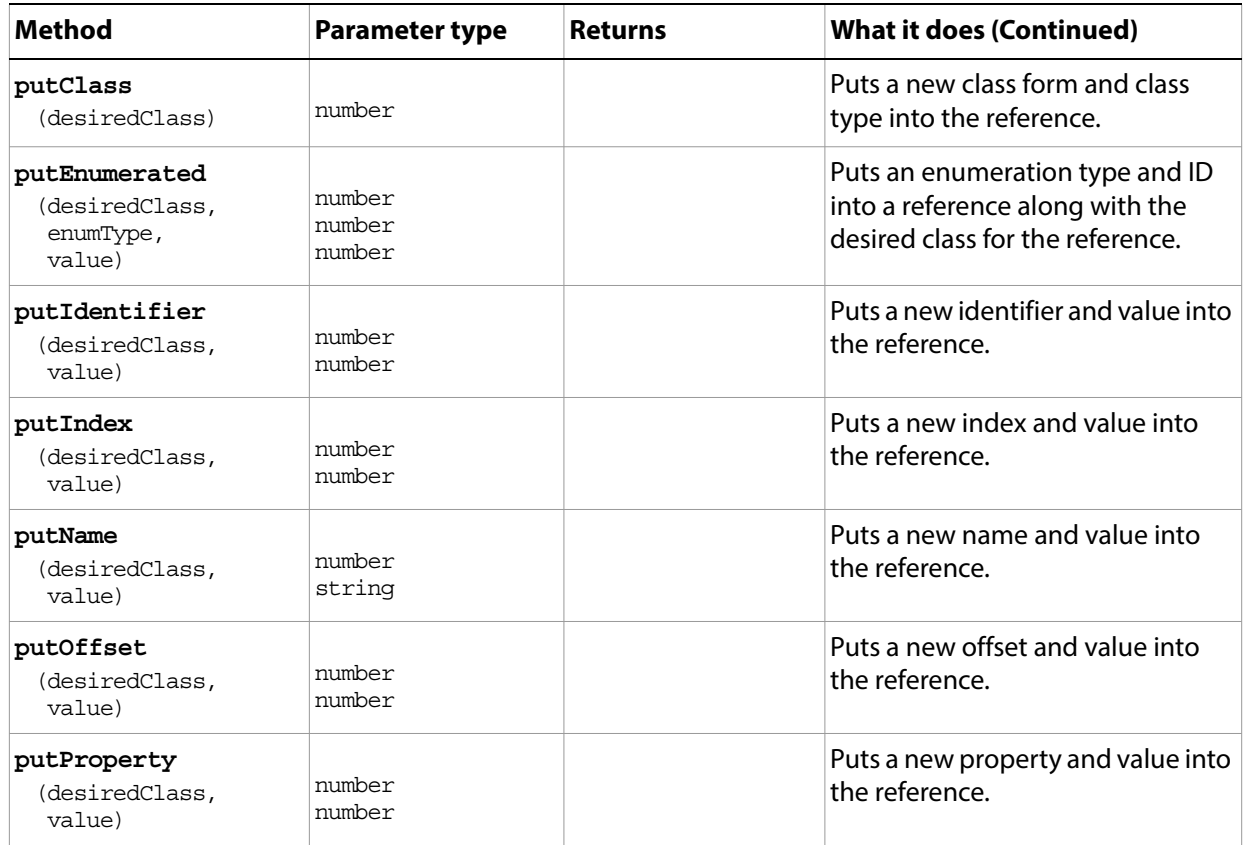

# <span id="page-44-0"></span>**Application**

The Adobe Adobe Photoshop CC application object, which is the root of the object model and provides access to all other objects. This object provides application-wide information, such as application defaults and available fonts. It provides many important methods , such as those for opening files and loading documents.

To access the properties and methods, you can use the pre-defined global variable app. For example:

var docRef = app.documents.add(800, 600, 72, "docRef", NewDocumentMode.RGB);

The properties and methods of the Application object are also available at the top level; you can omit references to the Application object altogether. For example:

var docRef = documents.add(800, 600, 72, "docRef", NewDocumentMode.RGB);

This usage can be somewhat ambiguous; for clarity, it is recommended that you use an explicit reference to app.

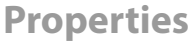

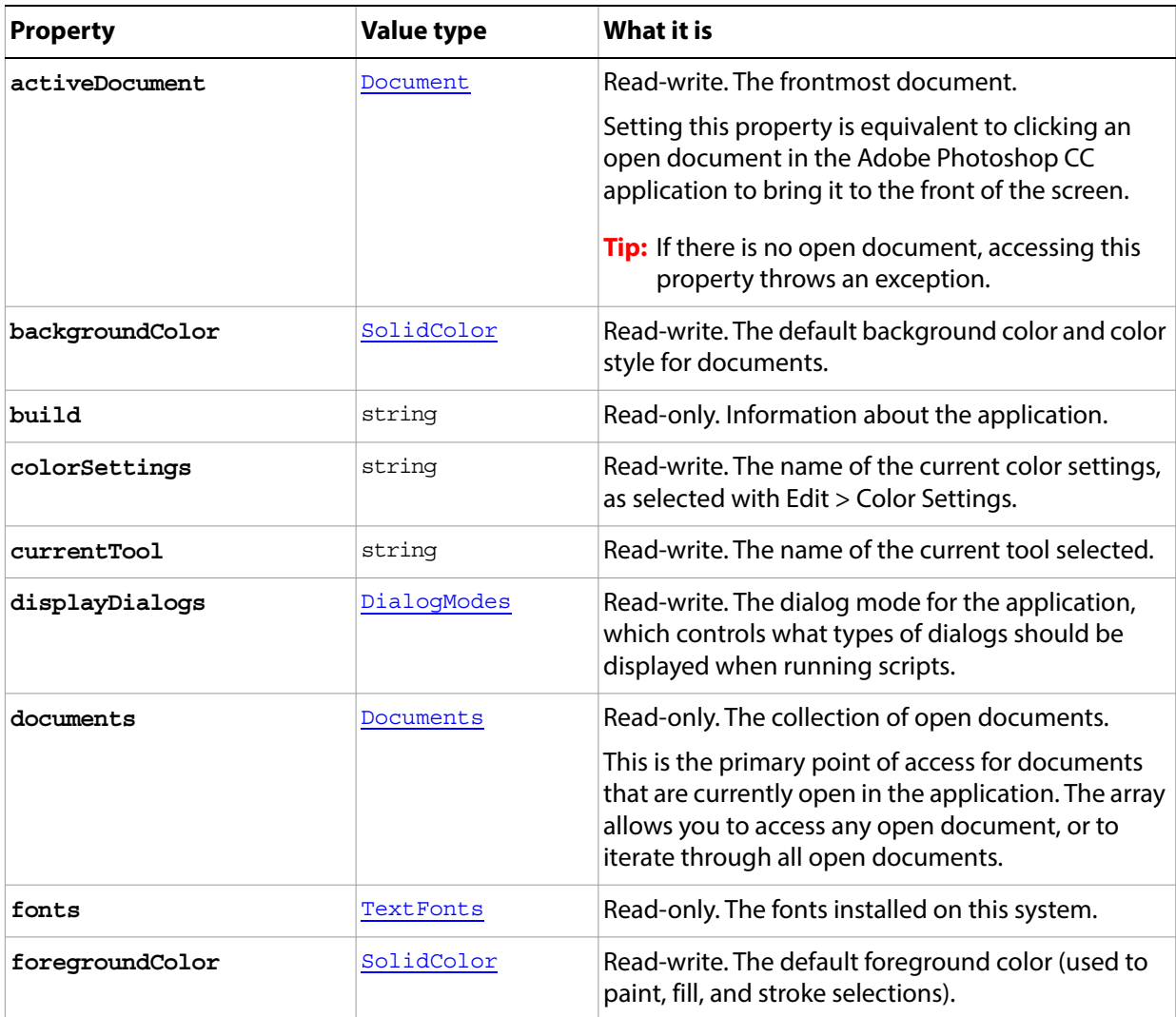

<span id="page-45-0"></span>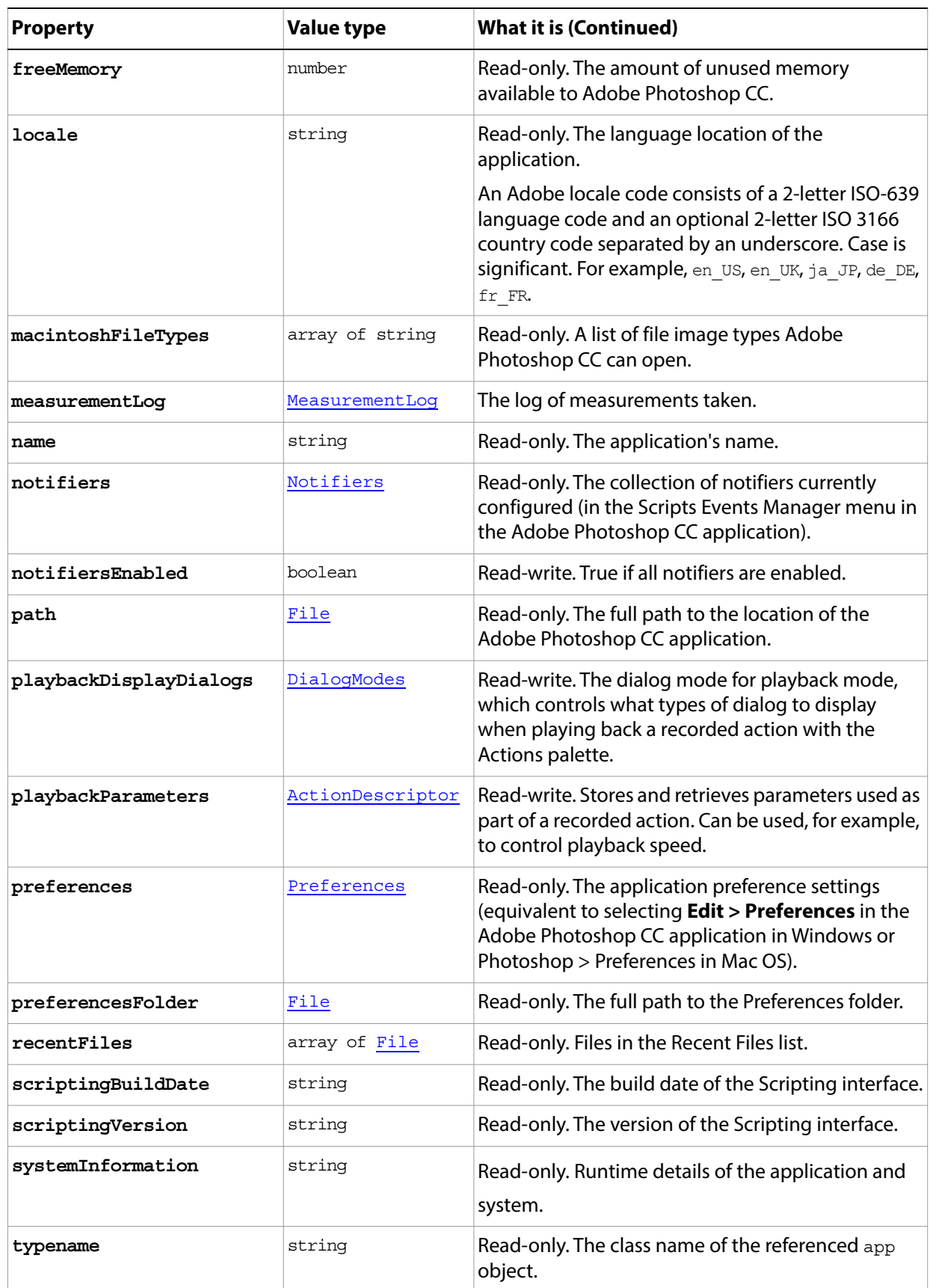

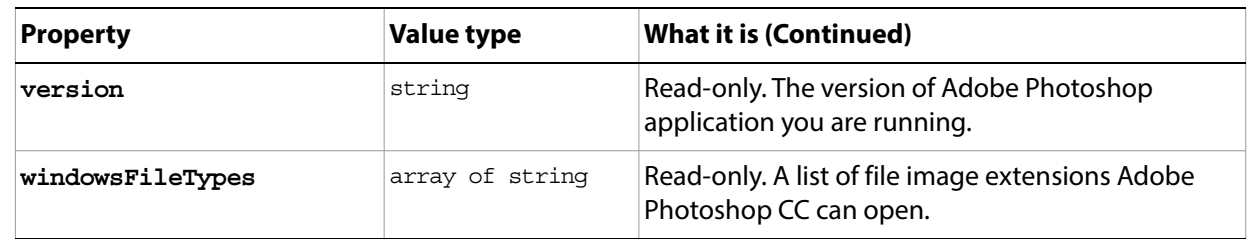

<span id="page-46-0"></span>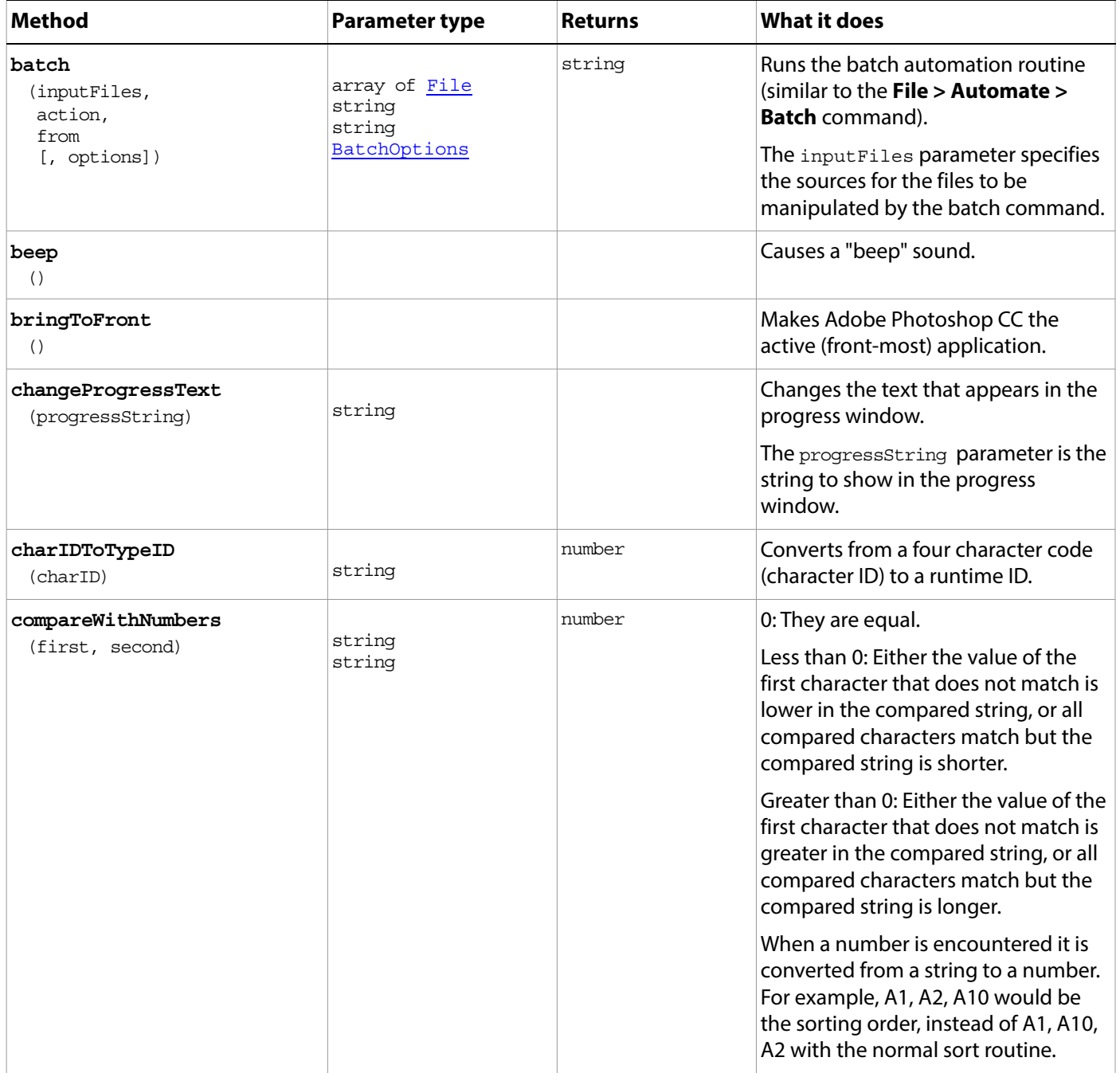

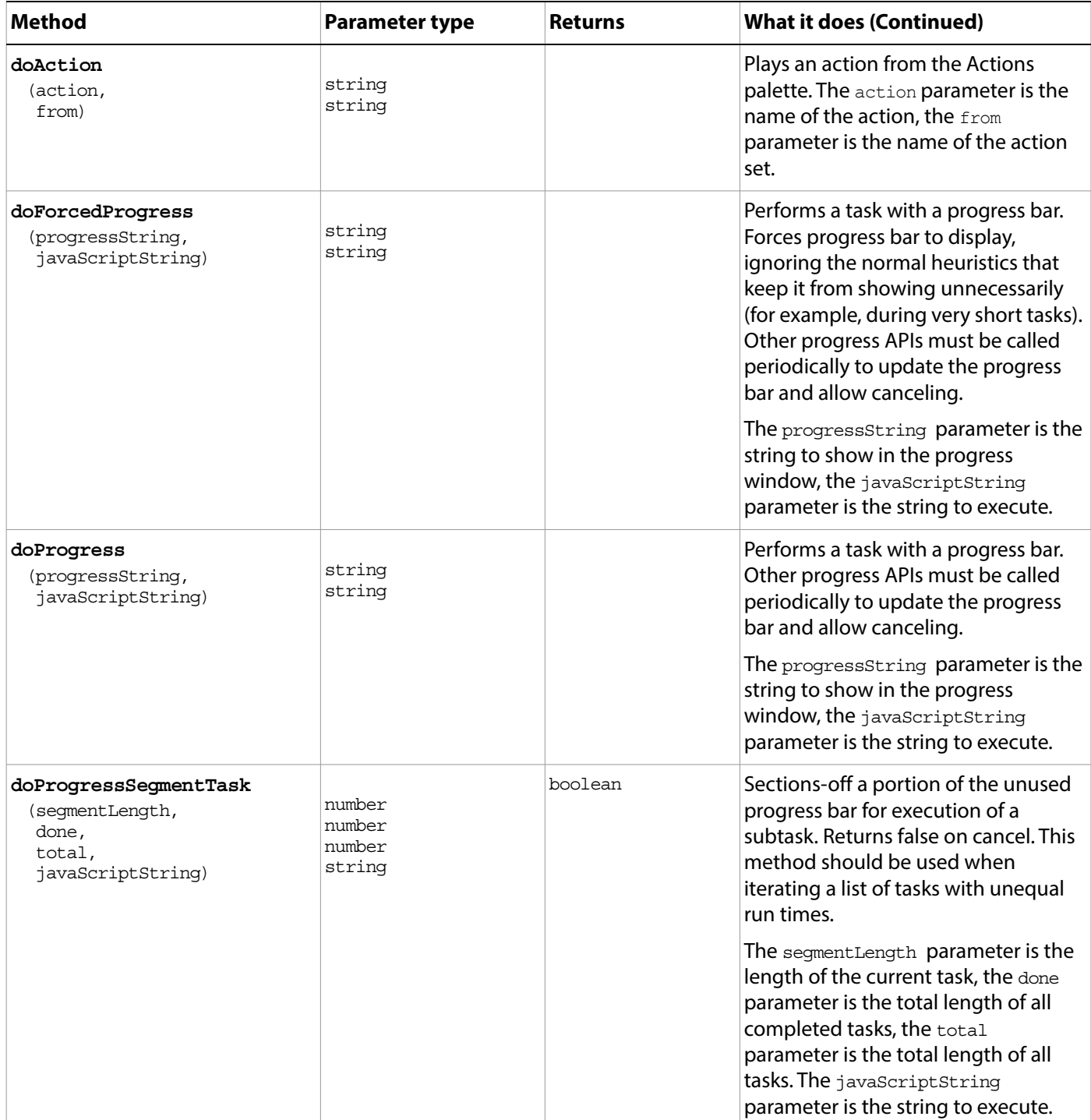

<span id="page-48-0"></span>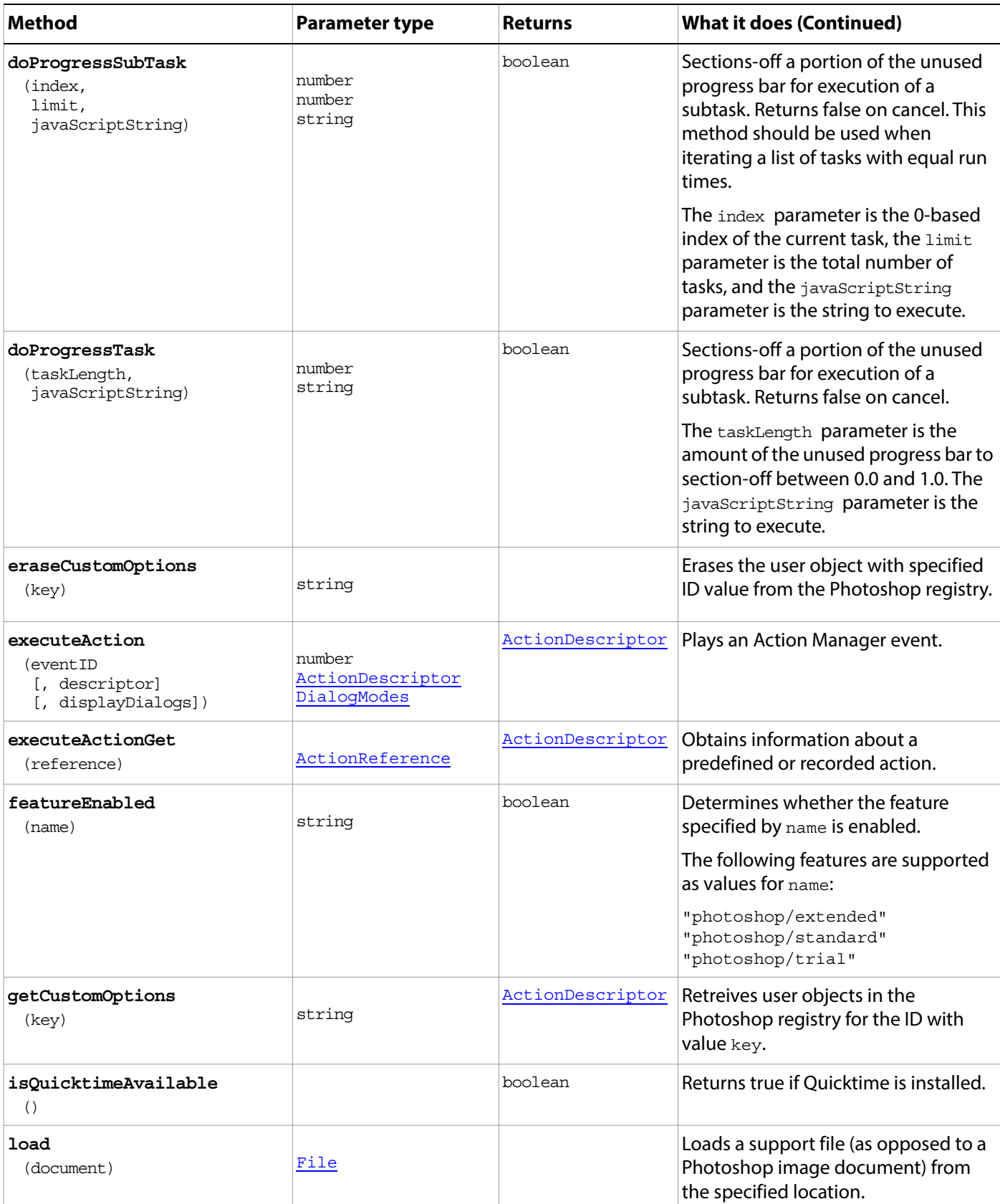

<span id="page-49-0"></span>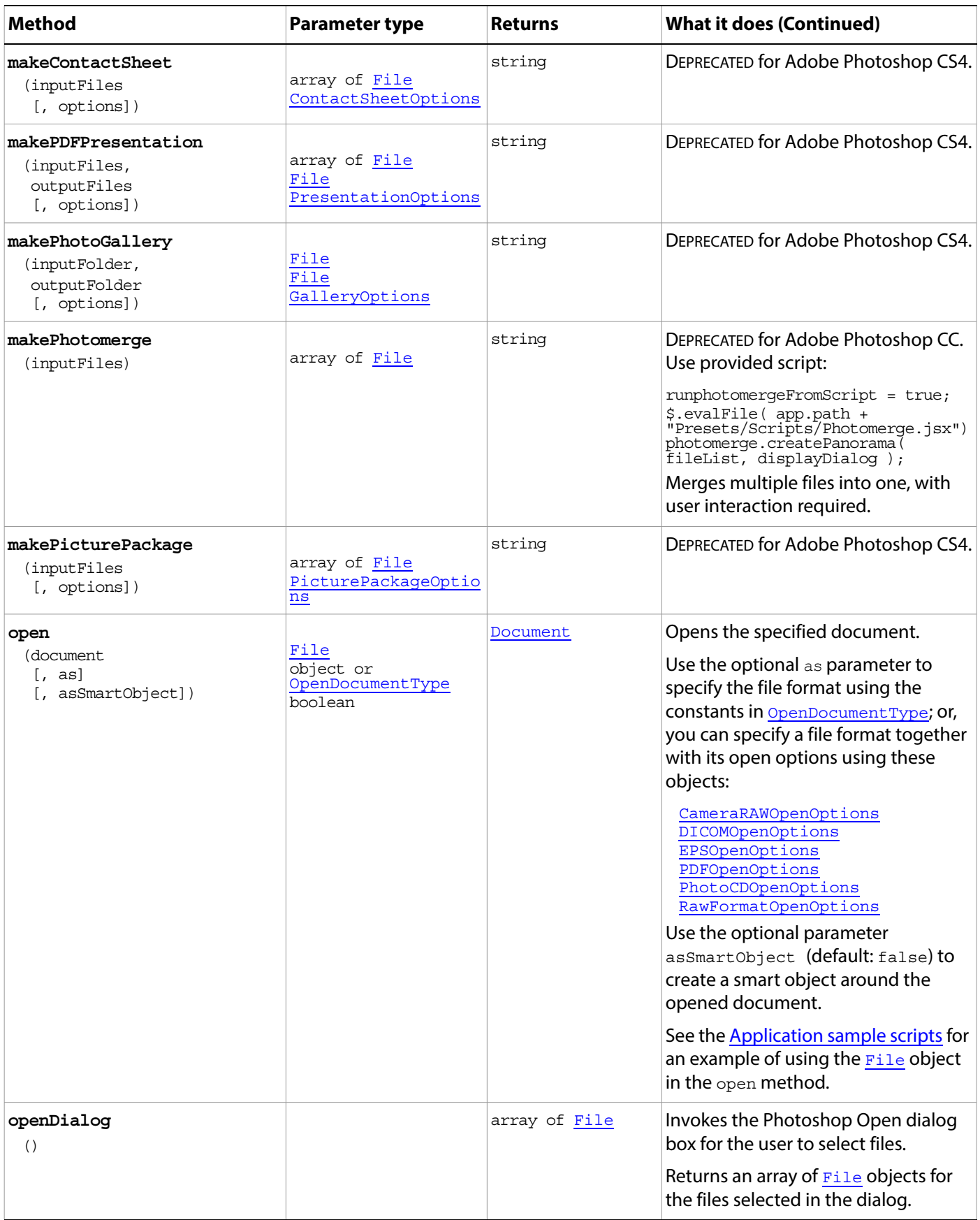

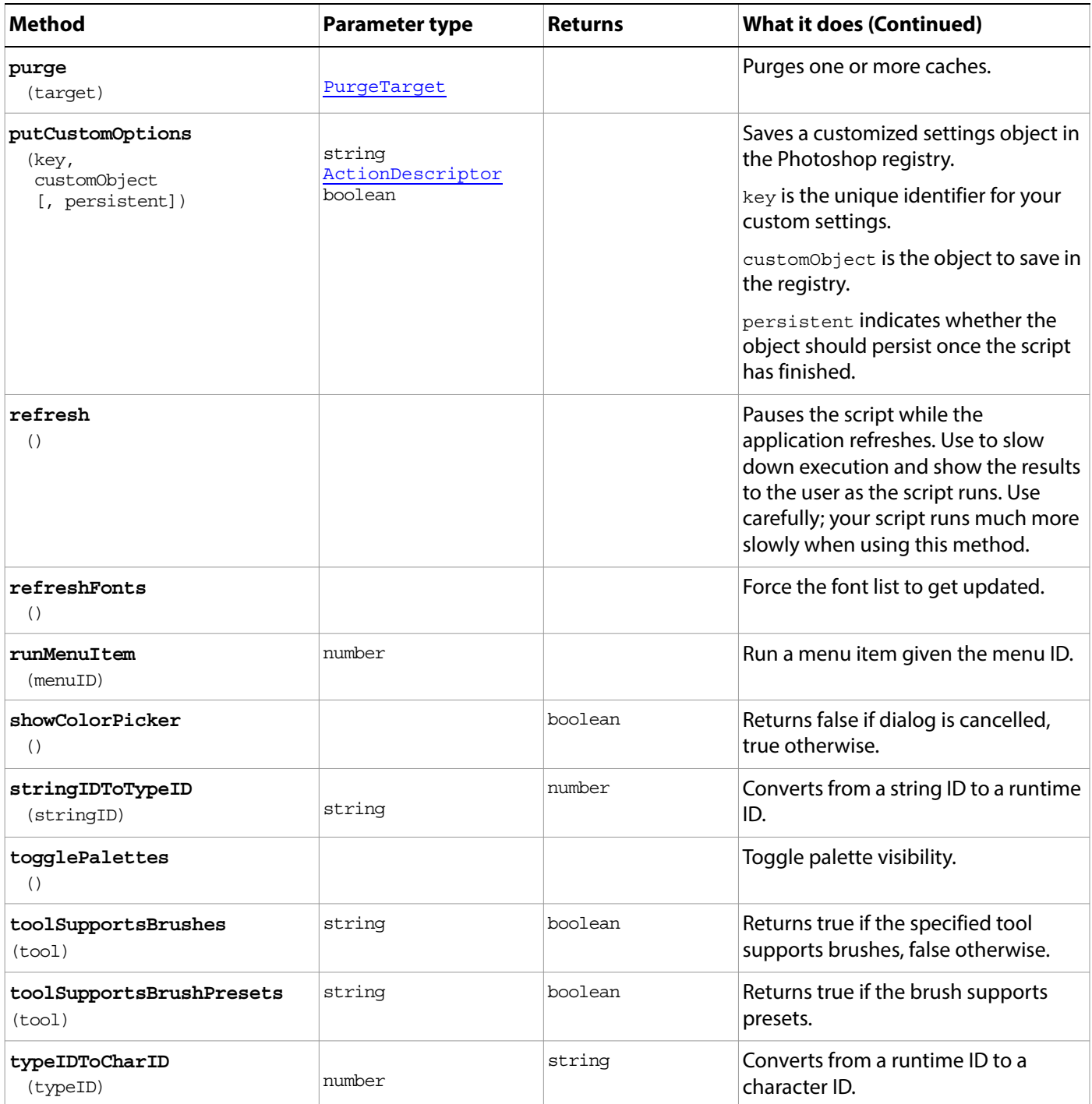

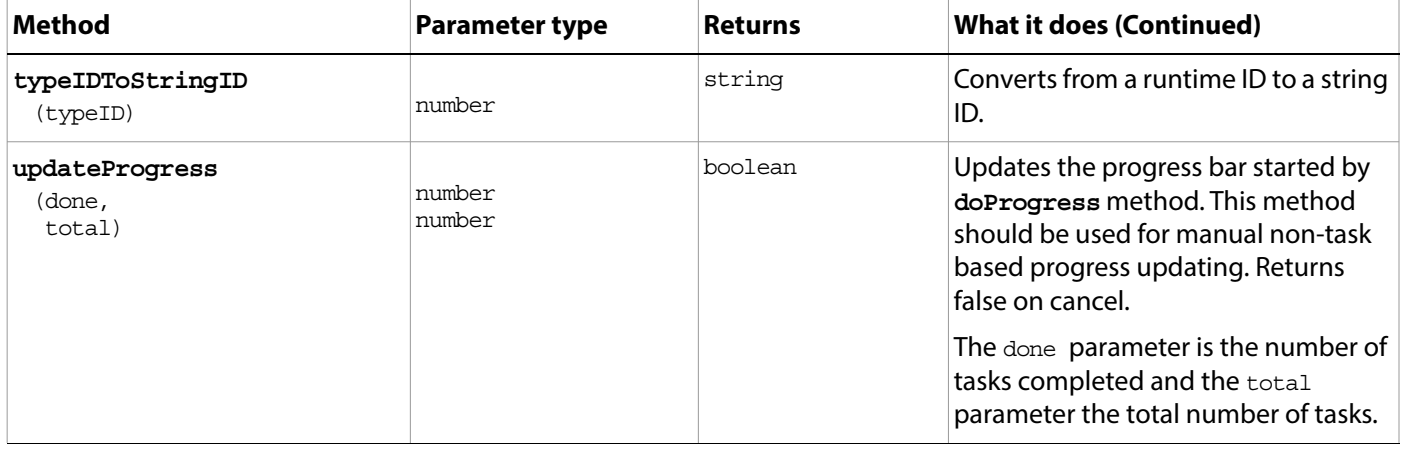

#### <span id="page-51-0"></span>**Application sample scripts**

#### **Application.jsx**

This script invokes an alert box to display Properties important to an application such as version number, the path to the application, the amount of memory available, and the number of documents open.

When a user presses the OK button on the alert box, a second dialog opens, which asks users whether they would like the foreground and background colors set for the document presently open. If no document is open, the script opens a new document for the user.

The script (with no document open) produces a progression of three dialogs.

```
//Create a Welcome message 
// Use the name and version properties of the application object to 
// Append the application's name and version to the Welcome message
// use "\r" to insert a carriage return
// use the combination operator += to append info to the message
var message = "Welcome to " + app.name
message += " version " + app.version + "\rceil r"
// find out where Adobe Photoshop CC is installed
// and add the path to the message
// add the optional parameter fsName to the path property
// to display the file system name in the most common format
message += "I'm installed in " + app.path.fsName + "\rceil r"
// see how much memory Adobe Photoshop CC has to play with
message += "You have this much memory available for Adobe Photoshop CC: " + 
app.freeMemory + "\rceil r"
// use the length property of the documents object to 
// see how many documents are open
var documentsOpen = app.documents.length
message += "You currently have " + documentsOpen + " document(s) open.\iota\iota\iota\iota\iota"
// display the message to the user
alert(message)
// answer will be true for a "Yes" answer and false for a "No" answer
var answer = confirm("Set the foreground and background to my favorite colors?")
// set the colors
```

```
if (answer) {
  // I don't have a favorite color. Why did I ask you may wonder?
  app.foregroundColor.rgb.red = Math.random() * 255
  app.foregroundColor.rgb.green = Math.random() * 255
  app.foregroundColor.rgb.blue = Math.random() * 255
  app.backgroundColor.rgb.red = Math.random() * 255
  app.backgroundColor.rgb.green = Math.random() * 255
  app.backgroundColor.rgb.blue = Math.random() * 255
}
// Open a document 
if (app.documents.length == 0) {
  // use the application's path and the offset to the samples folder
  var sampleDocToOpen = File(app.path + "/Samples/Fish.psd")
  // compose a message with the name of the file
  message = "Would you like me to open a sample for you? ("
  message += sampleDocToOpen.fsName
  message += "// ask the user another question
  answer = confirm(message)
  // open the document accordingly
  if (answer) {
  open(sampleDocToOpen)
   }
}
```
#### **PDFPresentation.jsx**

This script presents a progression of images as an Adobe PDF slide show.

```
// use all the files in the Samples folder
var inputFolder = new Folder(app.path + "/Samples/")
// see if we have something interesting
if (inputFolder != null) {
      // get all the files found in this folder that are Adobe Photoshop CC (.psd 
format)
      var inputFiles = inputFolder.getFiles("*.psd")
      // output to the desktop
      var outputFile = File("~/Desktop/JavaScriptPresentation.pdf")
      // there are defaults but I like to set the options myself
      var options = new PresentationOptions
      options.presentation = true
      options.view = true
      options.autoAdvance = true
      options.interval = 5
      options.loop = true
      options.transition = TransitionType.RANDOM
      // create the presentation
      makePDFPresentation(inputFiles, outputFile, options)
alert("Presentation file saved to: " + outputFile.fsName)
```
## <span id="page-54-1"></span>**ArtLayer**

An object within a document that contains the visual elements of the image (equivalent to a layer in the Adobe Photoshop CC application).

Access an art layer in a document through the **[Document](#page-89-0)** artLayers collection. You can access a layer by name; for example:

var layerRef = app.activeDocument.artLayers.getByName("my layer"); layerRef.allLocked = true;

Access the art layers in a layer set through the [LayerSet.](#page-130-0)[artLayers](#page-130-1) collection in the parent set.

<span id="page-54-2"></span><span id="page-54-0"></span>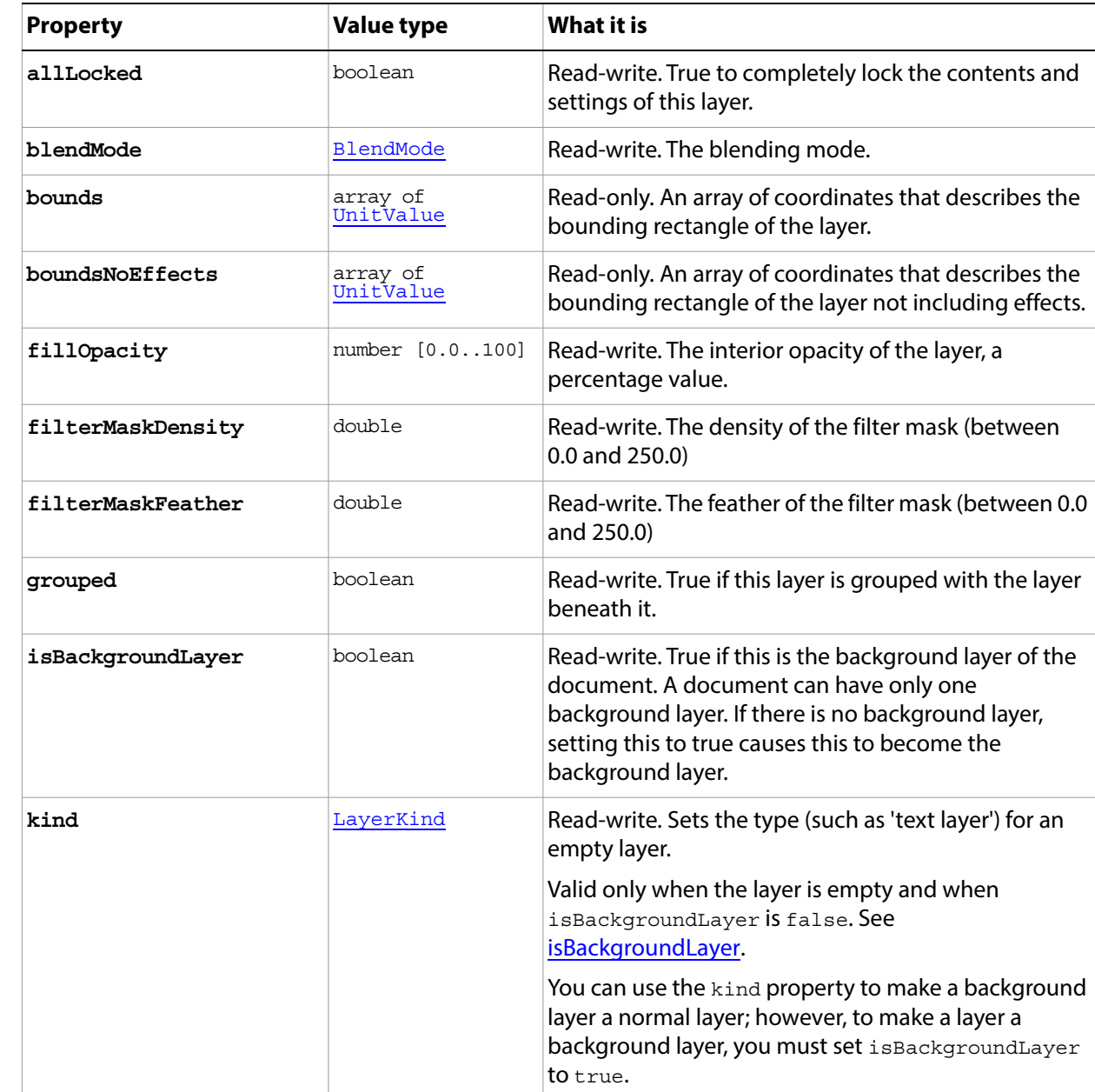

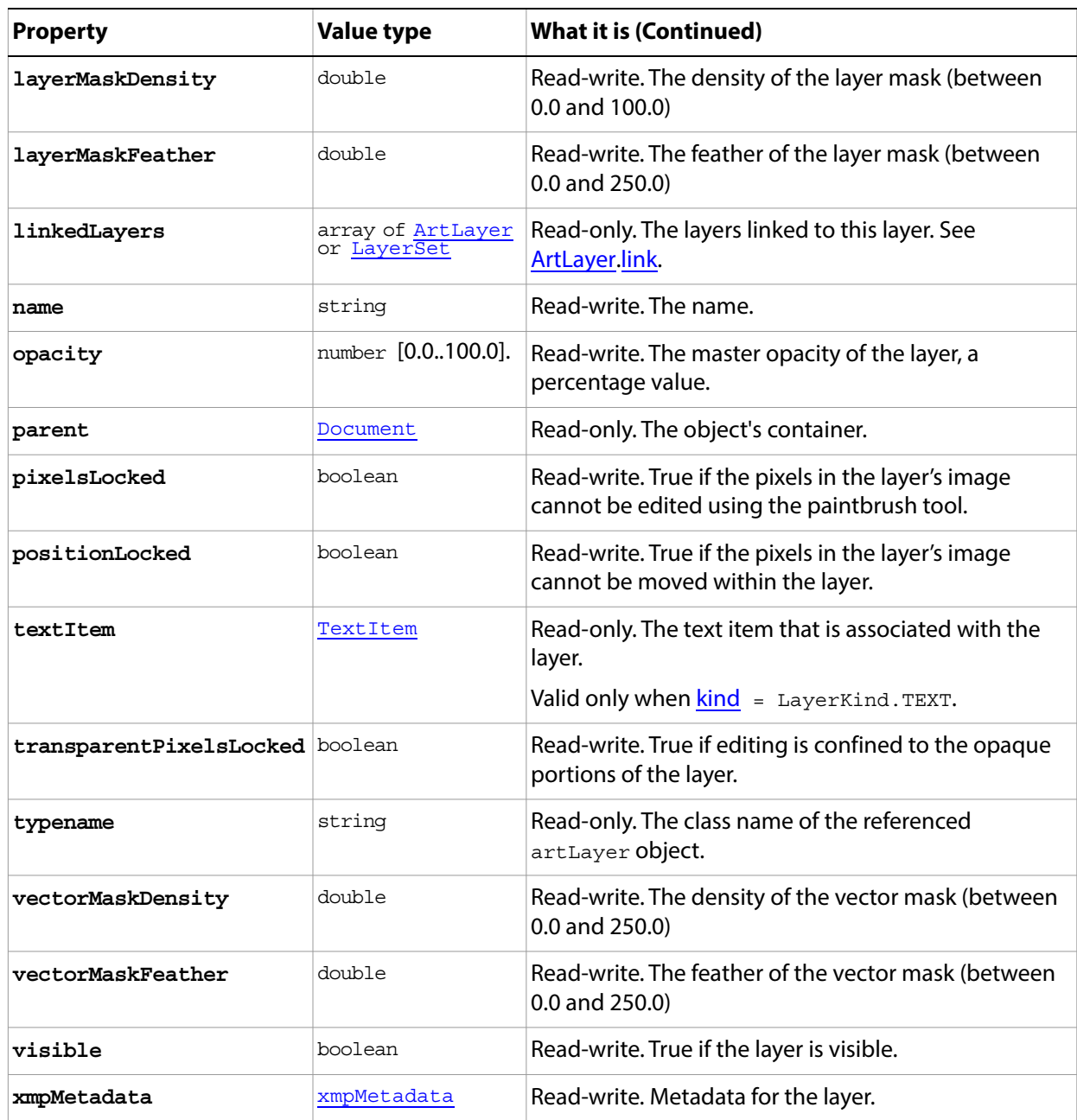

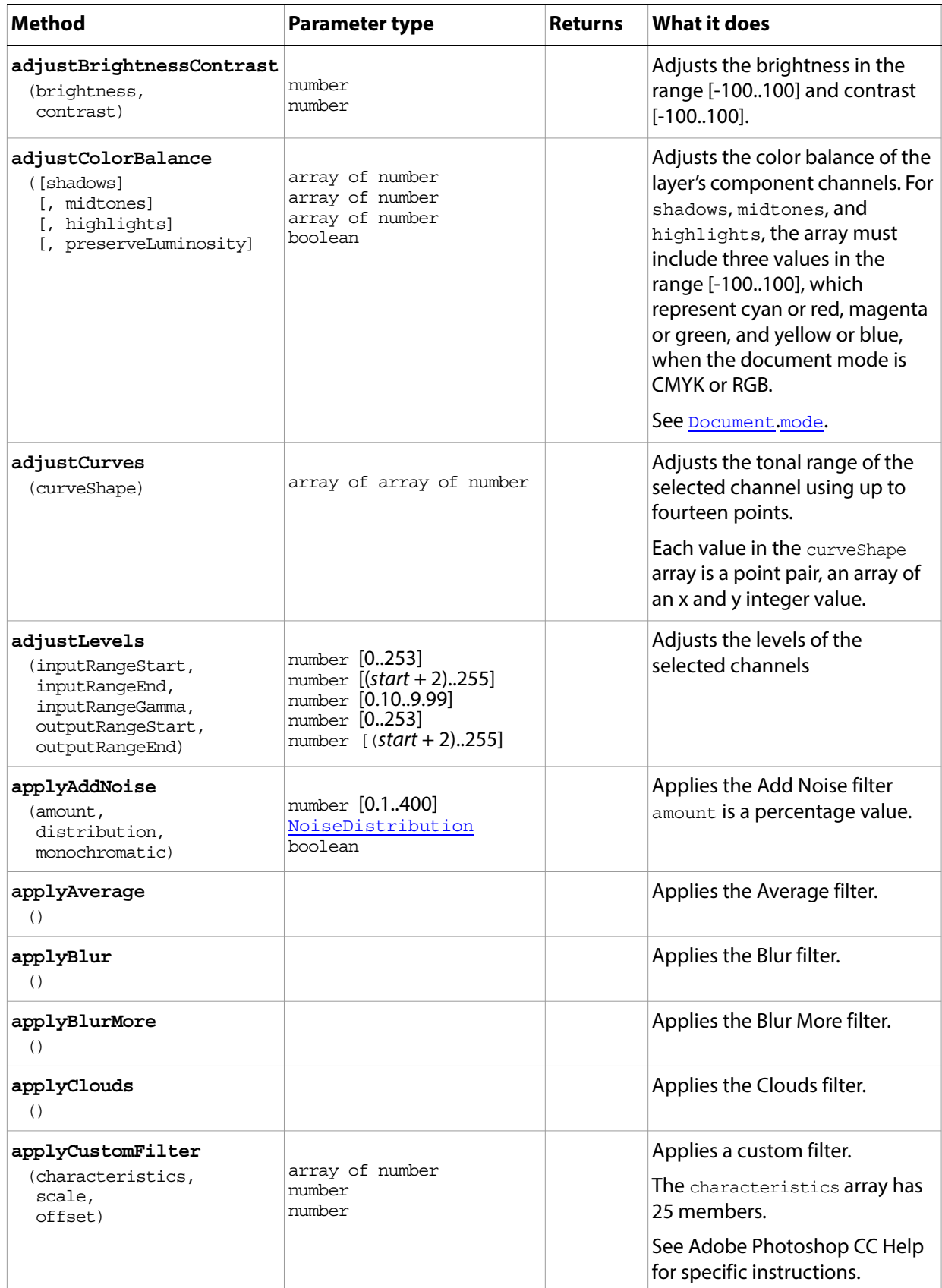

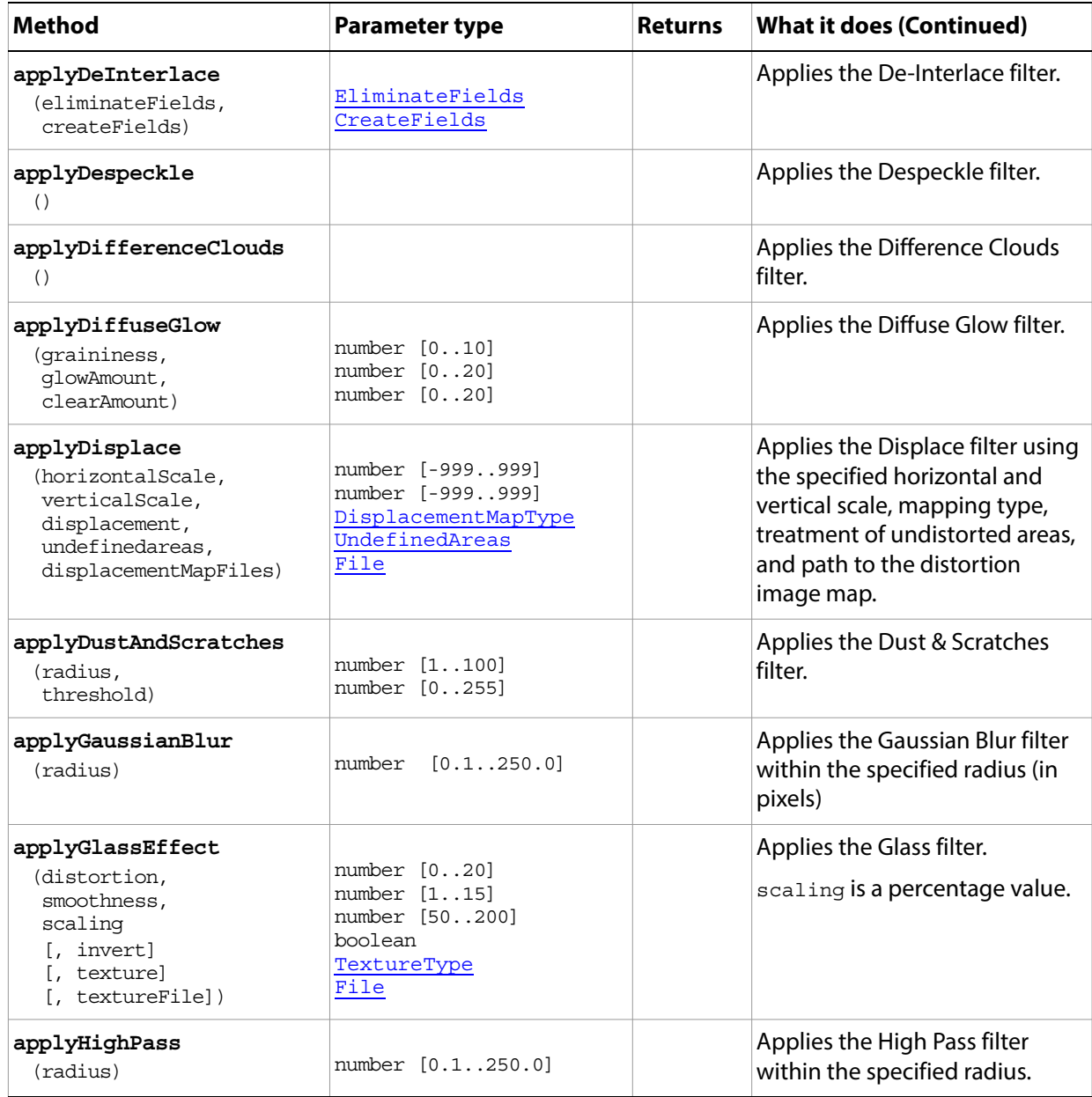

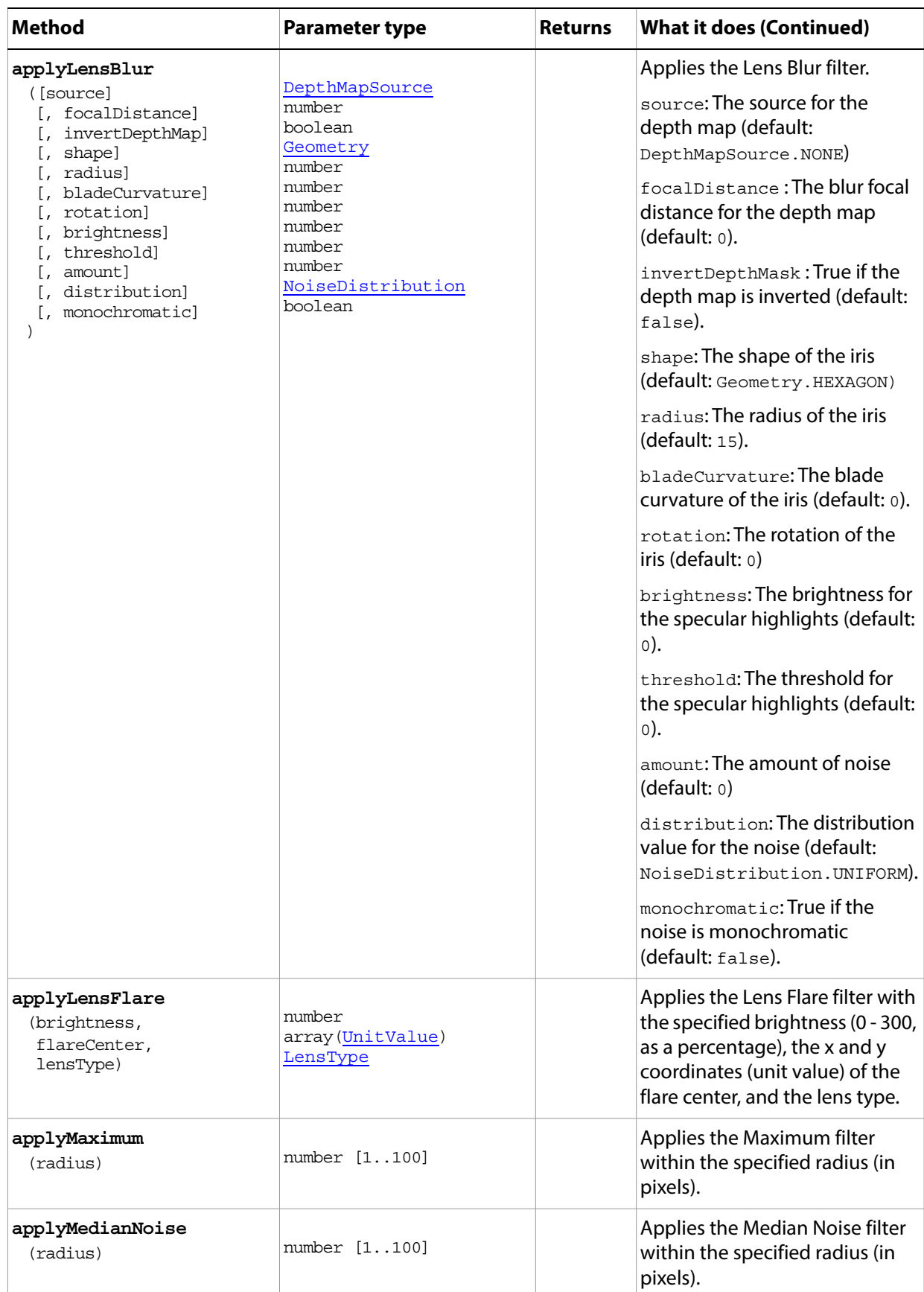

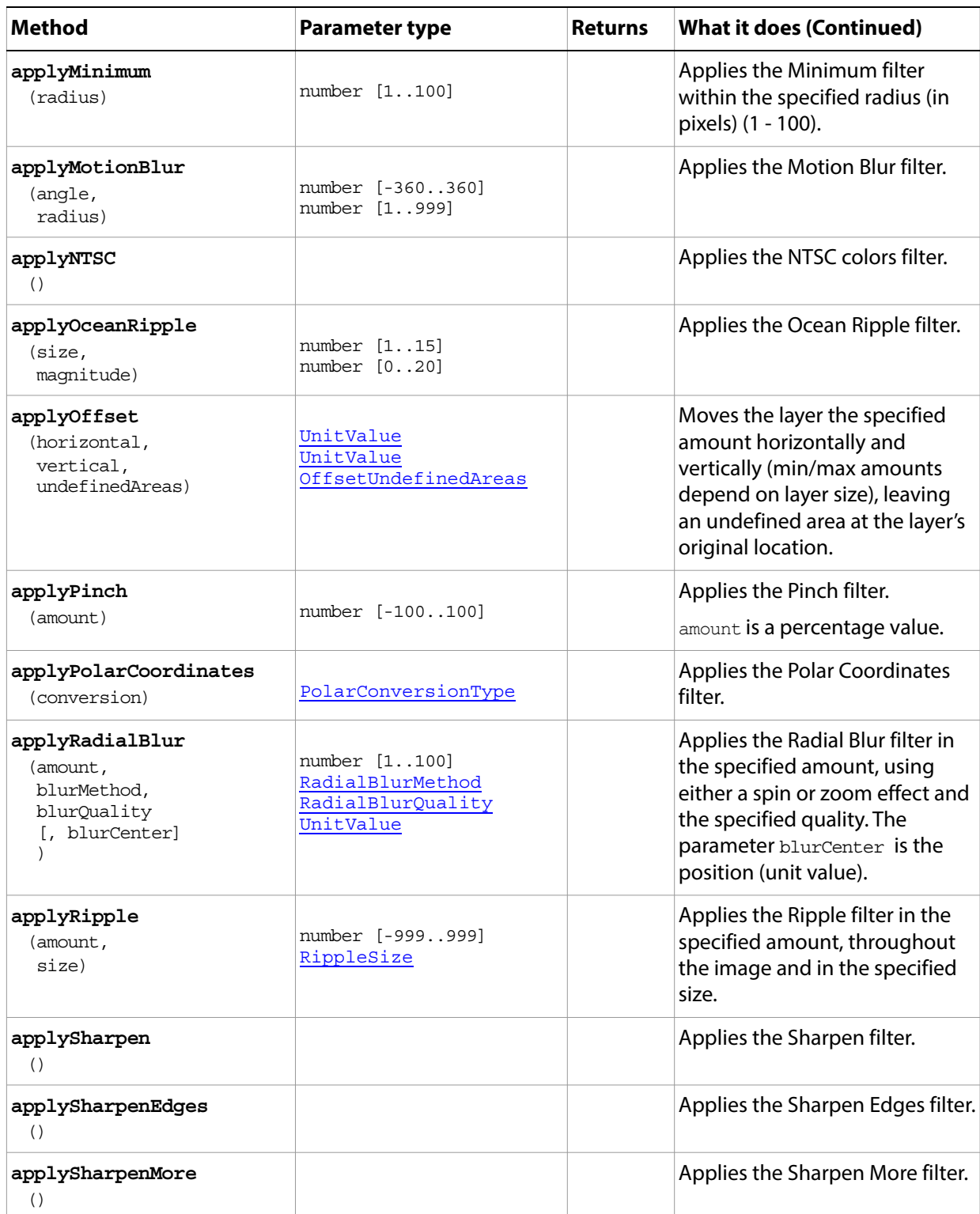

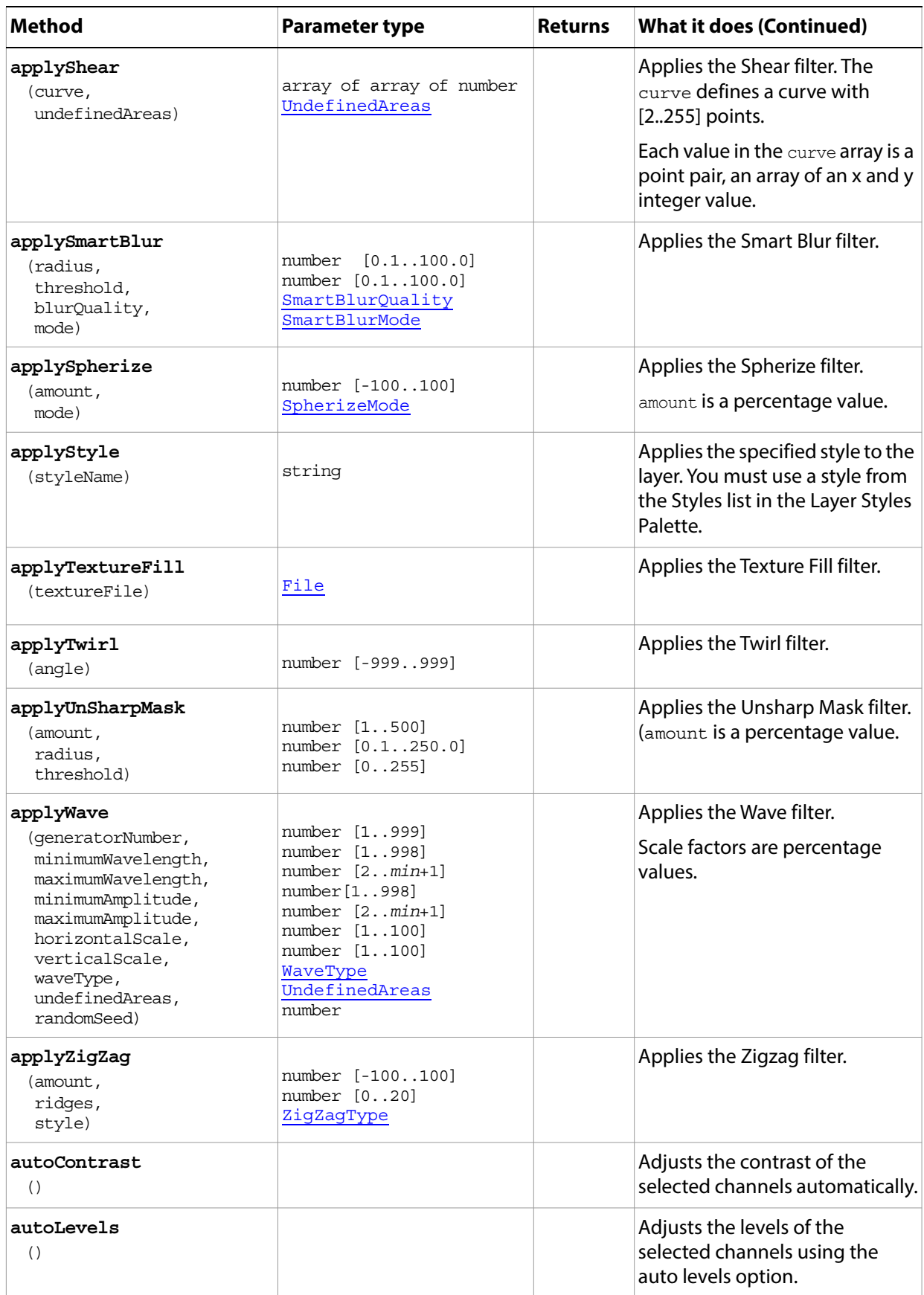

<span id="page-61-1"></span><span id="page-61-0"></span>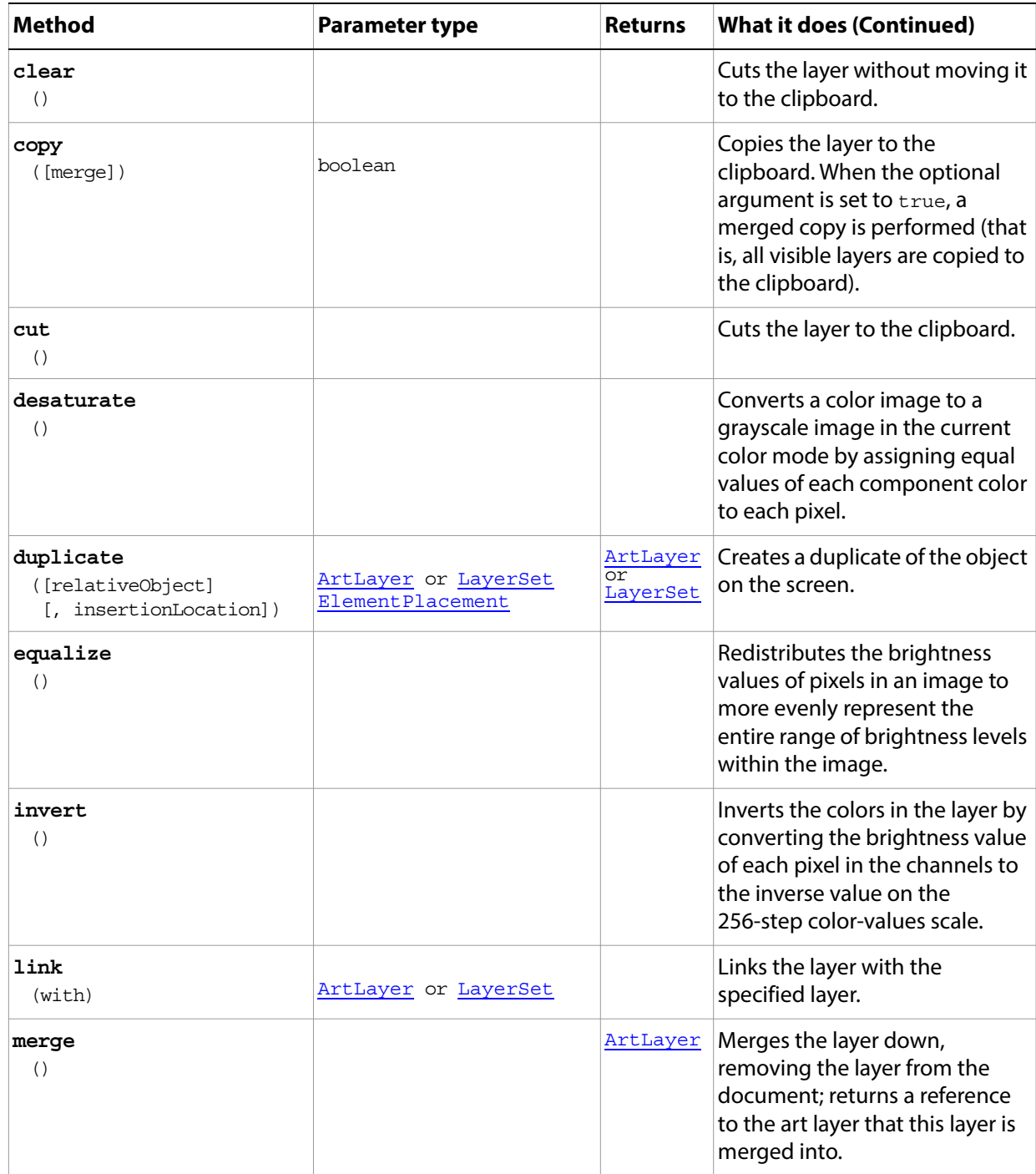

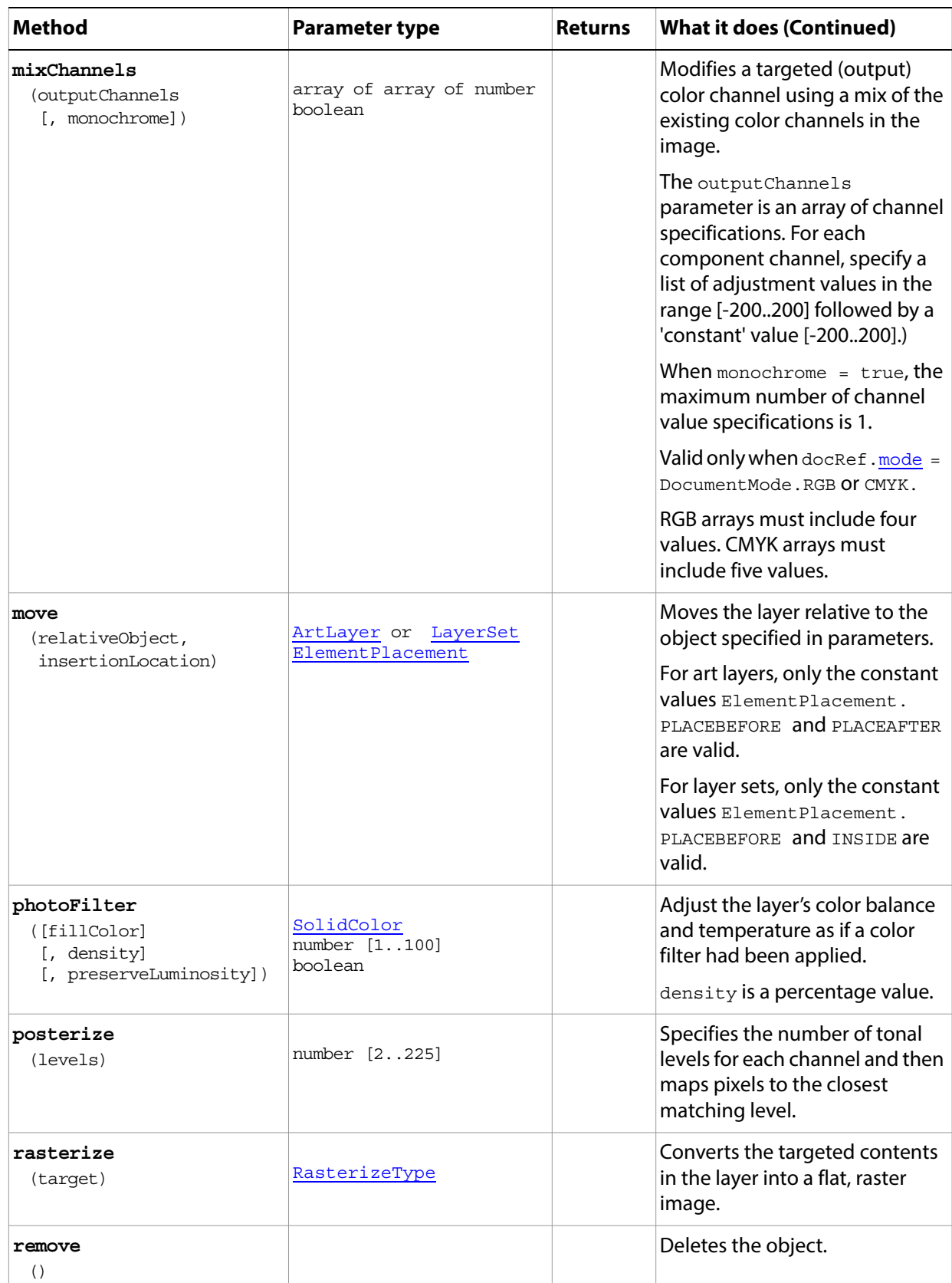

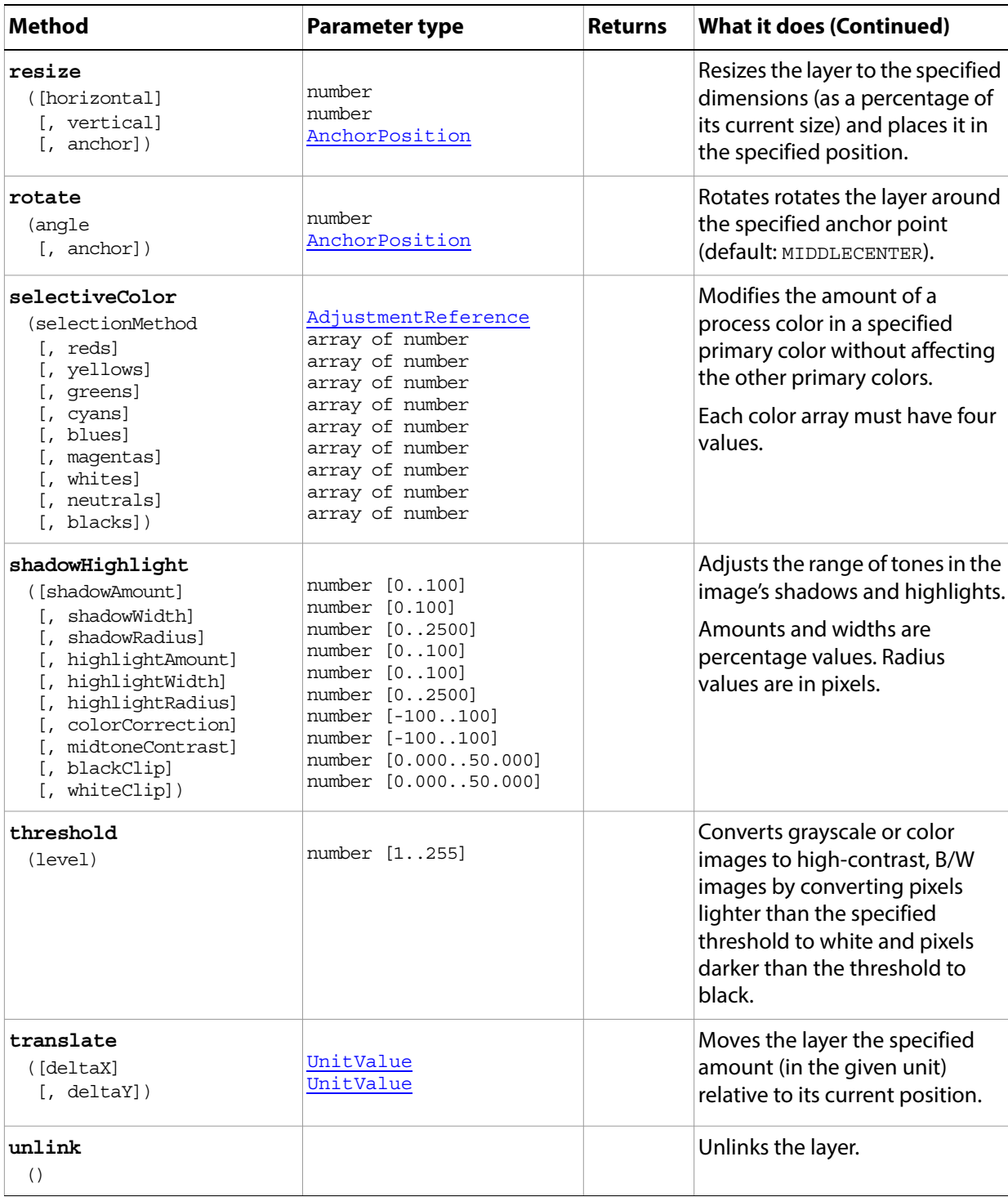

#### **ArtLayer sample Script**

The following script opens all the files in the samples folder, creating one multi-layered document. Each layer is pasted into one of four quadrants and given 50% transparency. Finally the layers are sorted by name.

#### **ArtLayer.jsx**

}

```
// Save the current preferences
var startRulerUnits = app.preferences.rulerUnits
var startTypeUnits = app.preferences.typeUnits
var startDisplayDialogs = app.displayDialogs
// Set Adobe Photoshop CC to use pixels and display no dialogs
app.preferences.rulerUnits = Units.PIXELS
app.preferences.typeUnits = TypeUnits.PIXELS
app.displayDialogs = DialogModes.NO
//Close all the open documents
 while (app.documents.length) {
  app.activeDocument.close()
// Create a new document to merge all the samples into
var mergedDoc = app.documents.add(1000, 1000, 72, "Merged Samples", 
NewDocumentMode.RGB, DocumentFill.TRANSPARENT, 1)
// Use the path to the application and append the samples folder 
var samplesFolder = Folder(app.path + "/Samples/")
//Get all the files in the folder
var fileList = samplesFolder.getFiles()
// open each file
for (var i = 0; i < fileList.length; i++) {
  // The fileList is folders and files so open only files
  if (fileList[i] instanceof File) {
         open(fileList[i])
         // use the document name for the layer name in the merged document
         var docName = app.activeDocument.name
         // flatten the document so we get everything and then copy
         app.activeDocument.flatten()
         app.activeDocument.selection.selectAll()
         app.activeDocument.selection.copy()
         // don't save anything we did
         app.activeDocument.close(SaveOptions.DONOTSAVECHANGES)
         // make a random selection on the document to paste into
         // by dividing the document up in 4 quadrants and pasting
         // into one of them by selecting that area
         var topLeftH = Math.floor(Math.random() * 2)
         var topLeftV = Math.floor(Math.random() * 2)
         var docH = app.activeDocument.width.value / 2
         var docV = app.activeDocument.height.value / 2
         var selRegion = Array(Array(topLeftH * docH, topLeftV * docV),
            Array(topLeftH * docH + docH, topLeftV * docV),
             Array(topLeftH * docH + docH, topLeftV * docV + docV),
             Array(topLeftH * docH, topLeftV * docV + docV),
              Array(topLeftH * docH, topLeftV * docV))
         app.activeDocument.selection.select(selRegion)
         app.activeDocument.paste()
         // change the layer name and opacity
         app.activeDocument.activeLayer.name = docName
         app.activeDocument.activeLayer.fillOpacity = 50
```

```
}
}
// sort the layers by name
for (var x = 0; x < app.activeDocument.layers.length; x++) {
  for (var y = 0; y < app.activeDocument.layers.length - 1 - x; y++) {
         // Compare in a non-case sensitive way
         var doc1 = app.activeDocument.layers[y].name
         var doc2 = app.activeDocument.layers[y + 1].name
         if (doc1.toUpperCase() > doc2.toUpperCase()) {
             app.activeDocument.layers[y].move(app.activeDocument.layers[y+1],
                ElementPlacement.PLACEAFTER)
      }
  }
}
// Reset the application preferences
app.preferences.rulerUnits = startRulerUnits
app.preferences.typeUnits = startTypeUnits
app.displayDialogs = startDisplayDialogs
```
# **ArtLayers**

The collection of **ArtLayer** objects in a document or layer set.

Access through the [Document](#page-89-0)[.artLayers](#page-130-1) or [LayerSet](#page-130-0).artLayers collection. For example:

var layerRef = docRef.artLayers.add()

### **Properties**

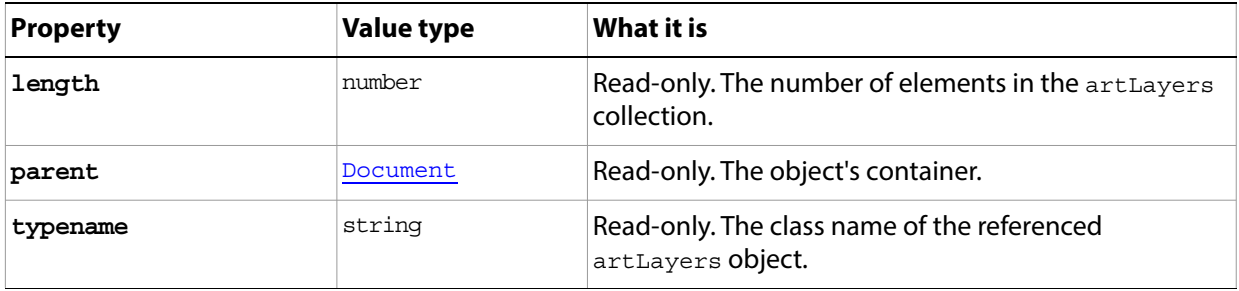

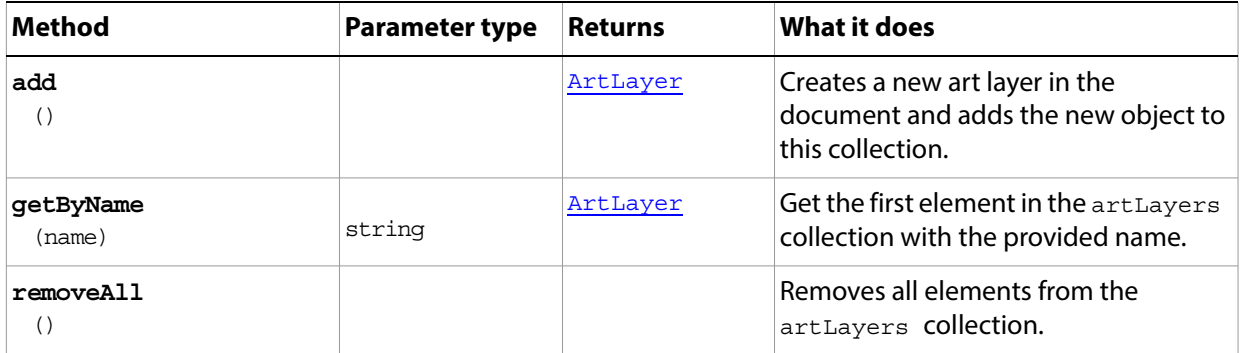

## <span id="page-67-0"></span>**BatchOptions**

Options for running a batch operation using the **[Application](#page-44-0)** batch() method.

JavaScript only supports folders as sources for batch commands. Specify the batch source folder as the inputFiles parameter of the **Application.[batch\(](#page-46-0))** method.

<span id="page-67-1"></span>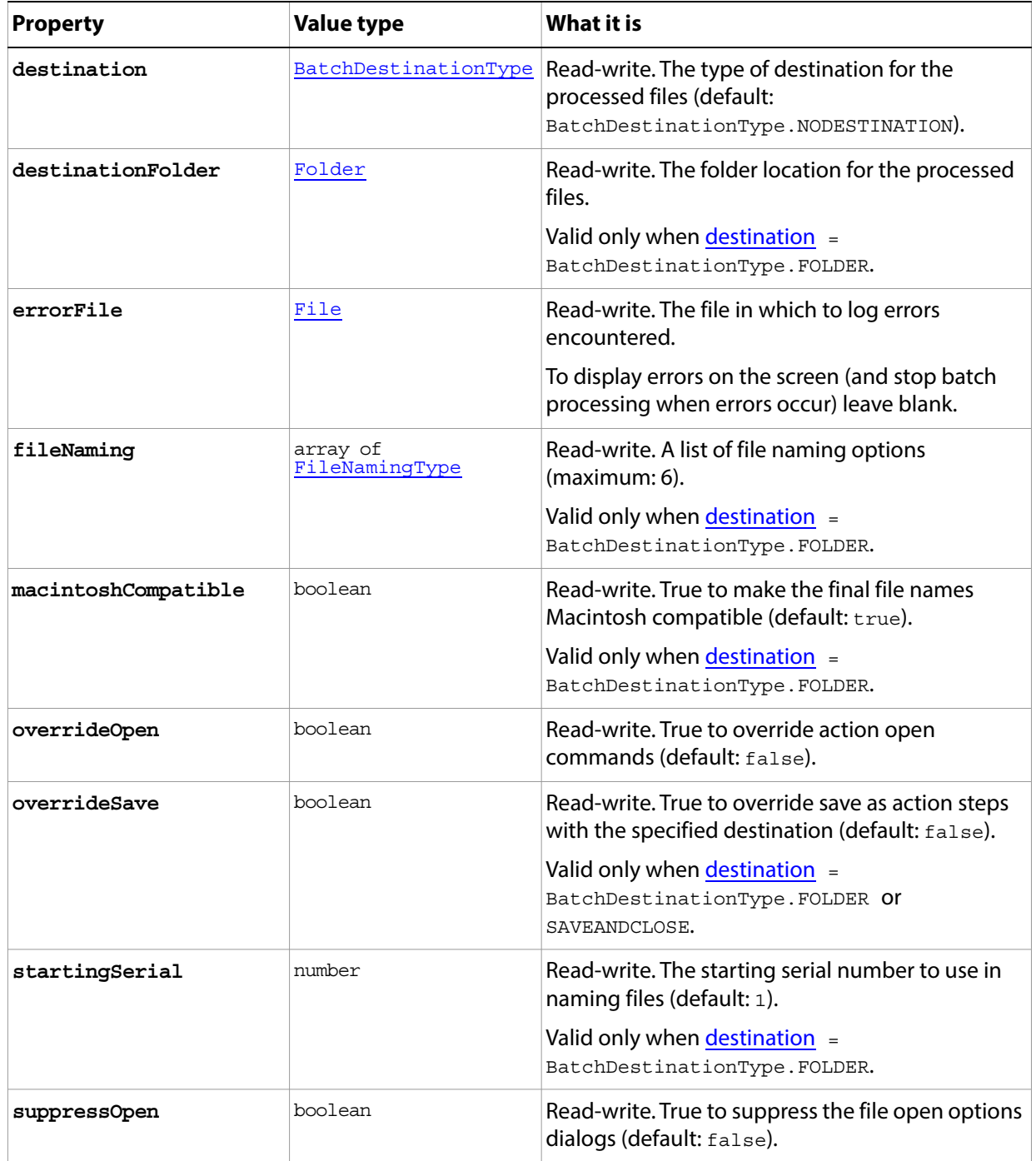

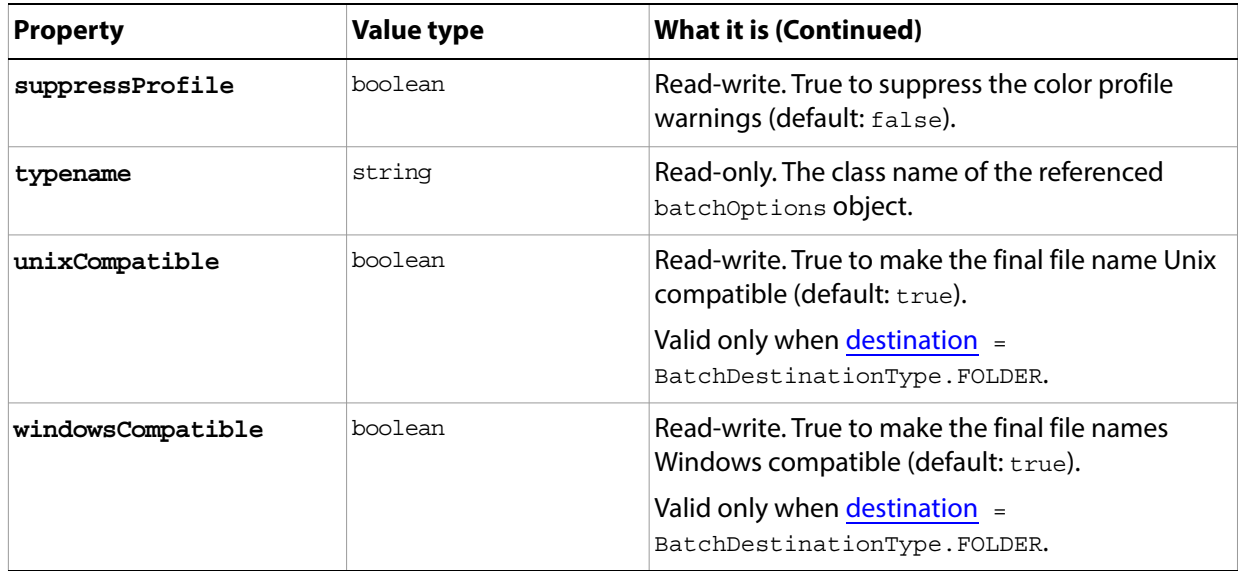

# **BitmapConversionOptions**

Options for converting an image to bitmap mode, using [Document](#page-89-0).[changeMode\(](#page-92-0)) with [ChangeMode](#page-200-0).Bitmap.

Convert color images to grayscale before converting the image to bitmap mode. See the [ArtLayer](#page-54-1)[.desaturate](#page-61-1)() method.

<span id="page-69-1"></span><span id="page-69-0"></span>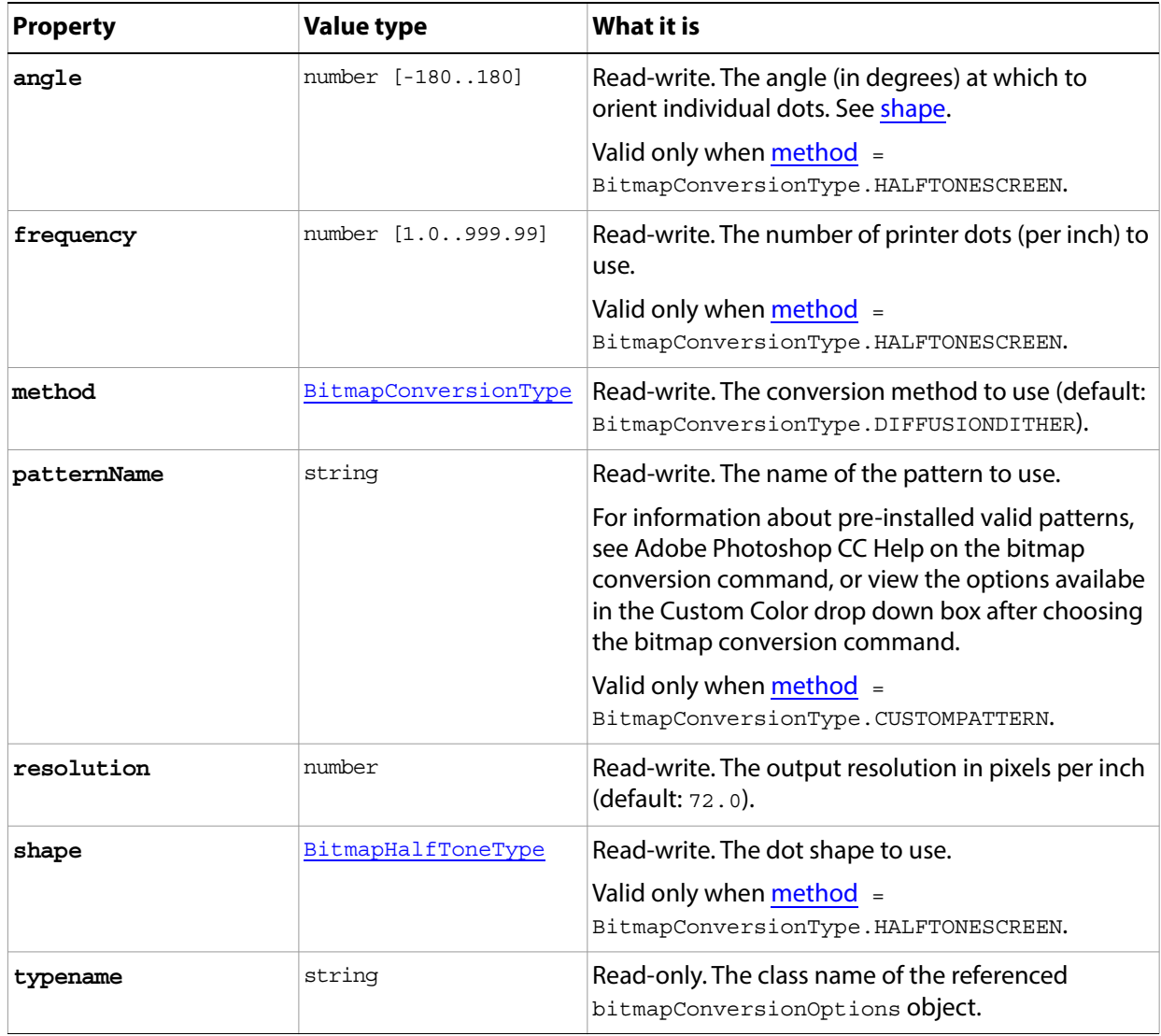

# **BMPSaveOptions**

Options for saving a document in BMP format using the **Document** saveAs() method.

**Properties**

<span id="page-70-0"></span>

| <b>Property</b> | <b>Value type</b> | What it is                                                                                             |
|-----------------|-------------------|----------------------------------------------------------------------------------------------------|
| alphaChannels   | boolean           | Read-write. True to save the alpha channels.                                                           |
| depth           | BMPDepthType      | Read-write. The number of bits per channel.                                                            |
| flipRowOrder    | boolean           | Read-write. True to write the image from top<br>to bottom (default: false).                            |
|                 |                   | Available only when $osType =$<br>OperatingSystem.WINDOWS.                                             |
| osType          | OperatingSystem   | Read-write. The target OS.<br>(default: OperatingSystem. WINDOWS).                                     |
| rleCompression  | boolean           | Read-write. True to use RLE compression.<br>Available only when $osType =$<br>OperatingSystem.WINDOWS. |
| typename        | string            | Read-only. The class name of the referenced<br>BMPSaveOptions object.                                  |

# <span id="page-71-0"></span>**CameraRAWOpenOptions**

Options for opening a document in Camera RAW format using the **[Application](#page-44-0)**[.open](#page-49-0)() method.

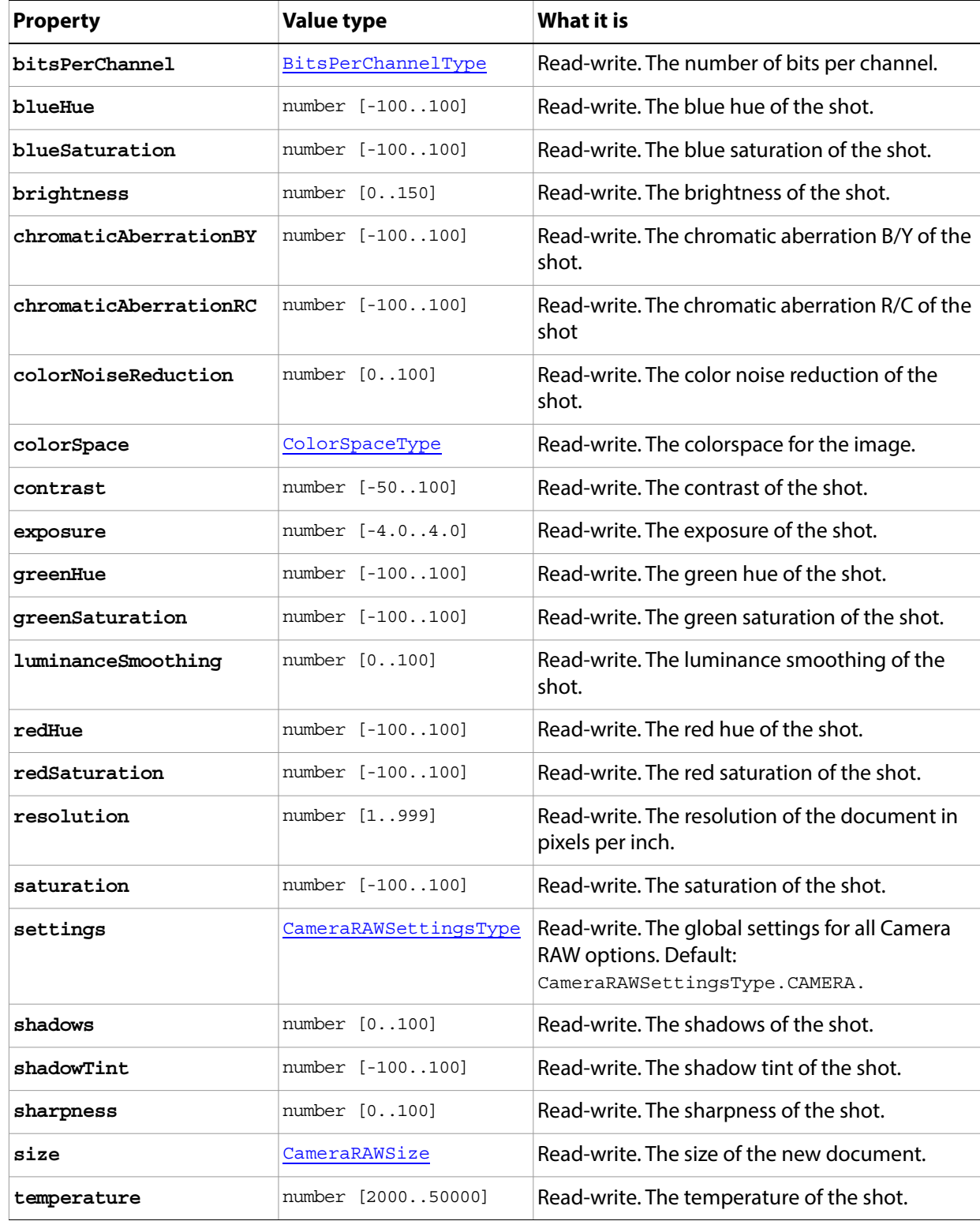
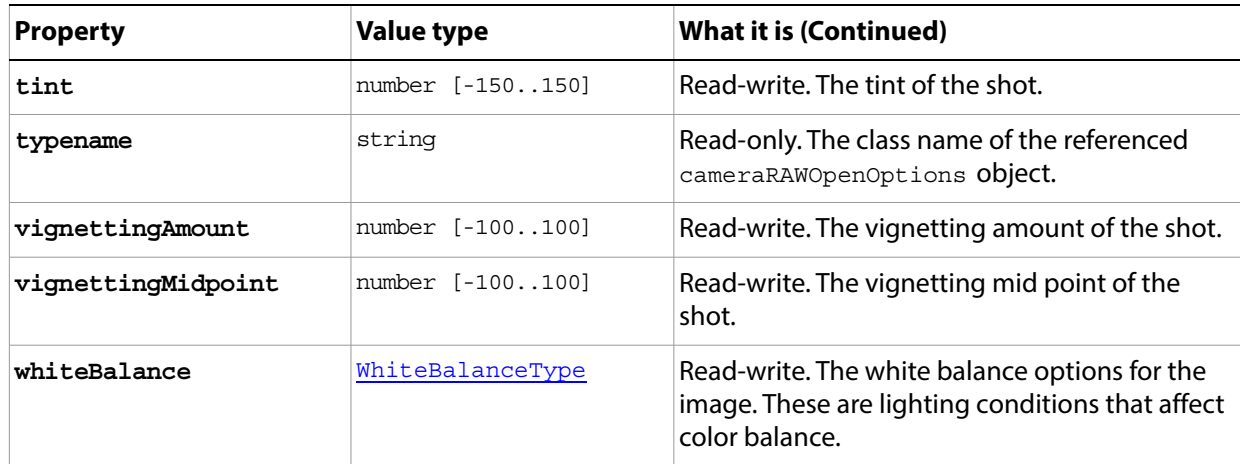

### <span id="page-73-1"></span>**Channel**

Information about a color element in the image.

Access through the [Document](#page-89-0)[.channels](#page-89-1) collection. You can access an individual channel object in this list by index or by name. For example, this accesses a channel object in the active document by name and assigns an opacity value:

```
var channelRef = app.activeDocument.channels.getByName("my channel");
channelRef.opacity = 22;
```
A channel is analogous to a plate in the printing process that applies a single color. The document's color mode determines the number of default channels; for example, an RGB document has three channels, red, green, and blue. A color can also have an alpha channel, which stores selections as masks, or a spot channel, which stores spot colors.

### **Properties**

<span id="page-73-0"></span>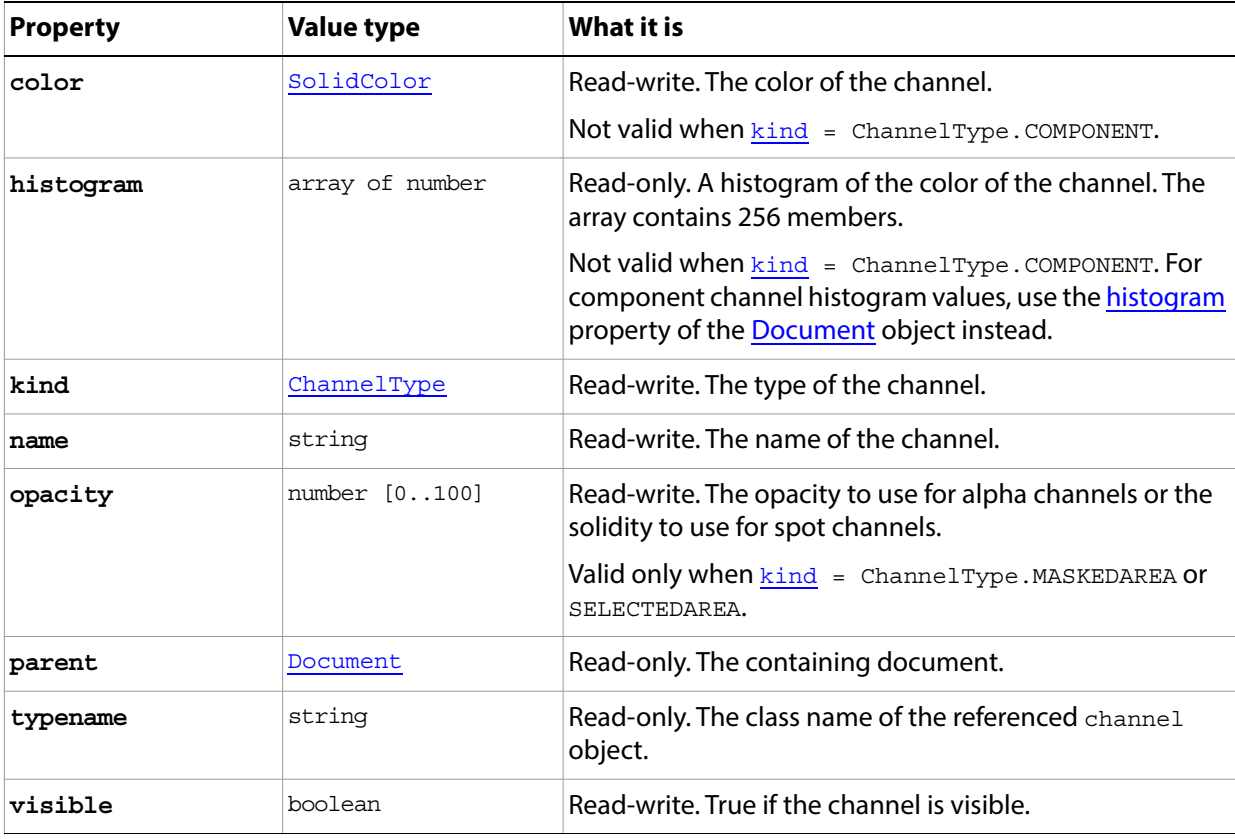

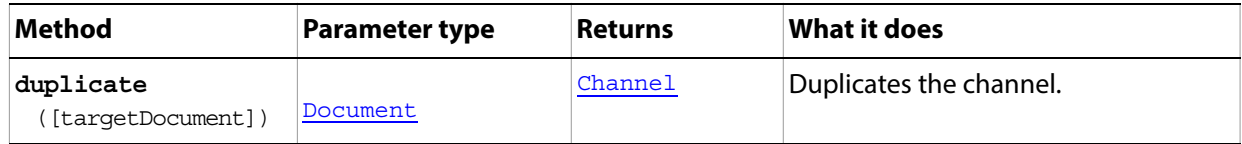

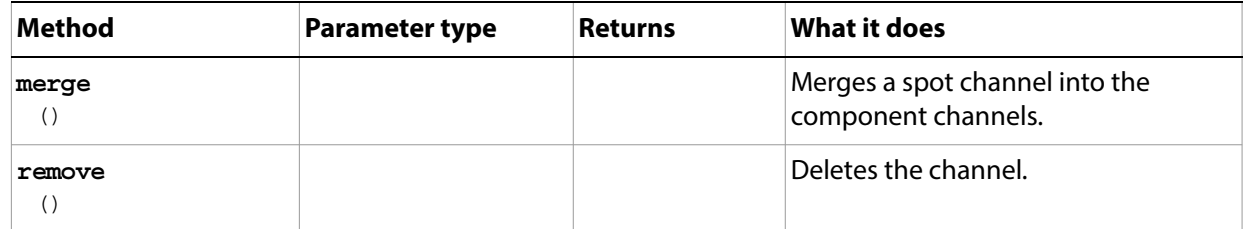

### <span id="page-75-0"></span>**Channels**

The collection of [Channel](#page-73-1) objects in a document.

Access through the [Document](#page-89-0)[.channels](#page-89-1) collection property. For example:

var channelRef = app.activeDocument.channels.add()

#### **Properties**

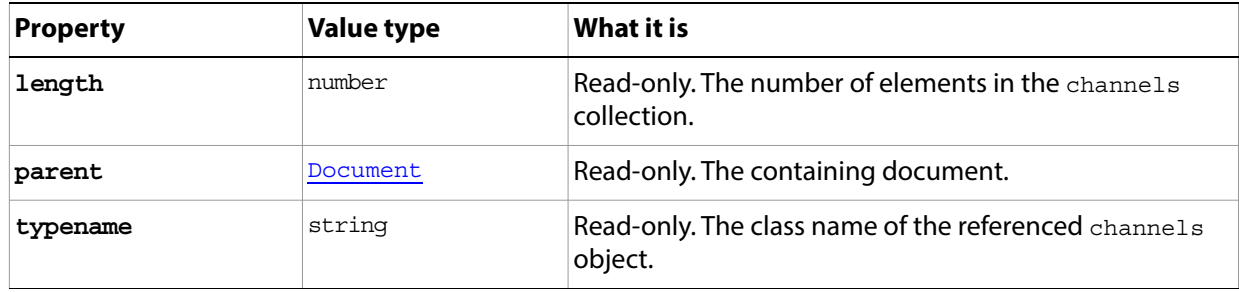

#### **Methods**

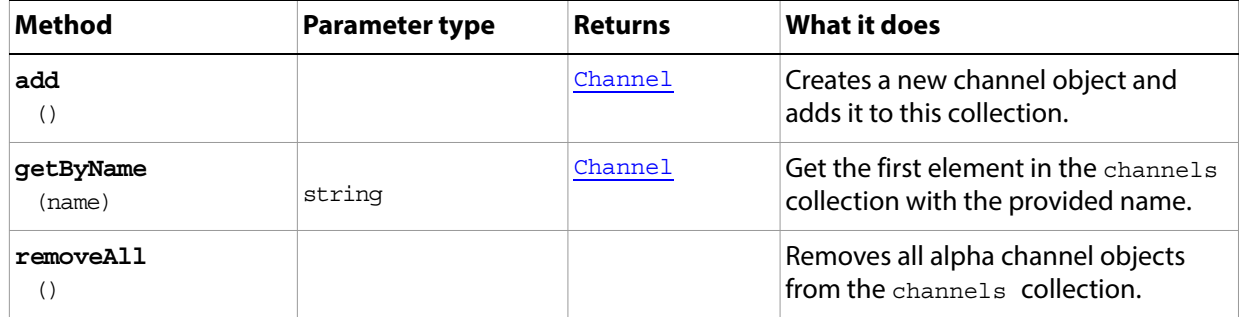

#### **Channels sample script**

The following script opens a file if one is not already open, and then writes a histogram report (histogram.log) for the channels in the active document.

**Note:** This script contains a switch construction that uses a break statement. The break statement requires an ending semicolon (;), as in the following sample:

break;

#### **Histogram.jsx**

```
// Function to activate all the channels according to the documents mode
// Takes a document reference for input
function TurnOnDocumentHistogramChannels(inDocument) {
  // see how many channels we need to activate
  var visibleChannelCount = 0
  // based on the mode of the document
  switch (inDocument.mode) {
         case DocumentMode.BITMAP:
```

```
case DocumentMode.GRAYSCALE:
         case DocumentMode.INDEXEDCOLOR:
             visibleChannelCount = 1
            break;
         case DocumentMode.DUOTONE:
            visibleChannelCount = 2
            break;
         case DocumentMode.RGB:
         case DocumentMode.LAB:
            visibleChannelCount = 3
            break;
         case DocumentMode.CMYK:
             visibleChannelCount = 4
            break;
         case DocumentMode.MULTICHANNEL:
         default:
            visibleChannelCount = inDocument.channels.length + 1
            break;
  }
  // now get the channels to activate into a local array
  var aChannelArray = new Array()
  // index for the active channels array
  var aChannelIndex = 0
  for(var channelIndex = 0; channelIndex < inDocument.channels.length;
            channelIndex++) {
         if (channelIndex < visibleChannelCount) {
            aChannelArray[aChannelIndex++] = inDocument.channels[channelIndex]
      }
  }
  // now activate them 
  inDocument.activeChannels = aChannelArray
}
// Save the current preferences
var startRulerUnits = app.preferences.rulerUnits
var startTypeUnits = app.preferences.typeUnits
var startDisplayDialogs = app.displayDialogs
// Set Adobe Photoshop CC to use pixels and display no dialogs
app.preferences.rulerUnits = Units.PIXELS
app.preferences.typeUnits = TypeUnits.PIXELS
app.displayDialogs = DialogModes.NO
// if there are no documents open then try to open a sample file
if (app.documents.length == 0) {
  open(File(app.path + "/Samples/Fish.psd"))
}
// get a reference to the working document
var docRef = app.activeDocument
```

```
// create the output file
// first figure out which kind of line feeds we need
if (\frac{\xi}{\cos \theta} + \cos \theta). Search (/windows/i) != -1) {
  fileLineFeed = "Windows"
} else {
  fileLineFeed = "Macintosh"
}
// create the output file accordingly
fileOut = new File("~/Desktop/Histogram.log")
fileOut.lineFeed = fileLineFeed
fileOut.open("w", "TEXT", "????")
// write out a header
fileOut.write("Histogram report for " + docRef.name)
// find out how many pixels I have
var totalCount = docRef.width.value * docRef.height.value
// more info to the out file
fileOut.write(" with a total pixel count of " + totalCount + "\n\times")
// channel indexer
var channelIndex = 0
// remember which channels are currently active
var myActiveChannels = app.activeDocument.activeChannels
// document histogram only works in these modes
if (docRef.mode == DocumentMode.RGB || 
    docRef.mode == DocumentMode.INDEXEDCOLOR ||
    docRef.mode == DocumentMode.CMYK) {
  // activate the main channels so we can get the documents histogram
  TurnOnDocumentHistogramChannels(docRef)
  // Output the documents histogram
  OutputHistogram(docRef.histogram, "Luminosity", fileOut)
}
// local reference to work from
var myChannels = docRef.channels
// loop through each channel and output the histogram
for (var channelIndex = 0; channelIndex < myChannels.length; channelIndex++) {
  // the channel has to be visible to get a histogram
  myChannels[channelIndex].visible= true
  // turn off all the other channels
  for (var secondaryIndex = 0; secondaryIndex < myChannels.length;
             secondaryIndex++) {
          if (channelIndex != secondaryIndex) {
             myChannels[secondaryIndex].visible= false
      }
  }
  // Use the function to dump the histogram 
  OutputHistogram(myChannels[channelIndex].histogram,
         myChannels[channelIndex].name, fileOut)
```

```
}
// close down the output file
fileOut.close()
alert("Histogram file saved to: " + fileOut.fsName)
// reset the active channels
docRef.activeChannels = myActiveChannels
// Reset the application preferences
app.preferences.rulerUnits = startRulerUnits
app.preferences.typeUnits = startTypeUnits
app.displayDialogs = startDisplayDialogs
// Utility function that takes a histogram and name 
// and dumps to the output file
function OutputHistogram(inHistogram, inHistogramName, inOutFile) {
  // find ouch which count has the largest number
  // I scale everything to this number for the output
  var largestCount = 0
  // a simple indexer I can reuse
  var histogramIndex = 0
  // see how many samples we have total
  var histogramCount = 0
  // search through all and find the largest single item
  for (histogramIndex = 0; histogramIndex < inHistogram.length;
             histogramIndex++) {
         histogramCount += inHistogram[histogramIndex]
         if (inHistogram[histogramIndex] > largestCount)
             largestCount = inHistogram[histogramIndex]
  }
  // These should match
  if (histogramCount != totalCount) {
         alert("Something bad is happening!")
   }
  // see how much each "X" is going to count as
  var pixelsPerX = largestCount / 100
  // output this data to the file
  inOutFile.write("One X = " + pixelsPerX + " pixels.\n")// output the name of this histogram
  inOutFile.write(inHistogramName + "\n")
  // loop through all the items and output in the following format
  // 001
  // 002 
  for (histogramIndex = 0; histogramIndex < inHistogram.length;
             histogramIndex++) {
         // I need an extra "0" for this line item to keep everything in line
         if (histogramIndex < 10) 
             inOutFile.write("0")
```
}

```
// I need an extra "0" for this line item to keep everything in line
      if (histogramIndex < 100)
          inOutFile.write("0")
      // output the index to file
      inOutFile.write(histogramIndex)
      // some spacing to make it look nice
      inOutFile.write(" ")
      // figure out how many X's I need
      var outputX = inHistogram[histogramIndex] / largestCount * 100
      // output the X's
      for (var a = 0; a < outputX; a++)
          inOutFile.write("X")
      inOutFile.write("\n")
}
inOutFile.write("\n")
```
## **CMYKColor**

Defines a CMYK color, used in the **SolidColor** object.

See also [GrayColor,](#page-118-0) [HSBColor](#page-123-0), [LabColor](#page-126-0), [NoColor,](#page-136-0) [RGBColor](#page-166-0)

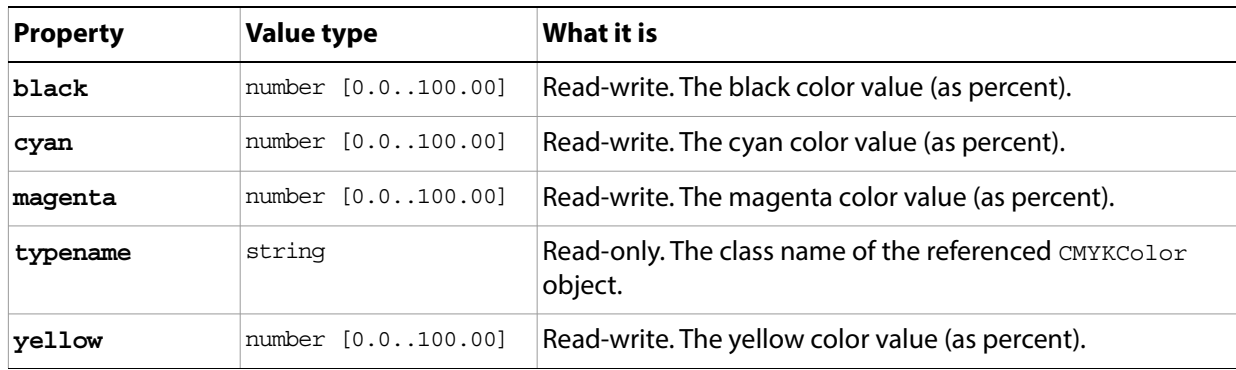

## <span id="page-81-0"></span>**ColorSampler**

A color sampler for a document. Access through the **Document** [colorSamplers](#page-89-2) collection. For example:

```
var colorSamplerRef = app.activeDocument.colorSamplers[0];
var currentColor = colorSamplerRef.color;
```
**Note:** For additional information about color samplers, see Adobe Photoshop CC help on the Color SamplerTool.

### **Properties**

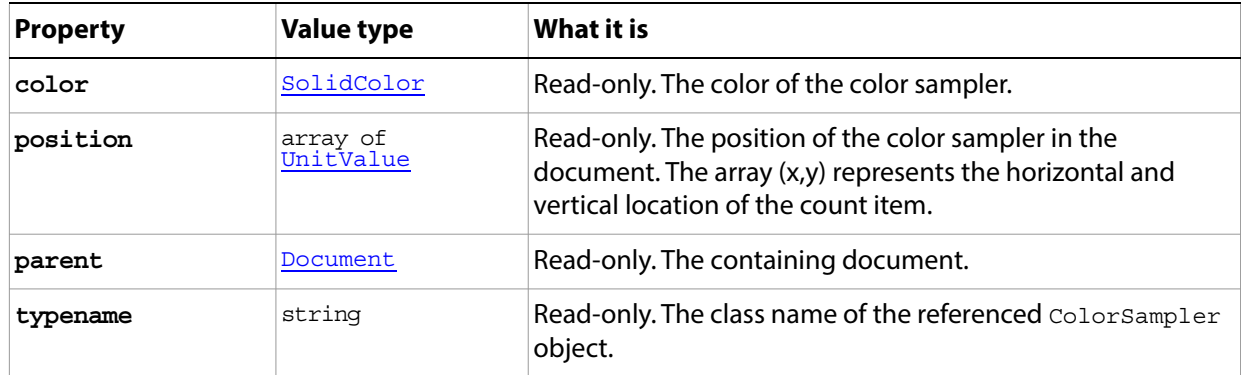

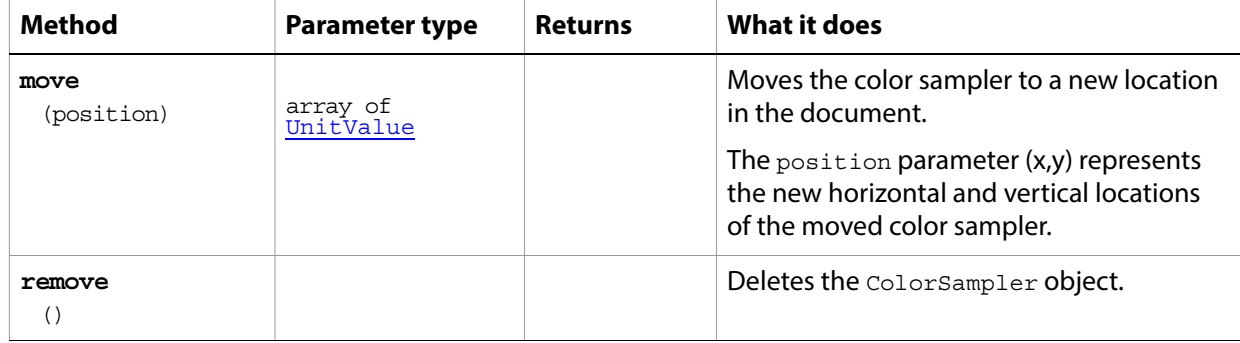

## <span id="page-82-0"></span>**ColorSamplers**

The collection of [ColorSampler](#page-81-0) objects in a document. Access through the [Document.](#page-89-0)[colorSamplers](#page-89-2) collection property. For example:

app.activeDocument.colorSamplers.removeAll()

### **Properties**

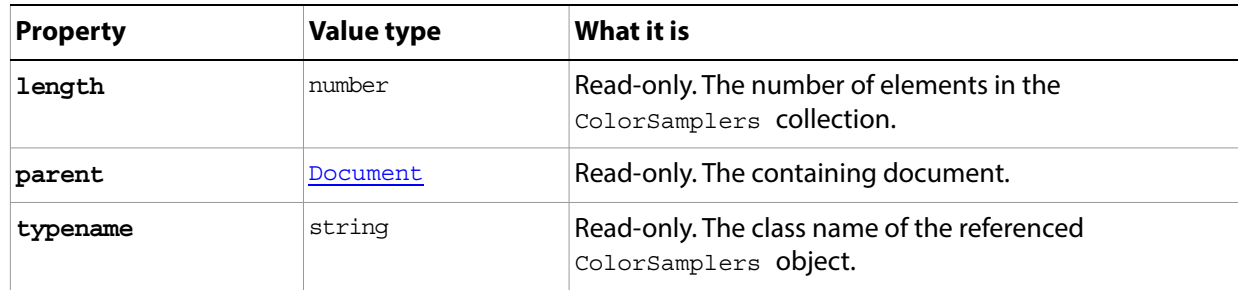

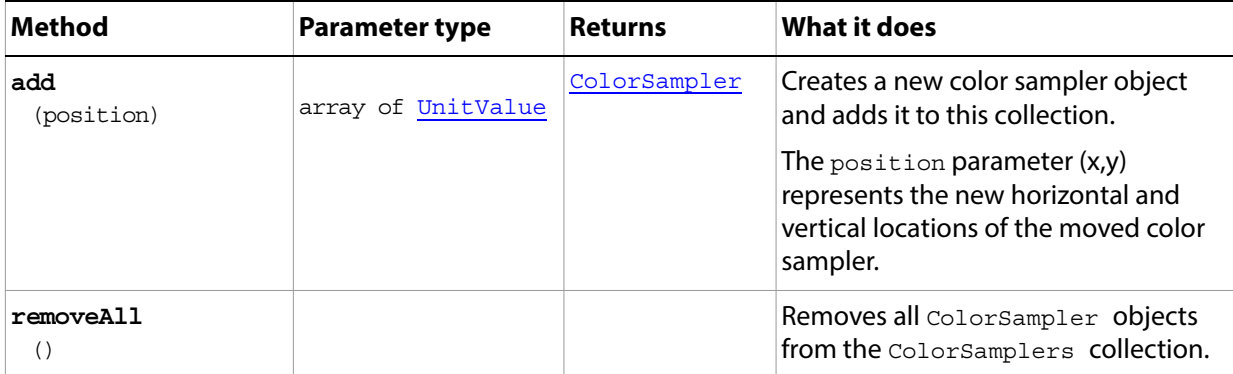

# **ContactSheetOptions**

Options for creating a contact sheet with the [Application.](#page-44-0)[makeContactSheet](#page-49-0)() method.

<span id="page-83-0"></span>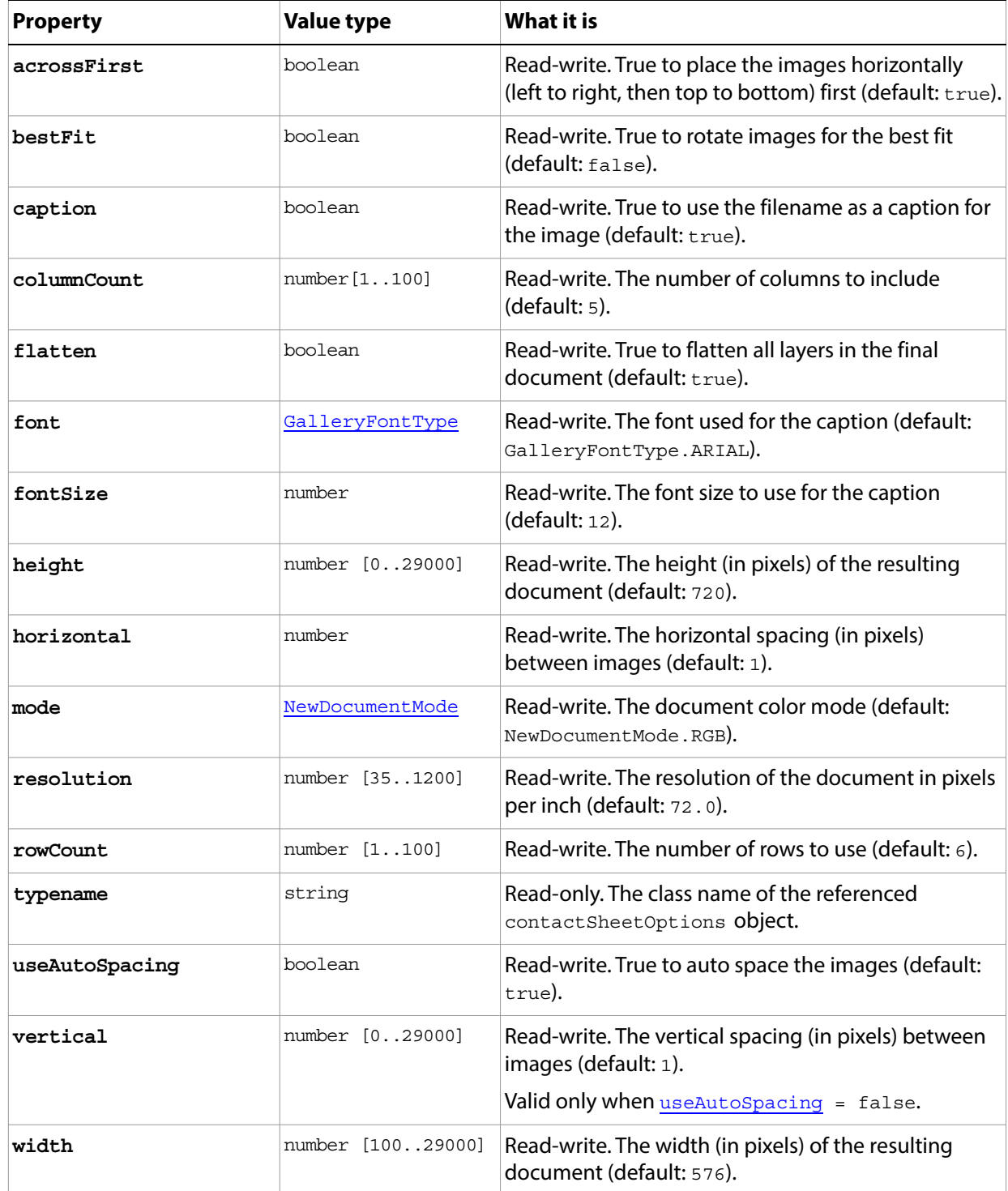

### <span id="page-84-0"></span>**CountItem**

A counted item in a document. Access through the **[Document](#page-89-0)** countItems collection. See the [Document.](#page-89-0)[autoCount](#page-92-0)() method.

**Note:** This feature is available in the Extended Version only.

For additional information about count items, see Adobe Photoshop CC help on the Count Tool.

### **Properties**

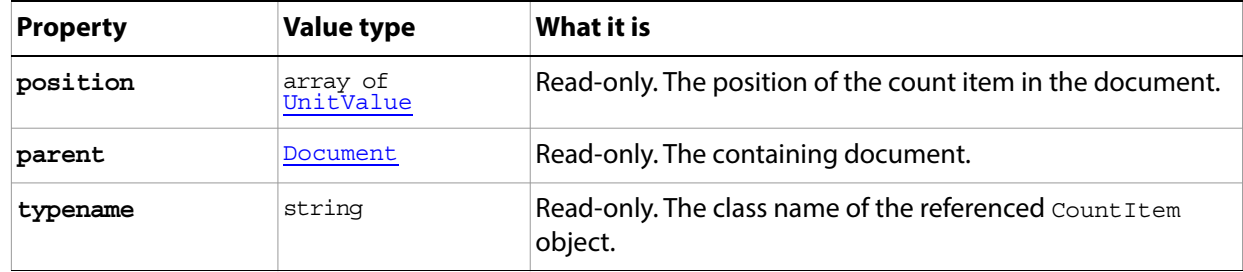

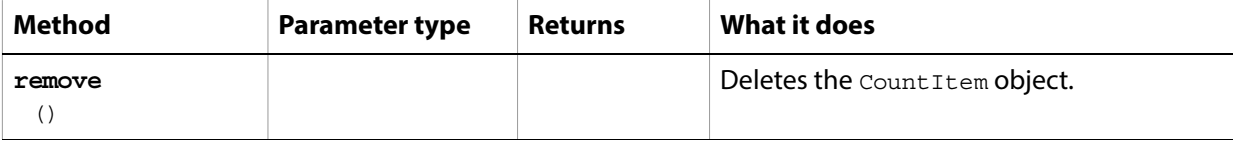

### <span id="page-85-0"></span>**CountItems**

The collection of [CountItem](#page-84-0) objects in the document.

Access through the **[Document](#page-89-0)** countItems collection property. For example:

app.activeDocument.countItems.removeAll()

**Note:** This feature is available in the Extended Version only.

### **Properties**

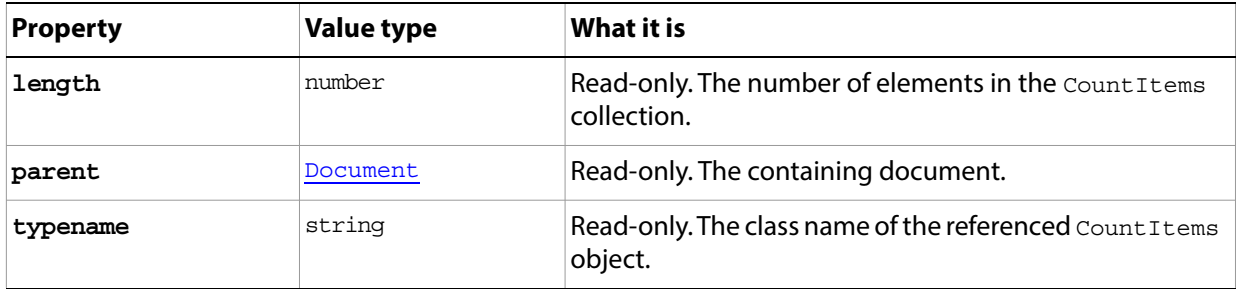

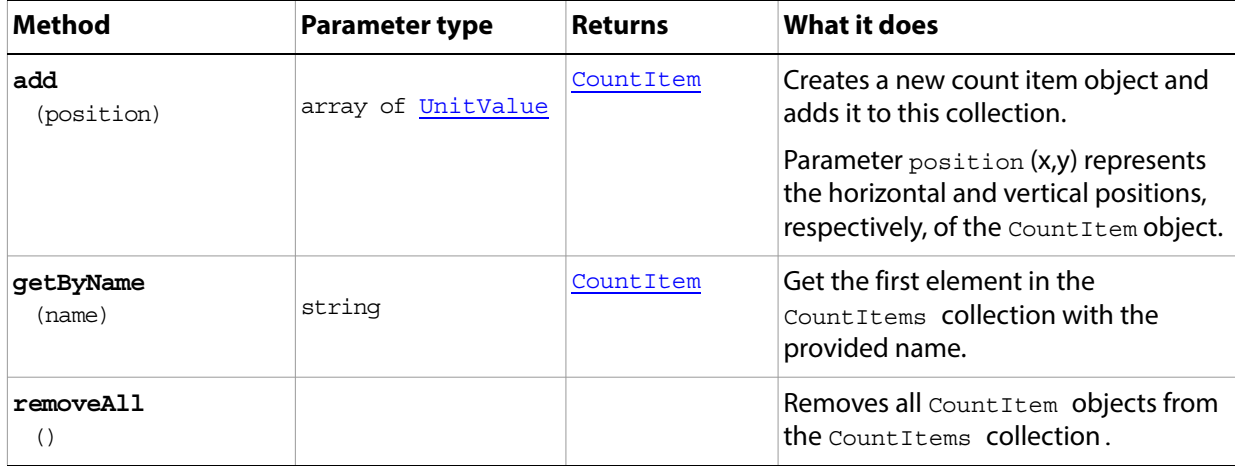

# <span id="page-86-0"></span>**DCS1\_SaveOptions**

Options for saving a CMYK document in DCS1 format using the **Document** saveAs() method.

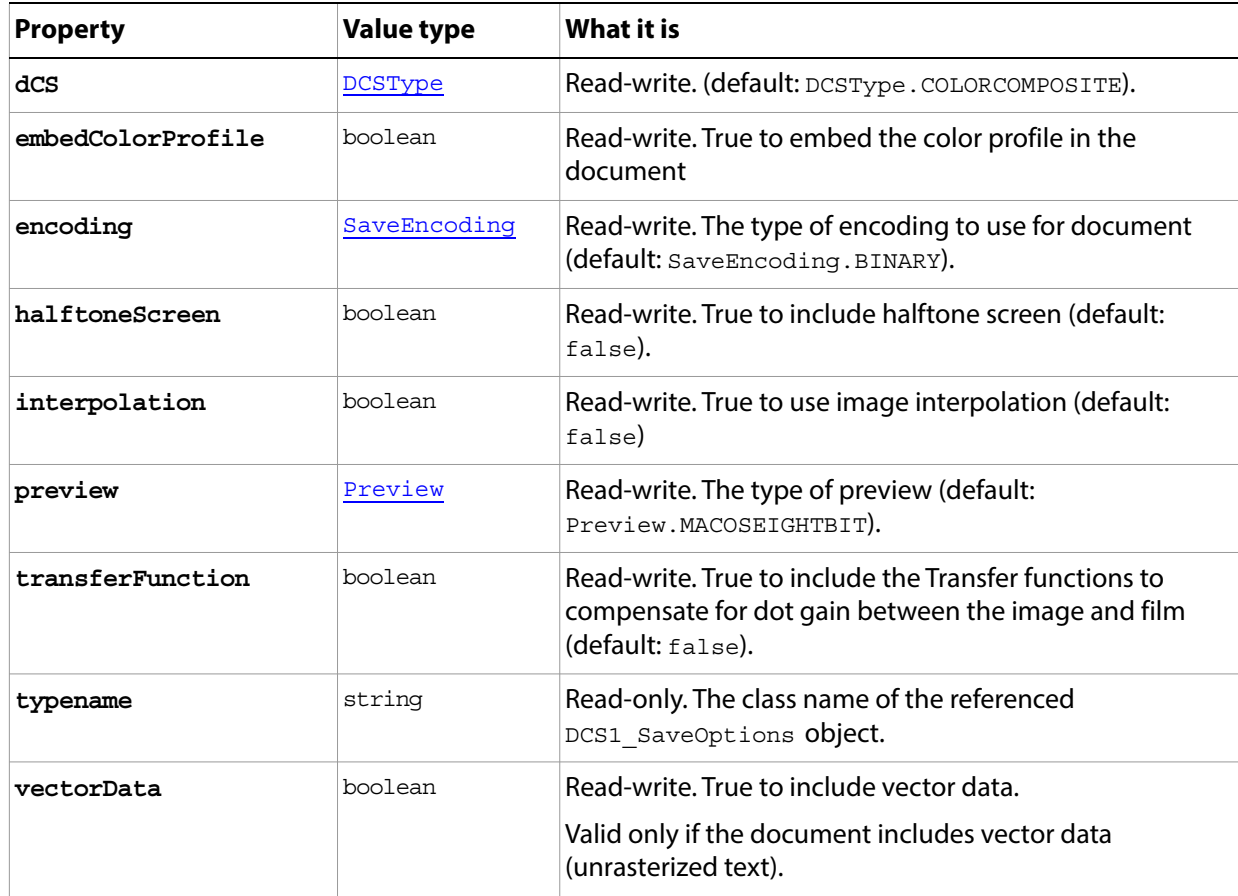

# <span id="page-87-0"></span>**DCS2\_SaveOptions**

Options for saving a CMYK document in DCS2 format using the **Document** saveAs() method.

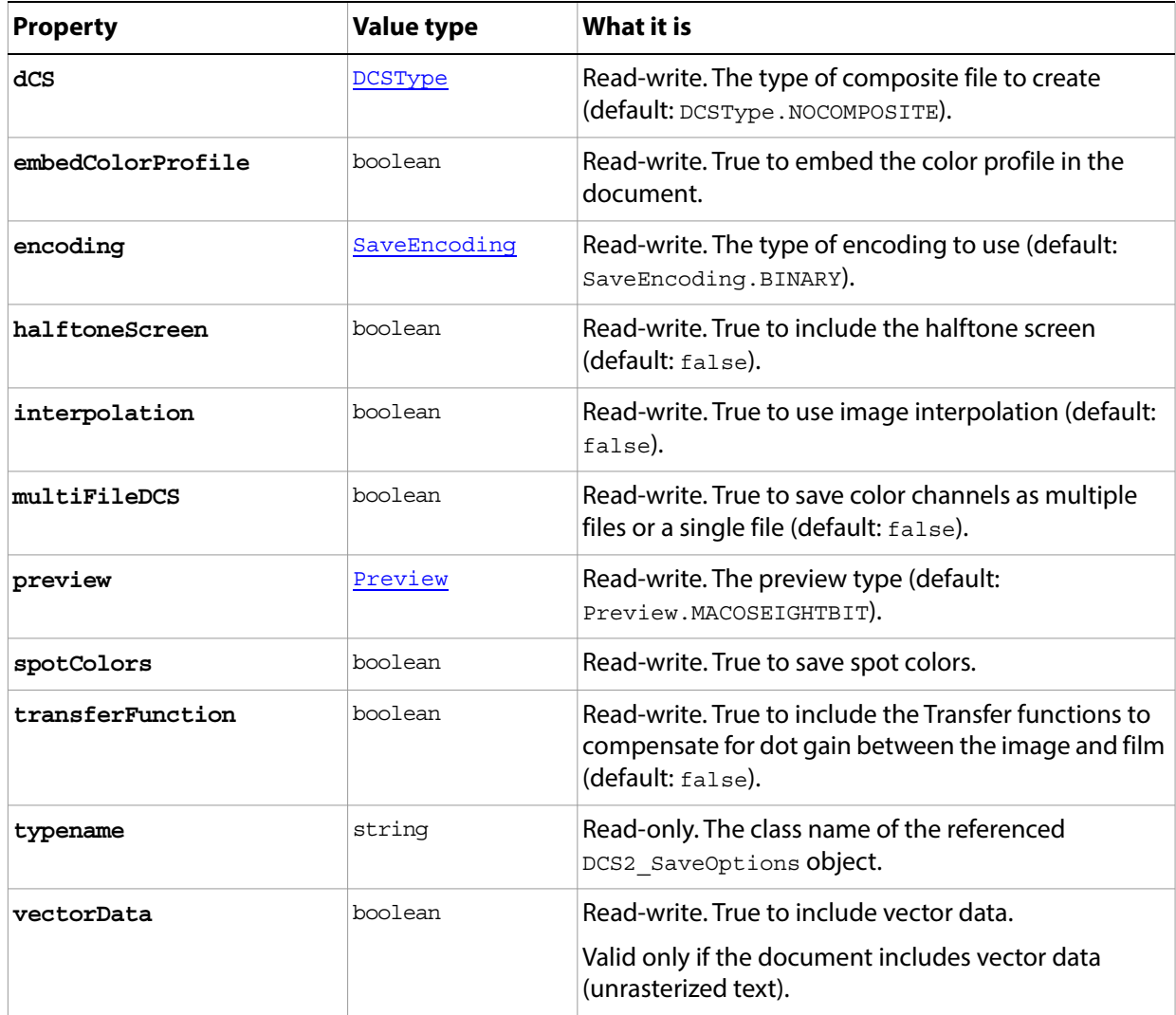

# **DICOMOpenOptions**

Options for opening a document in DICOM format using the **Application.open**() method.

**Note:** This feature is available in the Extended Version only.

**Properties**

| <b>Property</b>     | <b>Value type</b> | What it is                                                              |
|---------------------|-------------------|-------------------------------------------------------------------------|
| anonymize           | boolean           | Read-write. True to make the patient<br>information anonymous.          |
| $coll_{\text{mms}}$ | number            | Read-write. Number of columns in n-up<br>configuration.                 |
| reverse             | boolean           | Read-write. True to reverse (invert) the image.                         |
| rows                | number            | Read-write. The number of rows in n-up<br>configuration.                |
| showOverlays        | boolean           | Read-write. True to show overlays.                                      |
| typename            | string            | Read-only. The class name of the referenced<br>DICOMOpenOptions object. |
| windowLevel         | number            | Read-write. The contrast of the image in<br>Houndsfield units.          |
| windowWidth         | number            | Read-write. The brightness of the image in<br>Houndsfield units.        |

### <span id="page-89-0"></span>**Document**

The active containment object for layers and all other objects in the script; the basic canvas for the file.

- Access the object for the currently active document through [Application](#page-44-0)[.activeDocument.](#page-44-1)
- You can access other documents, or iterate through all open documents using the list in the [Application](#page-44-0)[.documents](#page-44-2) collection. You can access individual documents in the list by index, or use [Documents](#page-103-0).[getByName\(](#page-103-1)) to retrieve them by name.
- Create documents programmatically using the [Documents.](#page-103-0)[add\(](#page-103-2)) method.

See [Document sample script](#page-95-0) and the [Documents](#page-103-0) collection object for examples.

**Note:** In Adobe Photoshop CC, a document can also be referred to as an image or a canvas.

- The term *image* refers to the entire document and its contents. You can trim or crop an image. You resize an image using the [resizeImage](#page-94-1)() method.
- The term canvas refers to the space in which the document sits on the screen. You can rotate or flip the canvas. You resize the canvas using the [resizeCanvas](#page-93-0) () method.

<span id="page-89-3"></span><span id="page-89-2"></span><span id="page-89-1"></span>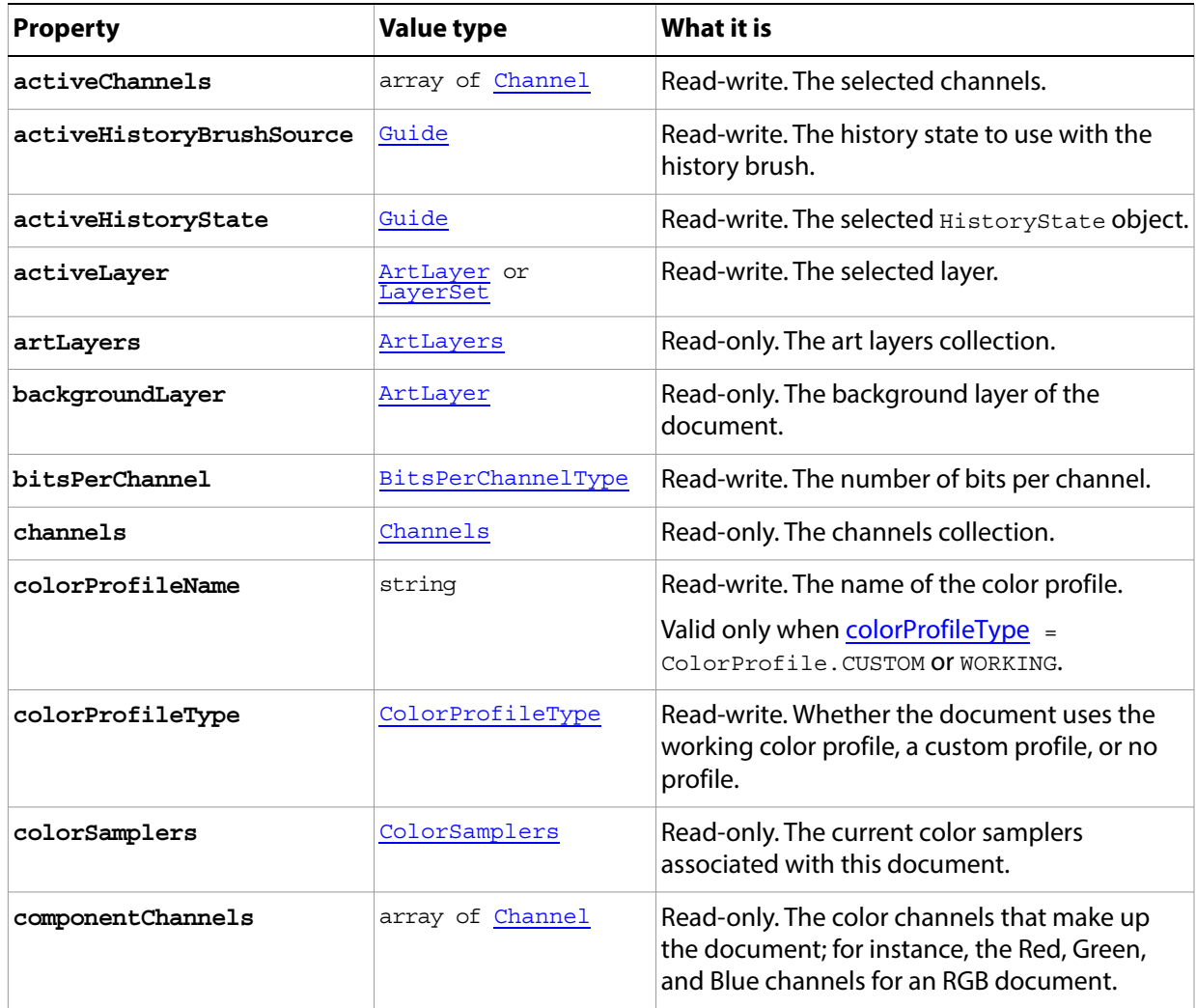

<span id="page-90-3"></span><span id="page-90-2"></span><span id="page-90-1"></span><span id="page-90-0"></span>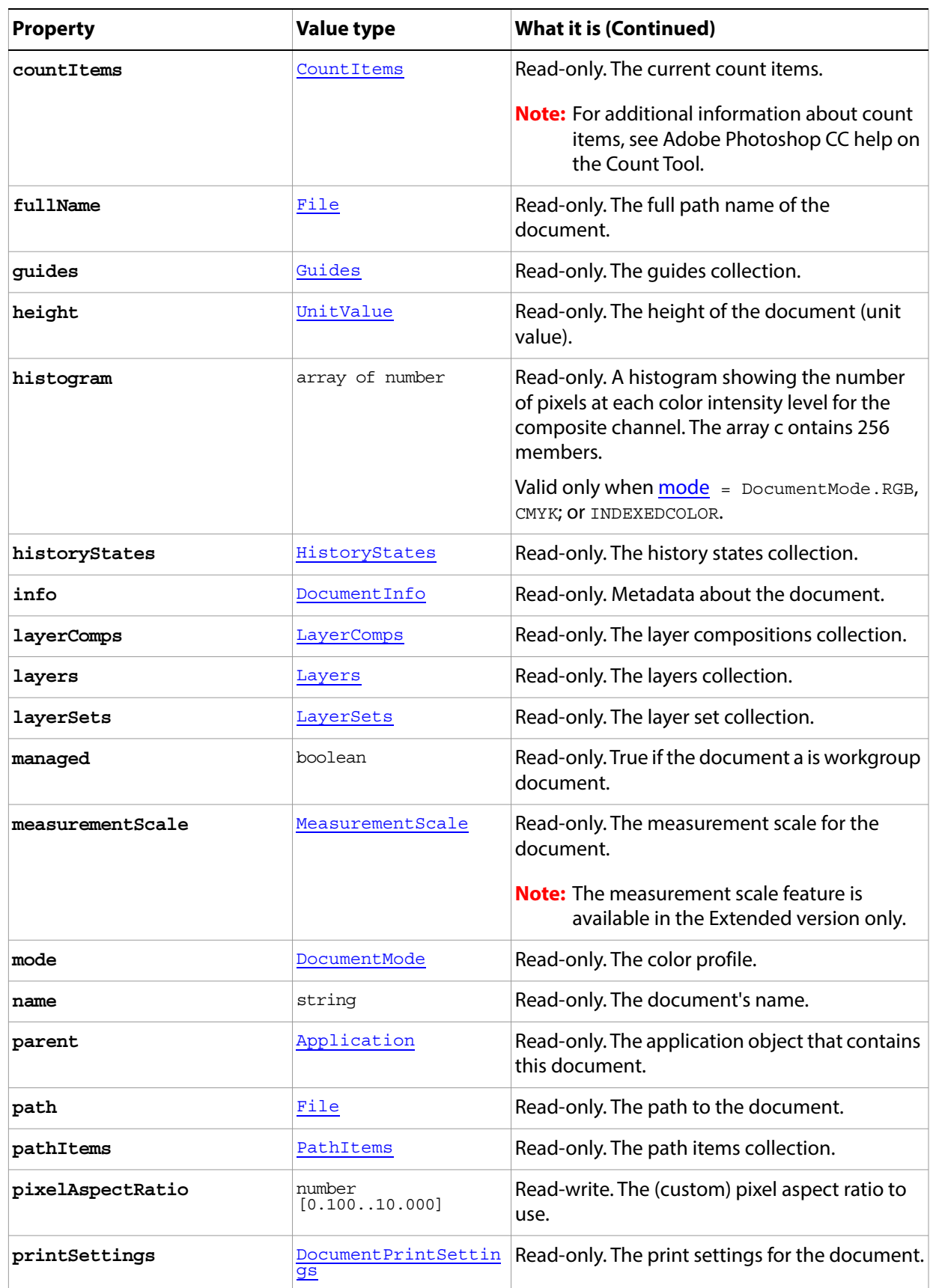

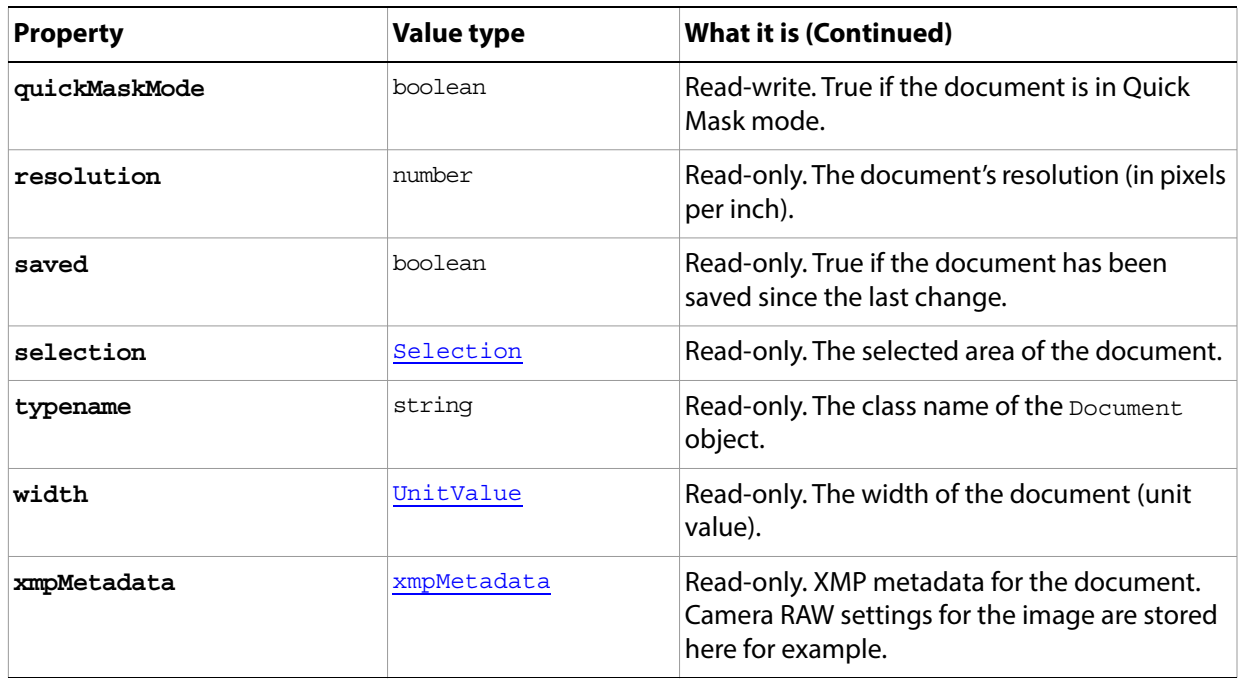

<span id="page-92-1"></span><span id="page-92-0"></span>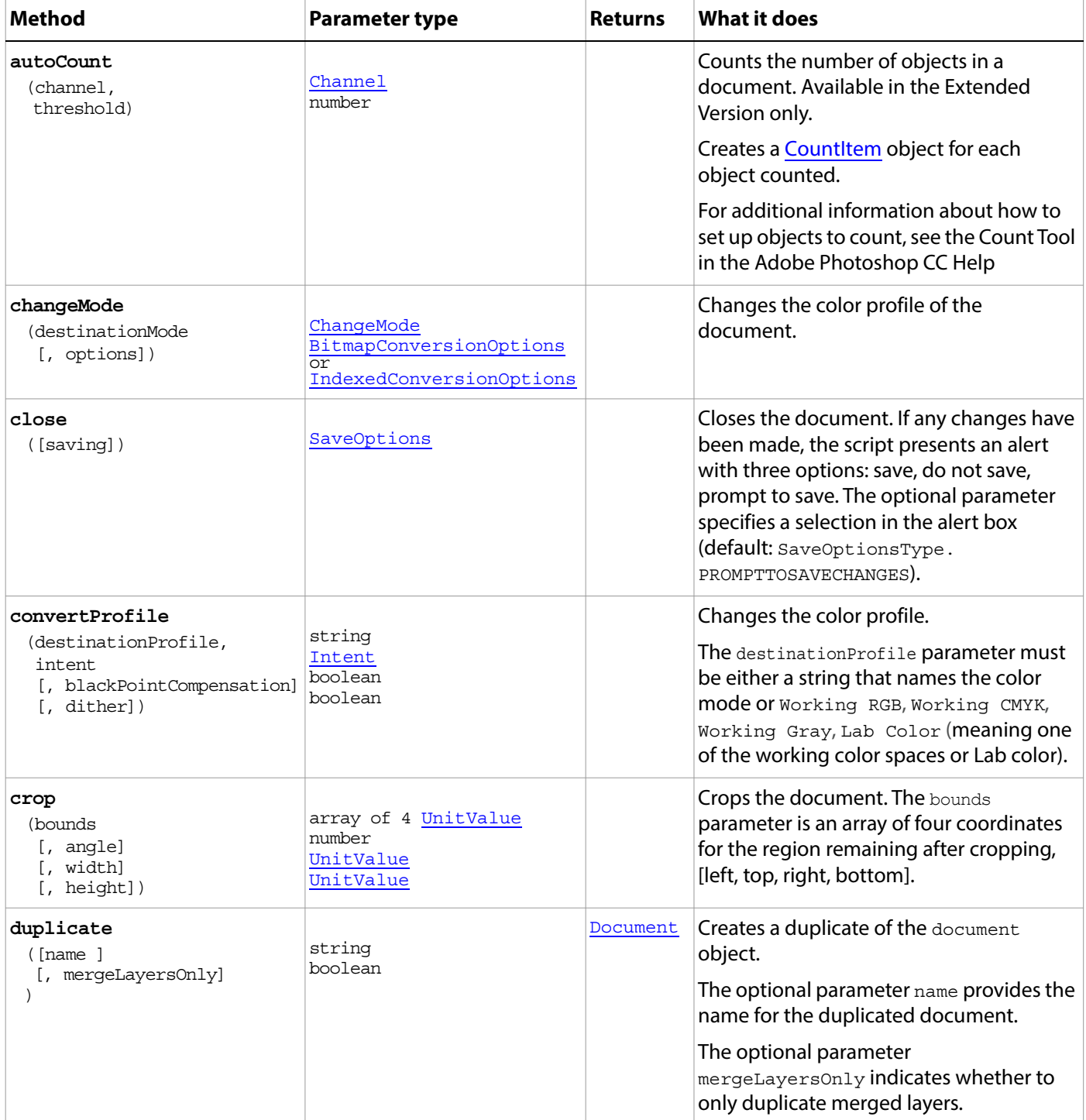

<span id="page-93-1"></span><span id="page-93-0"></span>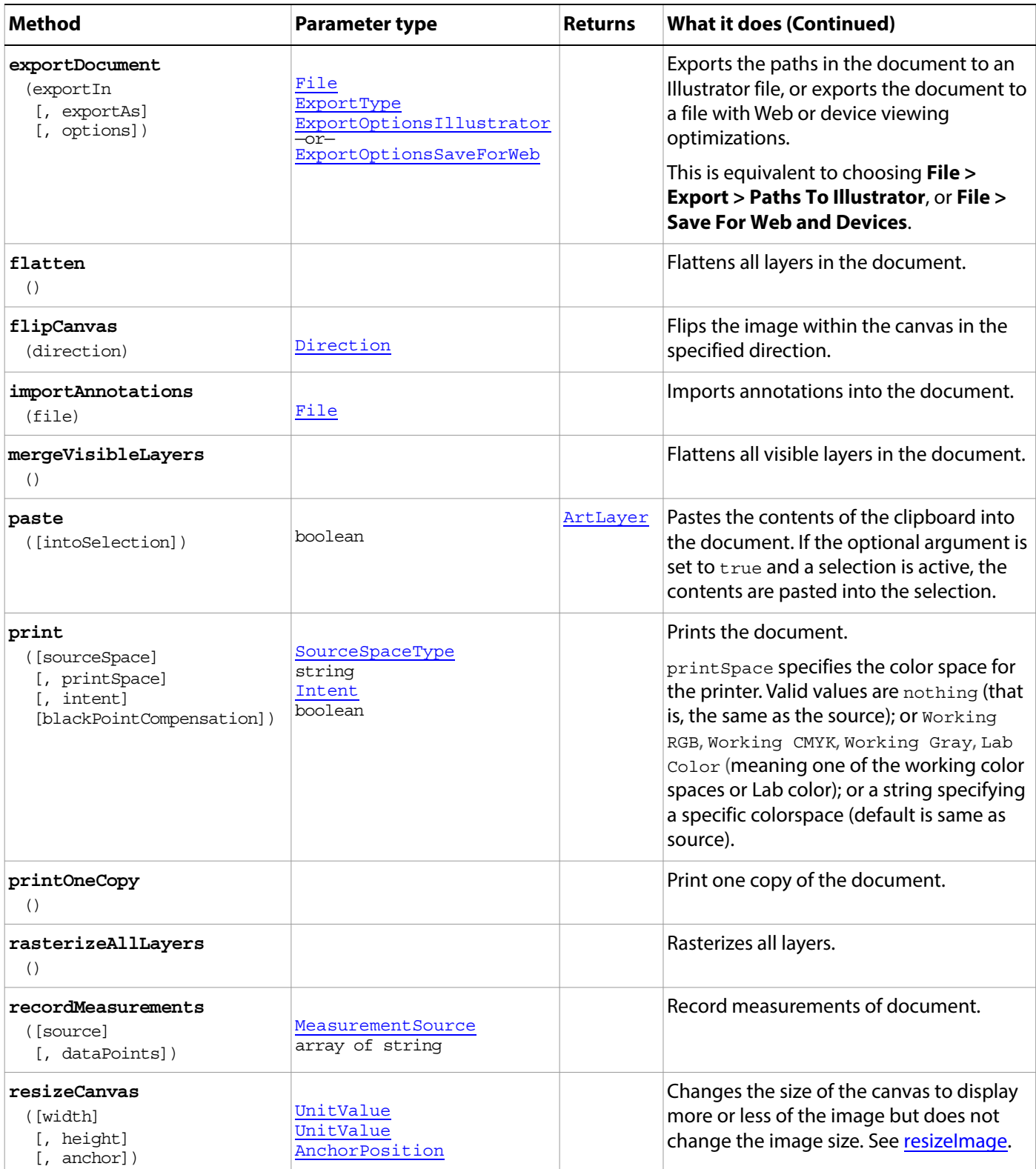

<span id="page-94-1"></span><span id="page-94-0"></span>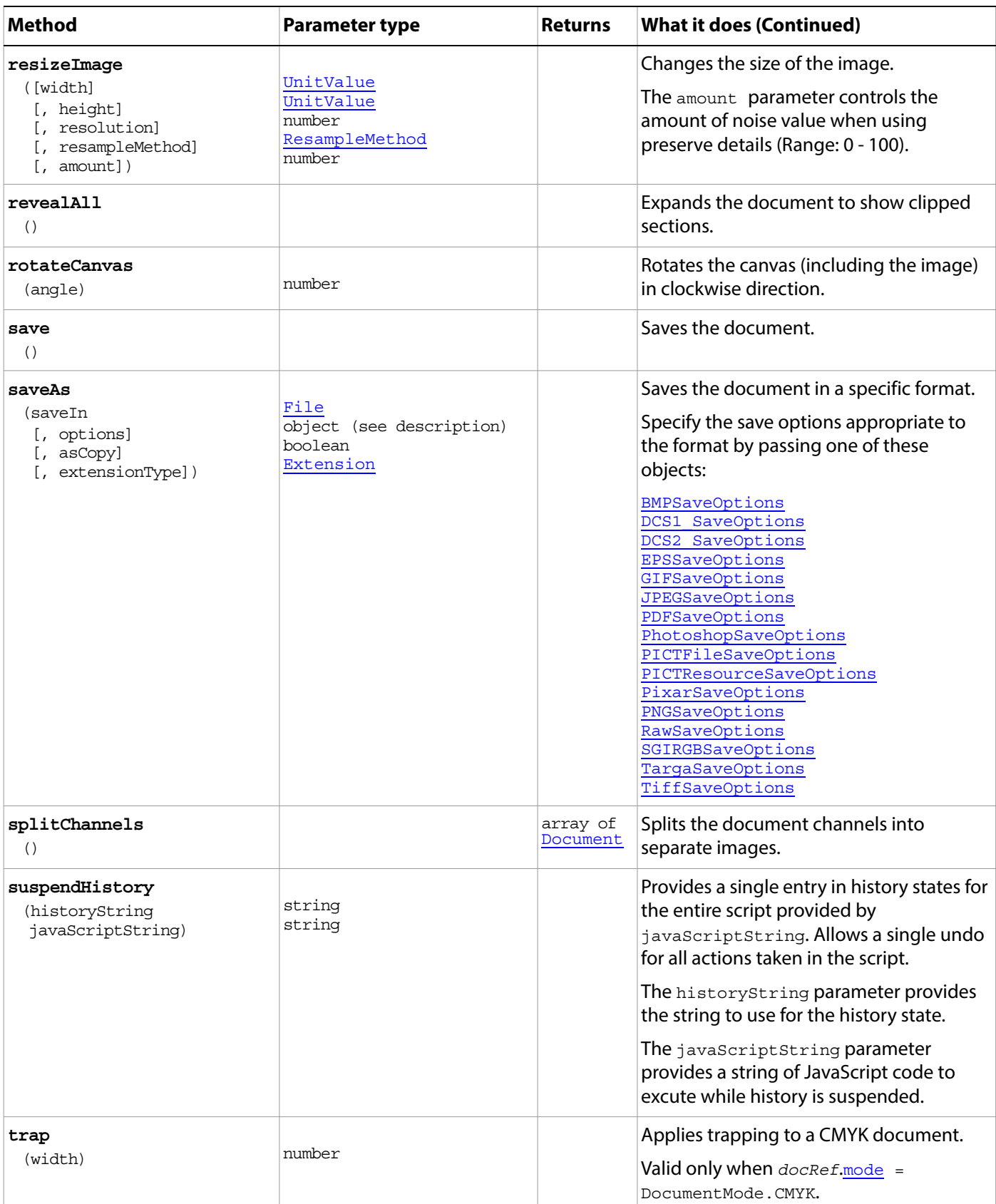

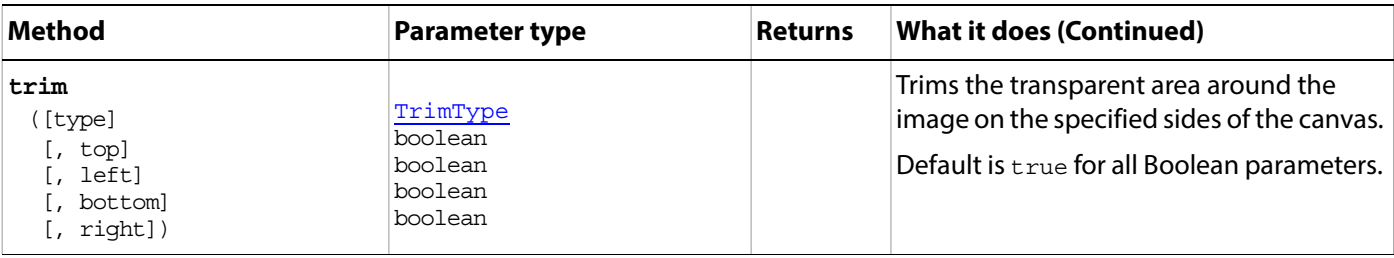

#### <span id="page-95-0"></span>**Document sample script**

The following script creates a document that contains two images (a sunflower and a duck) obtained from the Adobe Photoshop CC Samples folder and employs the following steps:

- Determines which image is larger.
- Resizes the smaller image to match the larger image.
- Creates a merged document twice as high as either image in order to hold both images.
- Selects part of the document and pastes the sunflower into the selection.
- Inverts the selection and pastes the duck into the lower part of the document.
- Positions the sunflower over the duck.

#### **Document.jsx**

```
// Save the current preferences
var startRulerUnits = app.preferences.rulerUnits
var startTypeUnits = app.preferences.typeUnits
var startDisplayDialogs = app.displayDialogs
// Set Adobe Photoshop CC to use pixels and display no dialogs
app.preferences.rulerUnits = Units.PIXELS
app.preferences.typeUnits = TypeUnits.PIXELS
app.displayDialogs = DialogModes.NO
// first close all the open documents
while (app.documents.length) {
  app.activeDocument.close()
   }
// Open the sunflower and duck files from the samples folder
var flowerDoc = open(File(app.path + "/Samples/Sunflower.psd"))
var duckDoc = open(File(app.path + "/Samples/Ducky.tif"))
// Find out which document is larger
// Resize the smaller document the to the larger document's size
// The resize requires the document be the active/front document
if ((flowerDoc.width.value * flowerDoc.height.value) > 
      (duckDoc.width.value * duckDoc.height.value)) {
  app.activeDocument = duckDoc
  duckDoc.resize(flowerDoc.width, flowerDoc.height)
  } 
else {
  app.activeDocument = flowerDoc
  flowerDoc.resizeImage(duckDoc.width, duckDoc.height)
  }
// Create a new document twice as high as two files
```

```
var mergedDoc = app.documents.add(duckDoc.width, duckDoc.height * 2, 
duckDoc.resolution, "FlowerOverDuck")
// Copy the flower to the top; make it the active document so we can manipulate it
app.activeDocument = flowerDoc
flowerDoc.activeLayer.copy()
//Paste the flower to the merged document, making the merged document active
app.activeDocument = mergedDoc
// Select a square area at the top of the new document
var selRegion = Array(Array(0, 0),
                    Array(mergedDoc.width.value, 0), 
                    Array(mergedDoc.width.value, mergedDoc.height.value / 2), 
                    Array(0, mergedDoc.height.value / 2), 
                    Array(0, 0))
// Create the selection 
mergedDoc.selection.select(selRegion)
//Paste in the flower
mergedDoc.paste(TRUE)
// do the same thing for the duck
app.activeDocument = duckDoc
duckDoc.activeLayer.copy()
app.activeDocument = mergedDoc
mergedDoc.selection.select(selRegion)
// Inverting the selection so the bottom of the document is now selected
mergedDoc.selection.invert()
// Paste the duck
mergedDoc.paste(TRUE)
// get rid of our originals without modifying them
duckDoc.close(SaveOptions.DONOTSAVECHANGES)
flowerDoc.close(SaveOptions.DONOTSAVECHANGES)
// Reset the application preferences
app.preferences.rulerUnits = startRulerUnits
app.preferences.typeUnits = startTypeUnits
app.displayDialogs = startDisplayDialogs
```
# <span id="page-97-0"></span>**DocumentPrintSettings**

The print settings for a document.

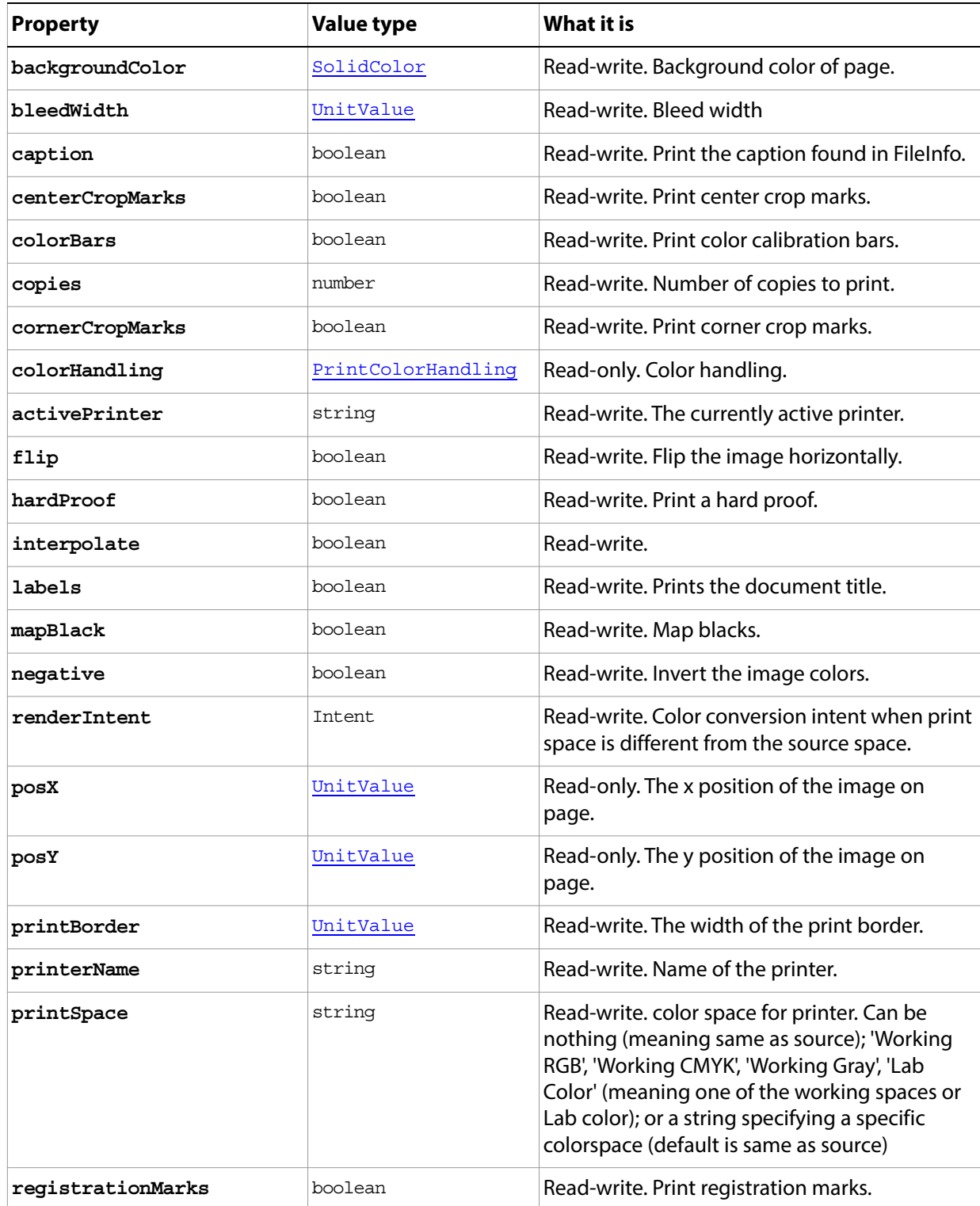

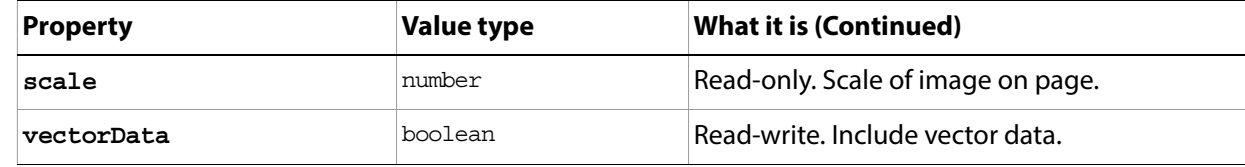

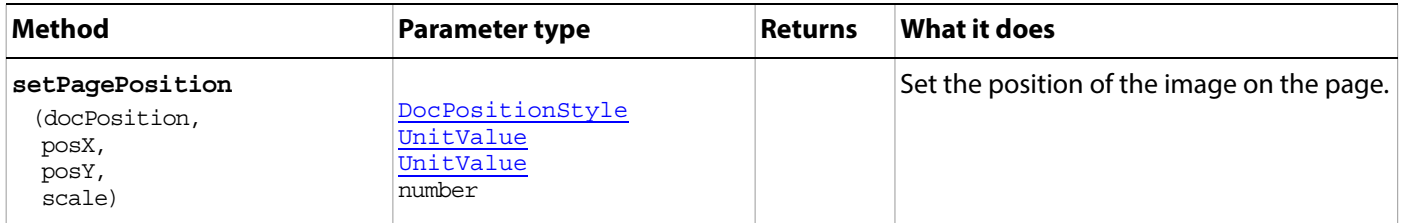

### <span id="page-100-0"></span>**DocumentInfo**

Metadata about a document object.

Access through the [Document](#page-89-0)[.info](#page-90-3) property. For example, the following sets the author, caption, and copyrighted properties:

```
var docRef = open(fileList[i])
// set the file info
docRef.info.author = "Mr. Adobe programmer"
docRef.info.caption = "Adobe Photo shoot"
docRef.info.copyrighted = CopyrightedType.COPYRIGHTEDWORK
```
These values can be set interactively by choosing **File > File Info**.

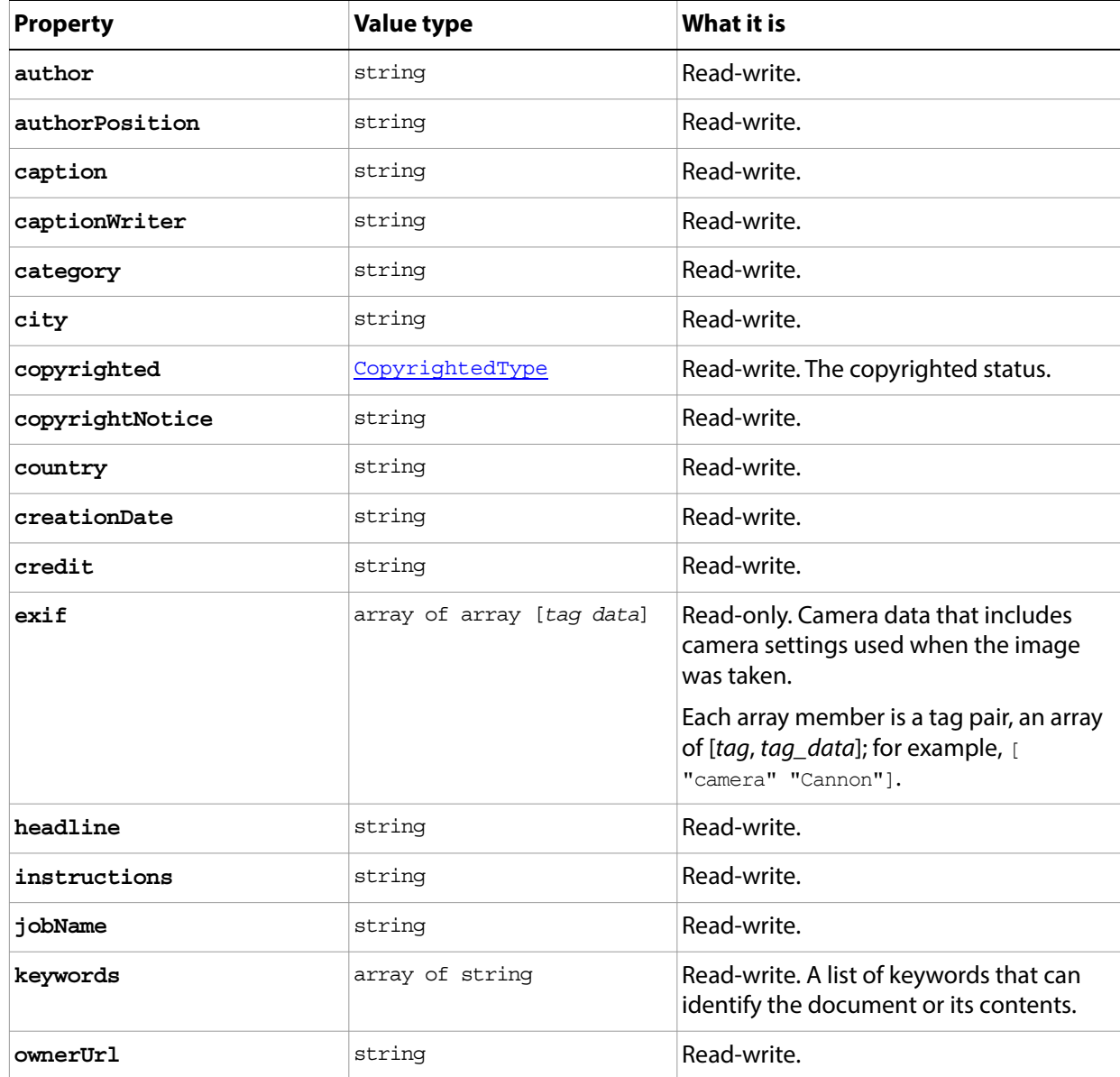

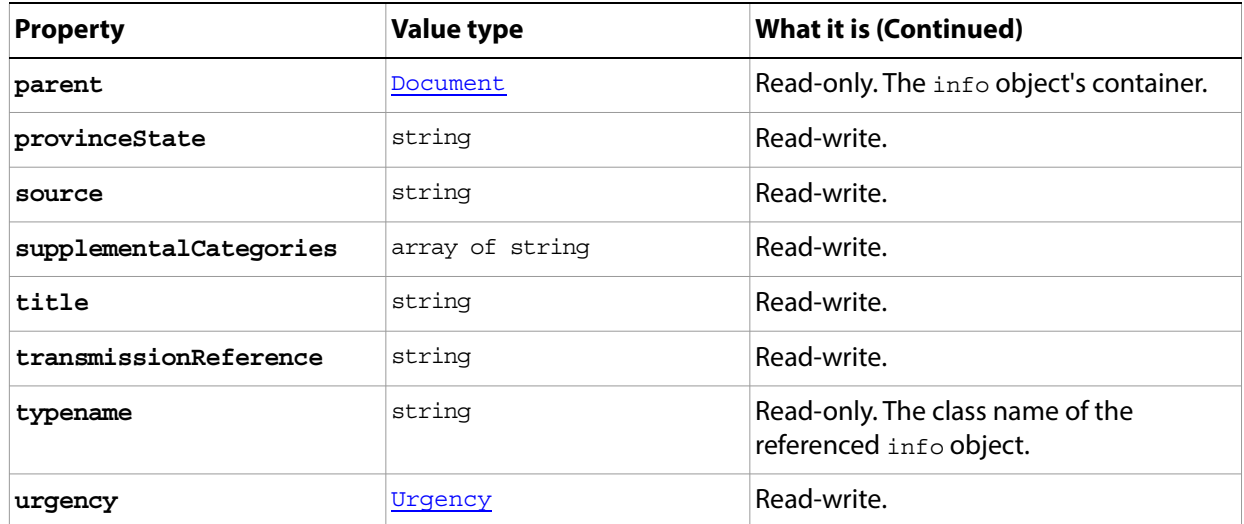

#### **DocumentInfo sample Script**

The following script sets document info (metadata) for all of the files in a specified folder and then saves the modified files as low-quality JPEG images in a new folder without changing the originals.

- Ask the user to specify the folder that contains the original files and the output folder for the JPEG images, and then check that the folders exist.
- Open each file and use the document Info object properties to tag it with the following metadata:
	- author: Adobe programmer
	- caption: Adobe Photo shoot
	- captionWriter: Adobe programmer
	- city: San Jose
	- copyrightNotice: Copyright (c) Adobe programmer Photography
	- copyrighted status: Copyrighted Work
	- country: USA
	- state: CA
- Save the new documents in JPEG format with a low quality setting.

#### **DocumentInfo.jsx**

```
// Save the current preferences
var startDisplayDialogs = app.displayDialogs
// Set Adobe Photoshop CC to use pixels and display no dialogs
app.displayDialogs = DialogModes.NO
// ask the user for the input and output folders
var inputFolder = Folder.selectDialog("Select a folder to tag")
var outputFolder = Folder.selectDialog("Select a folder for the output files")
// see if we got something interesting from the dialog
if (inputFolder != null && outputFolder != null) {
  // get all the files found in this folder
   var fileList = inputFolder.getFiles()
```

```
// save the outputs in JPEG 
  var jpegOptions = new JPEGSaveOptions()
  // set the jpeg quality really low so the files are small 
  jpegOptions.quality = 1
  // open each one in turn
  for (var i = 0; i < fileList.length; i++) {
      // The fileList includes both folders and files so open only files
      if (fileList[i] instanceof File && fileList[i].hidden == false) {
         // get a reference to the new document
         var docRef = open(fileList[i])
         // tag all of the documents with photo shoot information
         docRef.info.author = "Adobe programmer"
         docRef.info.caption = "Adobe Photo shoot"
         docRef.info.captionWriter = "Adobe programmer"
         docRef.info.city = "San Jose"
         docRef.info.copyrightNotice = "Copyright (c) Adobe programmer
             Photography"
         docRef.info.copyrighted = CopyrightedType.COPYRIGHTEDWORK
         docRef.info.country = "USA"
         docRef.info.provinceState = "CA"
         // change the date to a Adobe Photoshop CC date format
         // "YYYYMMDD"
         var theDate = new Date()
         // the year is from 1900 ????
         var theYear = (theDate.getYear() + 1900).toString()
         // convert the month from 0..12 to 00..12
         var theMonth = theDate.getMonth().toString()
         if (theDate.getMonth() < 10) {
             theMonth = "0" + theMonth
             }
         // convert the day from 0..31 to 00.31
         var theDay = theDate.getDate().toString()
         if (theDate.getDate() < 10) {
             theDay = "0" + theDay}
         // stick them all together
         docRef.info.creationDate = theYear + theMonth + theDay
         // flatten because we are saving to JPEG
         docRef.flatten()
         // go to 8 bit because we are saving to JPEG
         docRef.bitsPerChannel = BitsPerChannelType.EIGHT
         // save and close
         docRef.saveAs(new File(outputFolder + "/Output" + i + ".jpg"), jpegOptions)
         // don't modify the original
         docRef.close(SaveOptions.DONOTSAVECHANGES)
      }
  }
}
// Reset the application preferences
app.displayDialogs = startDisplayDialogs
```
### <span id="page-103-0"></span>**Documents**

The collection of open **Document** objects.

Access this list through the **[Application](#page-44-0).documents** collection property, which is available through the app global variable, or directly at the top level. For example, the following adds a new document to the collection:

app.documents.add(800, 500, 72, "myDocument", NewDocumentMode.RGB) —or—

documents.add(800, 500, 72, "myDocument", NewDocumentMode.RGB)

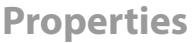

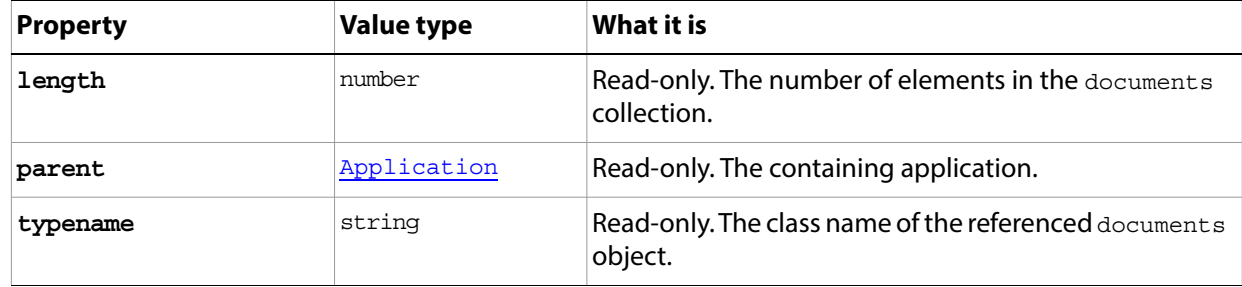

<span id="page-103-2"></span><span id="page-103-1"></span>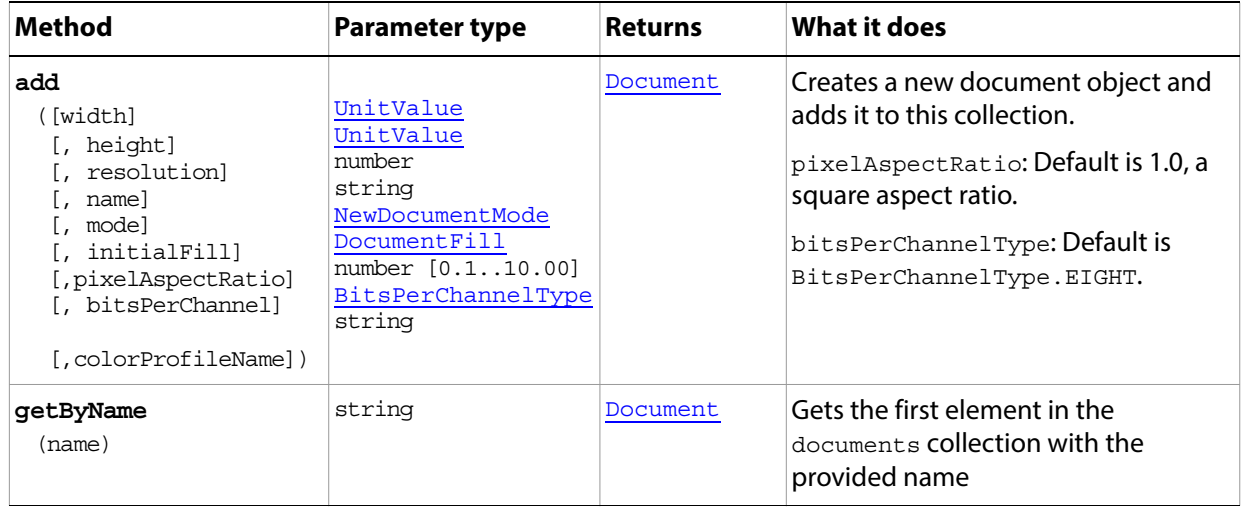

# **EPSOpenOptions**

Options for opening a document in EPS format using the **Application.open**() method.

**Properties**

| <b>Property</b>      | <b>Value type</b> | What it is                                                            |
|----------------------|-------------------|-----------------------------------------------------------------------|
| antiAlias            | boolean           | Read-write. True to use antialias.                                    |
| constrainProportions | boolean           | Read-write. True to constrain the proportions of<br>the image.        |
| height               | UnitValue         | Read-write. The height of the image (unit)<br>value).                 |
| mode                 | OpenDocumentMode  | Read-write. The color profile to use as the<br>document mode.         |
| resolution           | number            | Read-write. The resolution of the document in<br>pixels per inch.     |
| typename             | string            | Read-only. The class name of the referenced<br>EPSOpenOptions object. |
| width                | UnitValue         | Read-write. The width of the image (unit value).                      |

# <span id="page-105-0"></span>**EPSSaveOptions**

Options for saving a document in EPS format using the **[Document](#page-89-0)**[.saveAs](#page-94-0)() method.

**Properties**

| <b>Property</b>   | <b>Value type</b> | What it is                                                                                                    |
|-------------------|-------------------|----------------------------------------------------------------------------------------------------|
| embedColorProfile | boolean           | Read-write. True to embed the color profile in this<br>document.                                                                                     |
| encoding          | SaveEncoding      | Read-write. The type of encoding to use (default:<br>SaveEncoding.BINARY).                                                                           |
| halftoneScreen    | boolean           | Read-write. True to include the halftone screen<br>(default: false).                                                                                 |
| interpolation     | boolean           | Read-write. True to use image interpolation (default:<br>false).                                                                                     |
| preview           | Preview           | Read-write. The preview type.                                                                                                    |
| psColorManagement | boolean           | Read-write. True to use Postscript color management<br>(default: false).                                                                             |
| transferFunction  | boolean           | Read-write. True to include the Transfer functions to<br>compensate for dot gain between the image and film<br>(default: false).                     |
| transparentWhites | boolean           | Read-write. True to display white areas as<br>transparent.<br>Valid only when <i>document</i> .mode =<br>DocumentMode.BITMAP. See also changeMode(). |
| typename          | string            | Read-only. The class name of the referenced<br>EPSSaveOptions object.                                                                                |
| vectorData        | boolean           | Read-write. True to include vector data.<br>Valid only if the document includes vector data (text).                                                  |

## <span id="page-106-0"></span>**ExportOptionsIllustrator**

Options for exporting **PathItem** objects to an Adobe Illustrator® file using using the [Document.](#page-89-0)[exportDocument](#page-93-1)() method. These options are the options that you can provide when you choose **File > Export > Paths To Illustrator**.

<span id="page-106-1"></span>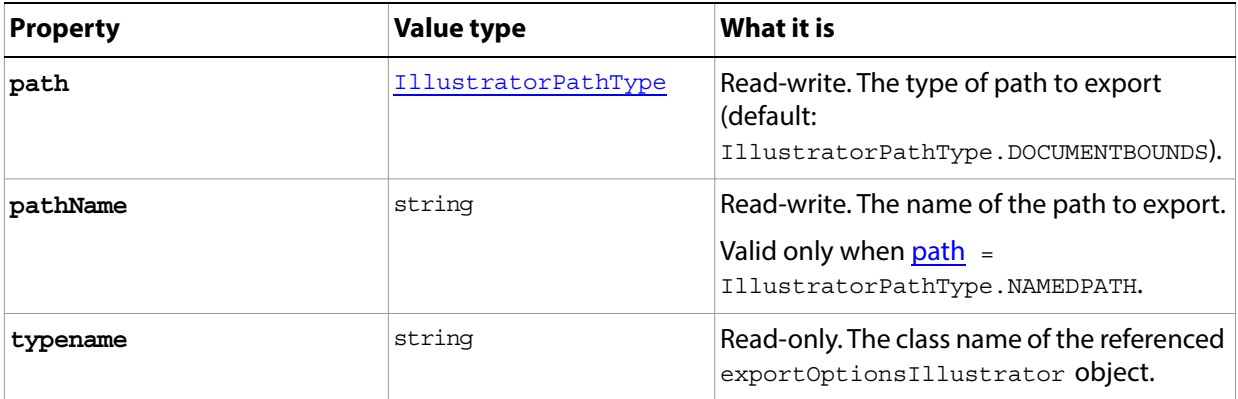

## <span id="page-107-0"></span>**ExportOptionsSaveForWeb**

Options for optimizing a document for the web or devices using the **Document**.[exportDocument](#page-93-1)() method. These are the options that you can provide when you choose **File > Save For Web and Devices**.

<span id="page-107-2"></span><span id="page-107-1"></span>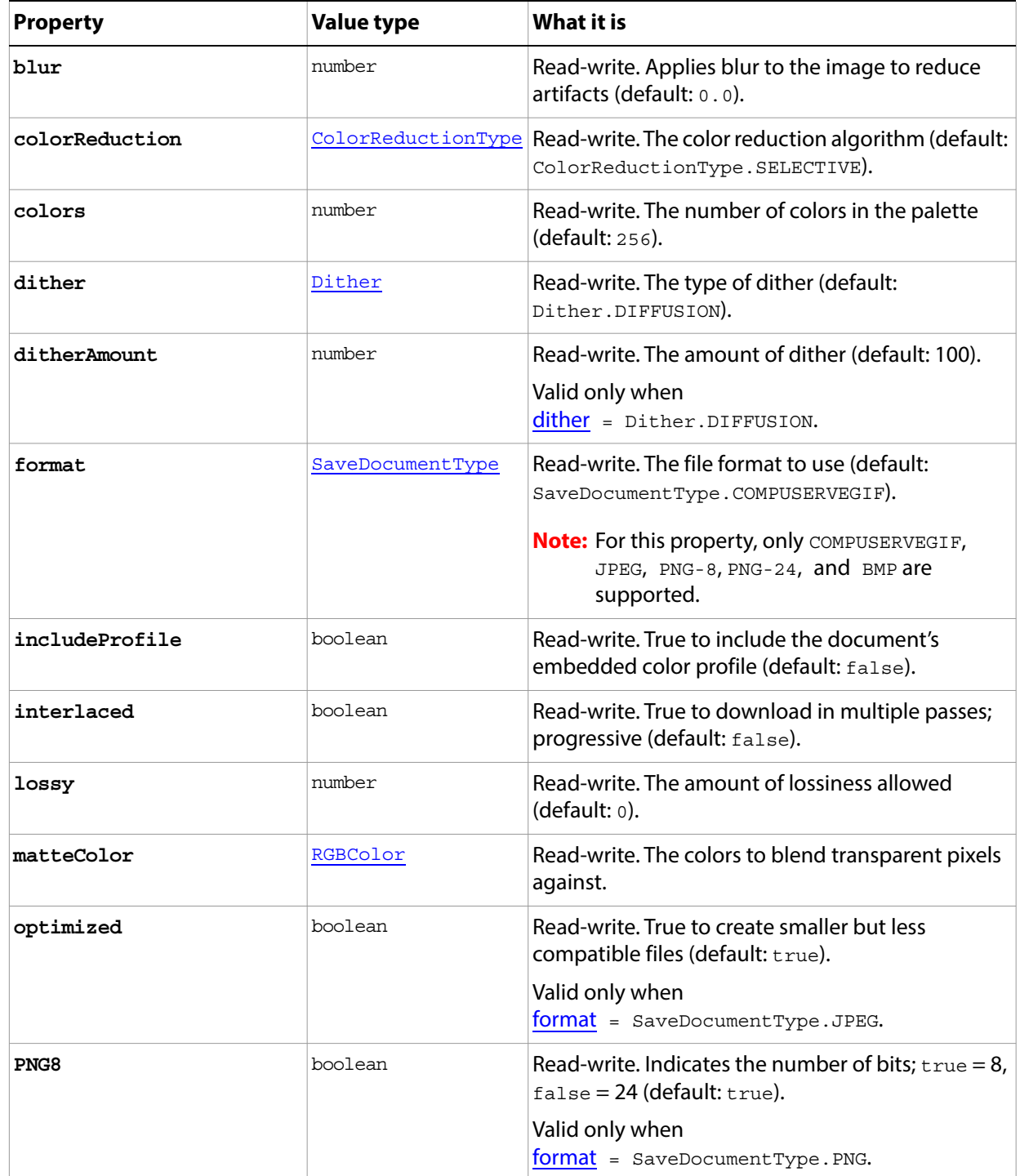
<span id="page-108-0"></span>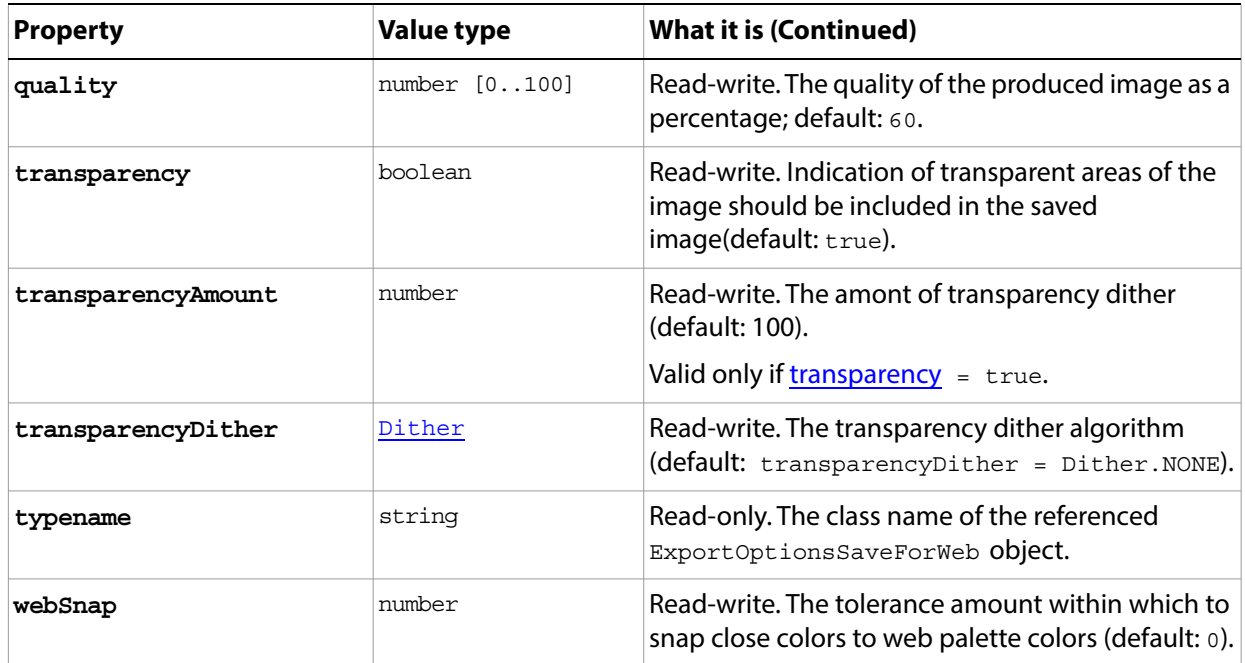

## <span id="page-109-0"></span>**File**

### **Folder**

ExtendScript defines the JavaScript classes File and Folder to encapsulate file-system references in a platform-independent manner; see ['JavaScript support in Adobe Photoshop CC' on page 32.](#page-31-0) For references details of these classes, see the JavaScript Tools Guide.

## <span id="page-110-0"></span>**GalleryBannerOptions**

Options for the **bannerOptions** property of the **GalleryOptions** object.

**Tip:** You can preserve default values for many of these properties by setting the [GalleryOptions](#page-114-1) property [preserveAllMetadata](#page-114-2) to true; this is the same as choosing **File > Automate > Web Photo Gallery**, and then choosing **Preserve all metadata** in the Options area of the Web Photo Gallery dialog.

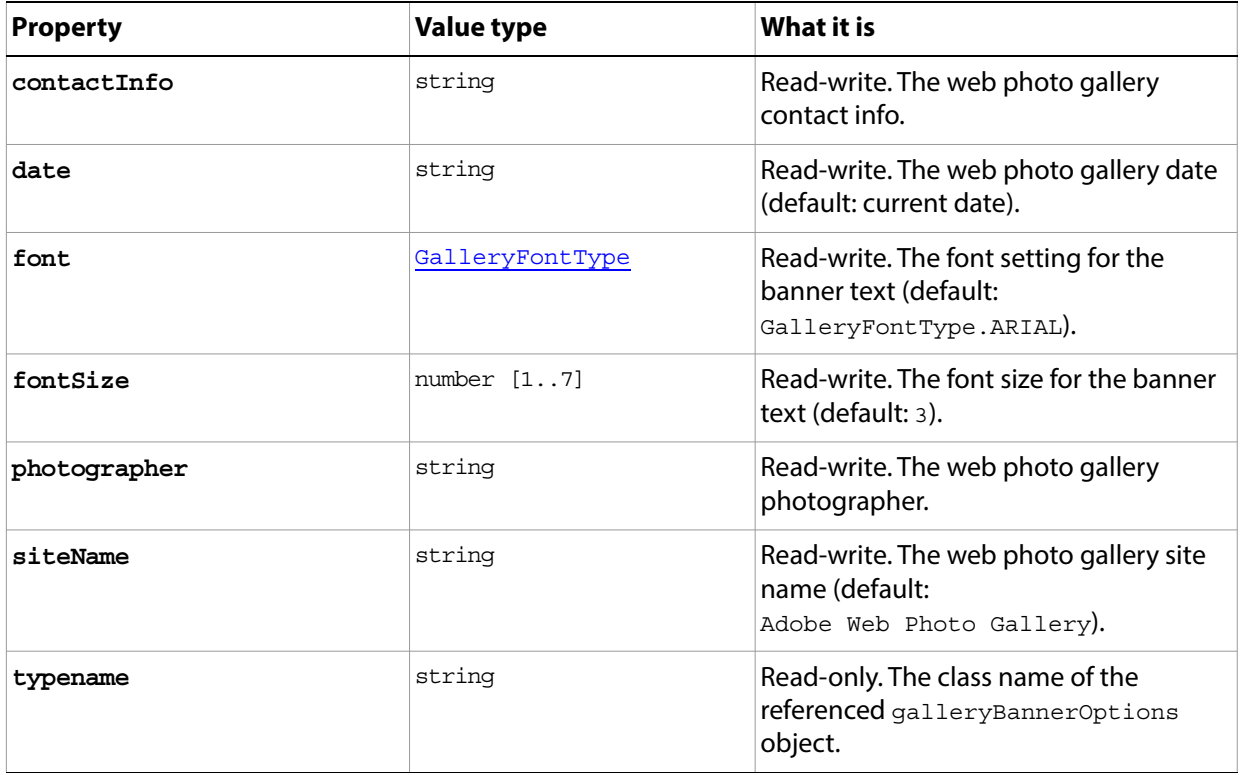

## <span id="page-111-0"></span>**GalleryCustomColorOptions**

Options for the **customColorOptions** property of the **GalleryOptions** object.

**Tip:** You can preserve default values for many of these properties by setting the [GalleryOptions](#page-114-1) property [preserveAllMetadata](#page-114-2) to true; this is the same as choosing **File > Automate > Web Photo Gallery**, and then choosing **Preserve all metadata** in the Options area of the Web Photo Gallery dialog.

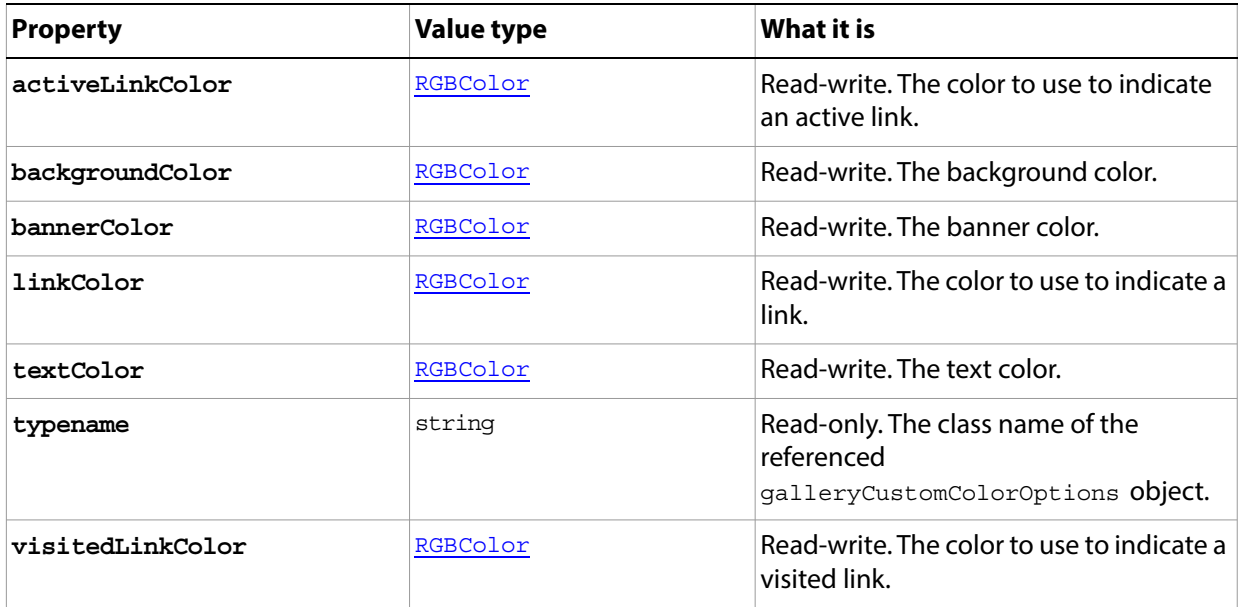

## <span id="page-112-1"></span>**GalleryImagesOptions**

Options for the [imagesOptions](#page-114-4) property of the [GalleryOptions](#page-114-1) object.

**Tip:** You can preserve default values for many of these properties by setting the [GalleryOptions](#page-114-1) property [preserveAllMetadata](#page-114-2) to true; this is the same as choosing **File > Automate > Web Photo Gallery**, and then choosing **Preserve all metadata** in the Options area of the Web Photo Gallery dialog.

<span id="page-112-0"></span>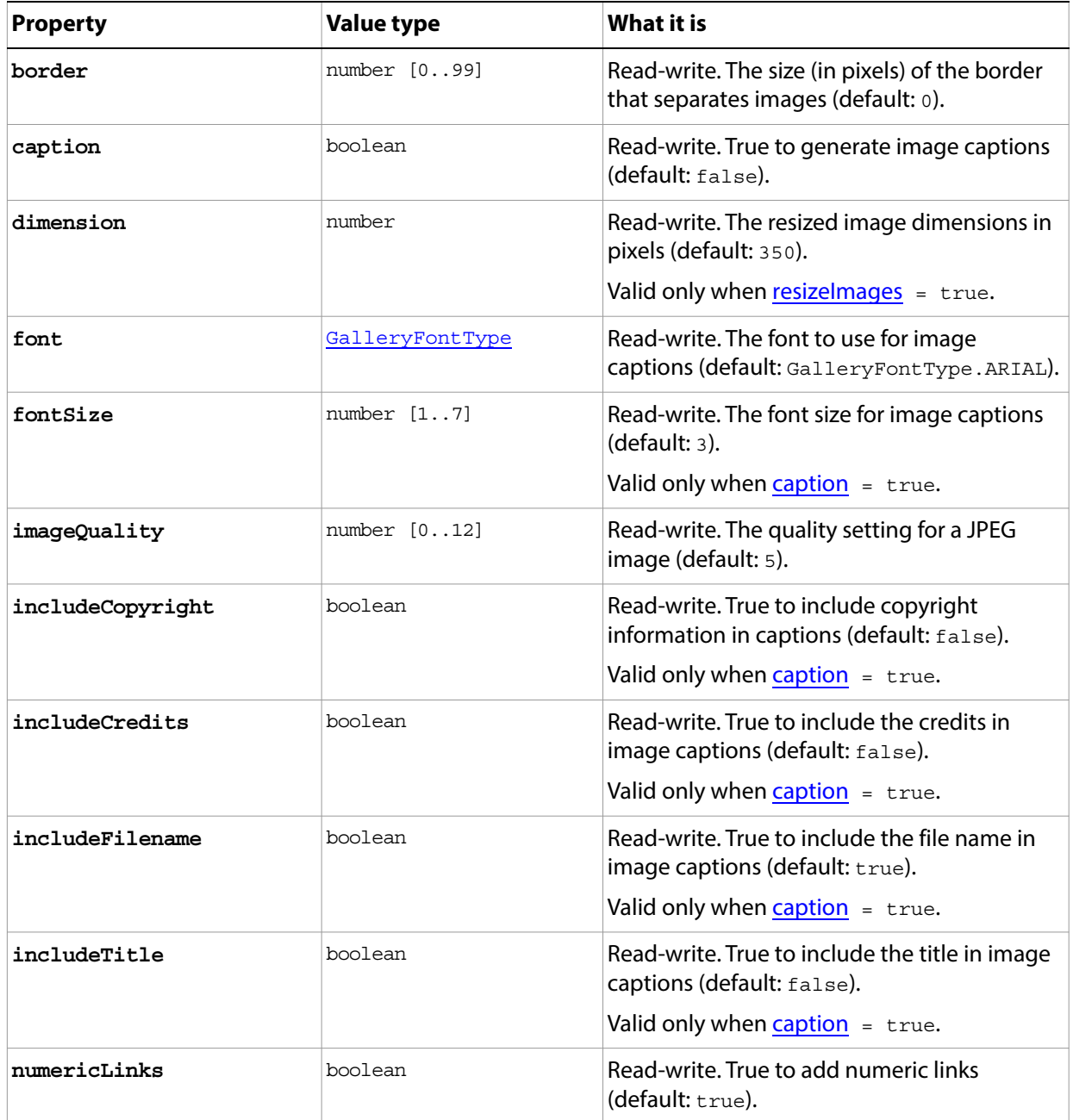

<span id="page-113-0"></span>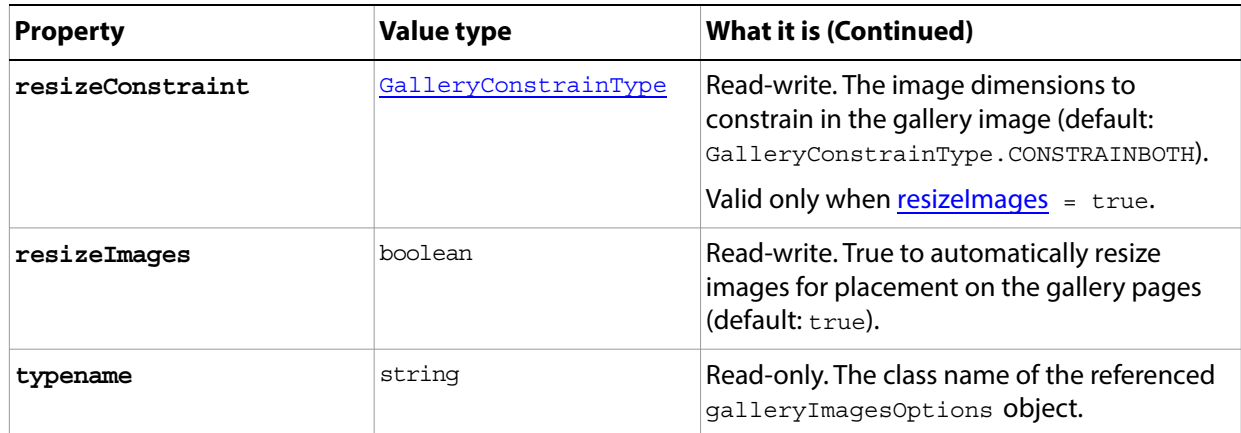

## <span id="page-114-1"></span>**GalleryOptions**

Options for a Web photo gallery, created with **Application** [makePhotoGallery\(](#page-49-0)).

**Tip:** You can preserve default values for many of these properties by choosing **File > Automate > Web Photo Gallery**, and then choosing **Preserve all metadata** in the Options area of the Web Photo Gallery dialog.

<span id="page-114-6"></span><span id="page-114-5"></span><span id="page-114-4"></span><span id="page-114-3"></span><span id="page-114-2"></span><span id="page-114-0"></span>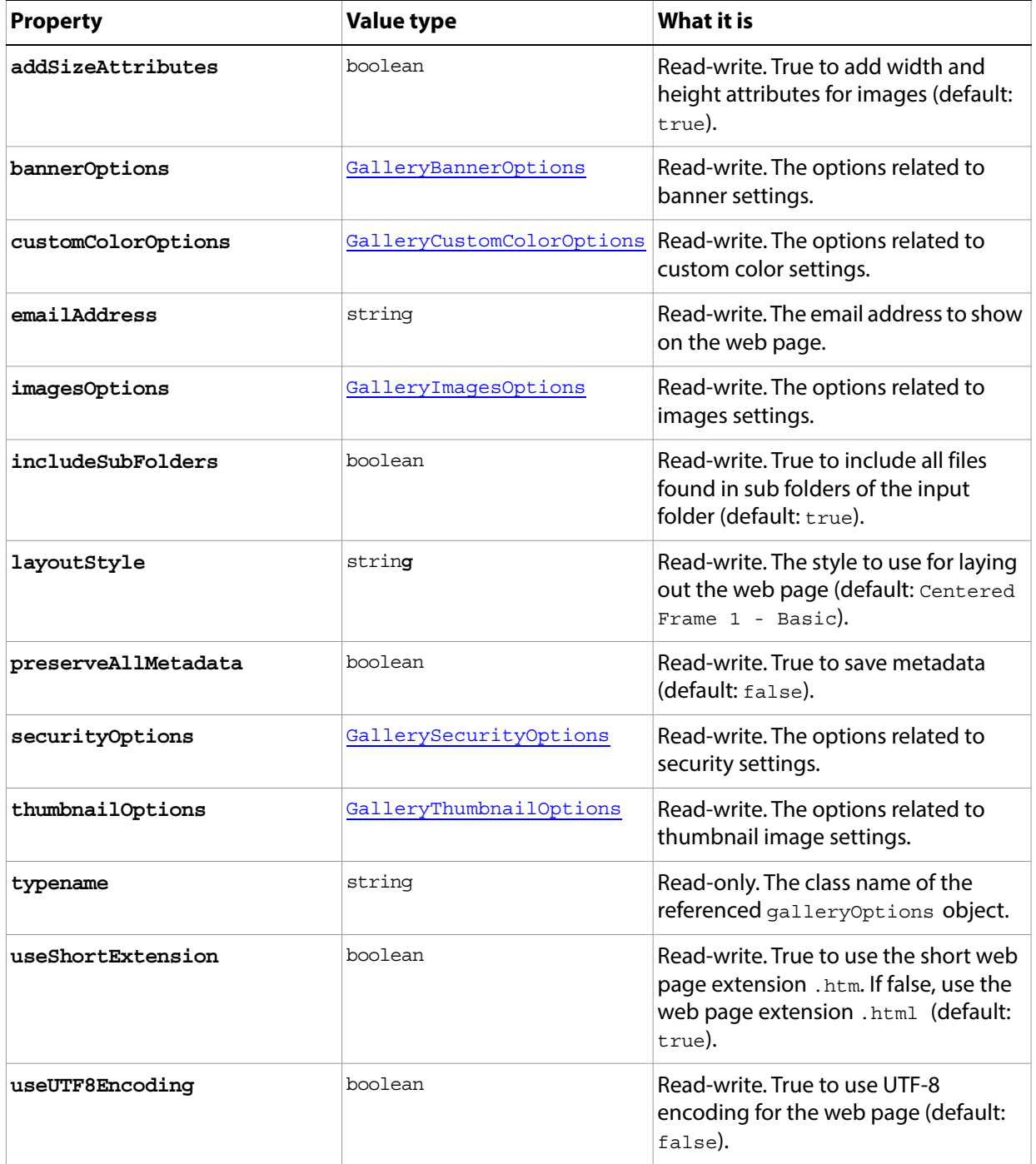

## <span id="page-115-0"></span>**GallerySecurityOptions**

Options for the **securityOptions** property of the **GalleryOptions** object.

**Tip:** You can preserve default values for many of these properties by setting the [GalleryOptions](#page-114-1) property [preserveAllMetadata](#page-114-2) to true; this is the same as choosing **File > Automate > Web Photo Gallery**, and then choosing **Preserve all metadata** in the Options area of the Web Photo Gallery dialog.

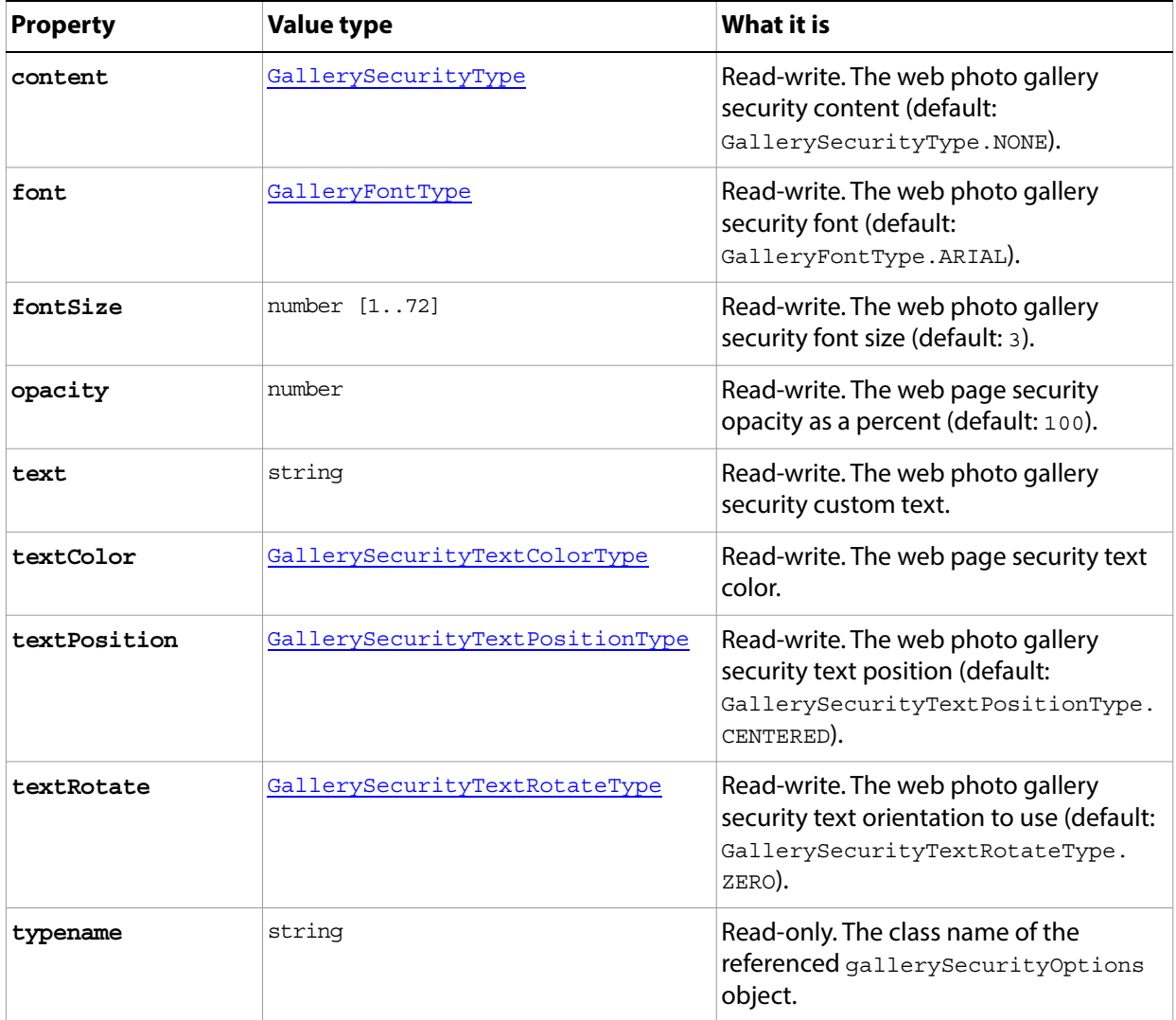

## <span id="page-116-0"></span>**GalleryThumbnailOptions**

Options for the [thumbnailOptions](#page-114-6) property of the [GalleryOptions](#page-114-1) object.

**Tip:** You can preserve default values for many of these properties by setting the [GalleryOptions](#page-114-1) property [preserveAllMetadata](#page-114-2) to true; this is the same as choosing **File > Automate > Web Photo Gallery**, and then choosing **Preserve all metadata** in the Options area of the Web Photo Gallery dialog.

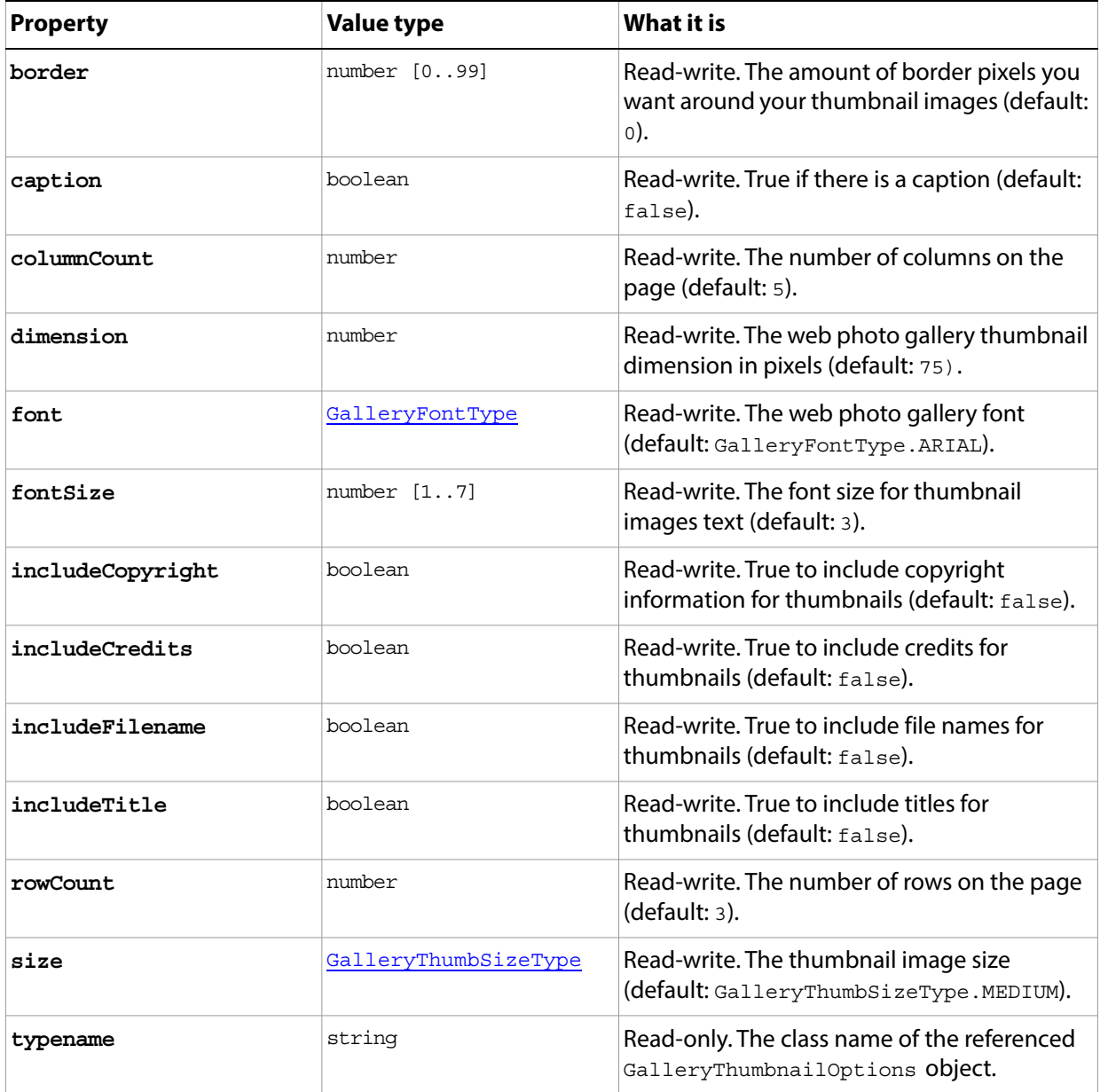

# **GIFSaveOptions**

Options for saving a document in GIF format using the **Document** [saveAs\(](#page-94-0)) method.

**Properties**

<span id="page-117-1"></span><span id="page-117-0"></span>

| <b>Property</b>     | <b>Value type</b> | What it is                                                                                                    |
|---------------------|-------------------|----------------------------------------------------------------------------------------------------|
| colors              | number            | Read-write. The number of palette colors.                                                                                                    |
|                     |                   | Valid only when palette $=$<br>Palette.LOCALADAPTIVE, LOCALPERCEPTUAL,<br>LOCALSELECTIVE, MACOSPALETTE, UNIFORM,<br>WEBPALETTE; OF WINDOWSPALETTE.                                                                         |
| dither              | Dither            | Read-write. The dither type.                                                                                                    |
| ditherAmount        | number [1100]     | Read-write. The amount of dither (default: 75).                                                                                                    |
|                     |                   | Valid only when dither = Dither. DIFFUSION.                                                                                                    |
| forced              | ForcedColors      | Read-write. The type of colors to force into the<br>color palette.                                                                                                    |
| interlaced          | boolean           | Read-write. True if rows should be interlaced<br>(default: false).                                                                                                    |
| matte               | MatteType         | Read-write. The color to use to fill anti-aliased<br>edges adjacent to transparent areas of the image<br>(default: MatteType. WHITE).<br>When transparency = $false$ , the matte color is<br>applied to transparent areas. |
| palette             | PaletteType       | Read-write. The type of palette to use (default:<br>Palette.LOCALSELECTIVE).                                                                                                    |
| preserveExactColors | boolean           | Read-write. True to protect colors in the image<br>that contain entries in the color table from being<br>dithered.<br>Valid only when dither = Dither. DIFFUSION.                                                          |
| transparency        | boolean           | Read-write. True to preserve transparent areas of<br>the image during conversion to GIF format.                                                                                                    |
| typename            | string            | Read-only. The class name of the referenced<br>GIFSaveOptions object.                                                                                                    |

## <span id="page-118-0"></span>**GrayColor**

Defines a gray color, used in the **[SolidColor](#page-173-0)** object.

See also [CMYKColor](#page-80-0), [HSBColor,](#page-123-0) [LabColor,](#page-126-0) [NoColor,](#page-136-0) [RGBColor](#page-166-0)

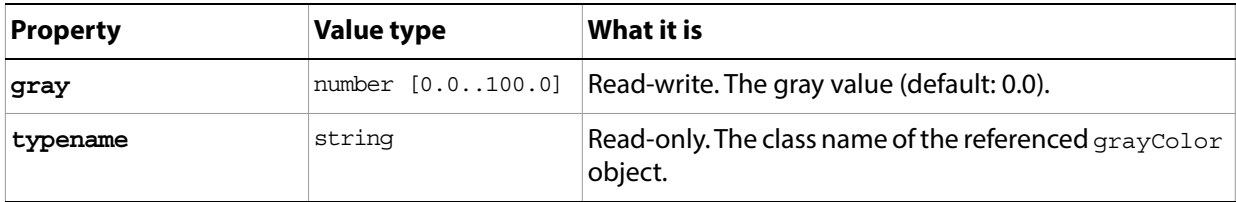

# <span id="page-119-0"></span>**Guide**

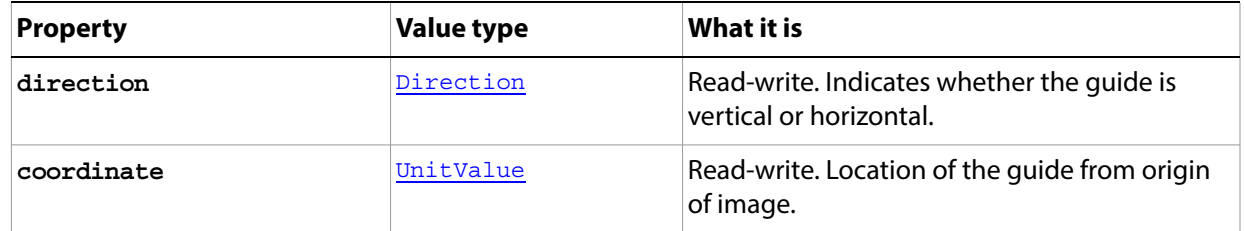

## **Guides**

The collection of open [Guide](#page-119-0) objects.

Access this list through the **Document.guides** collection property, which is available through the activeDocument object. For example, the following adds a new guide to the collection:

activeDocument.guides.add (Direction.HORIZONTAL,UnitValue(20,20))

#### **Properties**

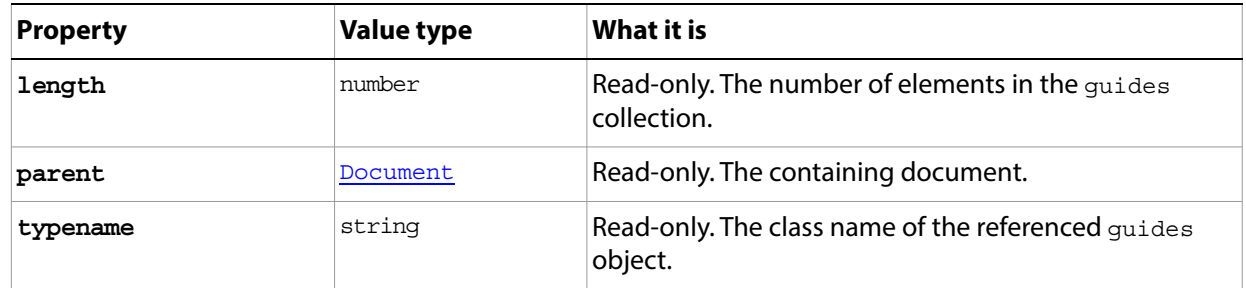

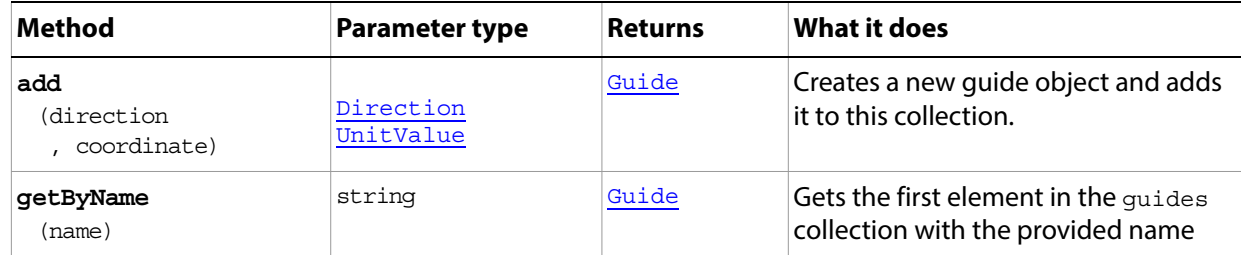

### **HistoryState**

A version of the document stored automatically (and added to the [HistoryStates](#page-122-0) collection), which preserves the document's state, each time the document is changed.

Access through **Document historyStates** collection. You can access a state in the list by name. For example, this assigns a property value in the state object named "AddLayerMask":

var stateRef = app.activeDocument.historyState.getByName("AddLayerMask"); stateRef.snapshot = true;

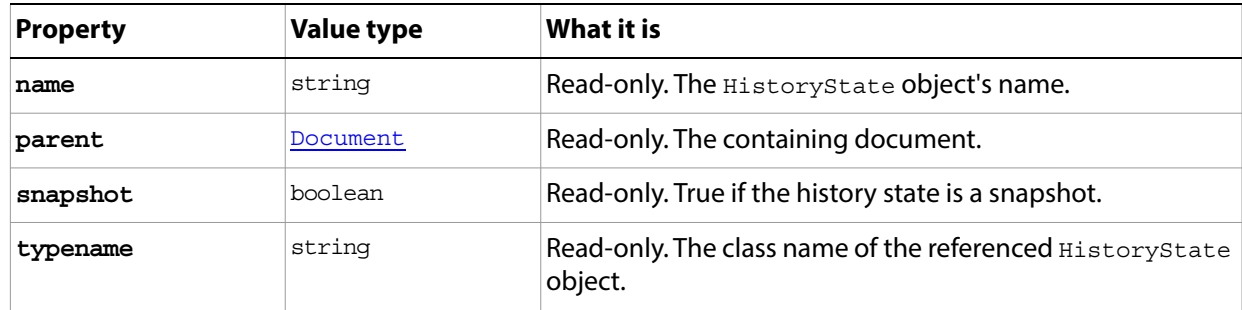

### <span id="page-122-0"></span>**HistoryStates**

The collection of [Guide](#page-119-0) objects in the document.

Access through **Document.[historyStates](#page-90-1)** collection property. For example, this accesses one of the states in the collection by index:

```
myState = app.activeDocument.historyStates[7];
```
#### **Properties**

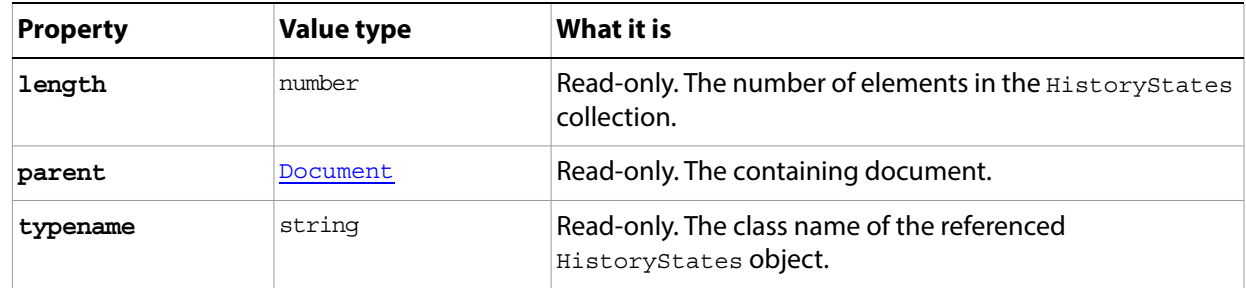

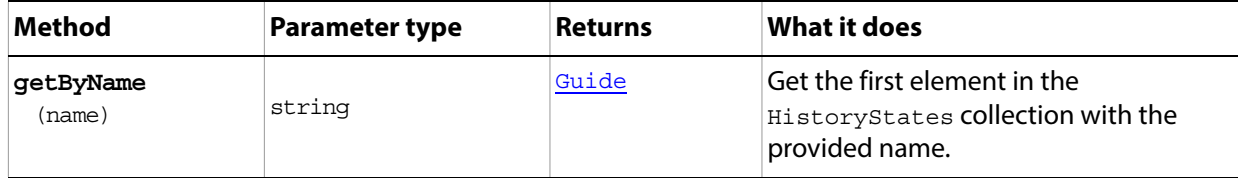

### <span id="page-123-0"></span>**HSBColor**

Defines an HSB color, used in the **SolidColor** object.

See also [CMYKColor](#page-80-0), [GrayColor](#page-118-0), [LabColor](#page-126-0), [NoColor,](#page-136-0) [RGBColor](#page-166-0)

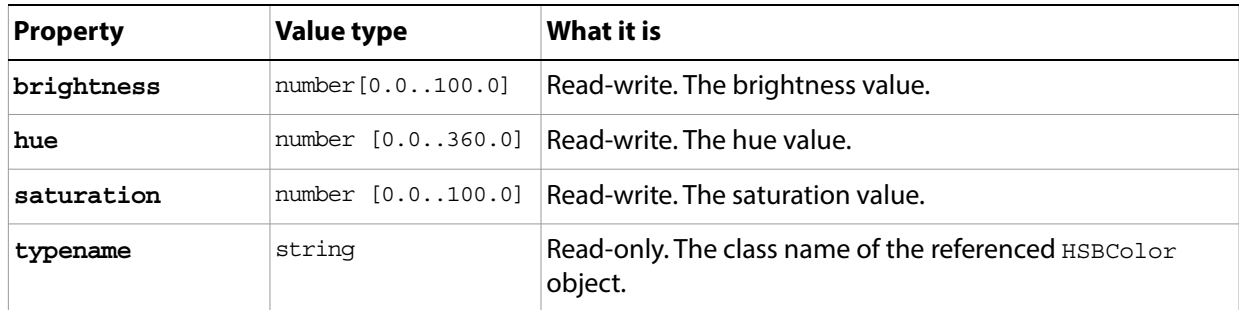

# **IndexedConversionOptions**

Options for converting an RGB image to an indexed color model using **[Document](#page-89-0)**[.changeMode](#page-92-0)().

<span id="page-124-2"></span><span id="page-124-1"></span><span id="page-124-0"></span>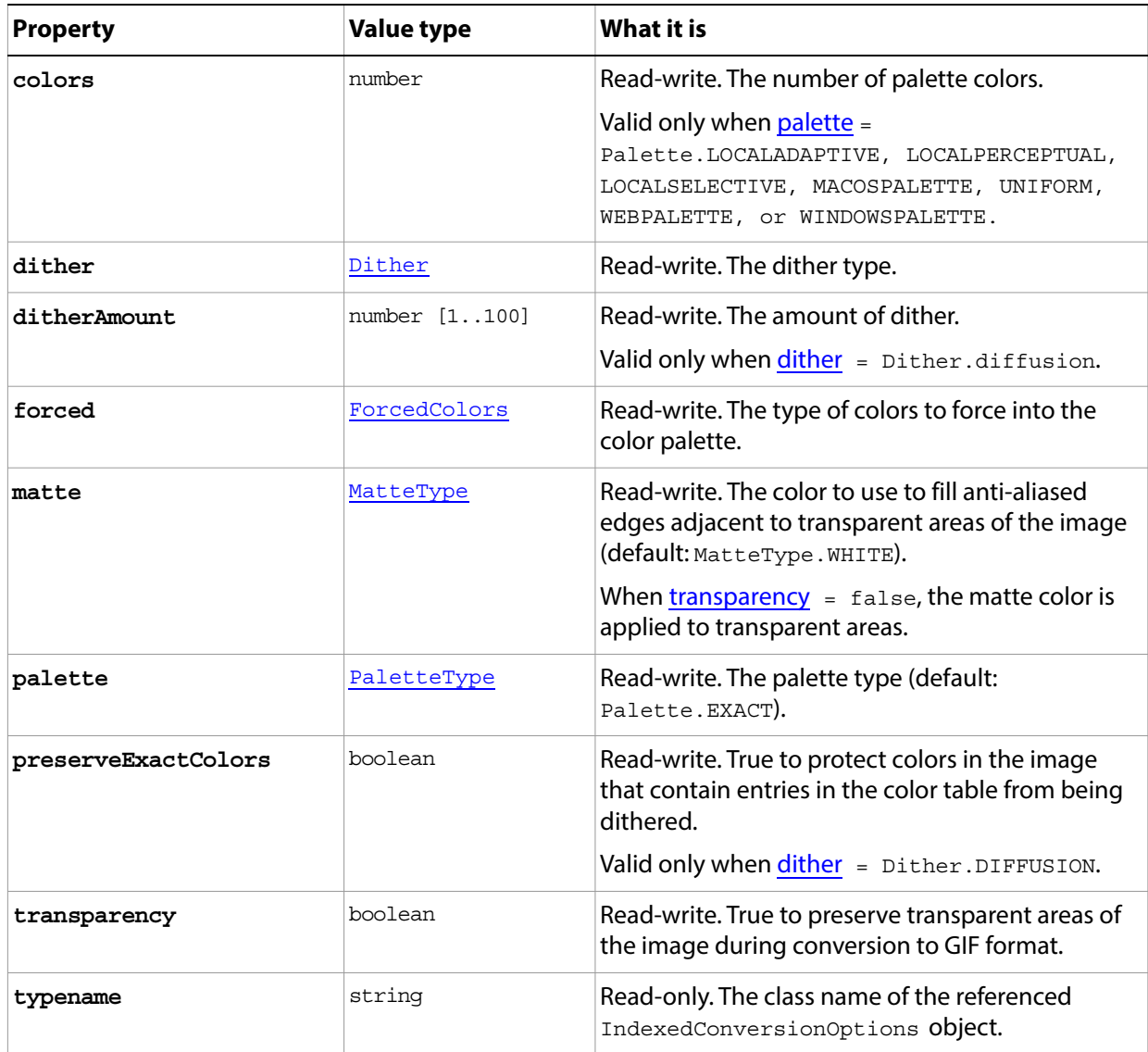

# **JPEGSaveOptions**

Options for saving a document in JPEG format using the **Document**.[saveAs\(](#page-94-0)) method.

**Properties**

<span id="page-125-0"></span>

| <b>Property</b>   | <b>Value type</b> | What it is                                                                                                    |
|-------------------|-------------------|----------------------------------------------------------------------------------------------------|
| embedColorProfile | boolean           | Read-write. True to embed the color profile in the<br>document.                                                                                                    |
| formatOptions     | FormatOptions     | Read-write. The download format to use (default:<br>FormatOptions.STANDARDBASELINE).                                                                                                    |
| matte             | MatteType         | Read-write. The color to use to fill anti-aliased edges<br>adjacent to transparent areas of the image (default:<br>MatteType.WHITE).<br>When transparency is turned off for an image, the<br>matte color is applied to transparent areas. |
| quality           | number [012]      | Read-write. The image quality setting to use; affects<br>file size and compression (default: 3).                                                                                                    |
| scans             | number [35]       | Read-write. The number of scans to make to<br>incrementally display the image on the page<br>(default: 3).<br>Valid only for when formatOptions =<br>FormatOptions.PROGRESSIVE.                                                           |
| typename          | string            | Read-only. The class name of the referenced<br>JPEGSaveOptions <b>object</b> .                                                                                                    |

## <span id="page-126-0"></span>**LabColor**

Defines an LAB color, used in the **SolidColor** object.

See also [CMYKColor](#page-80-0), [GrayColor](#page-118-0), [HSBColor](#page-123-0), [NoColor,](#page-136-0) [RGBColor](#page-166-0)

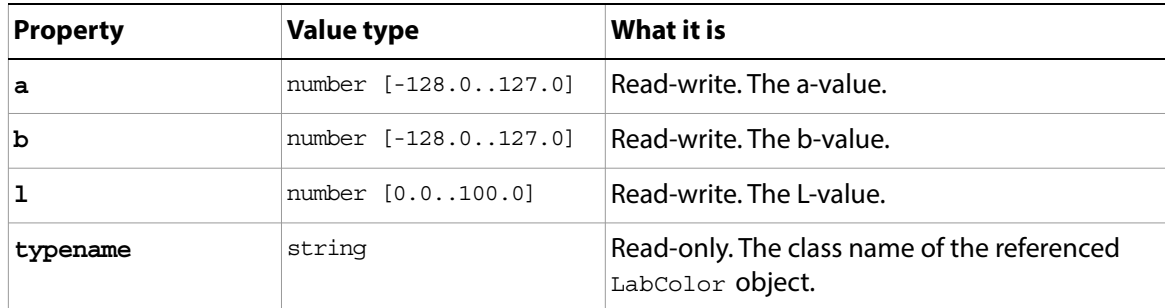

### <span id="page-127-0"></span>**LayerComp**

A snapshot of a state of the layers in a document, which can be used to view different page layouts or compositions.

Access through **[Document](#page-89-0) layerComps** collection. You can access a layer comp by its name. For example, this sets the comment property value for a LayerComp object named myLayerComp:

var layercompRef = app.activeDocument.layerComps.getByName("myLayerComp"); layercompRef.comment = "View from shoreline";

#### **Properties**

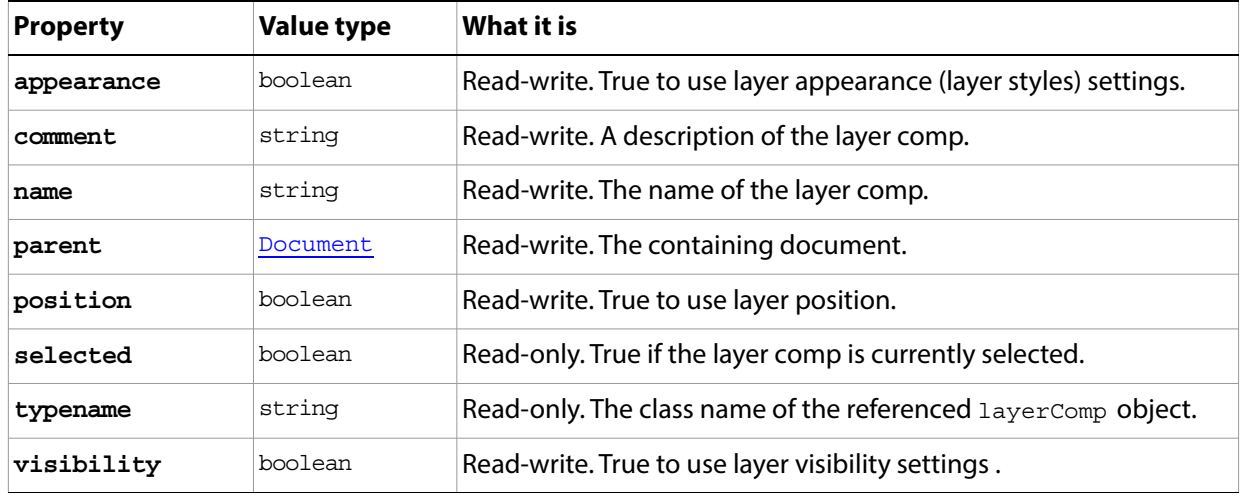

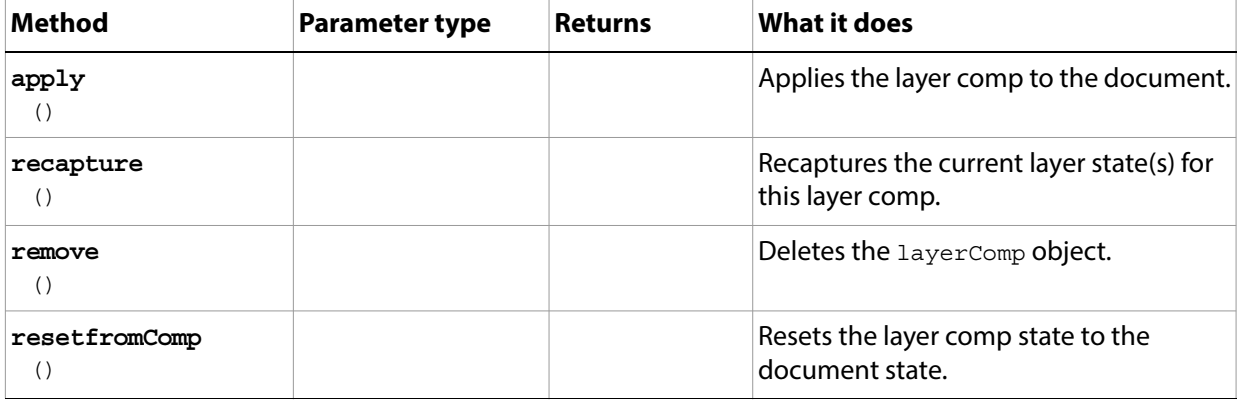

## **LayerComps**

The collection of [LayerComp](#page-127-0) objects in the document.

Access through the **[Document](#page-89-0)[.layerComps](#page-90-2)** collection property. For example:

app.activeDocument.layerComps.add("myLayerComp", "View from Shoreline", true, true, true);

#### **Properties**

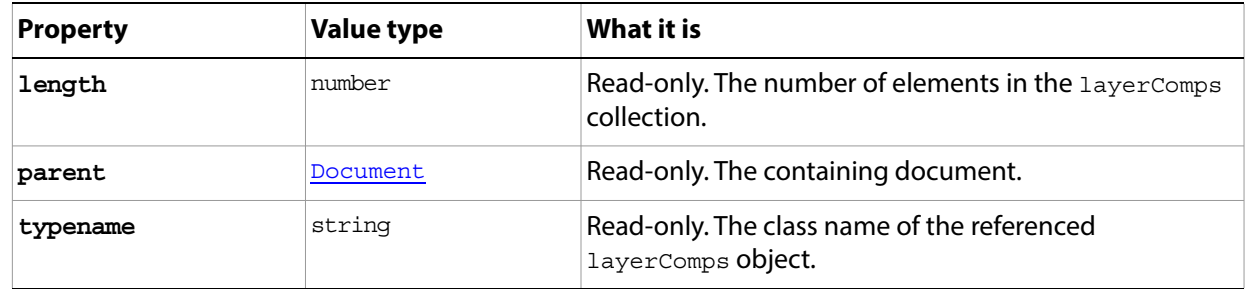

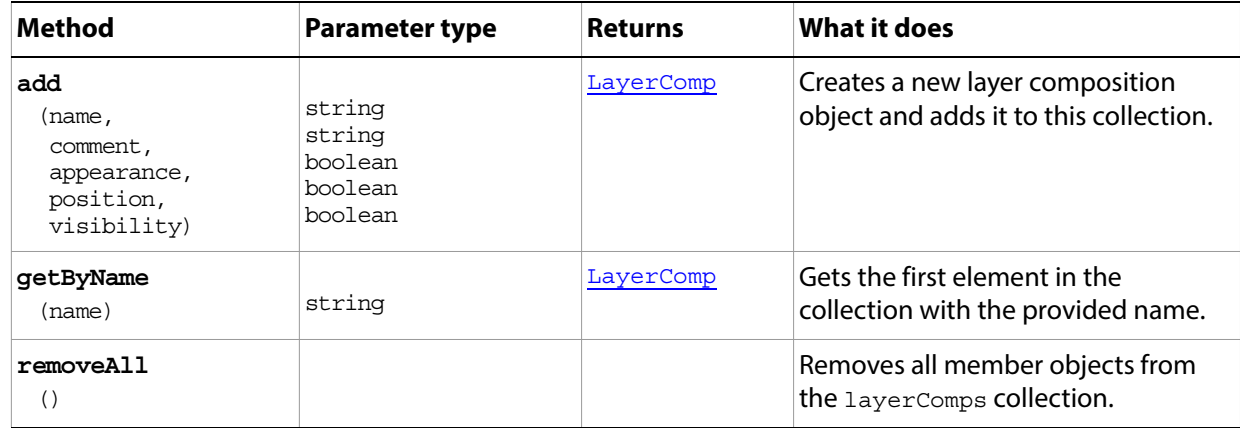

### <span id="page-129-0"></span>**Layers**

The collection of layer objects, including [ArtLayer](#page-54-0) and [LayerSet](#page-130-0) objects, in the document. Access through [Document.](#page-89-0)[layers](#page-90-3), or the [LayerSet.](#page-130-0)[layers](#page-130-1) collections properties.

For example, this uses the length property to count the number of layer objects in the active document, then displays the number on the screen:

var layerNum = app.activeDocument.layers.length alert(layerNum)

#### **Properties**

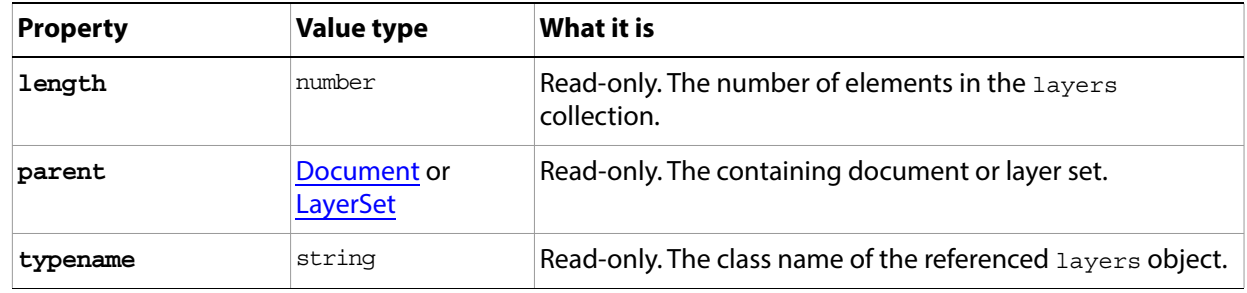

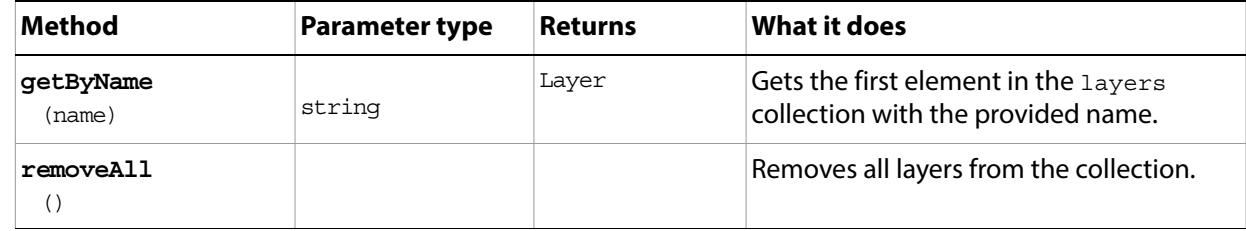

### <span id="page-130-0"></span>**LayerSet**

A group of layer objects, which can include [ArtLayer](#page-54-0) objects and other (nested) LayerSet objects. A single command can manipulate all layers in the set.

Access top-level layers sets in a document through the **[Document](#page-89-0)**. [layerSets](#page-90-4) collection. You can access a layer set by name. For example, the following sets the allLocked value for "myLayerSet":

var layerSetRef = app.activeDocument.layerSets.getByName("myLayerSet"); layerSetRef.allLocked = true

Access nested layer sets through the [LayerSet.](#page-130-0)[layerSets](#page-130-2) collection in the parent set. For example:

app.activeDocument.layerSets[0].layerSets[0];

<span id="page-130-2"></span><span id="page-130-1"></span>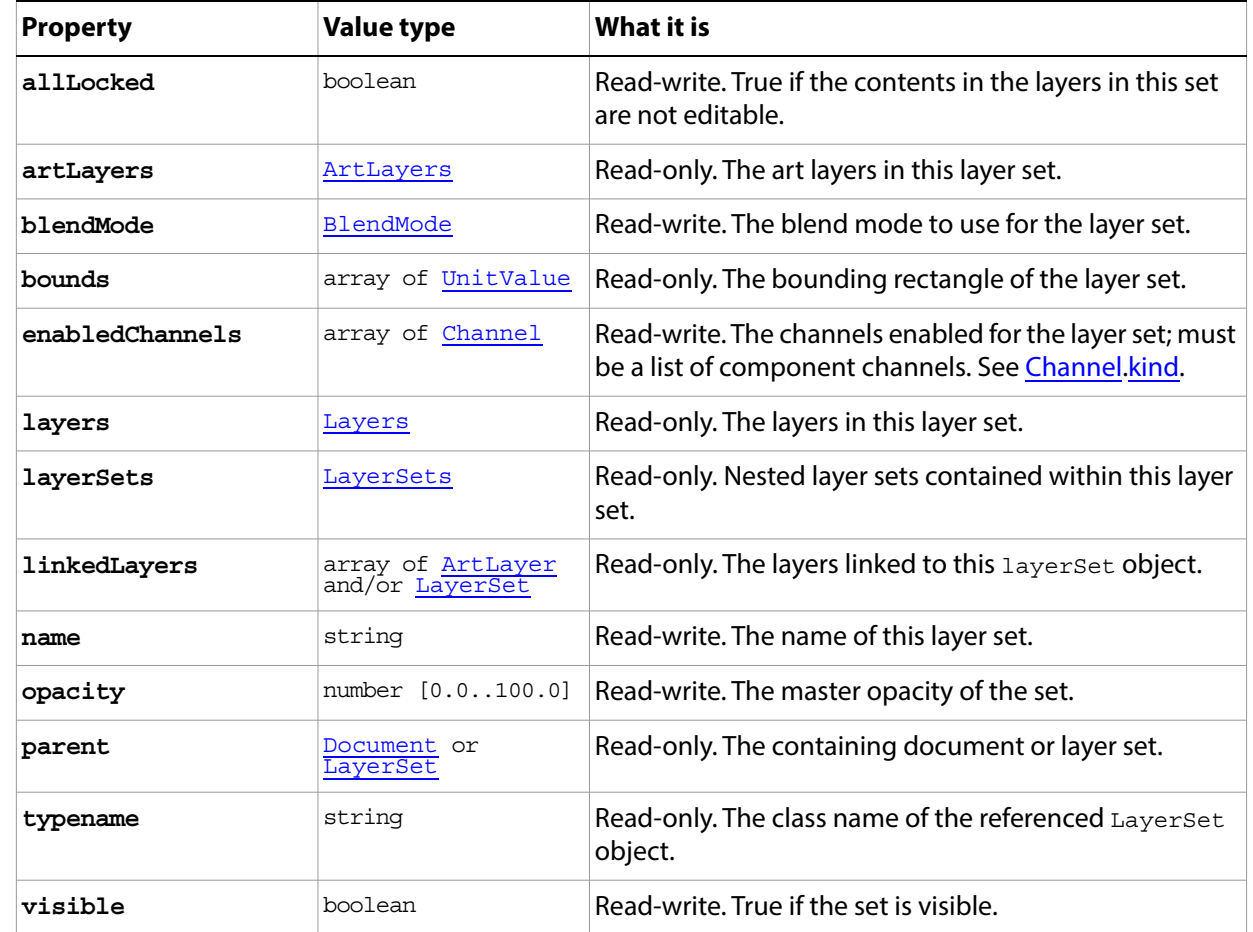

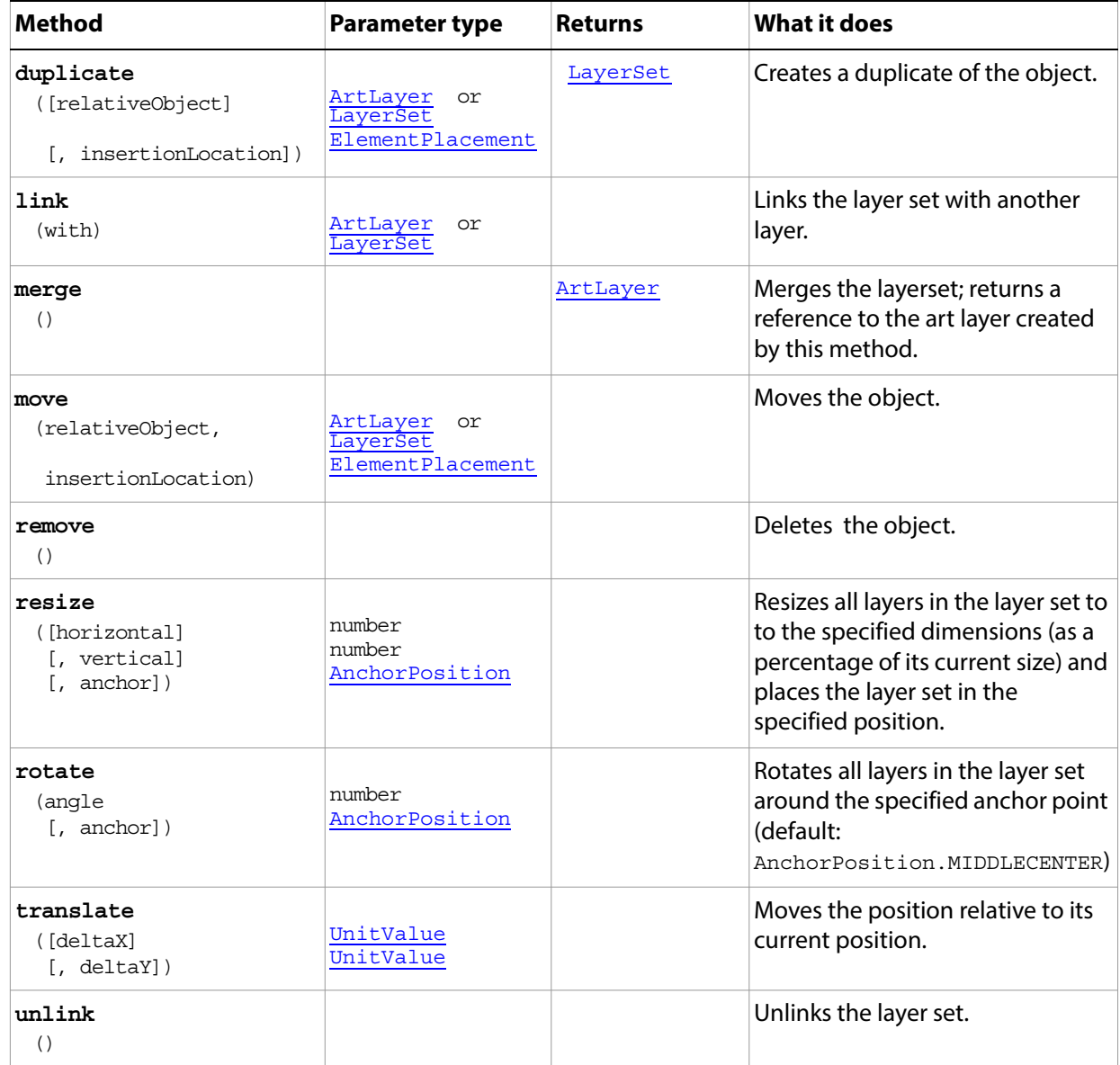

### <span id="page-132-0"></span>**LayerSets**

The collection of [LayerSet](#page-130-0) objects in the document.

Access the top-level layer sets in a document through the [Document](#page-89-0)[.layerSets](#page-90-4) collection property. For example:

var layerSetRef = app.activeDocument.layerSets.add()

Access the nested layer sets through the [LayerSet](#page-130-0).[layerSets](#page-130-2) collection property in the parent set. For example:

var layerSetRef = app.activeDocument.layerSets.getByName("myParentSet"); var childSet = layerSetRef.layerSets.getByName("myChildSet");

#### **Properties**

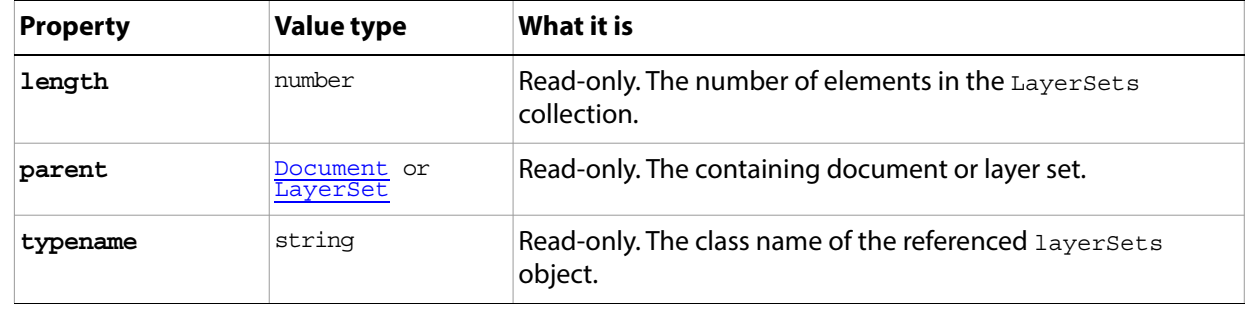

#### **Methods**

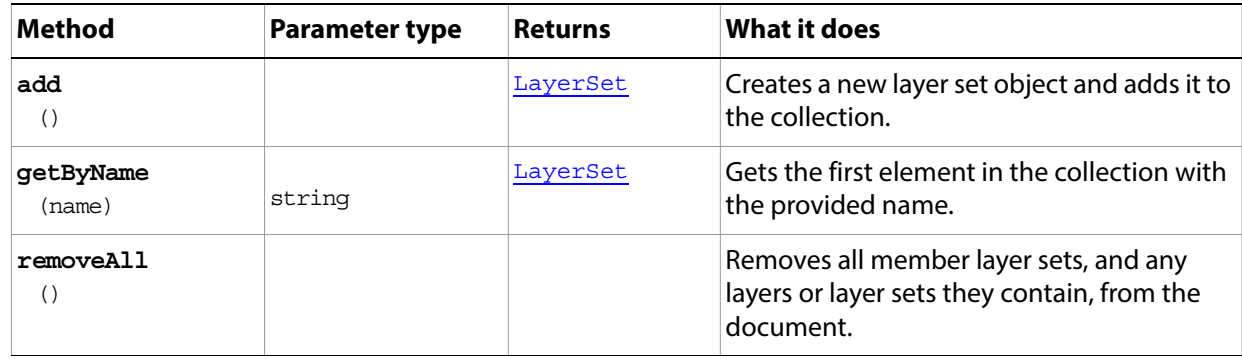

#### **LayerSets sample script**

The following script creates three layer sets, then nests a second layer set in each layer set, and then creates a text layer in each nested set that that displays the text "Layer in n Set Inside n Set", where n represents the ordinal number of the set (first, second, or third).

**Note:** This script uses the ExtendScript  $\varsigma$  debugging object. For further details, see the JavaScript Tools Guide.

#### **LayerSets.jsx**

```
$.level = 1//close all open documents
while (app.documents.length) {
```

```
app.activeDocument.close()
}
// create a working document
var docRef = app.documents.add()
// create an array to hold the layer sets
var myLayerSets = new Array()
// Create an array to hold the text 
var textArray = Array("First", "Second", "Third")
//Create an indexer variable
var i = 0// Create three layer sets at the top level
for (i = 0; i < 3; i++) {
  myLayerSets[i] = new Array()
  myLayerSets[i][0] = docRef.layerSets.add()
}
// Rearrange the layer sets with the first one on top, second next, etc.
myLayerSets[1][0].moveAfter(myLayerSets[0][0])
myLayerSets[2][0].moveAfter(myLayerSets[1][0])
// Create a layer set inside each layer set
for (i = 0; i < 3; i++) {
  myLayerSets[i][0].name = textArray[i] + " Set"
  myLayerSets[i][1] = myLayerSets[i][0].layerSets.add()
  myLayerSets[i][1].name = "Inside " + textArray[i] + " Set"
}
// Create an array to hold the layers
var myLayers = new Array()
// Create a text layer with a description inside each layer set
for (i = 0; i < 3; i++) {
  myLayers[i] = myLayerSets[i][1].artLayers.add()
  myLayers[i].kind = LayerKind.TEXT
  myLayers[i].textItem.contents = "Layer in " + textArray[i] + " Set Inside "
         + textArray[i] + " Set"
  myLayers[i].textItem.position = Array(app.activeDocument.width * i * 0.33,
         app.activeDocument.height * (i + 1) * 0.25)
  myLayers[i].textItem.size = 12
}
```
### **MeasurementLog**

The measurement log for the application. Access through the **Application** measurement Log property.

**Note:** This feature is available in the Extended Version only.

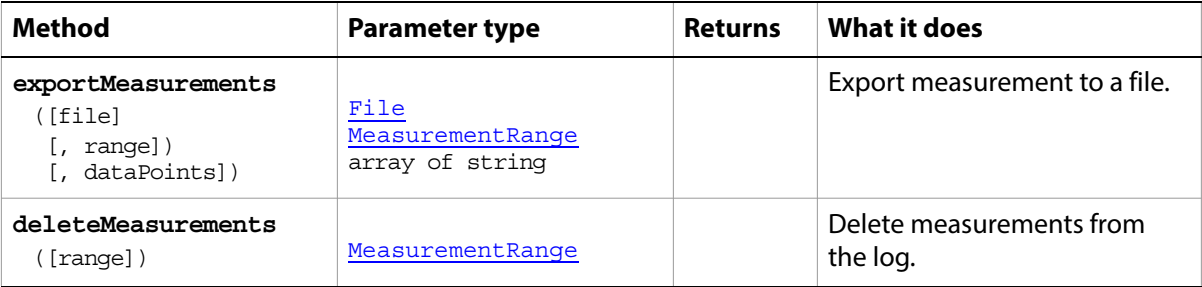

### **MeasurementScale**

The measurement scale for the document. Access through the **[Document](#page-89-0)** measurement Scale property. For example:

app.activeDocument.measurementScale.pixelLength = 25

**Note:** This feature is available in the Extended Version only.

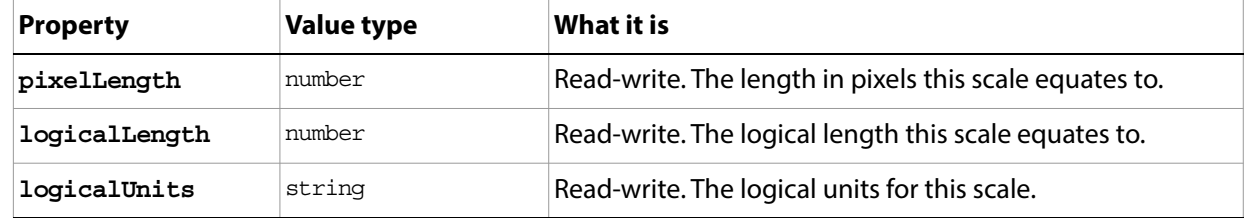

## <span id="page-136-0"></span>**NoColor**

Represents a missing color object, used in the **SolidColor** object.

See also [CMYKColor](#page-80-0), [GrayColor](#page-118-0), [HSBColor](#page-123-0), [LabColor](#page-126-0), [RGBColor](#page-166-0)

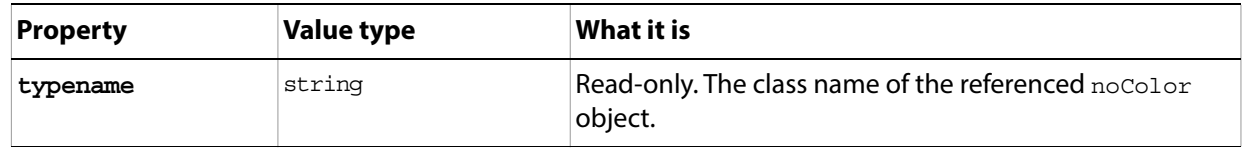

## <span id="page-137-0"></span>**Notifier**

An event-handler object that tells a script to execute specified code when a specified event occurs. Notifiers must be enabled using the **Application** notifiers Enabled property.

Access through the **[Application](#page-44-0)**[.notifiers](#page-45-2) collection.

**Note:** Events that occur within scripts do not generally trigger notifiers, because they occur inside a "play script" event.

### **Properties**

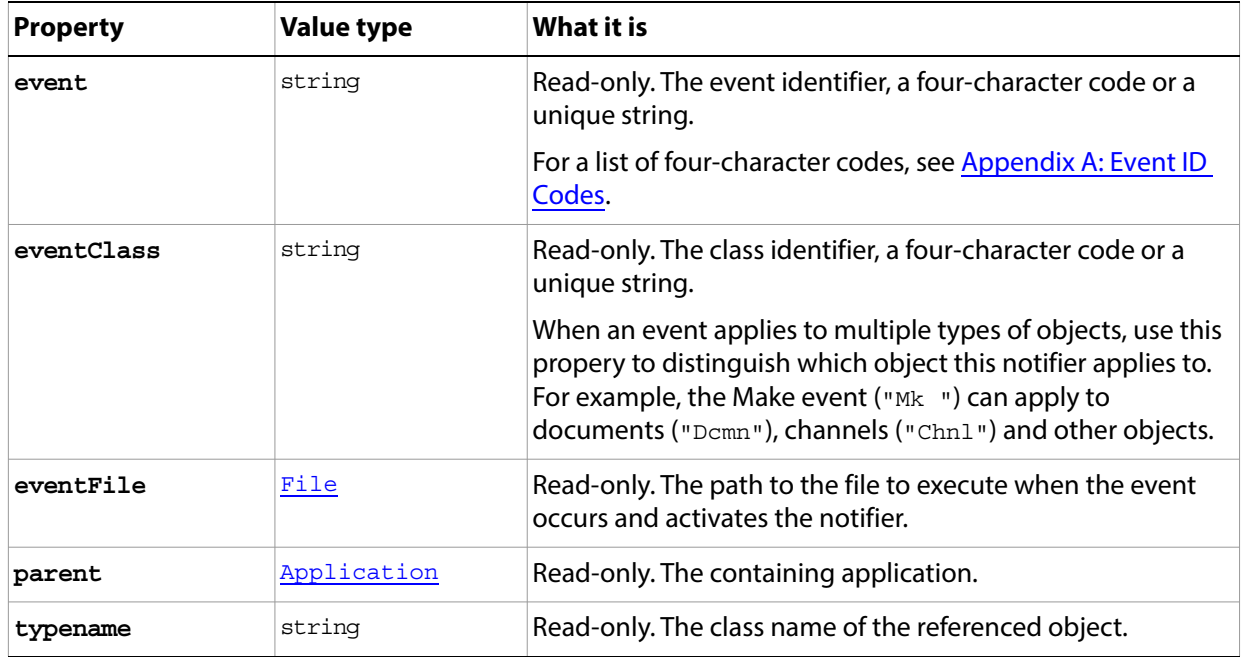

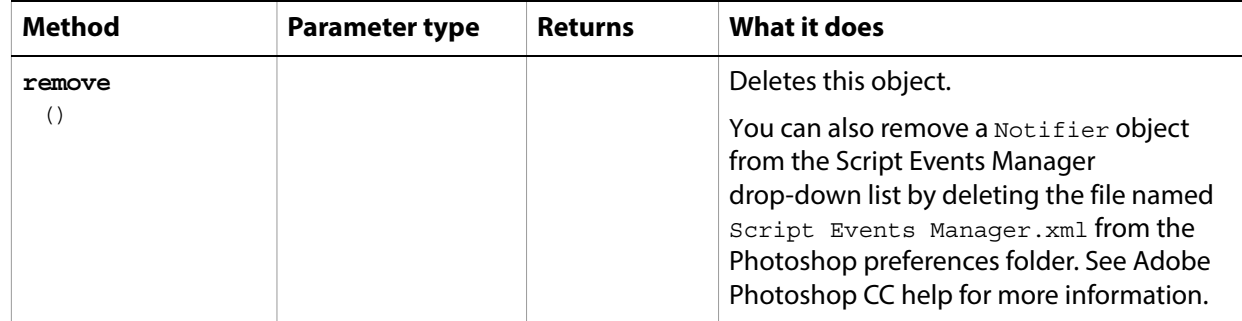

## **Notifiers**

The collection of [Notifier](#page-137-0) objects in the document. Access through the [Application](#page-44-0)[.notifiers](#page-45-2) collection property. For example:

var notRef = app.notifiers.add("OnClickGoButton", eventFile)

Notifiers must be enabled using the **Application** notifiers Enabled property.

#### **Properties**

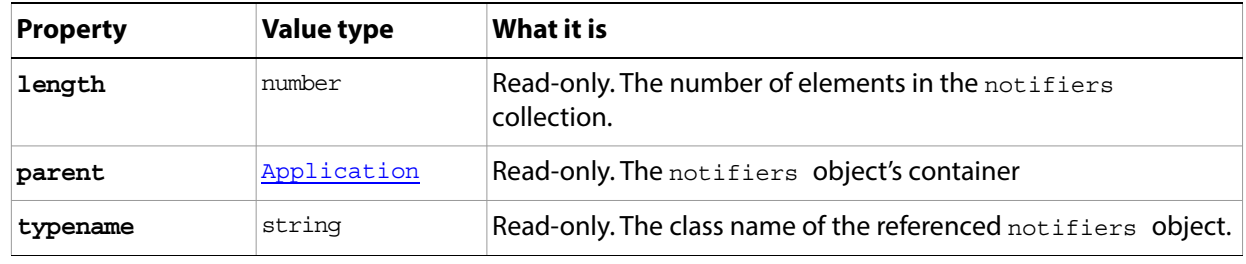

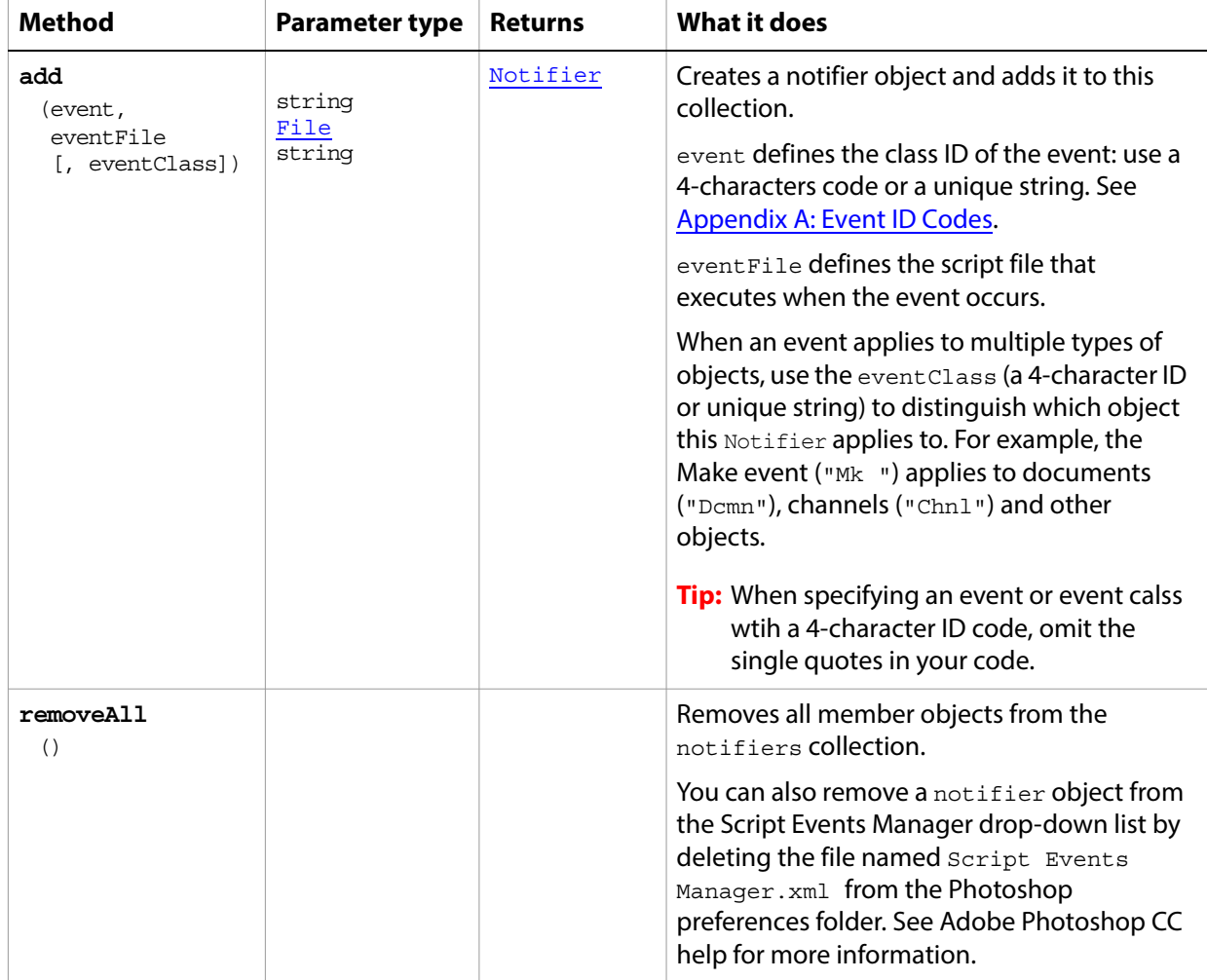

### <span id="page-139-0"></span>**PathItem**

A path or drawing object, such as the outline of a shape or a straight or curved line, which contains sub paths that define its geometry.

Access through the collection in the [Document.](#page-89-0)[pathItems](#page-90-6) property. For example, this selects a named path item:

var currentPathItem = app.activeDocument.pathItems.getByName("myPath"); currentPathItem.select()

Create these objects by passing a set of [SubPathInfo](#page-174-0) objects to the [PathItems](#page-143-0)[.add](#page-143-1)() method. This method creates a [SubPathItem](#page-175-0) object for each [SubPathInfo](#page-174-0) object, and creates and returns a new [PathItem](#page-139-0) object for the path represented by all of the subpaths.

#### **Properties**

<span id="page-139-1"></span>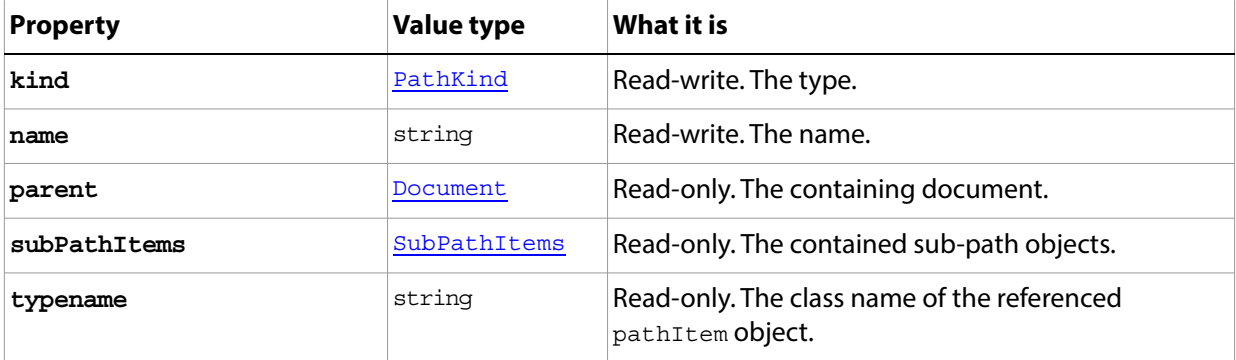

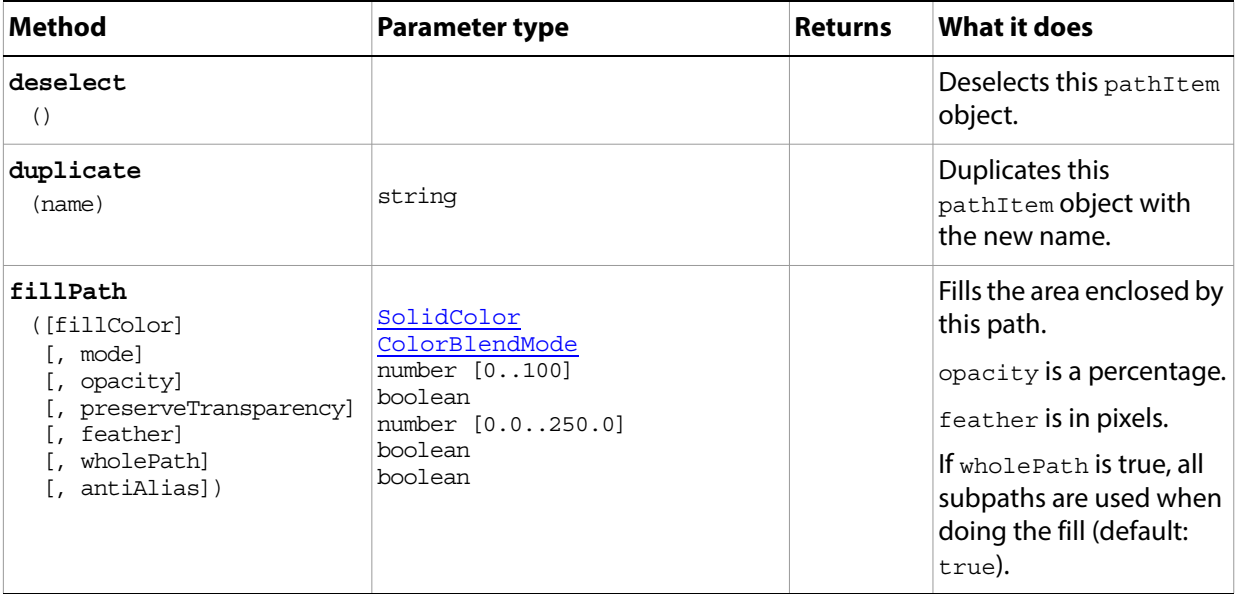

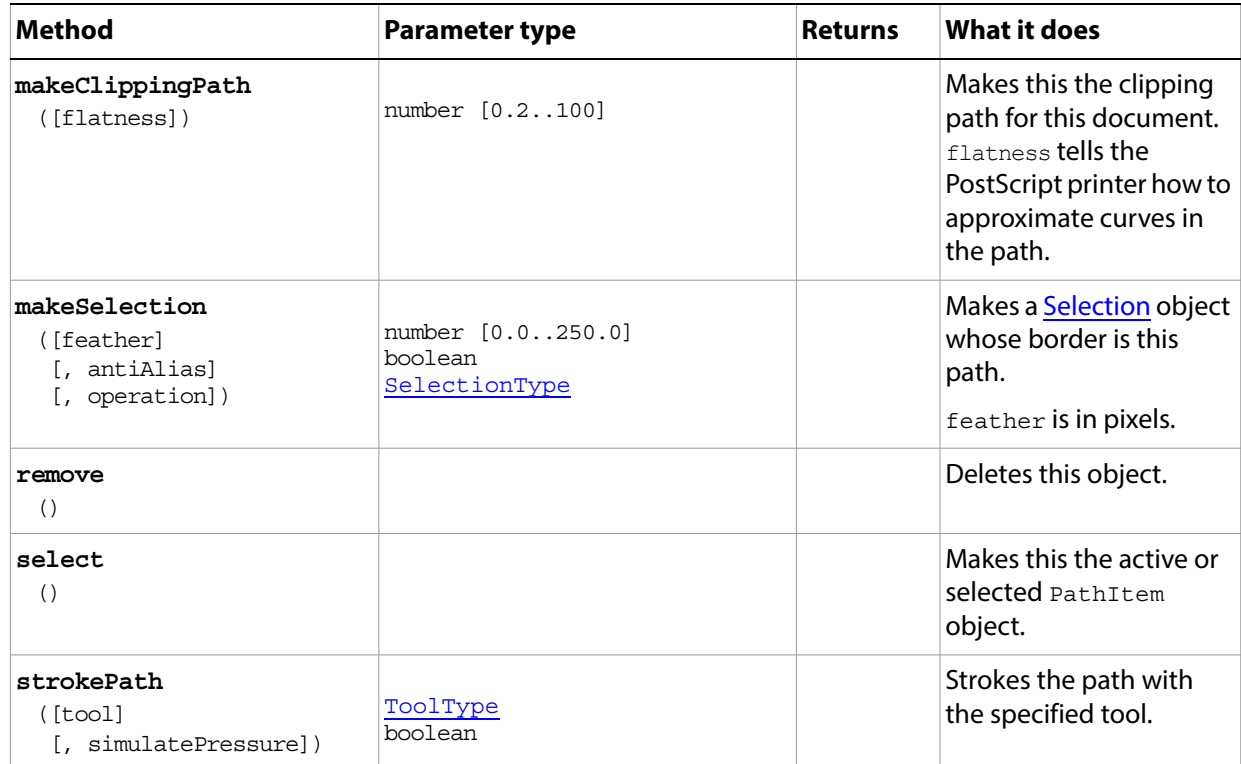

#### **PathItem sample script**

The following creates a path in three segments: two diagonal lines that form a V, and a curved line above the V that makes it look like a 2D ice cream cone.

#### **Paths.jsx**

```
// Save the current preferences
var startRulerUnits = app.preferences.rulerUnits
var startTypeUnits = app.preferences.typeUnits
var startDisplayDialogs = app.displayDialogs
// Set Adobe Photoshop CC to use pixels and display no dialogs
app.preferences.rulerUnits = Units.PIXELS
app.preferences.typeUnits = TypeUnits.PIXELS
app.displayDialogs = DialogModes.NO
// first close all the open documents
while (app.documents.length) {
  app.activeDocument.close()
  }
// create a document to work with
var docRef = app.documents.add(5000, 7000, 72, "Simple Line")
//line 1--it's a straight line so the coordinates for anchor, left, and right 
//for each point have the same coordinates
var lineArray = new Array()
  lineArray[0] = new PathPointInfo
  lineArray[0].kind = PointKind.CORNERPOINT
  lineArray[0].anchor = Array(100, 100)
```

```
lineArray[0].leftDirection = lineArray[0].anchor
  lineArray[0].rightDirection = lineArray[0].anchor
  lineArray[1] = new PathPointInfo
  lineArray[1].kind = PointKind.CORNERPOINT
  lineArray[1].anchor = Array(150, 200)
  lineArray[1].leftDirection = lineArray[1].anchor
  lineArray[1].rightDirection = lineArray[1].anchor
var lineSubPathArray = new Array()
  lineSubPathArray[0] = new SubPathInfo()
  lineSubPathArray[0].operation = ShapeOperation.SHAPEXOR
  lineSubPathArray[0].closed = false
  lineSubPathArray[0].entireSubPath = lineArray
// line 2
var lineArray2 = new Array()
  lineArray2[0] = new PathPointInfo
  lineArray2[0].kind = PointKind.CORNERPOINT
  lineArray2[0].anchor = Array(150, 200)
  lineArray2[0].leftDirection = lineArray2[0].anchor
  lineArray2[0].rightDirection = lineArray2[0].anchor
  lineArray2[1] = new PathPointInfo
  lineArray2[1].kind = PointKind.CORNERPOINT
  lineArray2[1].anchor = Array(200, 100)
  lineArray2[1].leftDirection = lineArray2[1].anchor
  lineArray2[1].rightDirection = lineArray2[1].anchor
  lineSubPathArray[1] = new SubPathInfo()
  lineSubPathArray[1].operation = ShapeOperation.SHAPEXOR
  lineSubPathArray[1].closed = false
  lineSubPathArray[1].entireSubPath = lineArray2
//ice cream curve
//it's a curved line, so there are 3 points, not 2
//coordinates for the middle point (lineArray3[1]) are different. 
//The left direction is positioned "above" the anchor on the screen.
//The right direction is positioned "below" the anchor
//You can change the coordinates for these points to see 
//how the curve works...
var lineArray3 = new Array()
  lineArray3[0] = new PathPointInfo
  lineArray3[0].kind = PointKind.CORNERPOINT
  lineArray3[0].anchor = Array(200, 100)
  lineArray3[0].leftDirection = lineArray3[0].anchor
  lineArray3[0].rightDirection = lineArray3[0].anchor
  lineArray3[1] = new PathPointInfo
  lineArray3[1].kind = PointKind.CORNERPOINT
  lineArray3[1].anchor = Array(150, 50)
  lineArray3[1].leftDirection = Array(100, 50)
  lineArray3[1].rightDirection = Array(200, 50)
  lineArray3[2] = new PathPointInfo
  lineArray3[2].kind = PointKind.CORNERPOINT
  lineArray3[2].anchor = Array(100, 100)
  lineArray3[2].leftDirection = lineArray3[2].anchor
  lineArray3[2].rightDirection = lineArray3[2].anchor
```

```
lineSubPathArray[2] = new SubPathInfo()
  lineSubPathArray[2].operation = ShapeOperation.SHAPEXOR
  lineSubPathArray[2].closed = false
  lineSubPathArray[2].entireSubPath = lineArray3
//create the path item
var myPathItem = docRef.pathItems.add("A Line", lineSubPathArray)
// stroke it so we can see something
myPathItem.strokePath(ToolType.BRUSH)
```

```
// Reset the application preferences
preferences.rulerUnits = startRulerUnits
preferences.typeUnits = startTypeUnits
displayDialogs = startDisplayDialogs
```
### <span id="page-143-0"></span>**PathItems**

The collection of **PathItem** objects in a document.

Access through the **[Document](#page-89-0) pathItems** collection property. For example, this creates a new path item using a previously-defined set of subpaths:

app.activeDocument.pathItems.add("myPath", lineSubPathInfoArray);

#### **Properties**

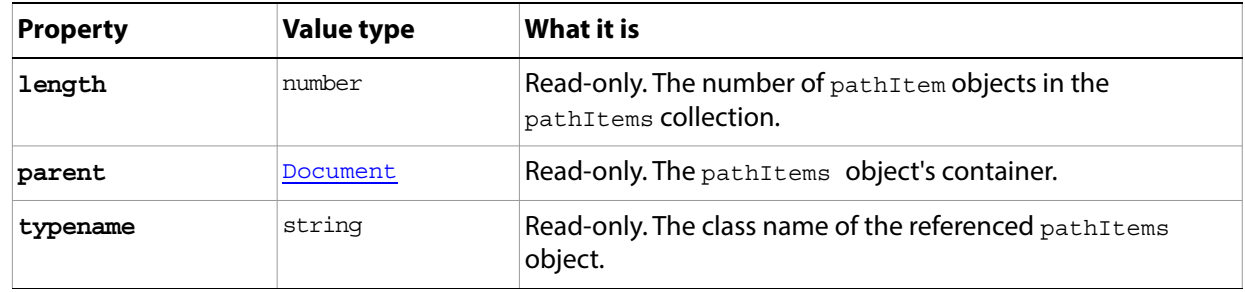

<span id="page-143-1"></span>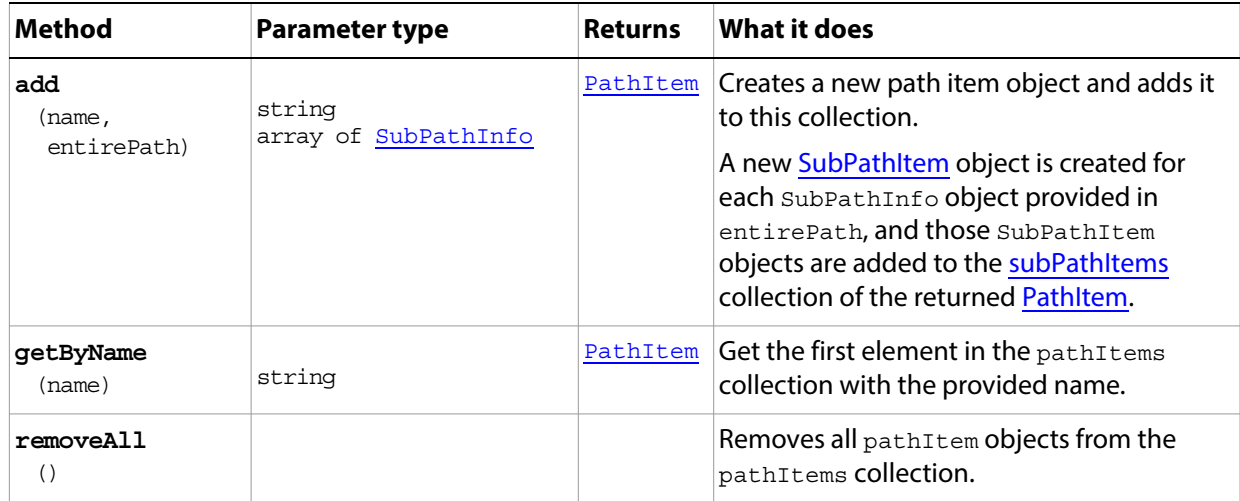
## <span id="page-144-0"></span>**PathPoint**

Represents the anchor and control-handle endpoints for a path segment. Each point (the anchor point, left-direction point, and right-direction point) is an array containing X and Y position coordinates.

- Use the PathPoint object to retrieve information about the points that describe existing path segments. The properties are read-only. Access [PathPoint](#page-144-0) objects through the [SubPathItem](#page-175-0)[.pathPoints](#page-175-1) property.
- Use [PathPointInfo](#page-145-0) with [PathItems](#page-143-0)[.add](#page-143-1)() to create path points. The properties are writeable.

For paths that are straight segments (not curved), the coordinates of all three points are the same. For curved segements, the the coordinates are different. The difference between the anchor point and the left or right direction points determines the arc of the curve. You use the left direction point to bend the curve "outward" or make it convex; you use the right direction point to bend the curve "inward" or make it concave.

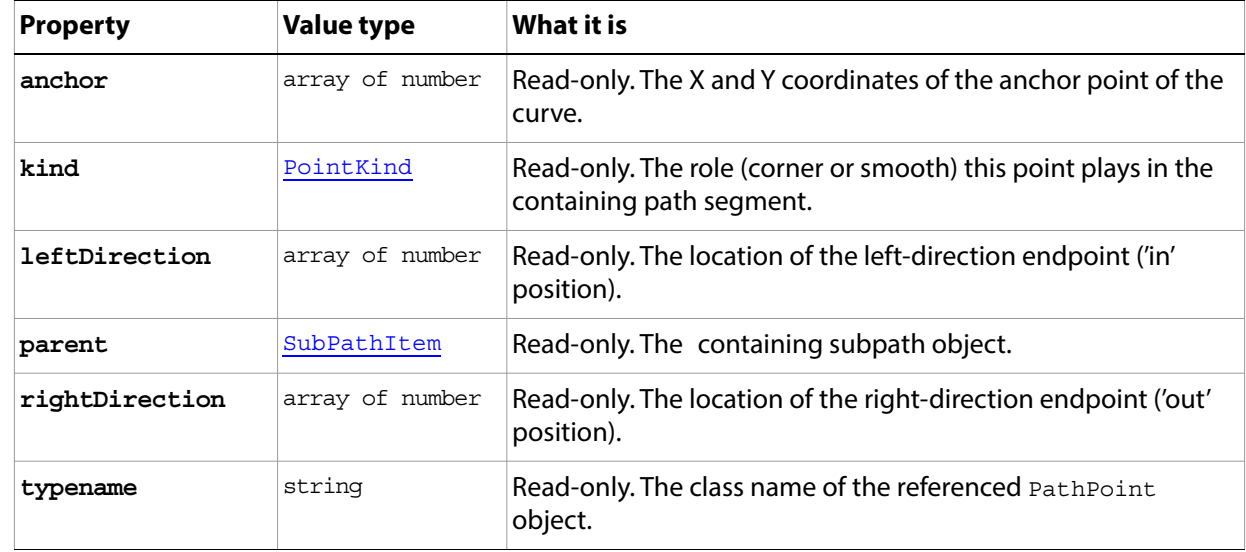

### <span id="page-145-0"></span>**PathPointInfo**

Used to create a [PathPoint](#page-144-0), which represents the anchor and control-handle endpoints for a path segment. Each point (the anchor point, left-direction point, and right-direction point) is an array containing X and Y position coordinates.

• Use the JavaScript  $new$  operator to create these objects, and store them in the [SubPathInfo.](#page-174-0)[entireSubPath](#page-174-1) property before using that object to create a path item with [PathItems.](#page-143-0)[add\(](#page-143-1)).

See the [PathPointInfo sample script](#page-145-1) below.

• The resulting [SubPathItem](#page-175-0) objects contain the resulting [PathPoint](#page-144-0) objects. Use the PathPoint object to retrieve information about the points that describe existing path segments. The properties are read-only.

For paths that are straight segments (not curved), the coordinates of all three points are the same. For curved segements, the the coordinates are different. The difference between the anchor point and the left or right direction points determines the arc of the curve. You use the left direction point to bend the curve "outward" or make it convex; you use the right direction point to bend the curve "inward" or make it concave.

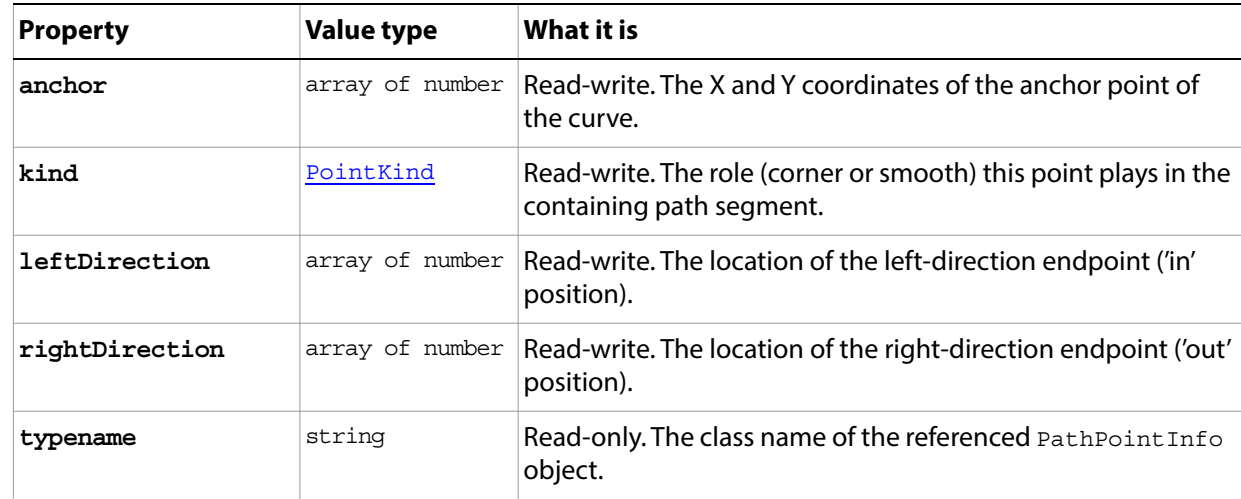

#### **Properties**

#### <span id="page-145-1"></span>**PathPointInfo sample script**

```
function drawLine(doc, start, stop) {
   var startPoint = new PathPointInfo();
```
startPoint.anchor = start; startPoint.leftDirection = start; startPoint.rightDirection = start; startPoint.kind = PointKind.CORNERPOINT;

```
var stopPoint = new PathPointInfo();
stopPoint.anchor = stop;
stopPoint.leftDirection = stop;
stopPoint.rightDirection = stop;
stopPoint.kind = PointKind.CORNERPOINT;
```

```
var spi = new SubPathInfo();
spi.closed = false;
spi.operation = ShapeOperation.SHAPEXOR;
spi.entireSubPath = [startPoint, stopPoint];
var line = doc.pathItems.add("Line", [spi]);
line.strokePath(ToolType.PENCIL);
line.remove();
};
```

```
drawLine(app.activeDocument, [100,100], [200,200]);
```
## <span id="page-147-0"></span>**PathPoints**

A collection of **PathPoint** objects that define a subpath, kept in the **[SubPathItem.](#page-175-0)[pathPoints](#page-175-1)** property.

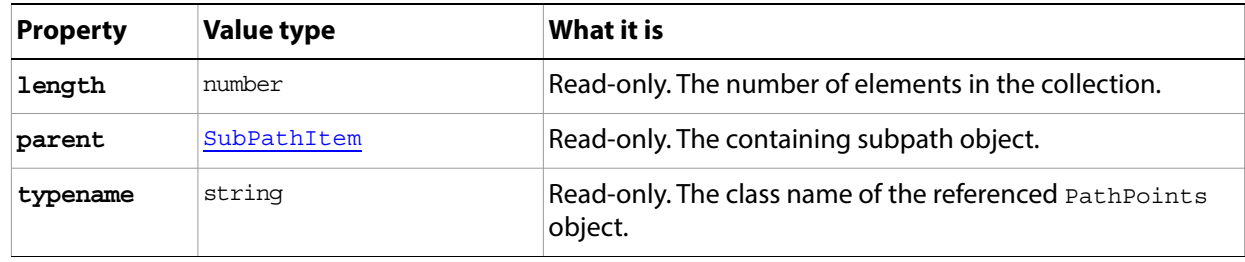

# **PDFOpenOptions**

Options for opening a document in generic Adobe PDF format using the **[Application](#page-44-0)[.open](#page-49-0)**() method.

**Properties**

<span id="page-148-1"></span><span id="page-148-0"></span>

| <b>Property</b>      | <b>Value type</b> | What it is                                                                                                    |
|----------------------|-------------------|----------------------------------------------------------------------------------------------------|
| antiAlias            | boolean           | Read-write. True to use antialias.                                                                                |
| bitsPerChannel       |                   | BitsPerChannelType Read-write. The number of bits per channel.                                                    |
| constrainProportions | boolean           | DEPRECATED for Adobe Photoshop CC.                                                                                |
| cropPage             | CropToType        | Read-write. The method of cropping to use.                                                                        |
| height               | UnitValue         | DEPRECATED for Adobe Photoshop CC.                                                                                |
| mode                 | OpenDocumentMode  | Read-write. The color model to use.                                                                               |
| name                 | string            | Read-write. The name of the object.                                                                               |
| object               | number            | Read-write. The number of 3d objects to open.                                                                     |
| page                 | number            | Read-write. The page or image to which to open<br>the document, depending on the value of<br>usePageNumber.       |
| resolution           | number            | Read-write. The resolution of the document (in<br>pixels per inch).                                               |
| suppressWarnings     | boolean           | Read-write. True to suppress warnings when<br>opening the document.                                               |
| typename             | string            | Read-only. The class name of the referenced<br>PDFOpenOptions object.                                             |
| use3DObjectNumber    | boolean           | Read-write. If true, the 3d property refers to using<br>3d object; if false, then usePageNumber is used.          |
| usePageNumber        | boolean           | Read-write. When true, the page property refers<br>to a page number; when false, it refers to an<br>image number. |
| width                | UnitValue         | DEPRECATED for Adobe Photoshop CC.                                                                                |

# <span id="page-149-1"></span>**PDFSaveOptions**

Options for saving a document in Adobe PDF format using the **[Document](#page-89-0)** [saveAs\(](#page-94-0)) method.

**Properties**

<span id="page-149-0"></span>

| <b>Property</b>       | <b>Value type</b> | What it is                                                                                                   |
|-----------------------|-------------------|----------------------------------------------------------------------------------------------------|
| alphaChannels         | boolean           | Read-write. True to save the alpha channels<br>with the file.                                                |
| annotations           | boolean           | Read-write. True to save comments with the<br>file.                                                          |
| colorConversion       | boolean           | Read-write. True to convert the color profile<br>to a destination profile.                                   |
| convertToEightBit     | boolean           | Read-write. True to convert a 16-bit image<br>to 8-bit for better compatibility with other<br>applications.  |
| description           | string            | Read-write. Description of the save options<br>to use.                                                       |
| destinationProfile    | string            | Read-write. Description of the final RGB or<br>CMYK output device, such as a monitor or a<br>press standard. |
| downgradeColorProfile | boolean           | DEPRECATED for Adobe Photoshop CC.                                                                           |
| downSample            | PDFResample       | Read-write. The down sample method to<br>use.                                                                |
| downSampleSize        | number            | Read-write. The size to downsample images<br>if they exceed the limit in pixels per inch.                    |
| downSampleSizeLimit   | number            | Read-write. Limits downsampling or<br>subsampling to images that exceed this<br>value in pixels per inch.    |
| embedColorProfile     | boolean           | Read-write. True to embed the color profile<br>in the document.                                              |
| embedFonts            | boolean           | DEPRECATED for Adobe Photoshop CC.                                                                           |
| embedThumbnail        | boolean           | Read-write. True to include a small preview<br>image in Adobe PDF files.                                     |
| encoding              | PDFEncoding       | Read-write. The type of compression to use<br>(default: PDFEncoding. PDFZIP).                                |
| interpolation         | boolean           | DEPRECATED for Adobe Photoshop CC.                                                                           |

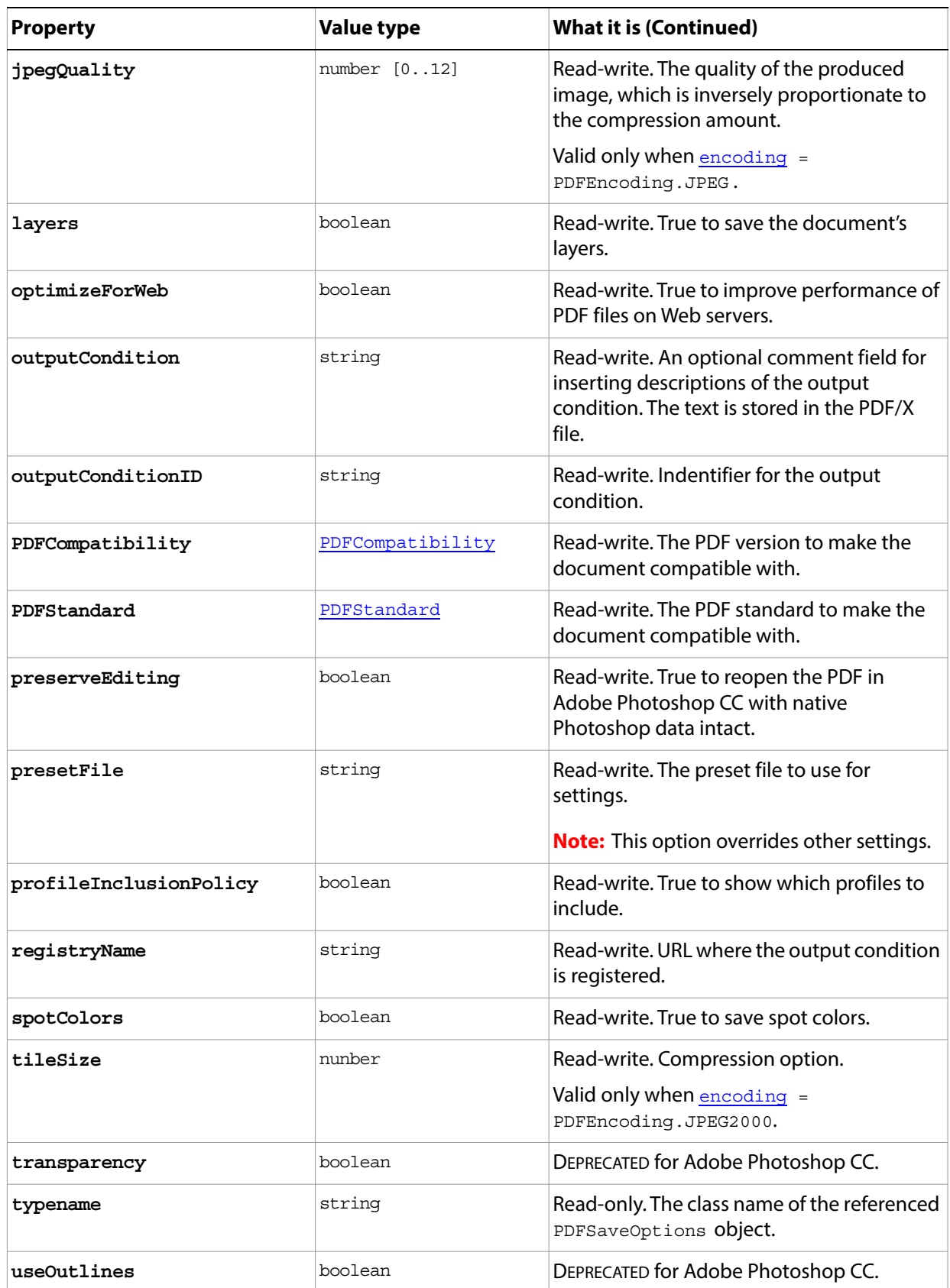

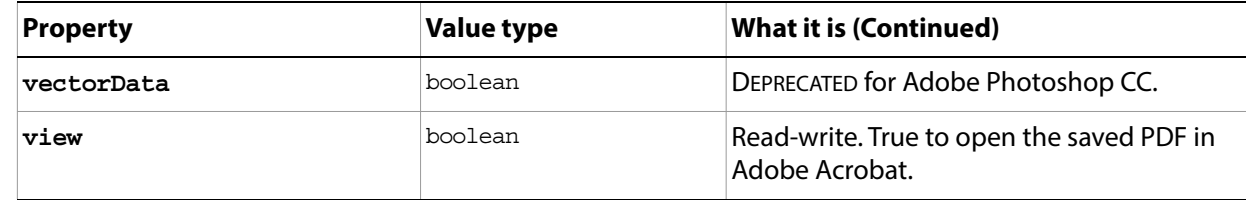

## **PhotoCDOpenOptions**

**DEPRECATED** in Adobe Photoshop CC. Kodak PhotoCD is now found in the Goodies folder on the Adobe Photoshop CC Install DVD.

Options for opening a document in Kodak Photo CD (PCD) format (including high-resolution files from Pro Photo CD discs) using the **[Application](#page-44-0).[open](#page-49-0)**() method.

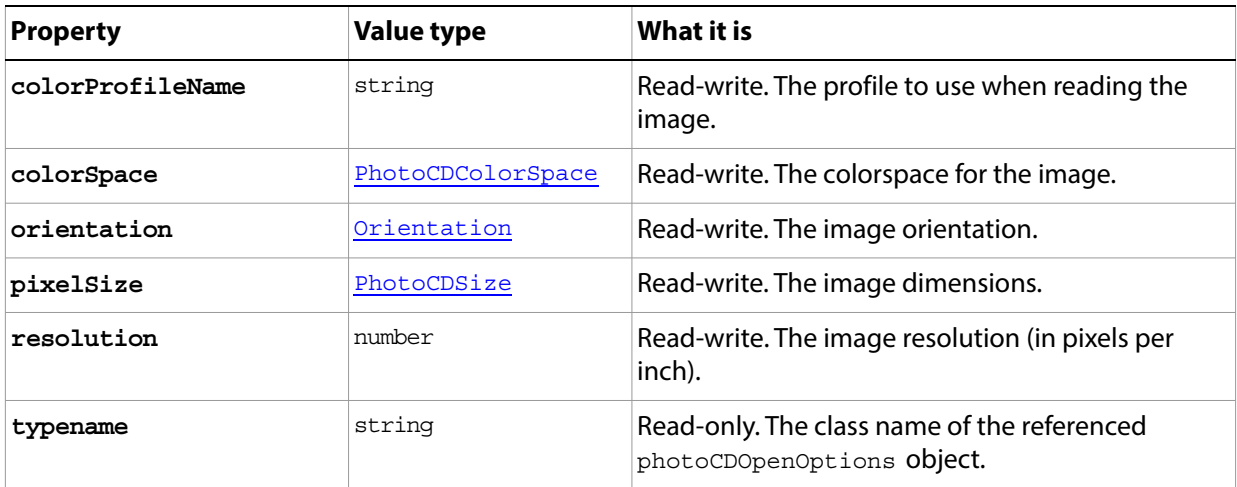

# **PhotoshopSaveOptions**

Options for saving a document in PSD format using the [Document](#page-89-0)[.saveAs](#page-94-0)() method.

**Properties**

| <b>Property</b>   | <b>Value type</b> | What it is                                                                  |
|-------------------|-------------------|-----------------------------------------------------------------------------|
| alphaChannels     | boolean           | Read-write. True to save the alpha channels.                                |
| annotations       | boolean           | Read-write. True to save the annotations.                                   |
| embedColorProfile | boolean           | Read-write. True to embed the color profile in the<br>document.             |
| layers            | boolean           | Read-write. True to preserve the layers.                                    |
| spotColors        | boolean           | Read-write. True to save the spot colors.                                   |
| typename          | string            | Read-only. The class name of the referenced<br>photoshopSaveOptions object. |

# **PICTFileSaveOptions**

Options for saving a document in PICT format using the **Document** saveAs() method.

**Properties**

| <b>Property</b>   | <b>Value type</b> | What it is                                                                      |
|-------------------|-------------------|---------------------------------------------------------------------------------|
| alphaChannels     | boolean           | Read-write. True to save the alpha channels.                                    |
| compression       | PICTCompression   | Read-write. The type of compression to use<br>(default: PICTCompression. NONE). |
| embedColorProfile | boolean           | Read-write. True to embed the color profile in the<br>document.                 |
| resolution        | PICTBitsPerPixels | Read-write. The number of bits per pixel.                                       |
| typename          | string            | Read-only. The class name of the referenced<br>PICTFileSaveOptions object.      |

# **PICTResourceSaveOptions**

Options for saving a document as a PICT Resource file using the **[Document](#page-89-0)** saveAs() method.

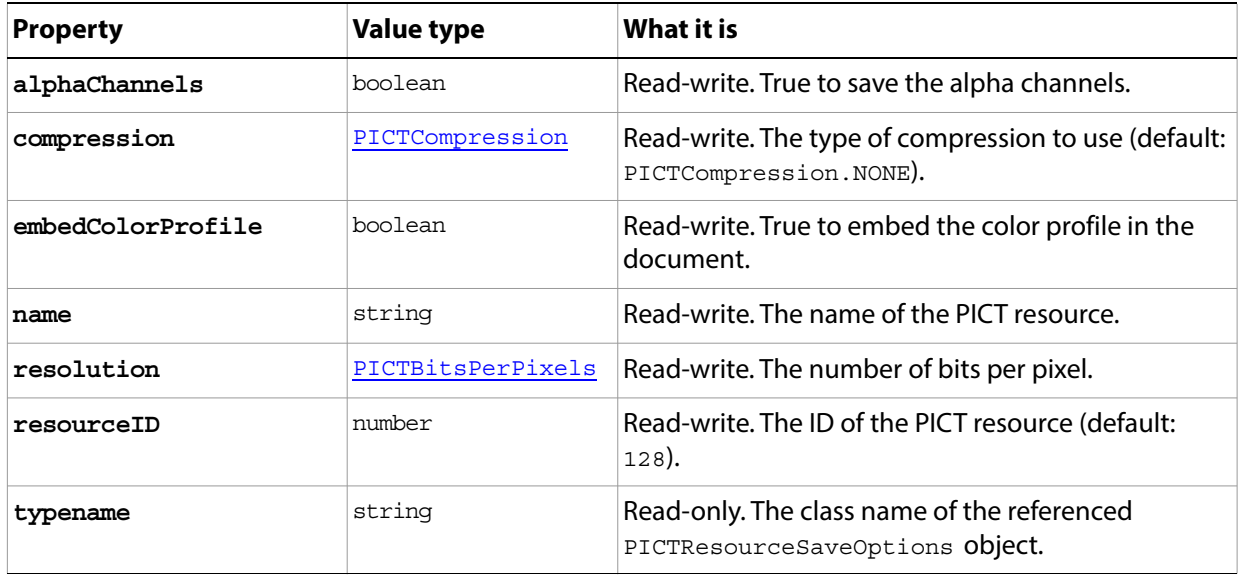

# **PicturePackageOptions**

Options for a picture package created with [Application](#page-44-0)[.makePicturePackage](#page-49-1)().

<span id="page-156-0"></span>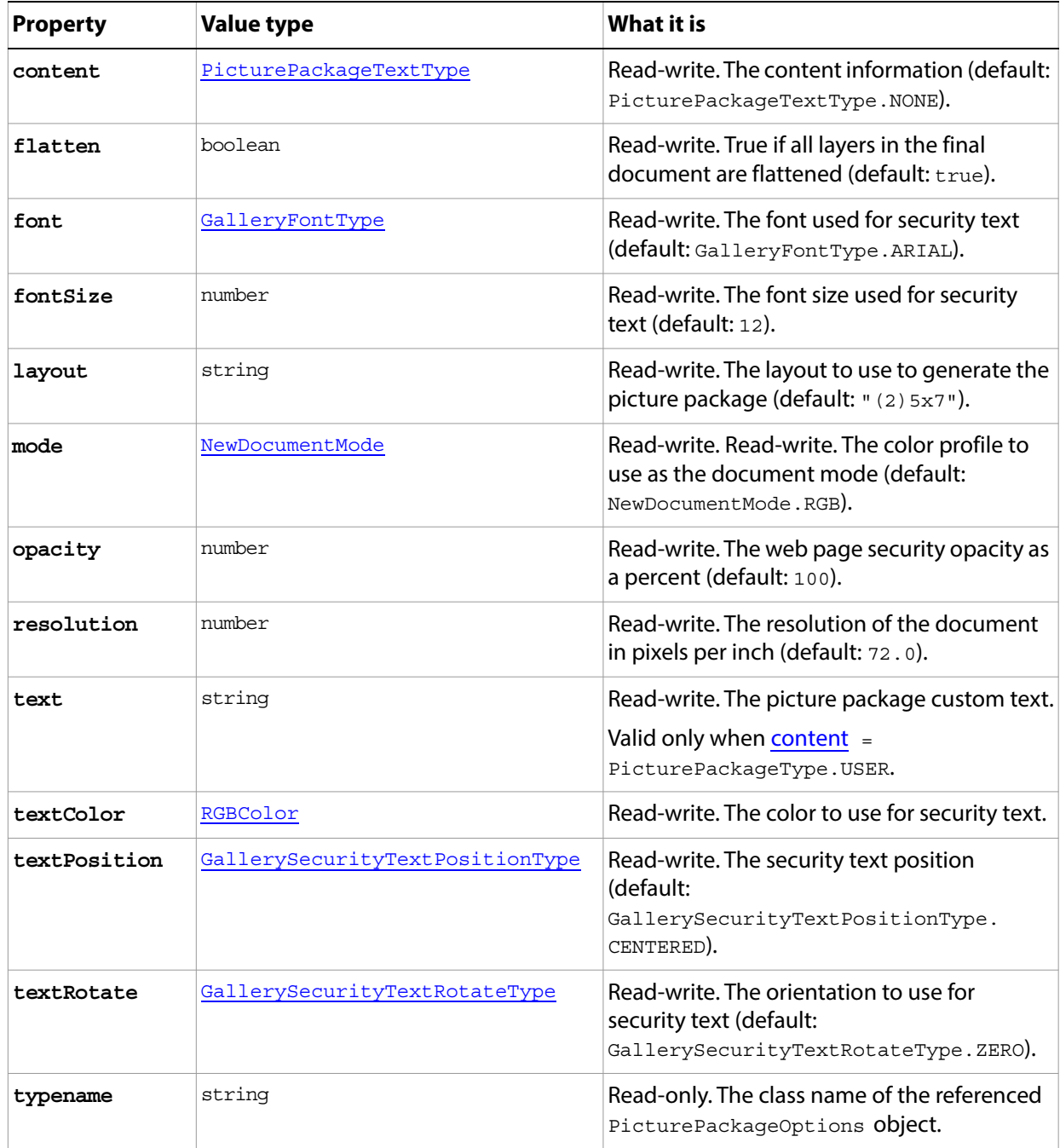

# **PixarSaveOptions**

Options for saving a document in Pixar format using the **Document**.[saveAs\(](#page-94-0)) method.

**Properties**

| <b>Property</b> | <b>Value type</b> | What it is                                                                 |
|-----------------|-------------------|----------------------------------------------------------------------------|
| alphaChannels   | boolean           | Read-write. True to save the alpha<br>channels.                            |
| typename        | string            | Read-only. The class name of the<br>referenced PixarSaveOptions<br>object. |

# **PNGSaveOptions**

Options for saving a document in PNG format using the [Document.](#page-89-0)[saveAs\(](#page-94-0)) method.

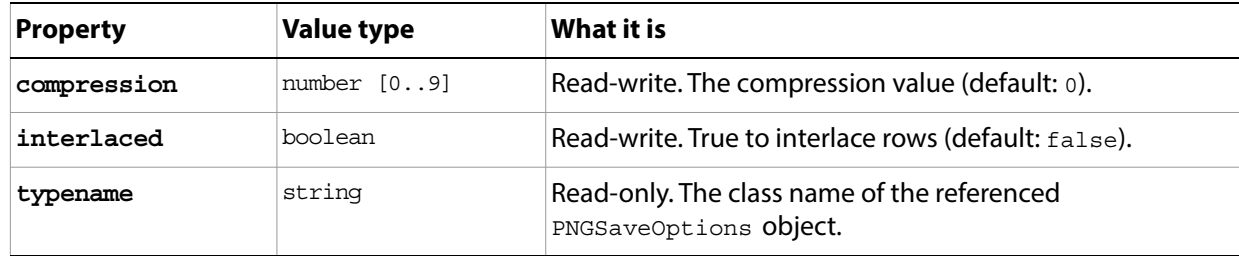

## **Preferences**

Represents application preferences for Photoshop. Access this object through the [Application](#page-44-0)[.preferences](#page-45-0) property. For example:

```
app.preferences.rulerUnits = Units.PIXELS
app.preferences.typeUnits = TypeUnits.PIXELS
```
Setting values in this object is equivalent to selecting **Edit > Preferences** (in Windows) or **Photoshop > Preferences** (in Mac OS) in the Adobe Photoshop CC application. For explanations of individual settings, see Adobe Photoshop CC Help.

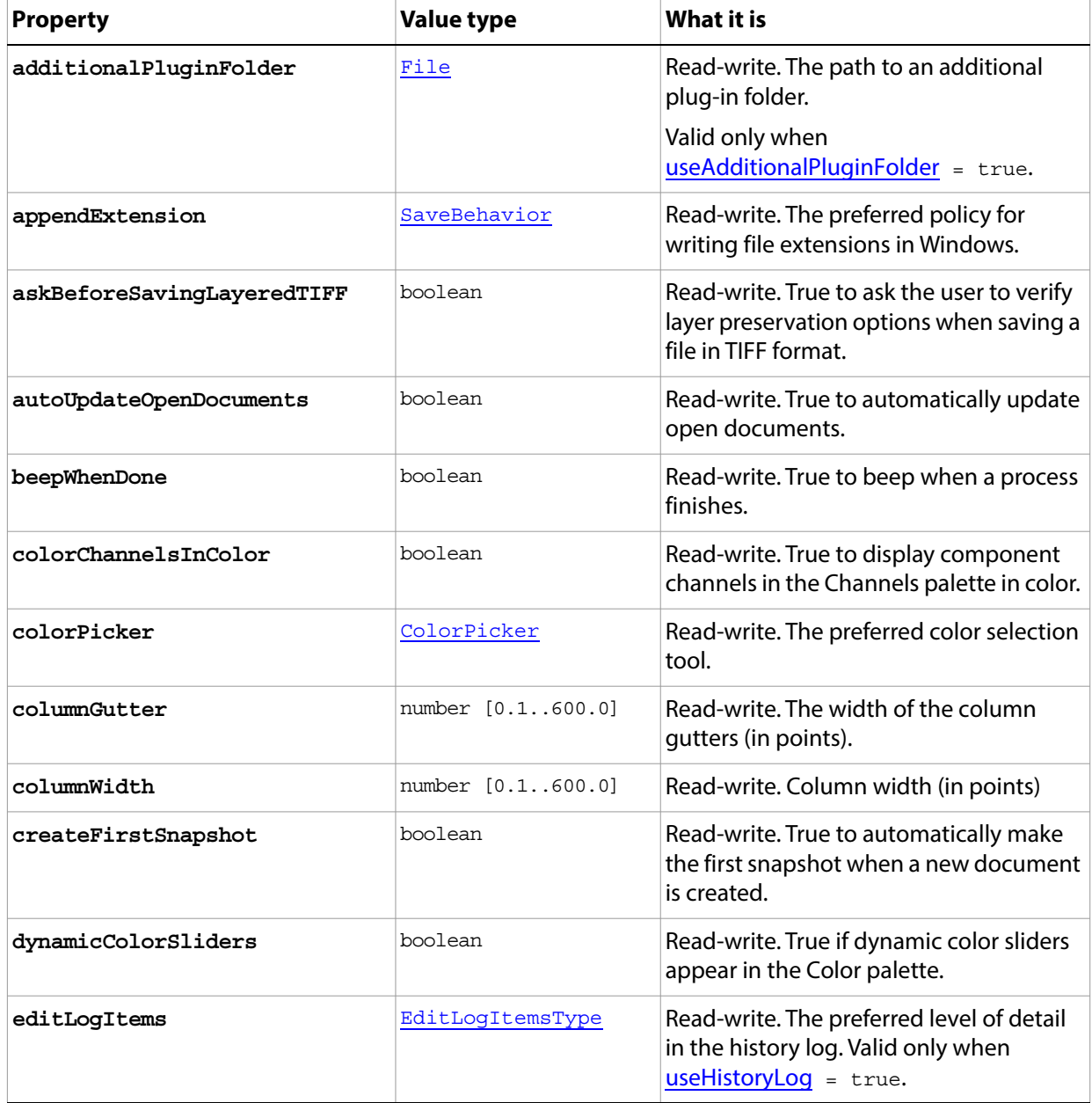

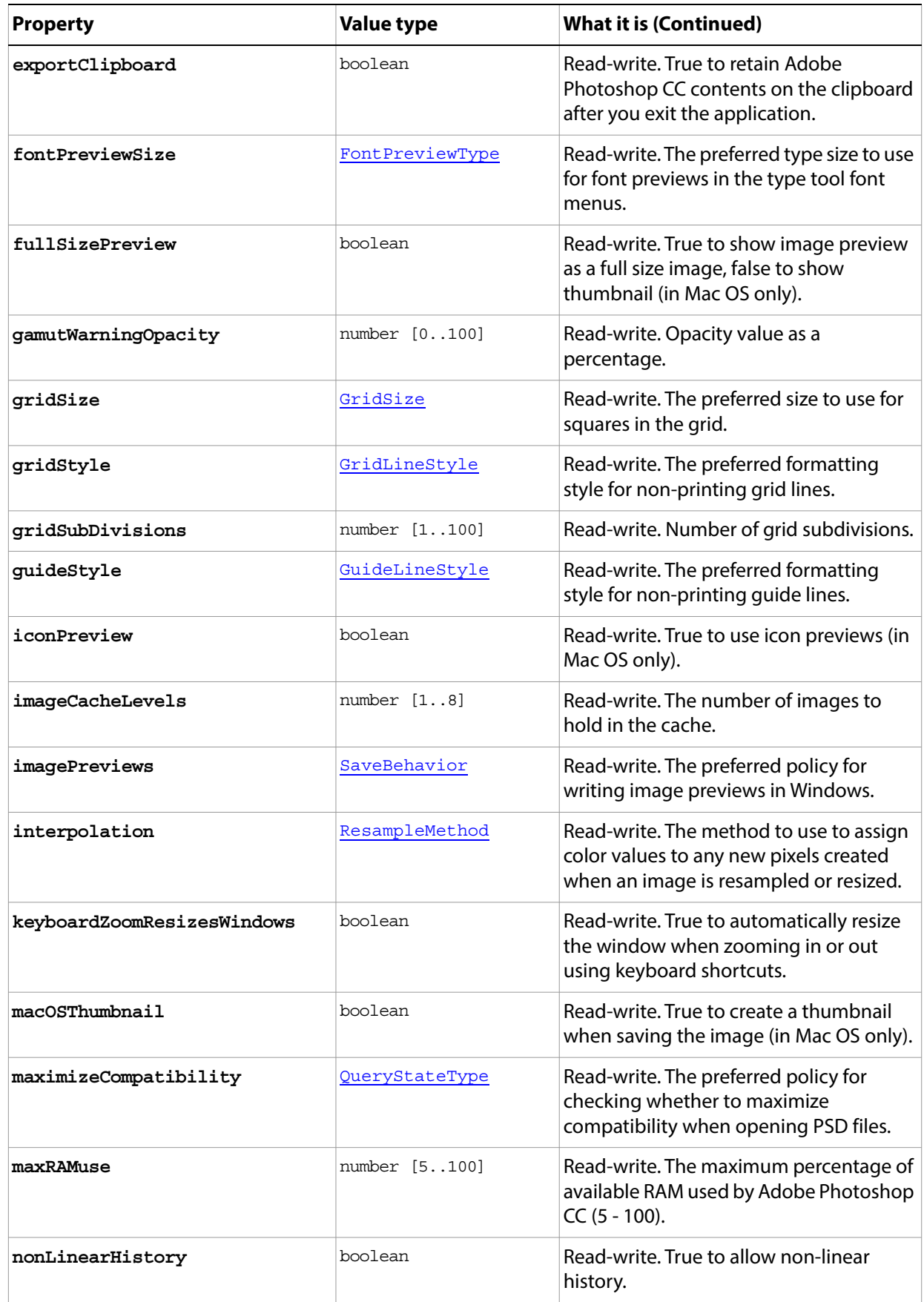

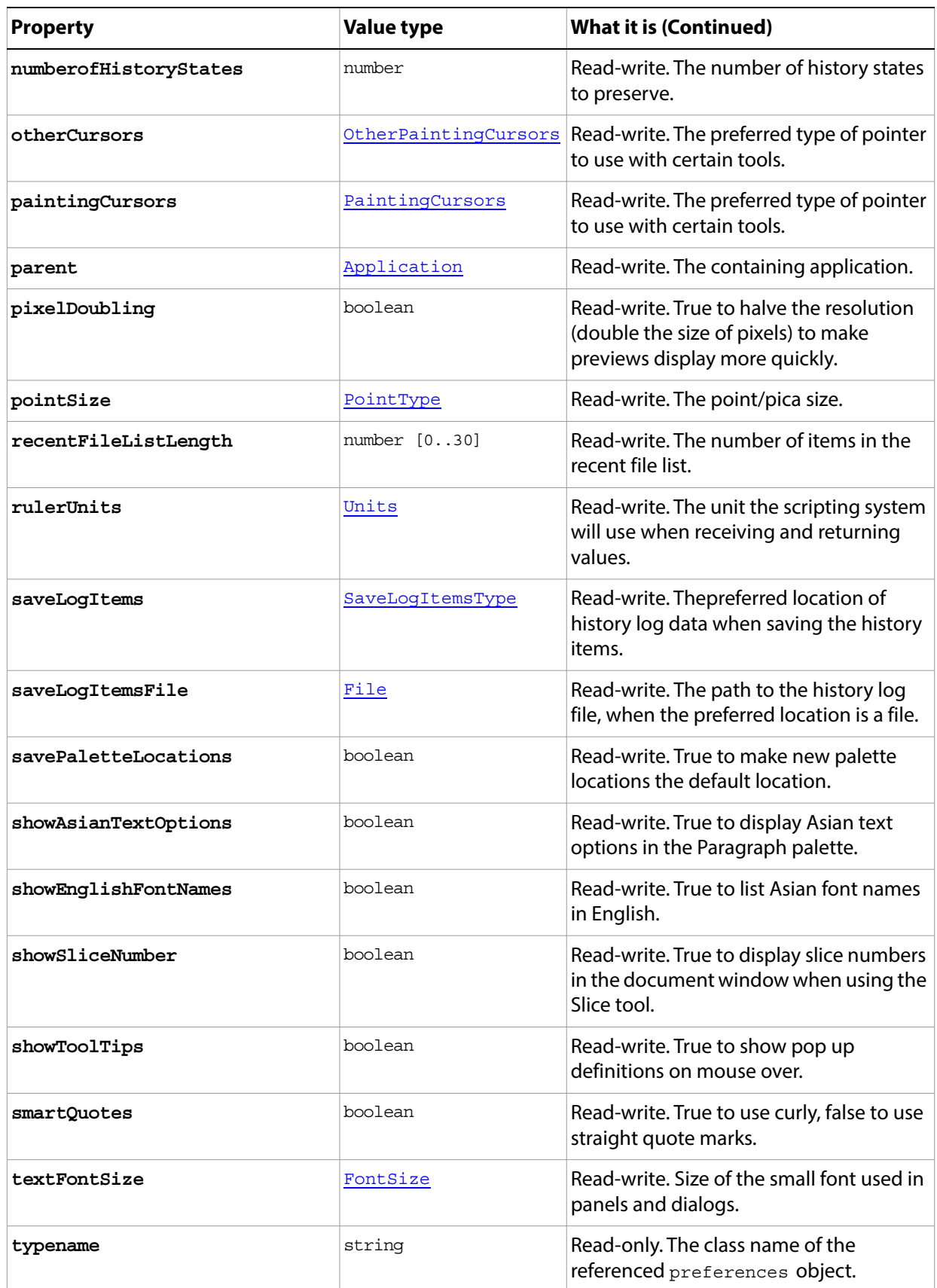

<span id="page-162-1"></span><span id="page-162-0"></span>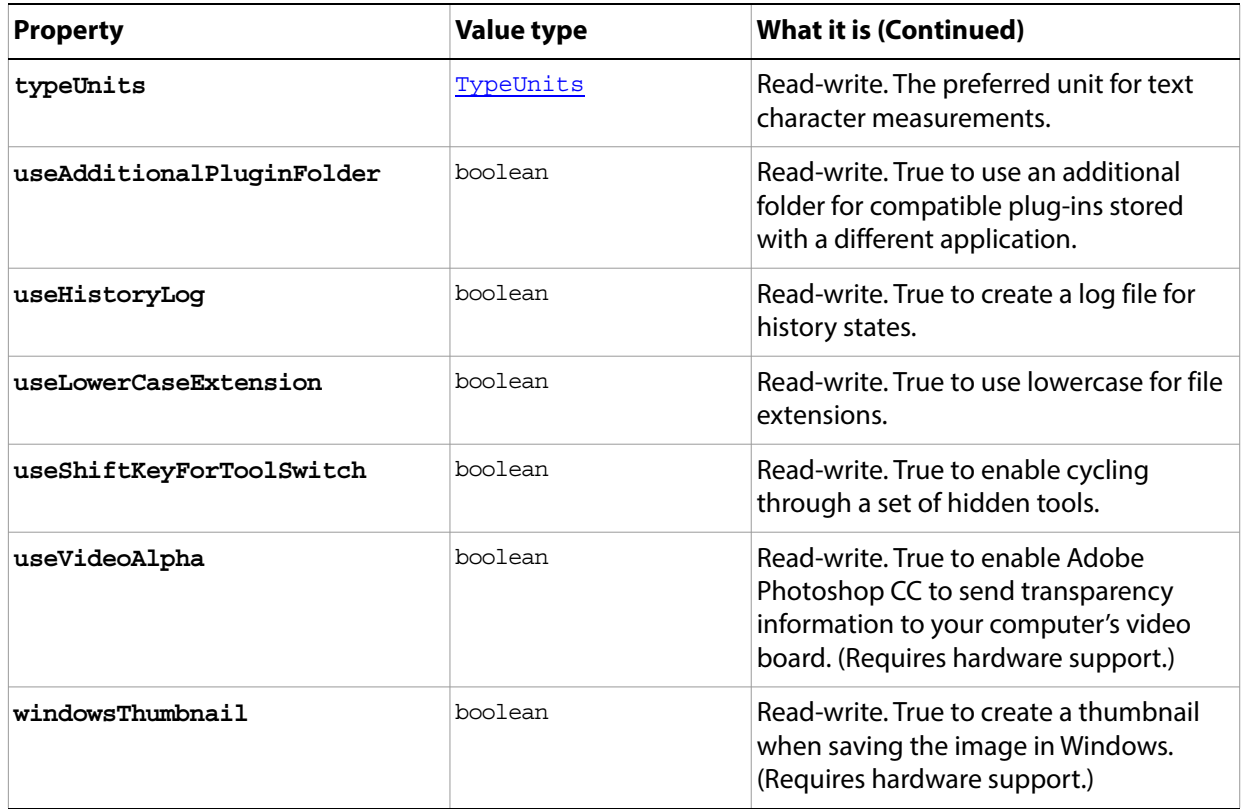

# **PresentationOptions**

Options for Adobe PDF presentations created using [Application](#page-44-0)[.makePDFPresentation\(](#page-49-2)).

<span id="page-163-1"></span><span id="page-163-0"></span>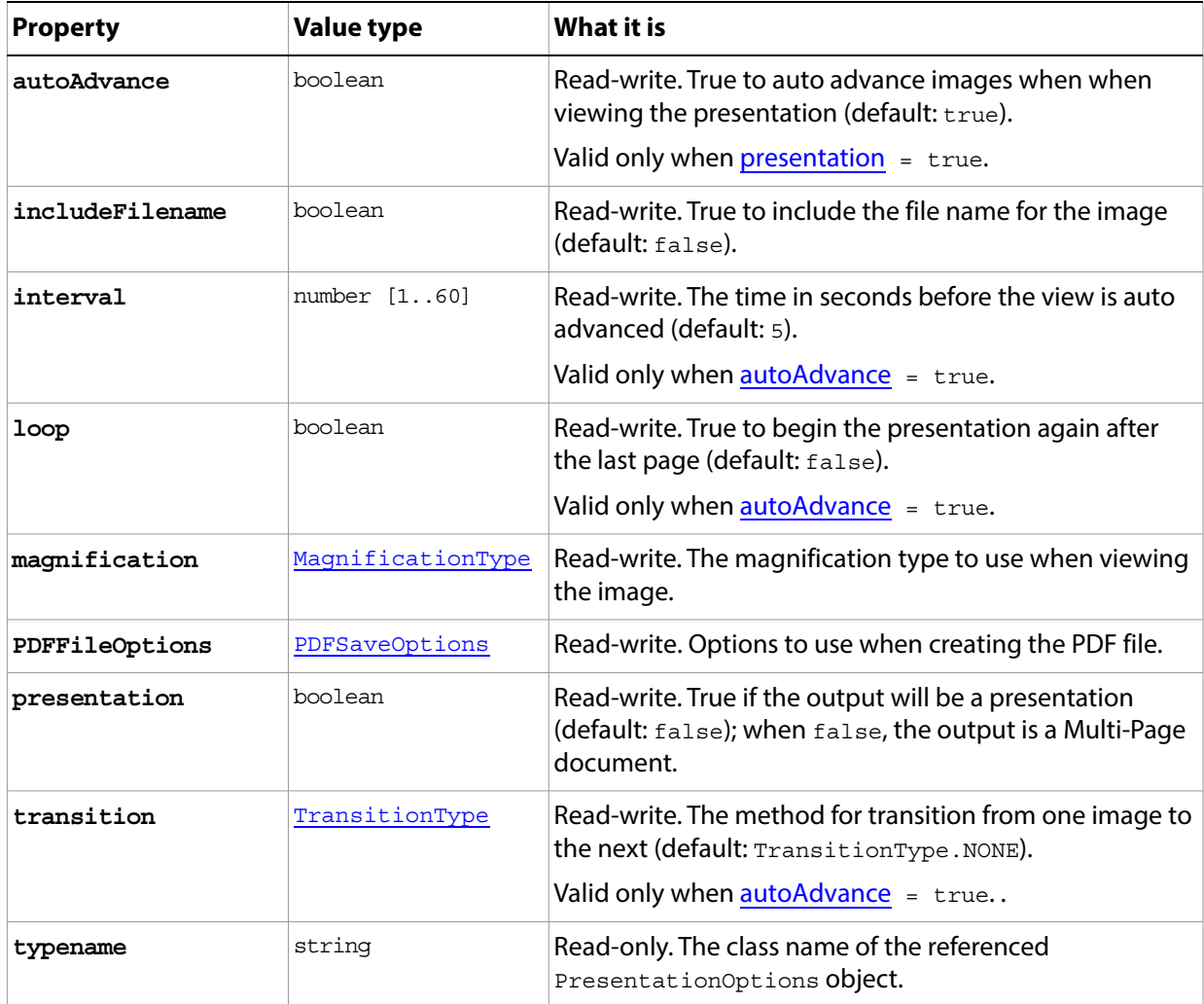

# **RawFormatOpenOptions**

Options for [open](#page-49-0)ing a document in RAW format using the **[Application](#page-44-0).open**() method.

<span id="page-164-1"></span><span id="page-164-0"></span>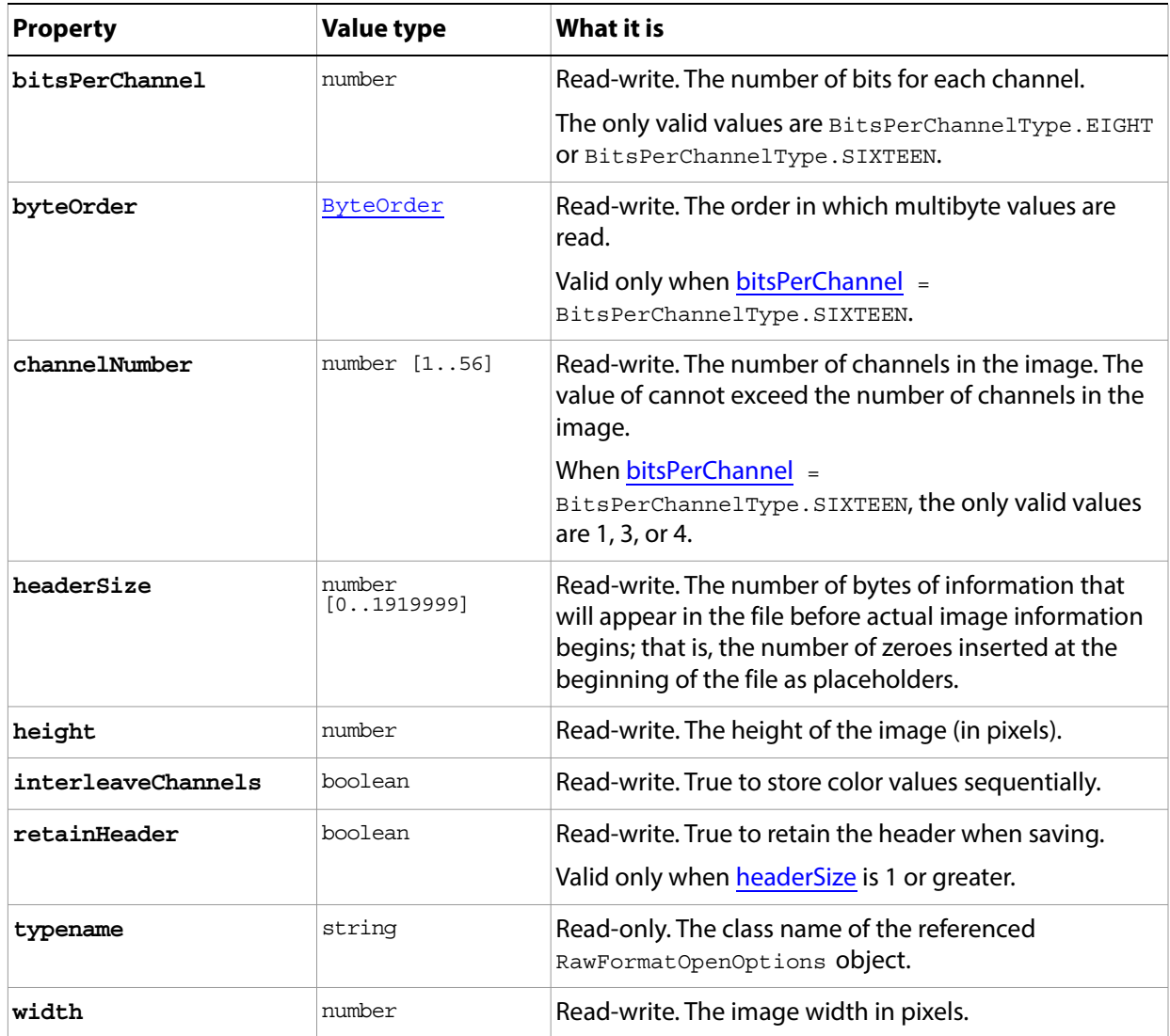

# **RawSaveOptions**

Options for saving a document in RAW format using the **Document**.[saveAs](#page-94-0)() method.

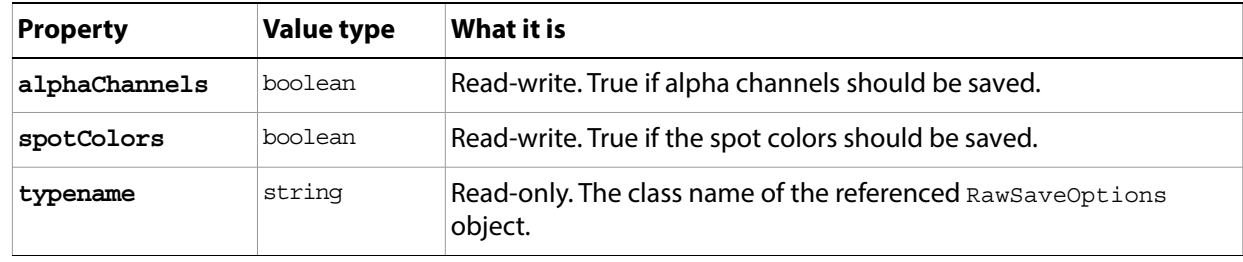

### <span id="page-166-0"></span>**RGBColor**

Defines an RGB color, used in the **SolidColor** object.

See also [CMYKColor](#page-80-0), [GrayColor](#page-118-0), [HSBColor](#page-123-0), [LabColor](#page-126-0), [NoColor.](#page-136-0)

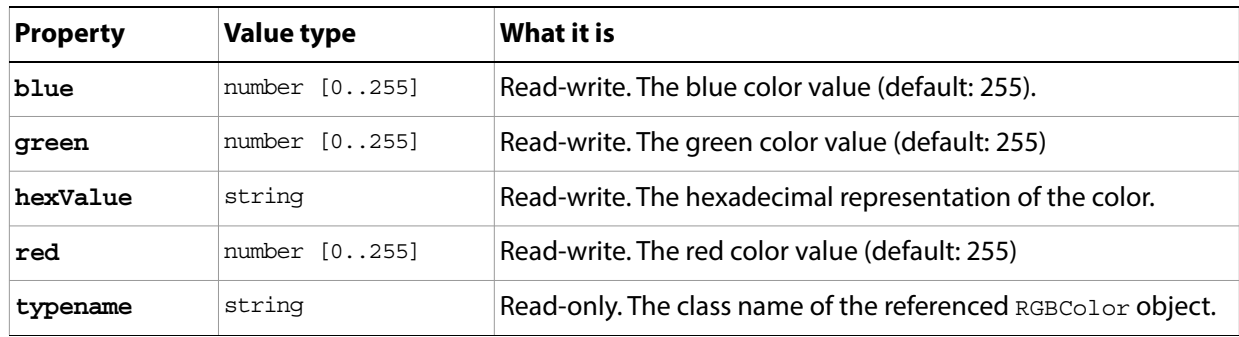

## <span id="page-167-0"></span>**Selection**

The selected area of a document or layer. Access through the Document [selection](#page-91-0) property. For example:

app.activeDocument.selection.fill(app.foregroundColor)

Many of the properties and methods use the [UnitValue](#page-188-0) type, which combines measurement values with the measurement unit. For information about this type, see the JavaScript Tools Guide.

### **Properties**

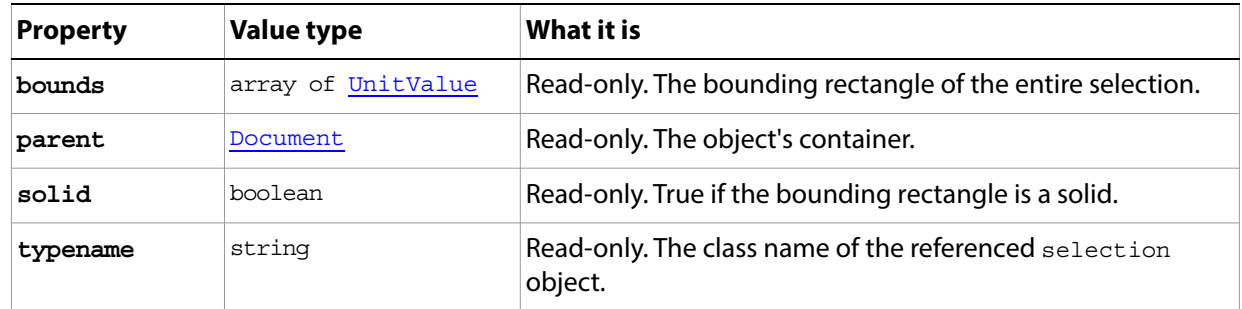

#### **Methods**

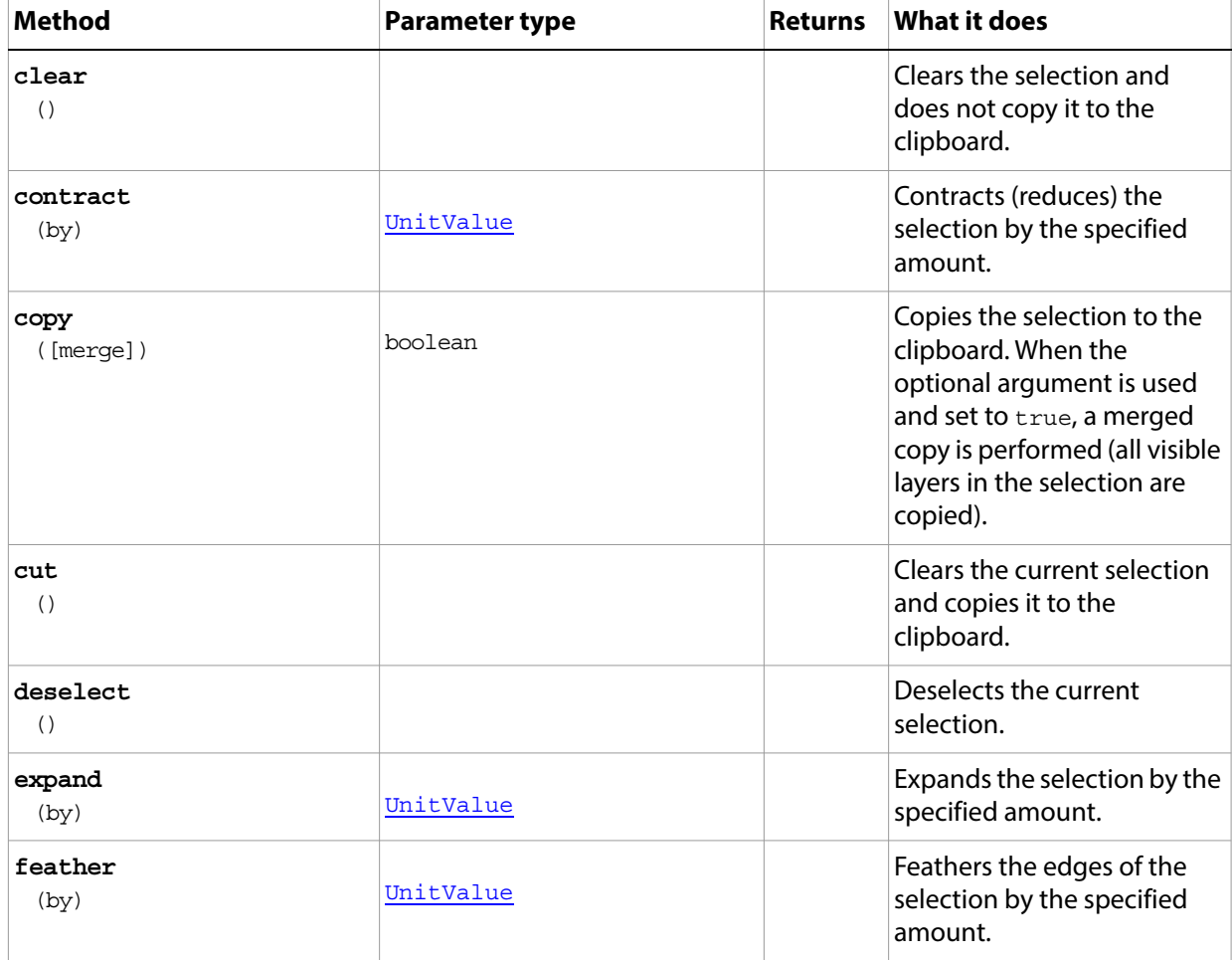

<span id="page-168-1"></span><span id="page-168-0"></span>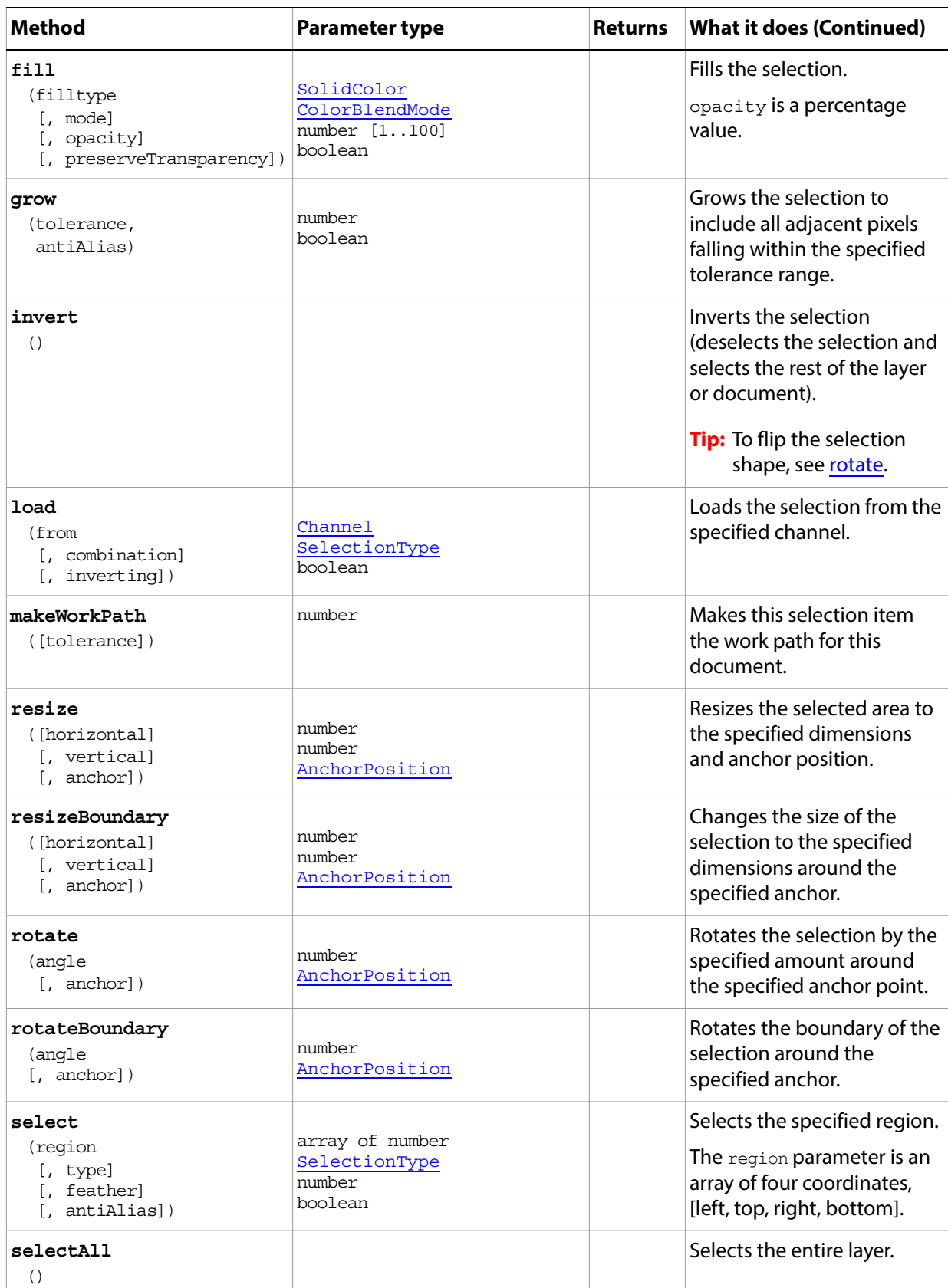

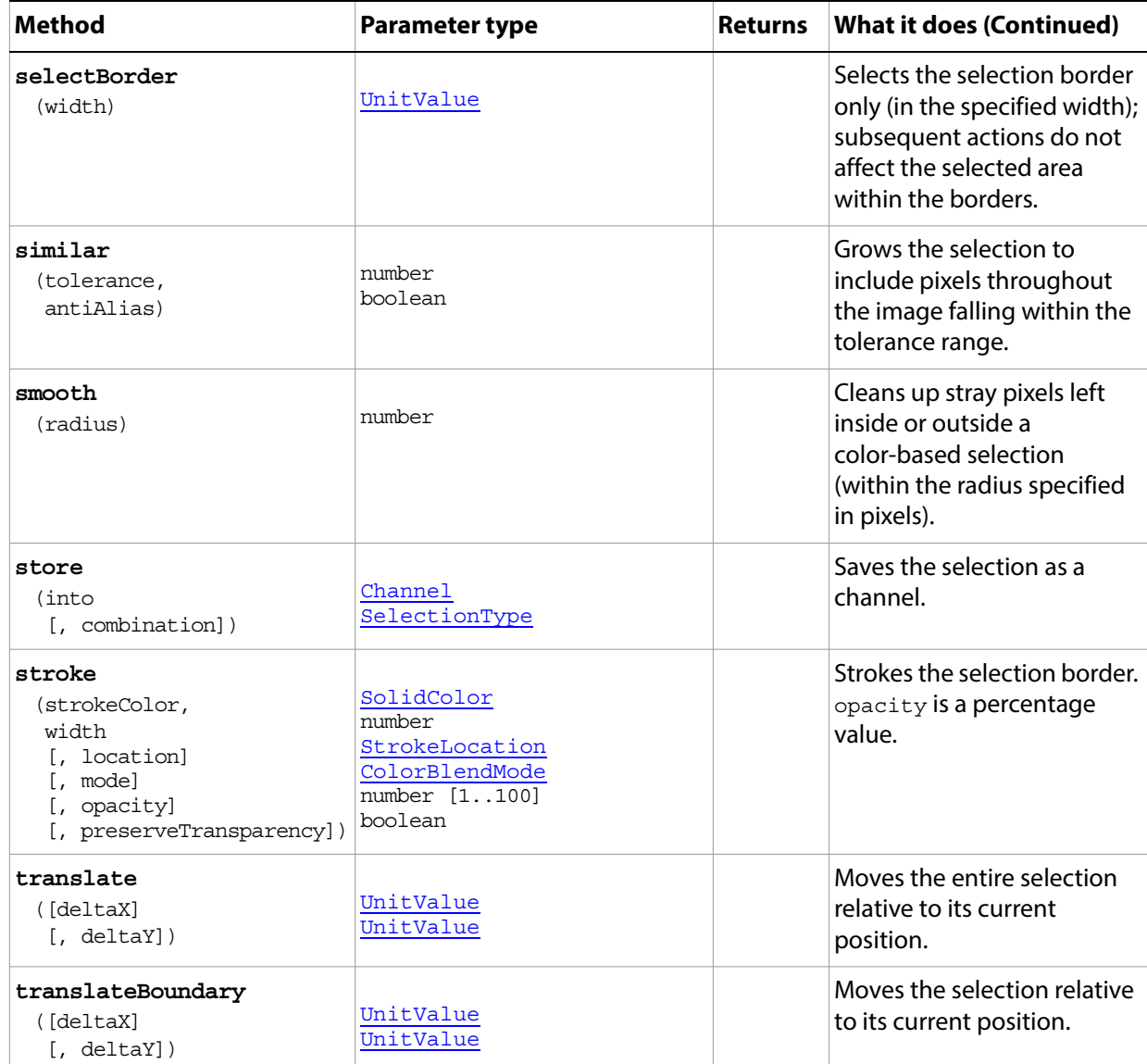

#### <span id="page-169-0"></span>**Selection sample script**

The following script creates a checkerboard using the following steps:

- Create an 800 x 800 pixel document.
- Divide the entire document into 100 x 100 pixel squares.
- Select every other square in the first row, then shift the selection criteria to select the alternate squares in the following row. Repeat until every other square in the document is selected.
- Fill the selected squares with the foreground color from the palette.
- Invert the selection and fill the newly selected squares with the background color from the palette.
- Deselect the squares to remove the selection outlines (the "marching ants").

#### **Selection.jsx**

```
// Save the current preferences
var startRulerUnits = app.preferences.rulerUnits
```

```
var startTypeUnits = app.preferences.typeUnits
var startDisplayDialogs = app.displayDialogs
// Set Adobe Photoshop CC to use pixels and display no dialogs
app.preferences.rulerUnits = Units.PIXELS
app.preferences.typeUnits = TypeUnits.PIXELS
app.displayDialogs = DialogModes.NO
//Close all the open documents
while (app.documents.length) {
  app.activeDocument.close()
}
//Create variables for the 800 pixel board divided in even 100 x 100 squares
var docSize = 800
var cells = 8
var cellSize = docSize / cells
// create a new document
var checkersDoc = app.documents.add(docSize, docSize, 72, "Checkers")
// Create a variable to use for selecting the checker board 
// That allows me to shift the selection one square to the right
//on every other row, and then shift back for the rows in between.
var shiftIt = true
// loop through vertically to create the first row
for (var v = 0; v < docSize; v += cellSize) {
  // Switch the shift for a new row 
  shiftIt = !shiftIt
  // loop through horizontally
  for (var h = 0; h < docSize; h + = (cellSize * 2)) {
         // push over the cellSize to start with only
         if (shiftIt && h == 0) {
            h += cellSize
      }
         // Select a square 
         selRegion = Array(Array(h, v),
                      Array(h + cellSize, v),
                      Array(h + cellSize, v + cellSize),
                      Array(h, v + cellSize),
                      Array(h, v))
         // In the first ineration of the loop, start the selection
         //In subsequent iterations, use the EXTEND constant value
         //of the select() method to add to the selection (in the loop's else clause)
         if (h == 0 && v == 0) {
             checkersDoc.selection.select(selRegion)
         } else {
             checkersDoc.selection.select(selRegion, SelectionType.EXTEND)
      }
         // turn this off for faster execution 
         // turn this on for debugging
         WaitForRedraw()
  }
```

```
}
// Fill the current selection with the foreground color
checkersDoc.selection.fill(app.foregroundColor)
//Invert the selection
checkersDoc.selection.invert()
// Fill the new selection with the background color
checkersDoc.selection.fill(app.backgroundColor)
// Clear the selection to get rid of the non-printing borders
checkersDoc.selection.deselect()
// Reset the application preferences
app.preferences.rulerUnits = startRulerUnits
app.preferences.typeUnits = startTypeUnits
app.displayDialogs = startDisplayDialogs
// A helper function for debugging
// It also helps the user see what is going on
// if you turn it off for this example you 
// get a flashing cursor for a number time
function WaitForRedraw()
{
  var eventWait = charIDToTypeID("Wait")
  var enumRedrawComplete = charIDToTypeID("RdCm")
  var typeState = charIDToTypeID("Stte")
  var keyState = charIDToTypeID("Stte")
  var desc = new ActionDescriptor()
  desc.putEnumerated(keyState, typeState, enumRedrawComplete)
  executeAction(eventWait, desc, DialogModes.NO)
}
```
## **SGIRGBSaveOptions**

Options for saving a document in SGIRGB format using the **Document** saveAs() method.

**Note:** The SGIRGB format is not installed automatically with Adobe Photoshop CC.

**Properties**

| <b>Property</b> | <b>Value type</b> | What it is                                                                  |
|-----------------|-------------------|-----------------------------------------------------------------------------|
| alphaChannels   | boolean           | Read-write. True to save the alpha<br>channels.                             |
| spotColors      | boolean           | Read-write. True to save the spot<br>colors.                                |
| typename        | string            | Read-only. The class name of the<br>referenced SGIRGBSaveOptions<br>object. |

## <span id="page-173-0"></span>**SolidColor**

A color definition used in the document. Maps a color to equivalents in all available color models.

- Used in [Application](#page-44-0)[.backgroundColor](#page-44-1) and [foregroundColor](#page-44-2) properties, in [Channel.](#page-73-0)[color,](#page-73-1) in [ColorSampler](#page-81-0)[.color,](#page-81-1) and in [TextItem](#page-180-0).[color](#page-180-1)
- Passed to [PathItem](#page-139-0)[.fillPath\(](#page-139-1)), [Selection](#page-167-0).[fill](#page-168-1)(), and [Selection.](#page-167-0)[stroke](#page-169-0)().

### **Properties**

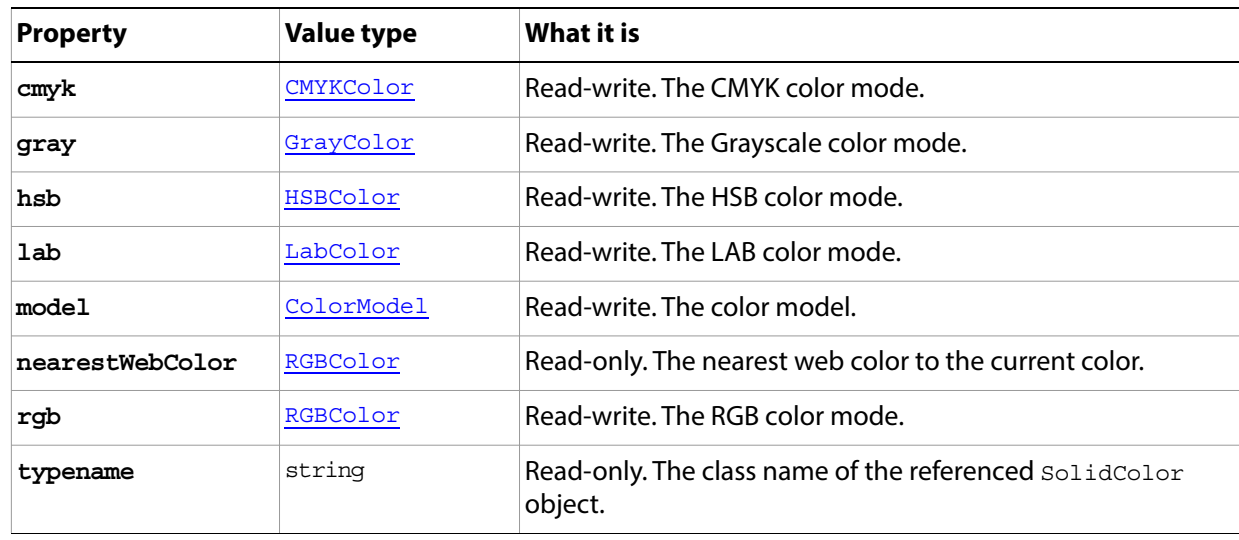

### **Methods**

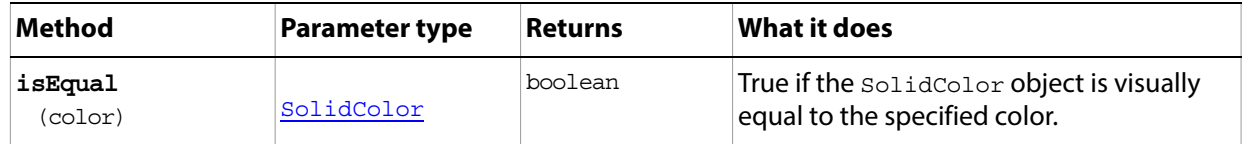

## <span id="page-174-0"></span>**SubPathInfo**

An array of [PathPoint](#page-144-0) objects that describes a straight or curved segment of a path, used to create a [SubPathItem](#page-175-0).

Pass an array of these objects to the **PathItems[.add](#page-143-1)**() method. This method creates a **SubPathItem** object for each SubPathInfo object, and creates and returns a new **PathItem** object for the path represented by all of the subpaths.

- Use SubPathInfo to create subpaths; the properties are writeable.
- Use the [SubPathItem](#page-175-0) object to retrieve information about existing subpaths. The properties are read-only.

<span id="page-174-1"></span>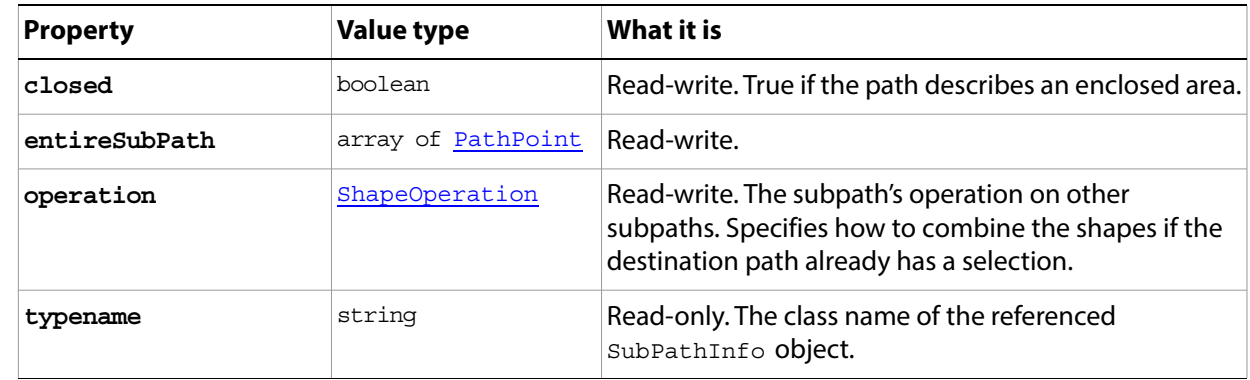

### <span id="page-175-0"></span>**SubPathItem**

Represents a subpath; a collection of subpaths make up a [PathItem](#page-139-0).

Create these objects by passing [SubPathInfo](#page-174-0) objects to the [PathItems.](#page-143-0)[add\(](#page-143-1)) method. This method creates a SubPathItem object for each [SubPathInfo](#page-174-0) object, and creates and returns a new [PathItem](#page-139-0) object for the path represented by all of the subpaths. Access these objects in the **PathItem [subPathItems](#page-139-2)** collection.

- Use the **SubPathItem** object to retrieve information about existing subpaths. The properties are read-only.
- Use [SubPathInfo](#page-174-0) to create subpaths; the properties are writeable.

<span id="page-175-1"></span>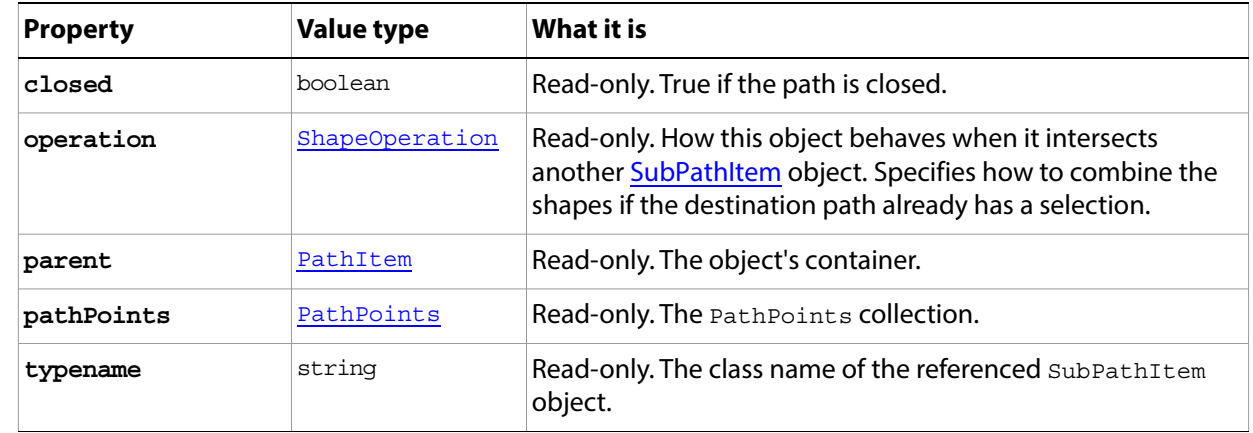

### **SubPathItems**

A collection of **SubPathItem** objects that make up a **PathItem**. Access this object in the [PathItem](#page-139-0)[.subPathItems](#page-139-2) collection property.

- Use [SubPathInfo](#page-174-0) to create subpaths; the properties are writeable.
- Use the [SubPathItem](#page-175-0) object to retrieve information about existing subpaths. The properties are read-only.

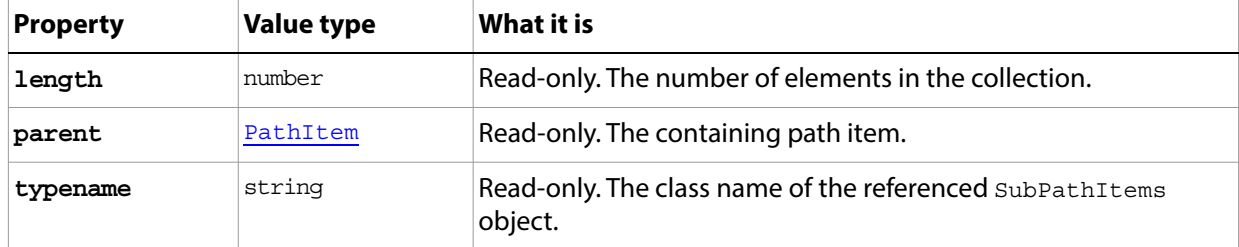

# **TargaSaveOptions**

Options for saving a document in TGA (Targa) format using the **Document** save As() method.

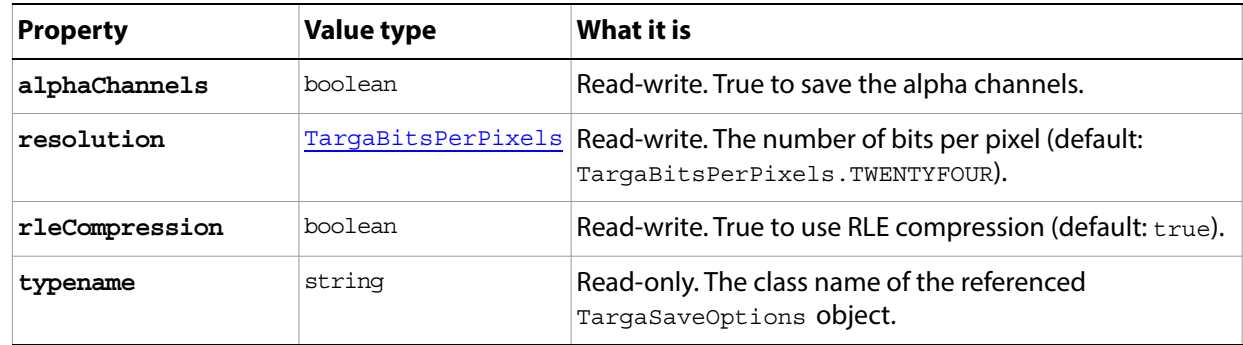

## <span id="page-178-0"></span>**TextFont**

Describes a font that is available to the application. Access this object in the [Application](#page-44-0).[fonts](#page-44-3) collection. For example:

var myFont = app.fonts.getByName("ArialMT");

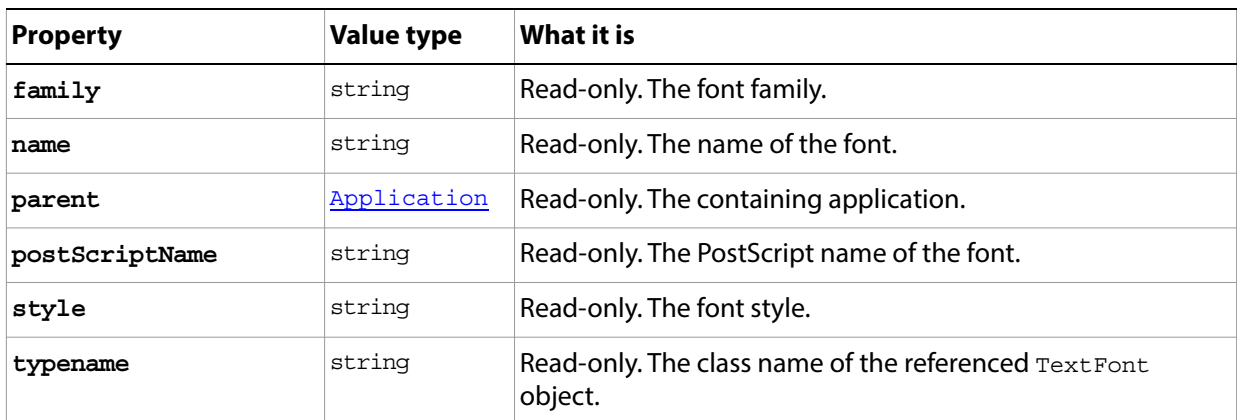

## **TextFonts**

The collection of fonts available on your computer. Fonts are represented by [TextFont](#page-178-0) objects. Access this object in the **[Application](#page-44-0) fonts** collection property. For example, this displays the number of available fonts:

```
alert(app.fonts.length);
```
#### **Properties**

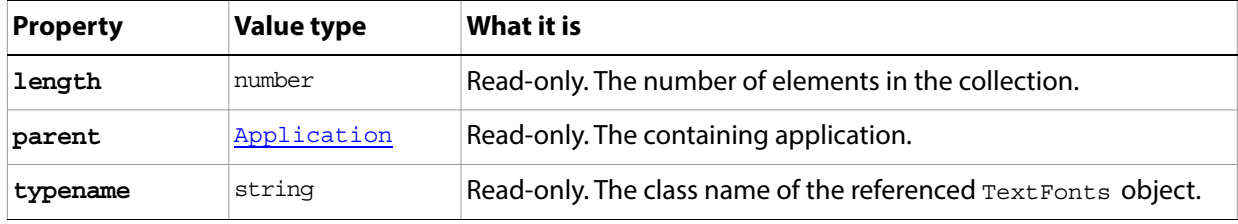

#### **Methods**

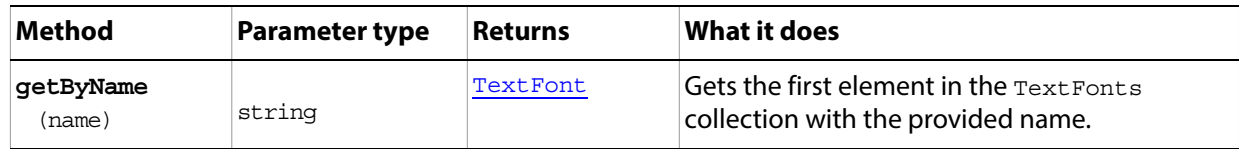
# <span id="page-180-1"></span>**TextItem**

The text in an **ArtLayer** object whose [kind](#page-54-1) property is LayerKind. TEXT. Access this object in the [ArtLayer](#page-54-0)[.textItem](#page-55-0) property. For example:

myLayers[i].textItem.contents = "Layer in " + textArray[i] + " Set Inside "

Many of the properties use the [UnitValue](#page-188-0) type, which combines a measurement value with a measurement unit. For information about this type, see the JavaScript Tools Guide.

#### **Properties**

<span id="page-180-4"></span><span id="page-180-3"></span><span id="page-180-2"></span><span id="page-180-0"></span>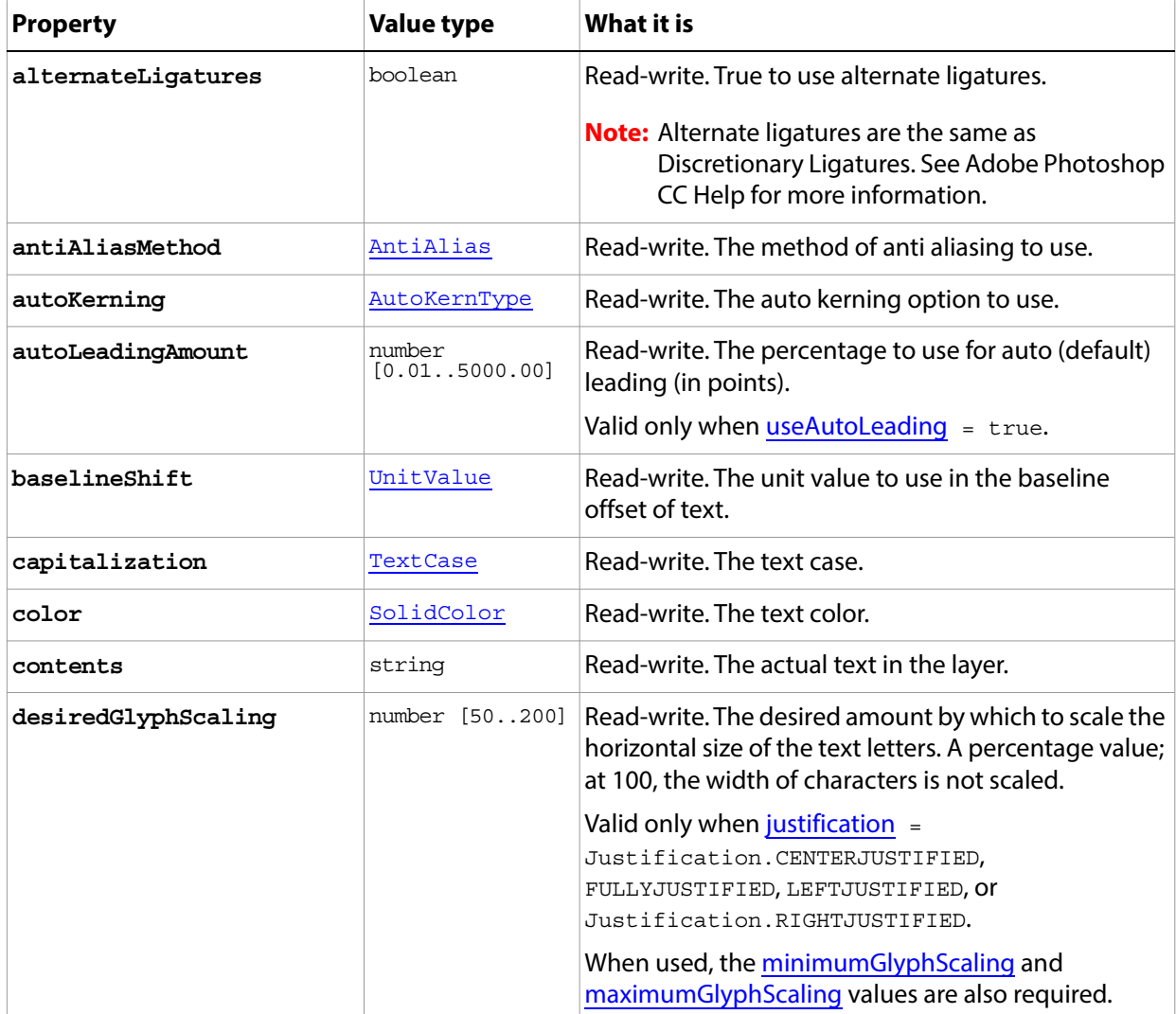

<span id="page-181-3"></span><span id="page-181-2"></span><span id="page-181-1"></span><span id="page-181-0"></span>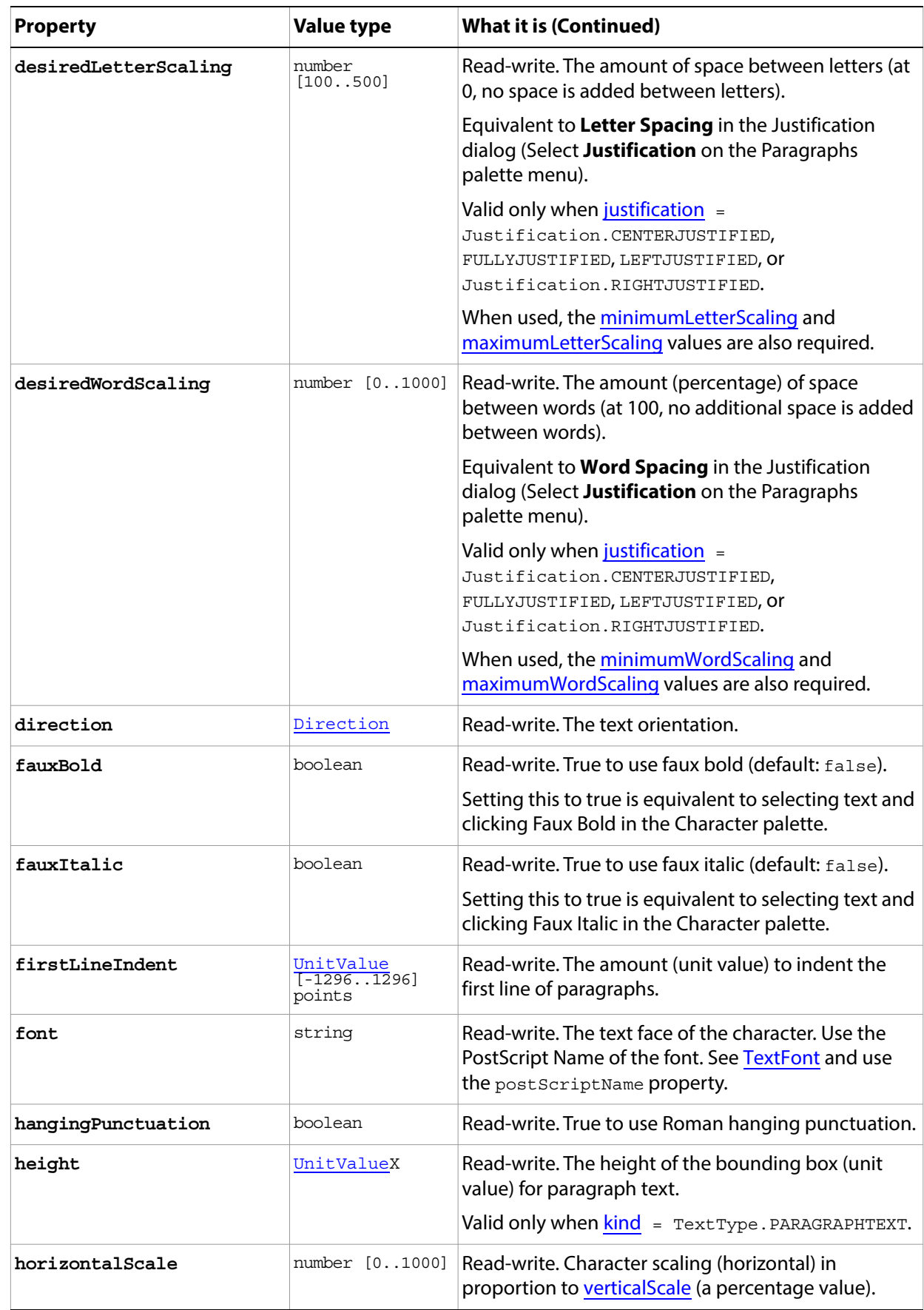

<span id="page-182-5"></span><span id="page-182-4"></span><span id="page-182-3"></span><span id="page-182-2"></span><span id="page-182-1"></span><span id="page-182-0"></span>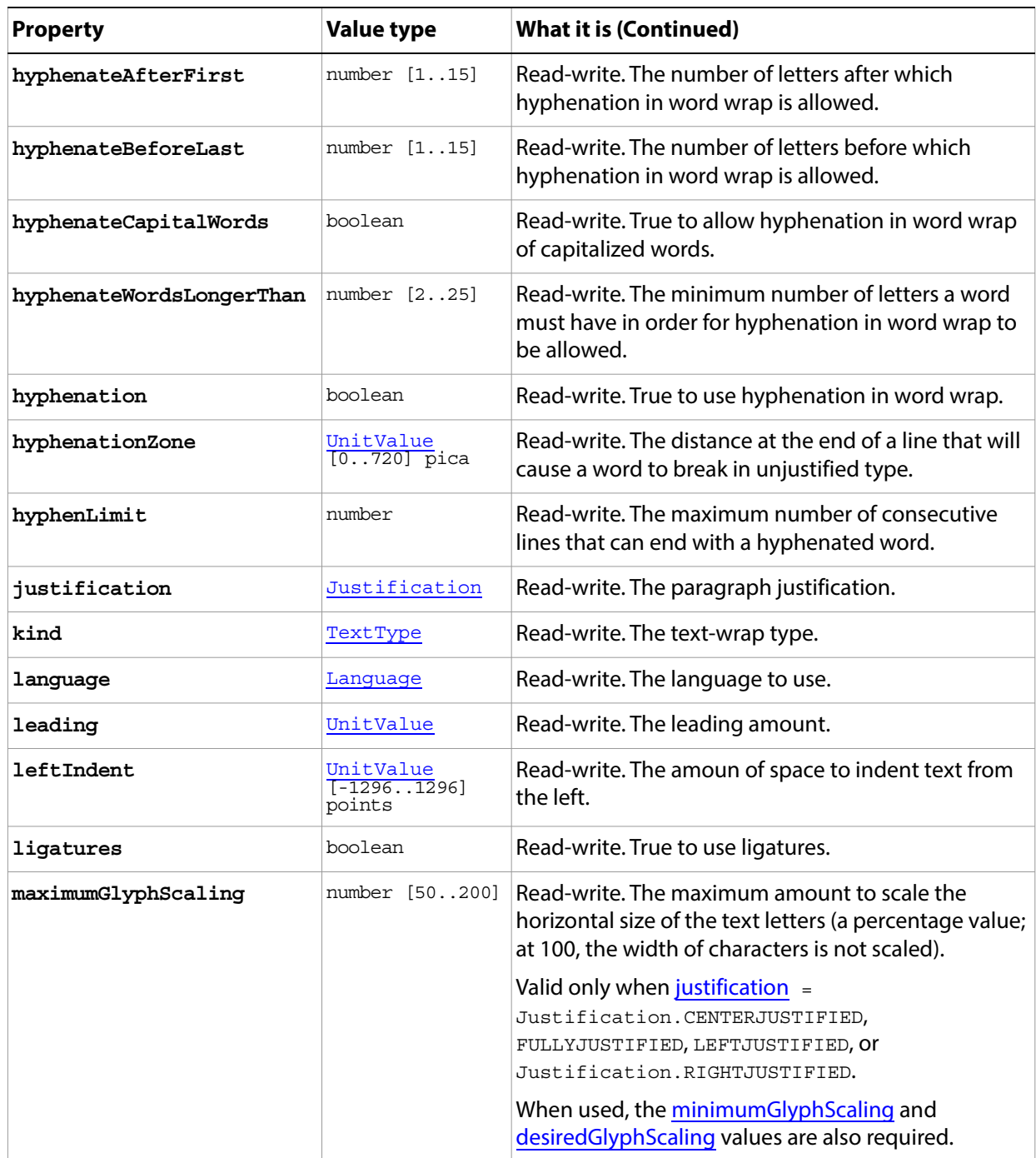

<span id="page-183-2"></span><span id="page-183-1"></span><span id="page-183-0"></span>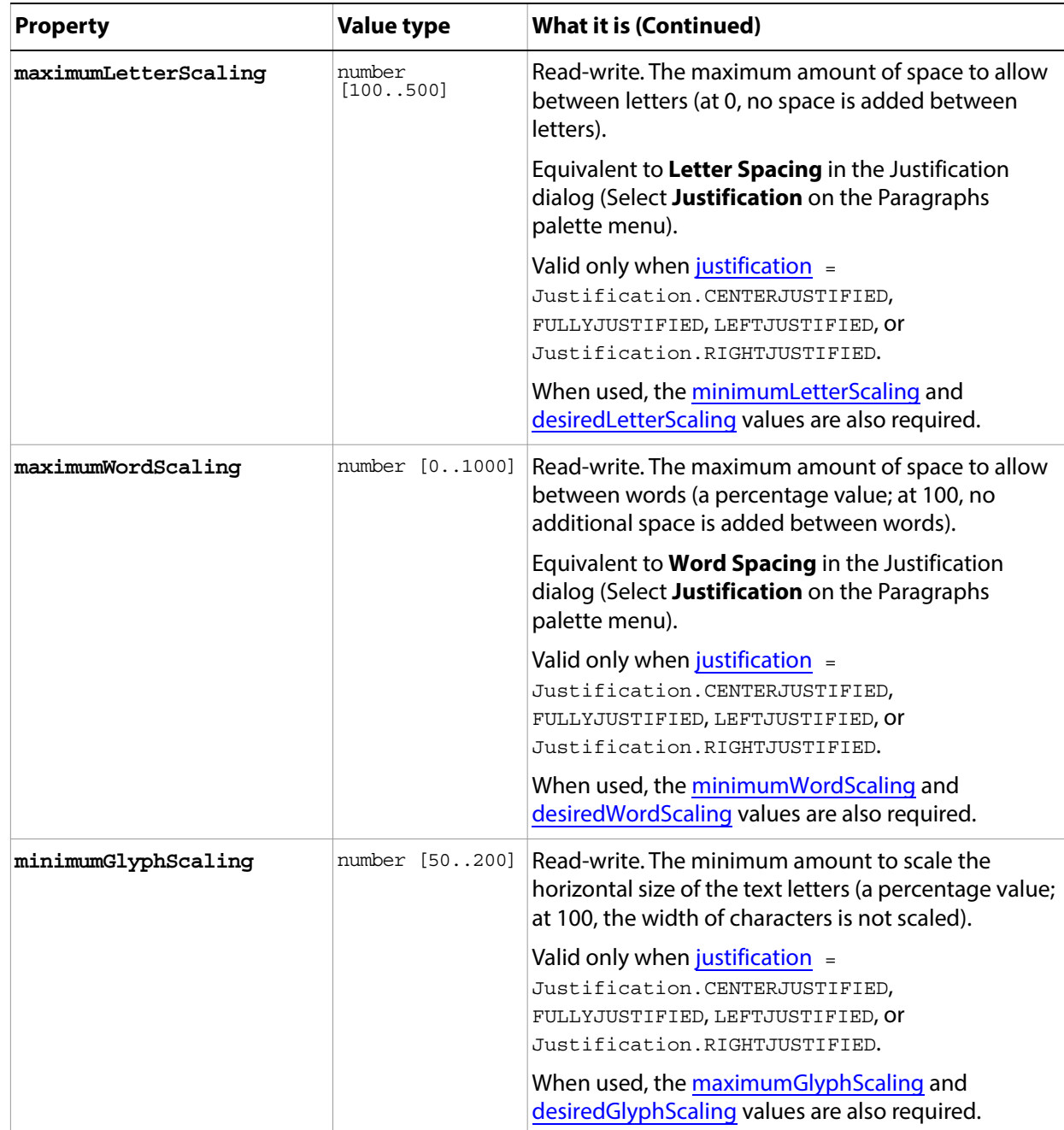

<span id="page-184-1"></span><span id="page-184-0"></span>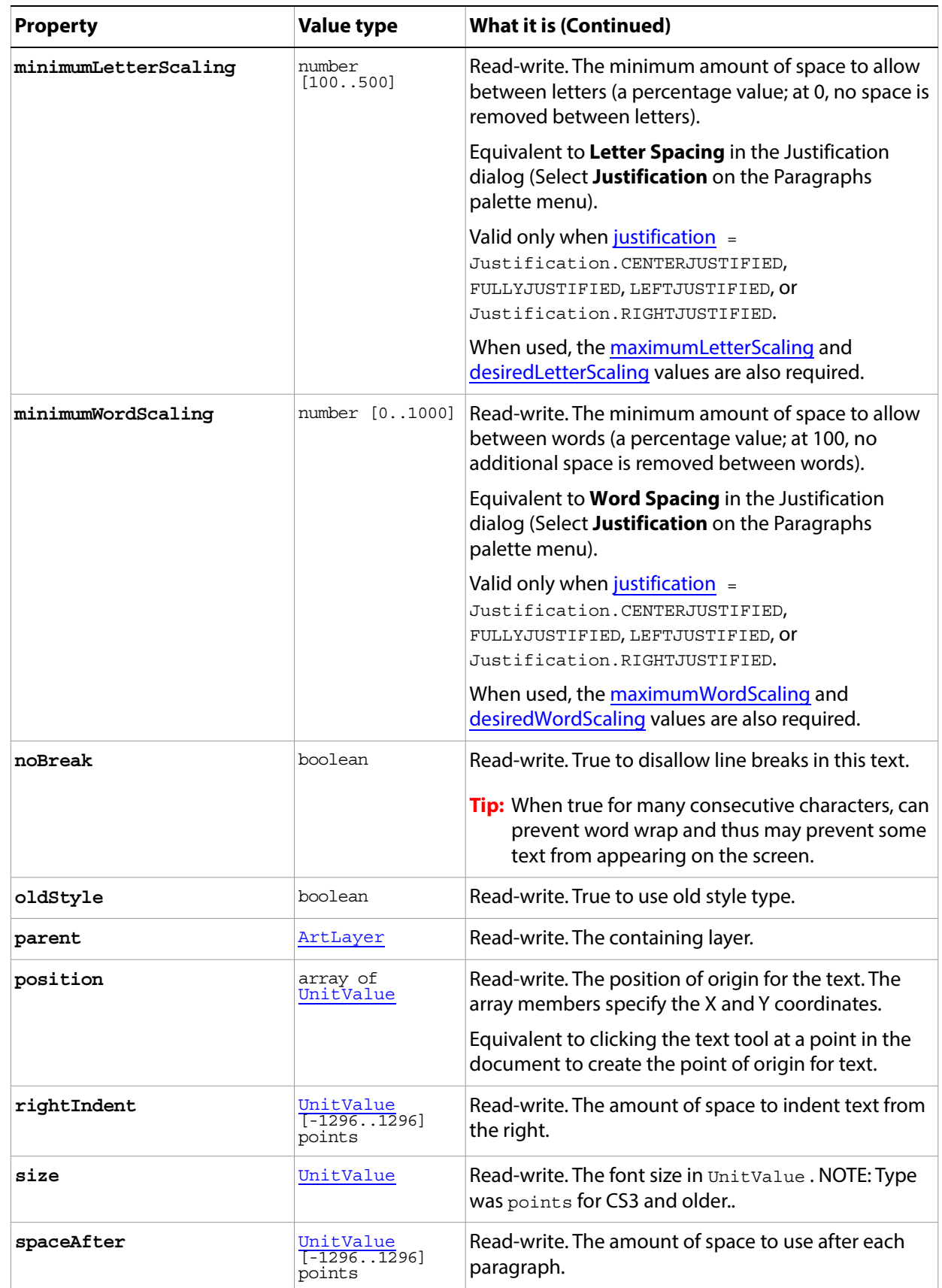

<span id="page-185-6"></span><span id="page-185-5"></span><span id="page-185-4"></span><span id="page-185-3"></span><span id="page-185-2"></span><span id="page-185-1"></span><span id="page-185-0"></span>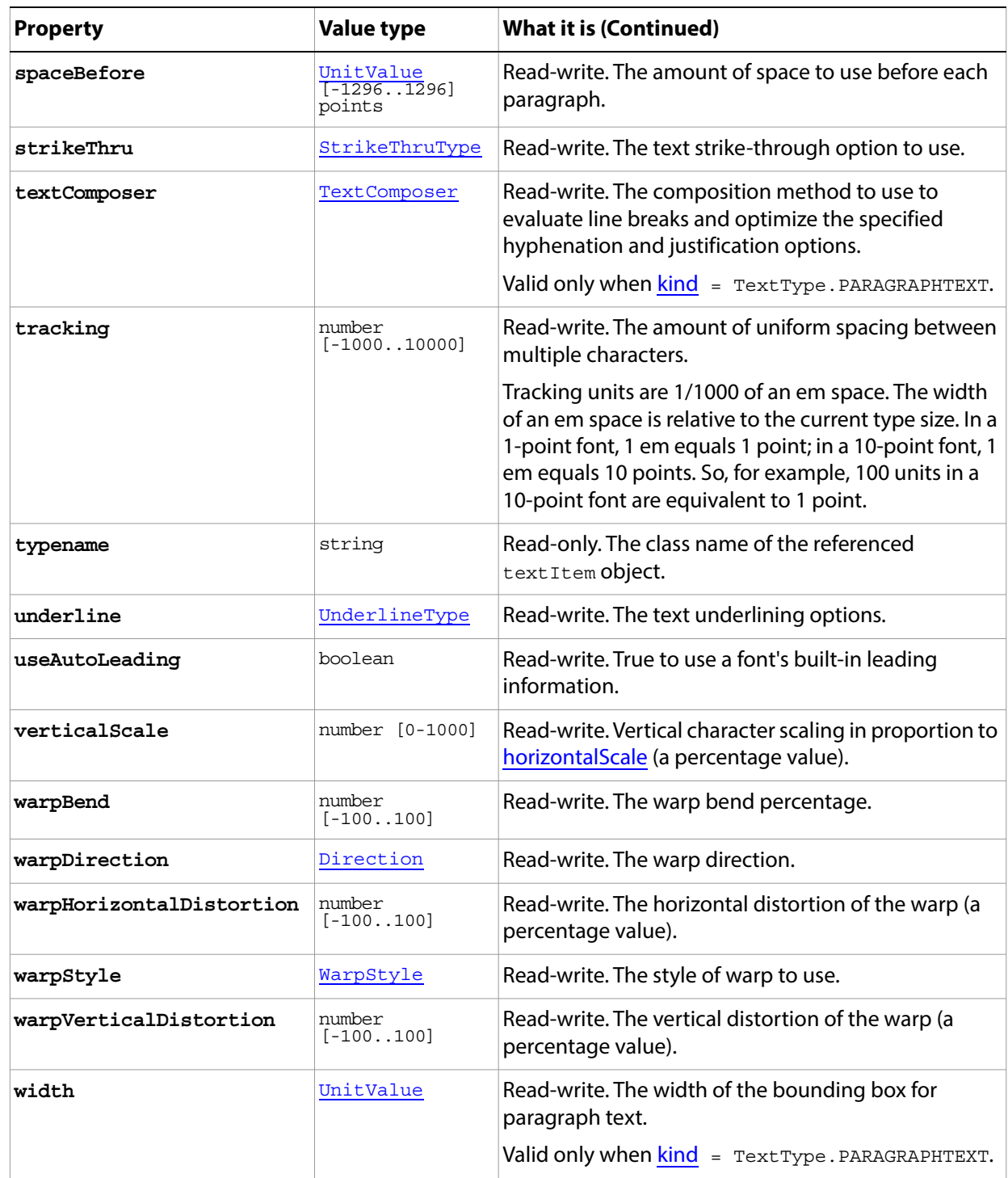

#### **Methods**

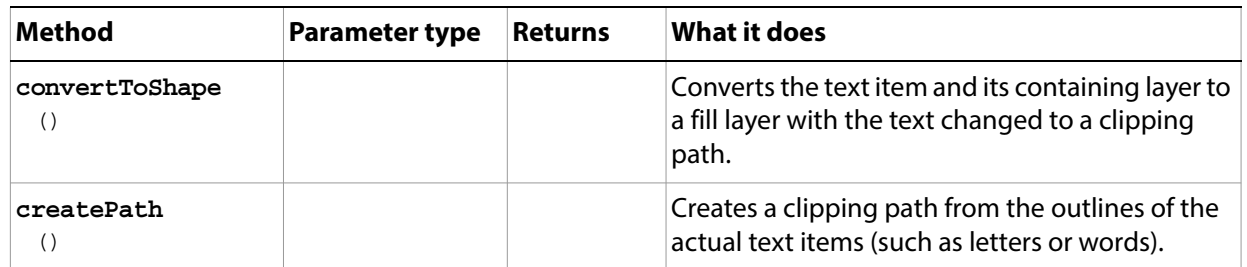

# <span id="page-187-2"></span>**TiffSaveOptions**

Options for saving a document in TIFF format using the **Document** [saveAs](#page-94-0)() method.

**Properties**

<span id="page-187-1"></span><span id="page-187-0"></span>

| <b>Property</b>    | <b>Value type</b> | <b>What it is</b>                                                                                                    |
|--------------------|-------------------|----------------------------------------------------------------------------------------------------|
| alphaChannels      | boolean           | Read-write. True to save the alpha channels.                                                                                                    |
| annotations        | boolean           | Read-write. True to save the annotations.                                                                                                    |
| byteOrder          | <b>ByteOrder</b>  | Read-write. The order in which the document's<br>multibyte values are read (default:<br>ByteOrder. MACOS in Mac OS, ByteOrder. IBM<br>in Windows).             |
| embedColorProfile  | boolean           | Read-write. True to embed the color profile in<br>the document.                                                                                                |
| imageCompression   | TIFFEncoding      | Read-write. The compression type (default:<br>TIFFEncoding.NONE).                                                                                              |
| interleaveChannels | boolean           | Read-write. True if the channels in the image<br>will be interleaved.                                                                                          |
| jpegQuality        | number [012]      | Read-write. The quality of the produced<br>image, which is inversely proportionate to the<br>amount of JPEG compression.<br>Valid only when imageCompression = |
|                    |                   | TIFFEncoding.JPEG.                                                                                                    |
| layerCompression   | LayerCompression  | Read-write. The method of compression to use<br>when saving layers (as opposed to saving<br>composite data).                                                   |
|                    |                   | Valid only when layers $=$ true.                                                                                                    |
| layers             | boolean           | Read-write. True to save the layers.                                                                                                    |
| saveImagePyramid   | boolean           | Read-write. True to preserve multi-resolution<br>information (default: false).                                                                                 |
| spotColors         | boolean           | Read-write. True to save the spot colors.                                                                                                    |
| transparency       | boolean           | Read-write. True to save the transparency as<br>an additional alpha channel when the file is<br>opened in another application.                                 |
| typename           | string            | Read-only. The class name of the referenced<br>TiffSaveOptions object.                                                                                         |

# <span id="page-188-0"></span>**UnitValue**

ExtendScript defines the JavaScript class UnitValue to represent measurement values together with their measurement units; see ['JavaScript support in Adobe Photoshop CC' on page 32.](#page-31-0) For references details of these classes, see the JavaScript Tools Guide.

# **xmpMetadata**

Camera RAW image XMP metadata.

For camera RAW image files, the XMP metadata is stored in a sidecar file, which is a file in the same folder as the RAW file with the same base name and an XMP extension.

#### **Properties**

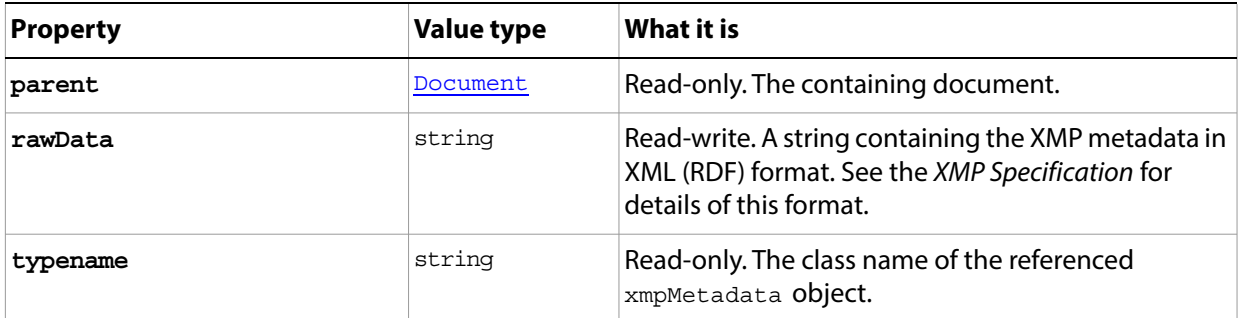

# **Reference Guide**

# **JavaScript Resource**

This section describes the JavaScript resource that enables your JavaScripts to behave like a plug-in. This includes:

- $\bullet$  the ability to specify a menu the script appears in as a command,
- a terminology resource so the script can function with the Action Manager, which allows your script to record and be automated by scripting parameters,
- a category to enable ordering and grouping of commands within menus, and
- an enable string that indicates whether the command is enabled or disabled given a set of conditions.
- **•** The strings must be valid XML syntax. The " $\alpha$ " character will not work for example. Use the  $\alpha$ amp;  $\alpha$ amp; for example to get logical  $x_{\alpha}$ ' in the enableinfo block.

## **JavaScript resource syntax**

The JavaScript Resource has an HTML-style syntax, with each  $\langle \text{tag}$  matched by a closing  $\langle \text{tag} \rangle$ . This resource needs to appear within comments ( $\neq$  ...  $\neq$ ) and should be defined at the top of your script file (within the first 10,240 characters of the file.)

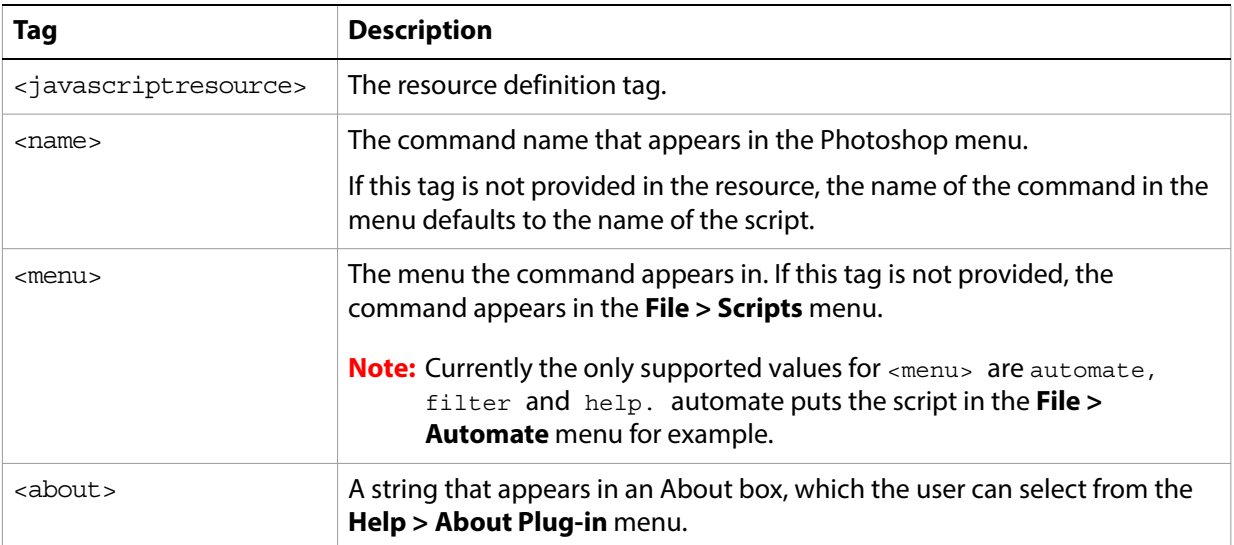

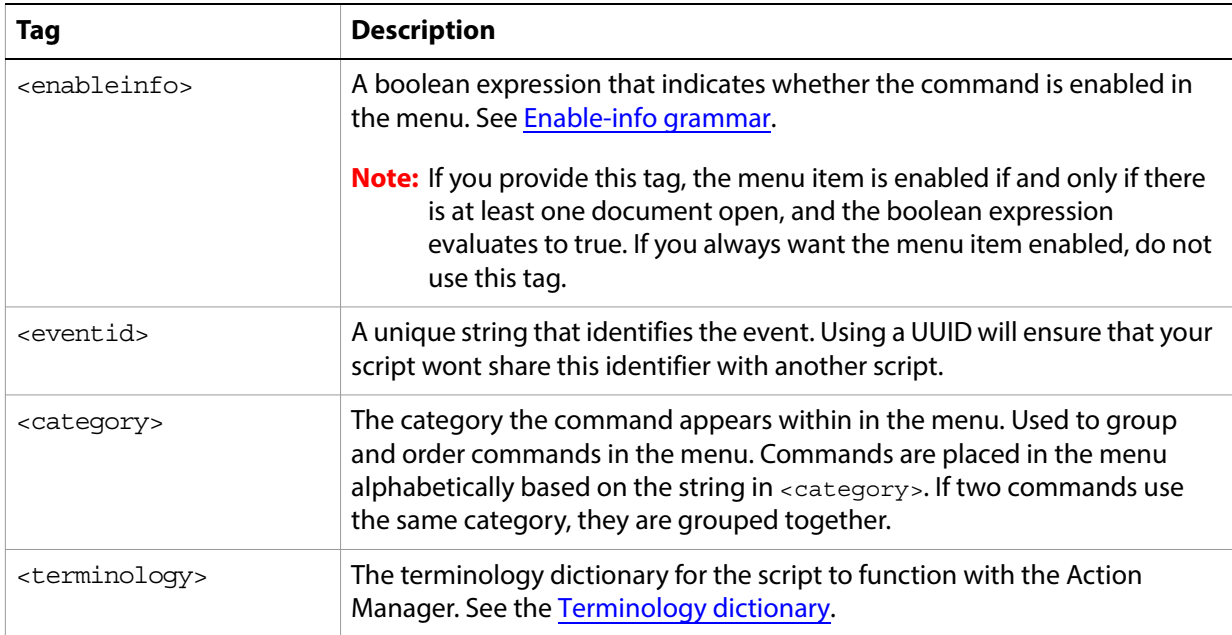

#### **Basic JavaScript resource example**

This example shows a very basic <javascriptresource>. With this resource, the script can be executed by selecting the command **Add a Document**, which appears in the **Automate** menu. This command is enabled in the menu, provided at least one document is already open. If the user requests information about the script from the **About Plug-in** menu, the string contained in the <about> tag is displayed in a dialog box.

```
/* 
  <javascriptresource>
  <name>Add a Document</name>
  <type>automate</type>
  <about>A short string providing information about the script.</about>
  <enableinfo>true</enableinfo>
  </javascriptresource>
*/
```
app.documents.add();

## <span id="page-191-0"></span>**Enable-info grammar**

The <enableinfo> tag provides a boolean expression that, when evaluated, indicates whether the command is enabled in the menu. You can use this expression to enable or disable the menu item based on various characteristics of the document. The Enable Info grammar is as follows:

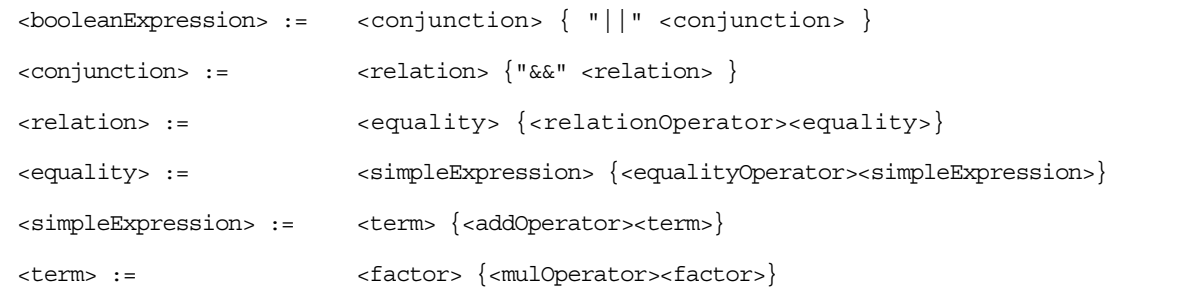

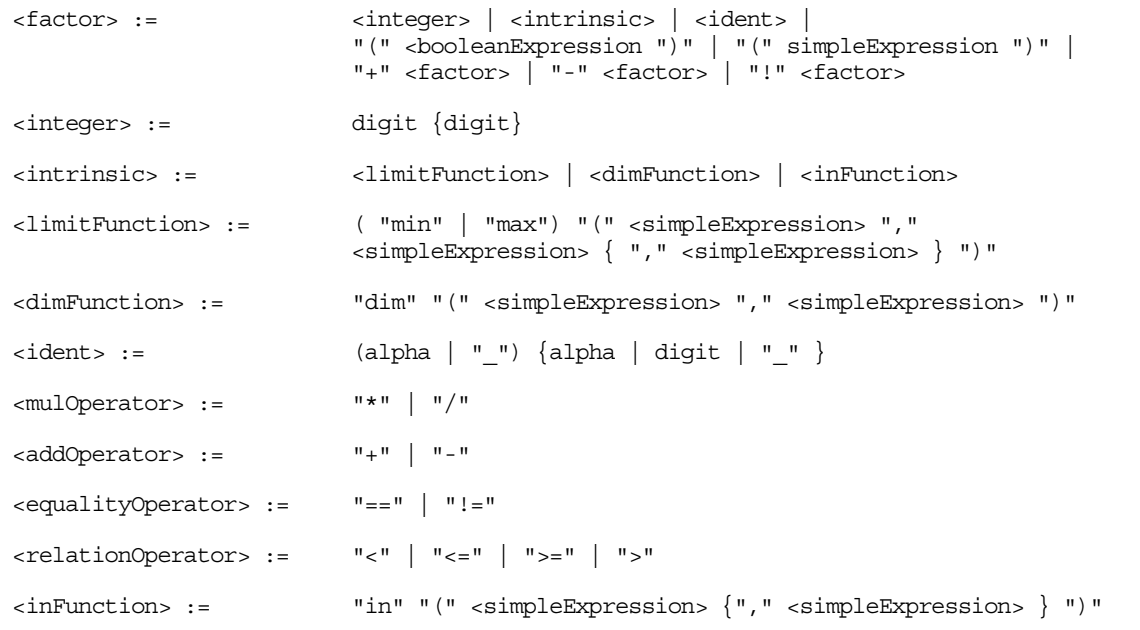

Operator precedence is shown in the following table. Operators are listed with the highest order of precedence at the top of the table

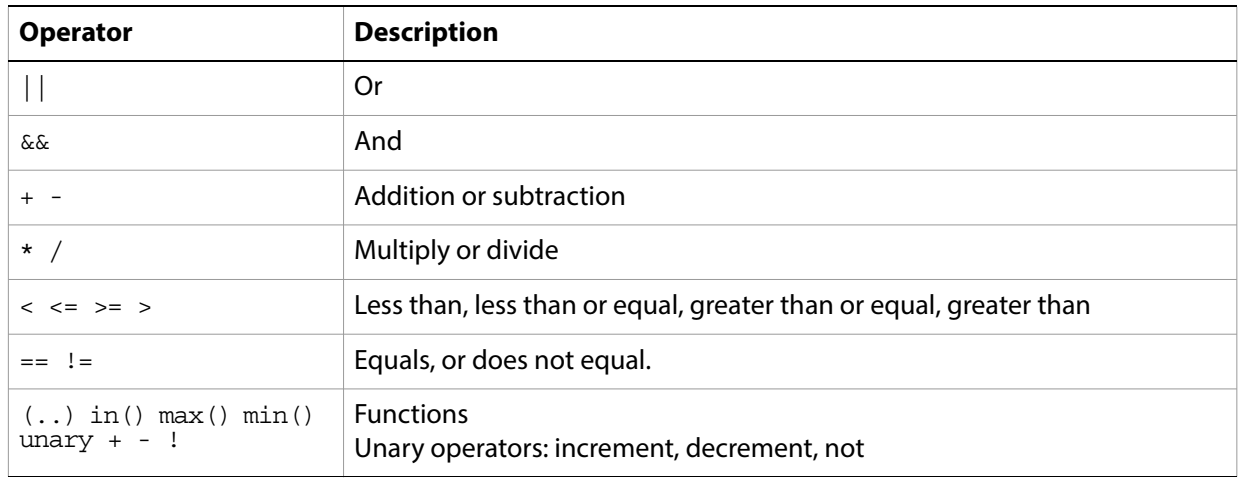

The grammar provides variables and constants that you can use in the <enableinfo> expression. The following table provides a list of the constants that are available.

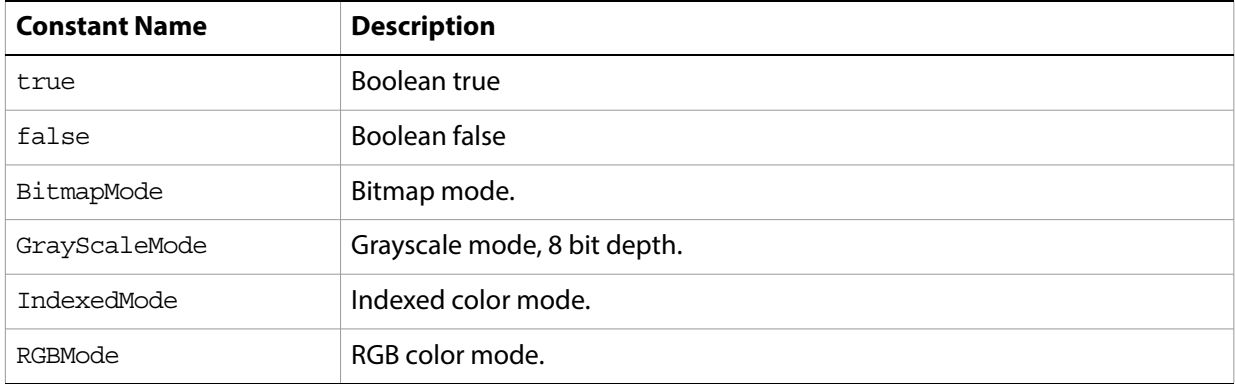

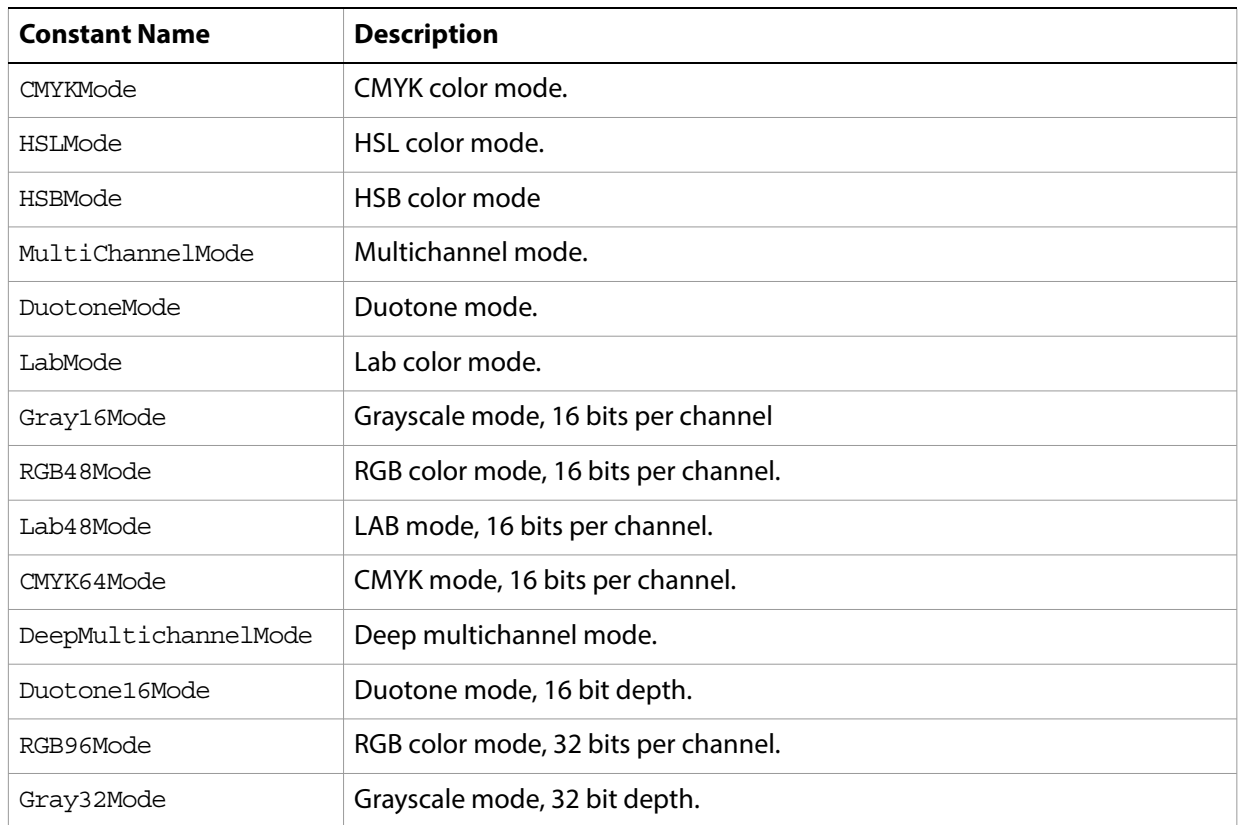

The following table show the set of variables you can use in the <enableinfo> expression. The value of these variables is set based on the properties of the active document.

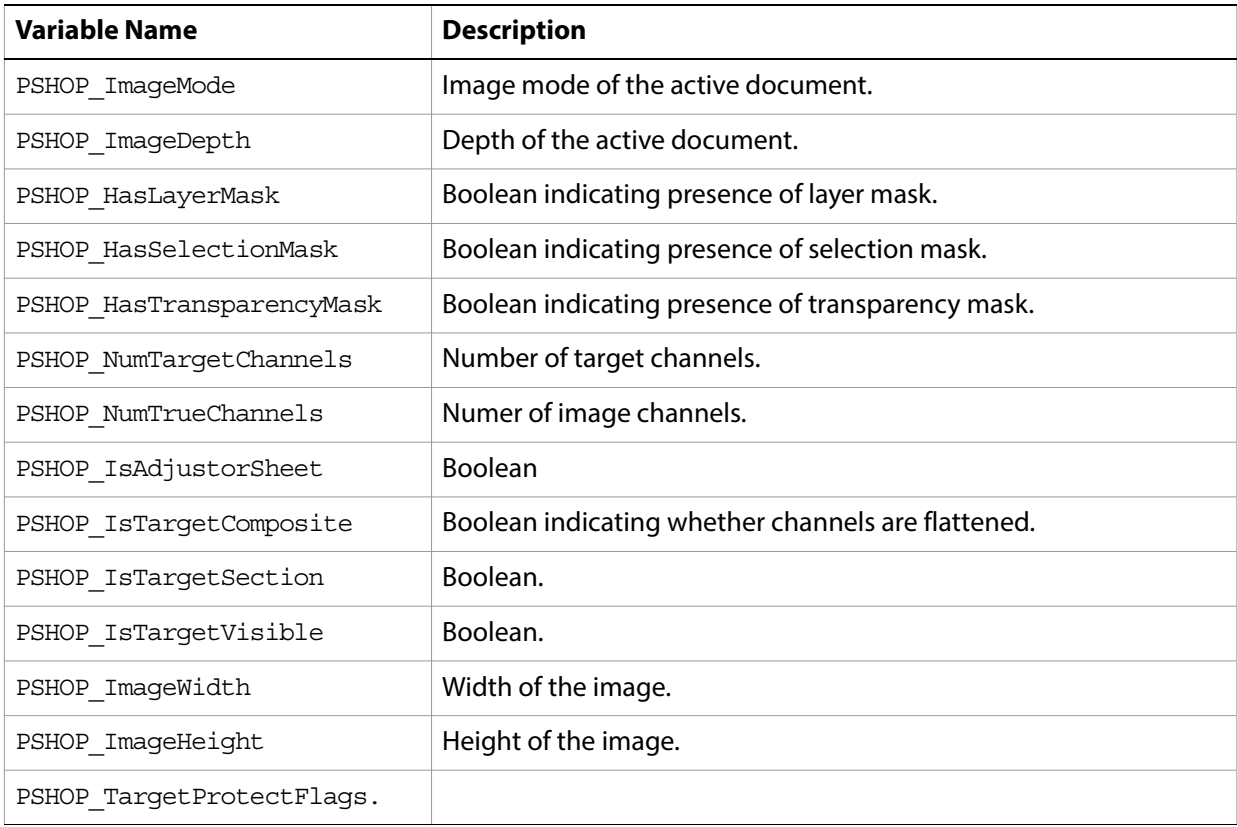

#### **Undefined values in enable-info evaluation**

If any arithmetic or relation operation contains an operand whose value is undefined, or a variable that is undefined, the result of that evaluation is false.

Boolean values are treated as in  $C/C++$ , where non-zero values are  $true$ , and zero is  $false$ , with the exception that an undefined value is also false.

#### **Using the "in" function**

The in function (see  $\langle$ inFunction>) returns true is the first parameter is equal to at least one of the subsequent parameters. A typical use might be to see if the image mode of the active document is one of a set of image modes. For example:

```
in(PSHOP_ImageMode, RGBMode, CMYKMode, LabMode)
```
### **Action Manager automation**

For your script to be able to record scripting parameters and be automated by them, it requires the addition of two basic mechanisms:

- A terminology dictionary that maps your script's user interface to human readable text, providing text and type information for each parameter the script uses.
- Code to read parameter information when it comes from the Action Manager, rather than from the user-interface, and code to write parameter information to the Action Manger. This code uses the Action Manager classes [ActionDescriptor](#page-36-0), [ActionList](#page-39-0), and [ActionReference](#page-42-0).

See Conditional Mode Change.jsx for an example of a script that can record and be automated by scripting parameters. This file can be found in the Presets/Scripts folder.

#### <span id="page-194-0"></span>**Terminology dictionary**

The JavaScript resource provides a  $\epsilon$ terminology tag that allows you to provide the terminology dictionary for your script. The first step in creating a terminology dictionary is to review your script's user interface, and create human-readable strings for each element in your user interface.

For example, in the Conditional Mode Change command, the user interface requests a source mode and a target mode. Both source mode and target mode have several options. All of these elements of the user interface need to have entries in the terminology dictionary.

The terminology dictionary is created in a PDF dictionary format, with the following entries, and must have the following format in the <javascriptresource>:

```
<terminology><![CDATA[<<< 
      /Version integer
      /Events <<event dictionary>>
      /Classes <<class dictionary>>
      /Enumerations <<enumeration dictionary>>
>>> ]]></terminology>
```
**Note:** The information in the terminology tag needs to be wrapped in a CDATA block so the xml parser will ignore "/" and other tags that appear in the terminology.

The defintions for events, classes and enumerations dictionaries are provided below.

The /Events dictionary contains an entry for each event:

```
/eventName [
   (String event name)
   /direct parameter type
      <</parameterName [
          (String name)
          /parameter type
          ]
      ...
      >>
   ]
                              // Name used in string-based API
                              // required
                              // optional; if omitted, no parameter
                              // optional parameter dictionary
                              // Name used in string-based API
                              // required
                              // required
                              // other parameters
```
The /Classes dictionary contains and entry for each class:

```
/className [
   (ZString class name)
      <</propertyName [
          (String name)
         /property type
         ]
      ...
      >>
   ]
                              // Name used in string-based API
                              // required
                              // property dictionary
                              // Name used in string-based API
                              // required
                              // required
                              // other properties
```
The /Enumerations dictionary contains an entry for each enumerated type:

```
/enumTypeName
   <</enumValue (String name)
   ...
   >>
                              // Name used in string-based API
                             // required
```
#### **Value type defintions**

For /parameter type and /property type definitons, you can use the Class and Enumeration type declarations you make in your own terminology dictionary, you can use declarations provided by Photoshop or you can use basic value types.

#### **Basic Value Types**

The basic value types are shown in the following table:

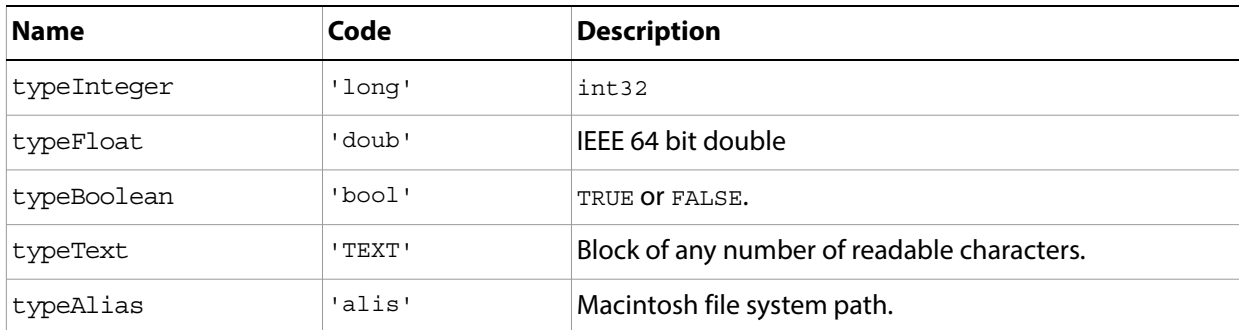

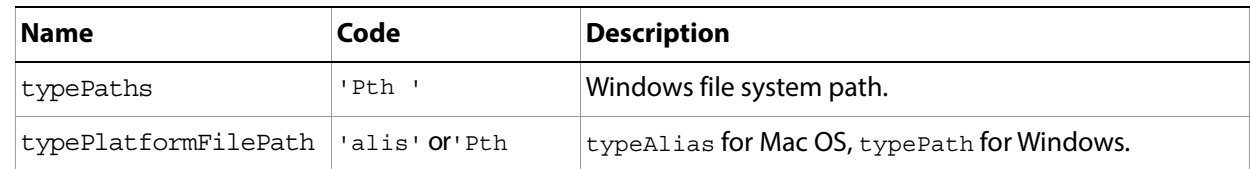

#### **Predefined Class Types**

Photoshop provides a number of predefined classes that are available for use in the terminology dictionary. A useful subset of those classes is shown in the table below. Use these classes when they are appropriate, but you can define new classes in the terminology resource, if necessary.

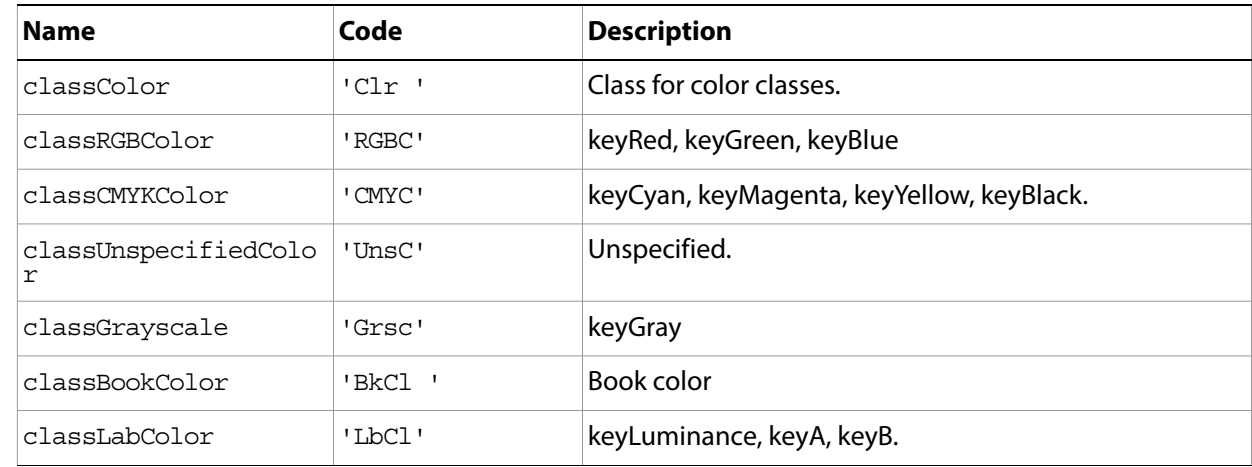

#### **Uniqueness rules for terminology entries**

Generally, the names for terminology entries must be unique within a particular category and scope. It is best to not make names unique unnecessarily; generic terms are prefereable, and if a name already exists for something, go ahead and use it. Case matters in considering uniqueness of terminology entries.

The uniqueness rules for terminology entries are:

- All event names must be different from all other event names.
- All class names must be different from all other names.
- All enumeration type names must be different from all other enumeration type names.
- All keys must be different from all other keys used in the same class or event.
- All enumeration values must be different from all other enumeration values in the same enumeration type.
- A class, event, enumeration type, key, and enumeration value can all have the same name.

#### **Terminology definition example**

This example demonstrates the terminology definition for a new event; the example uses ZStrings. The event is called newAnnot, and it takes three parameters:

- annotType, an enumeration (annotType)
- $\bullet$  at, a class (point), and
- size, a class (annotSizeClass).

The annotSizeClass has two properties: width, and height, both of type floatType. The enumeration annotType has three values: annotUnknown, annotText, and annotSound.

```
<terminology><![CDATA[<<< 
  /Version 1
  /Events 
      /newAnnot [(New Annotation) <<
         /annotType [(Type) /annotType]
         /at [(At) /Point]
         /size [(Size) /annotSizeClass] >>]
  /Classes
      /annotSizeClass [(Size) <<
         /width [(Width) /floatType]
         /height [(Height) /floatType]
         >>]
  /Enumerations
      /annotType <<
         /annotUnknown (Unknown)
         /annotText (Text)
         /annotSound (Sound)
  >>> ]]></terminology>
```
# **4 Scripting Constants**

This section lists and describes the enumerations defined for use with Adobe Photoshop CC JavaScript properties and methods.

<span id="page-198-1"></span><span id="page-198-0"></span>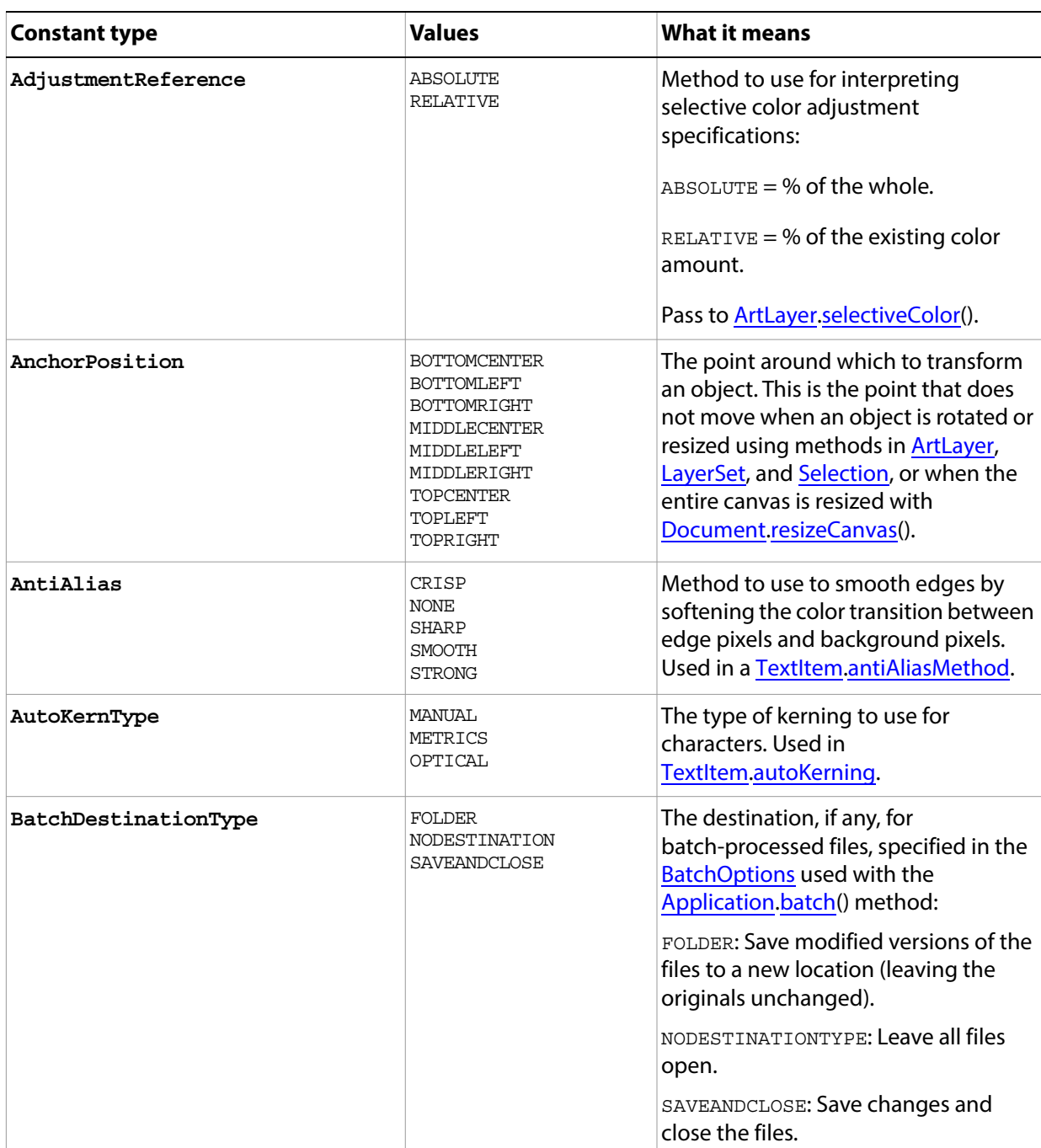

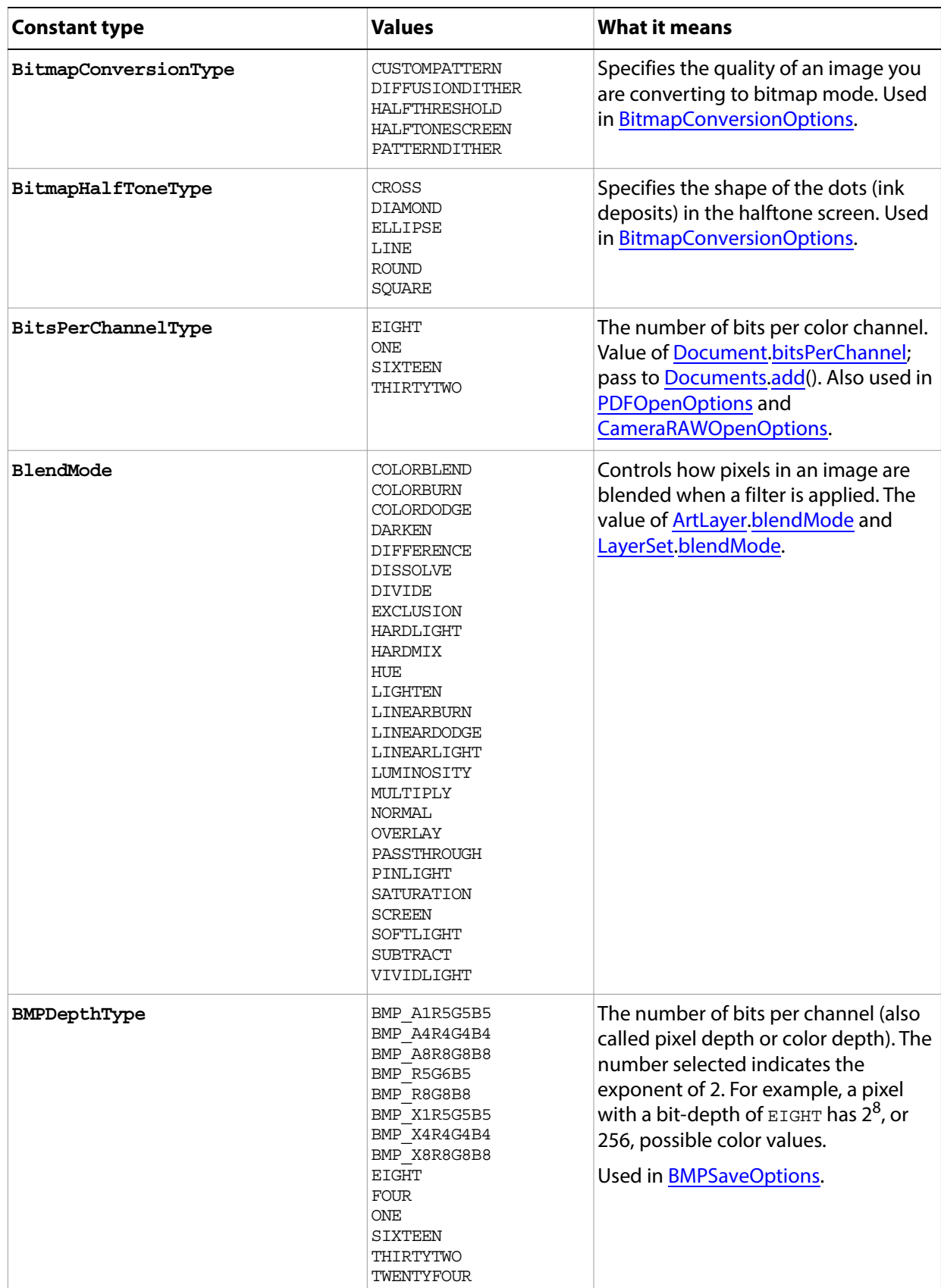

<span id="page-200-0"></span>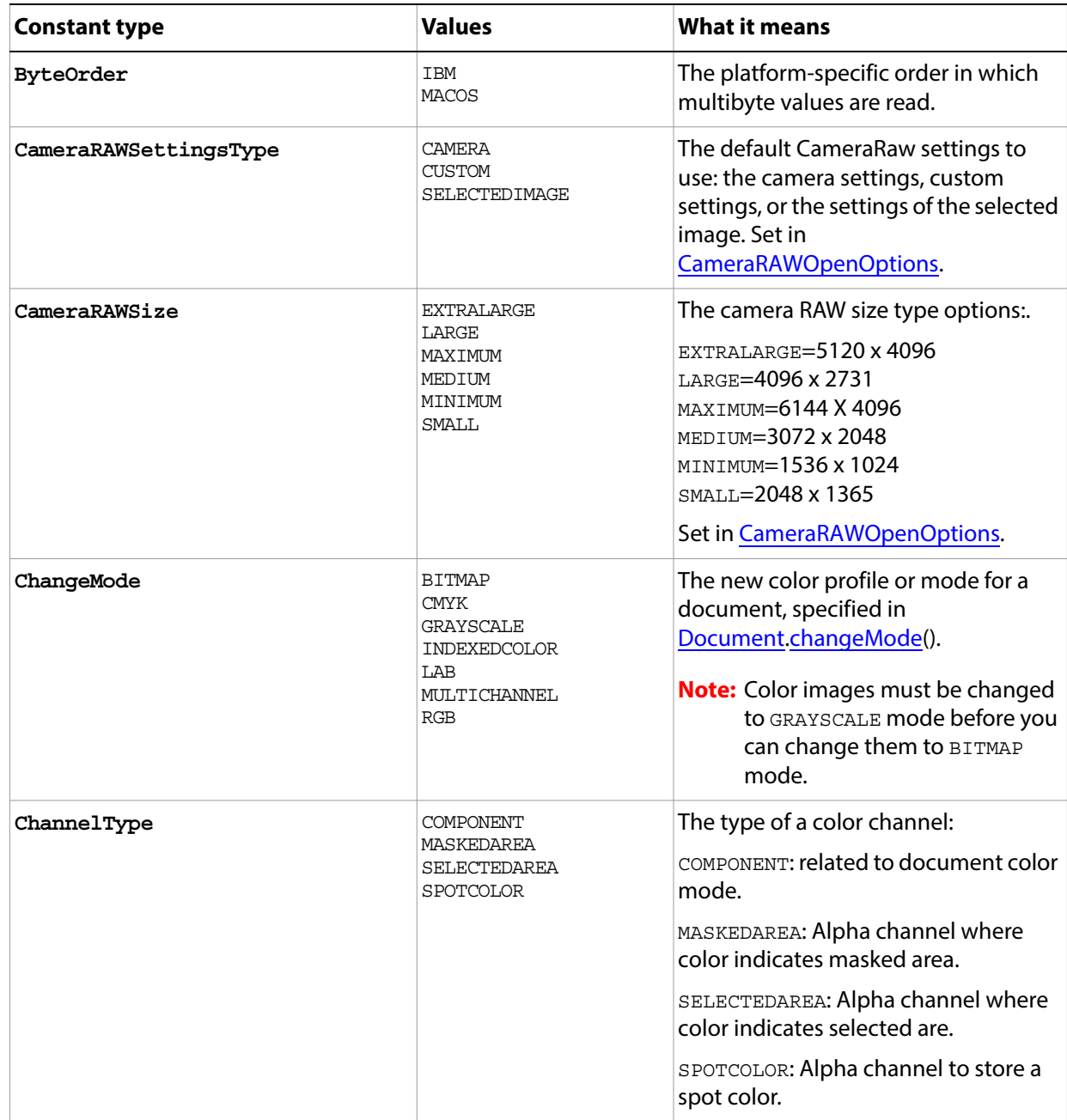

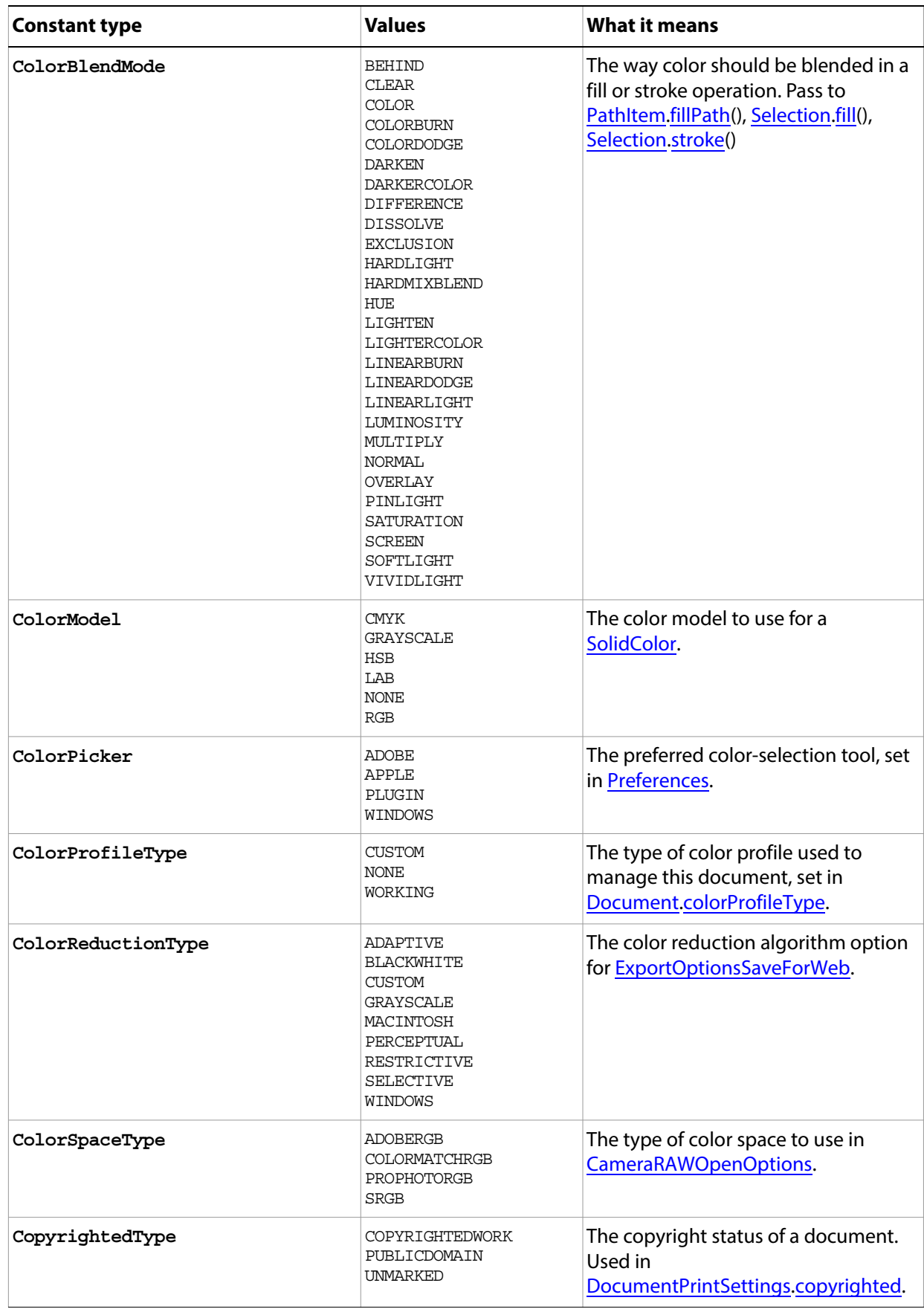

<span id="page-202-0"></span>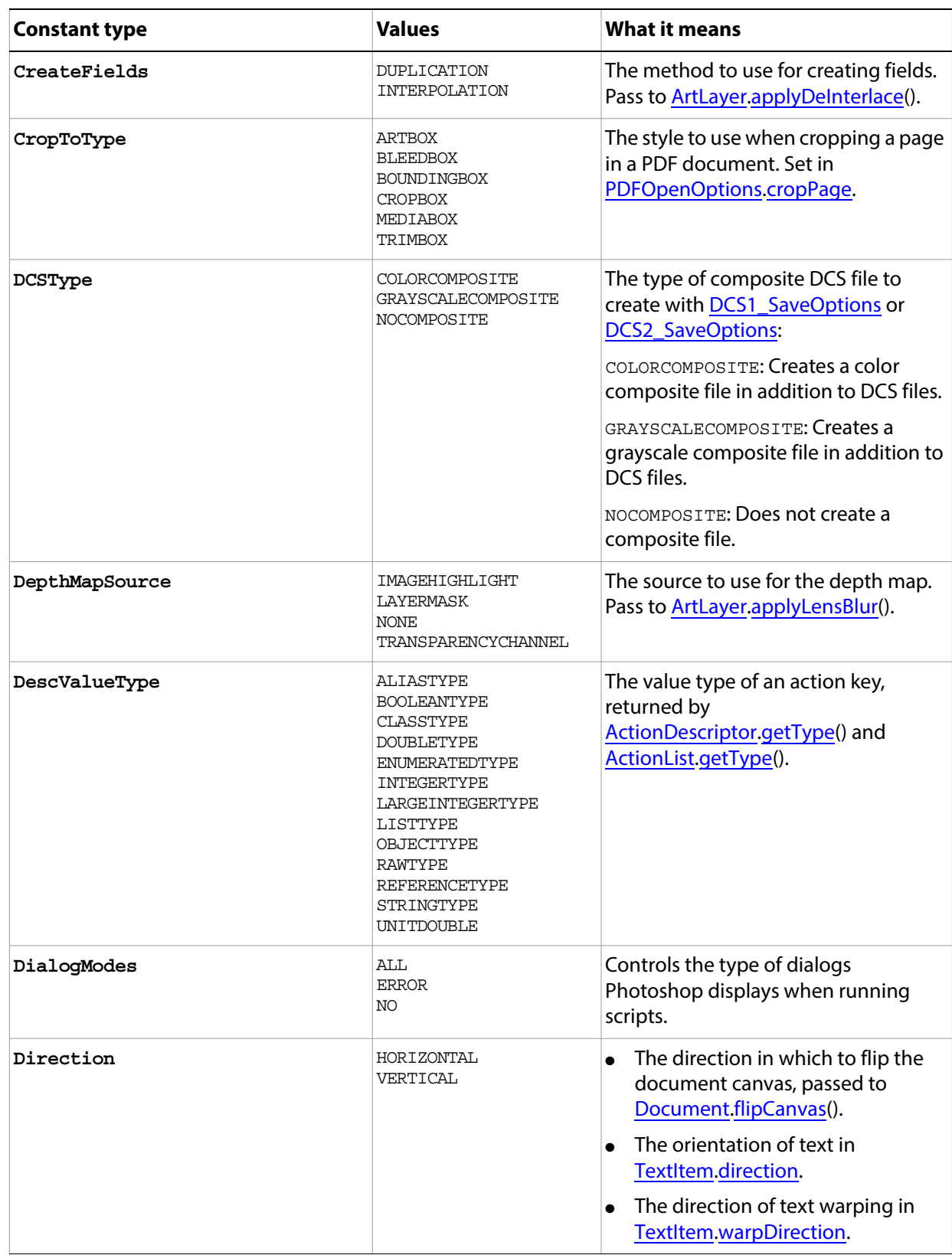

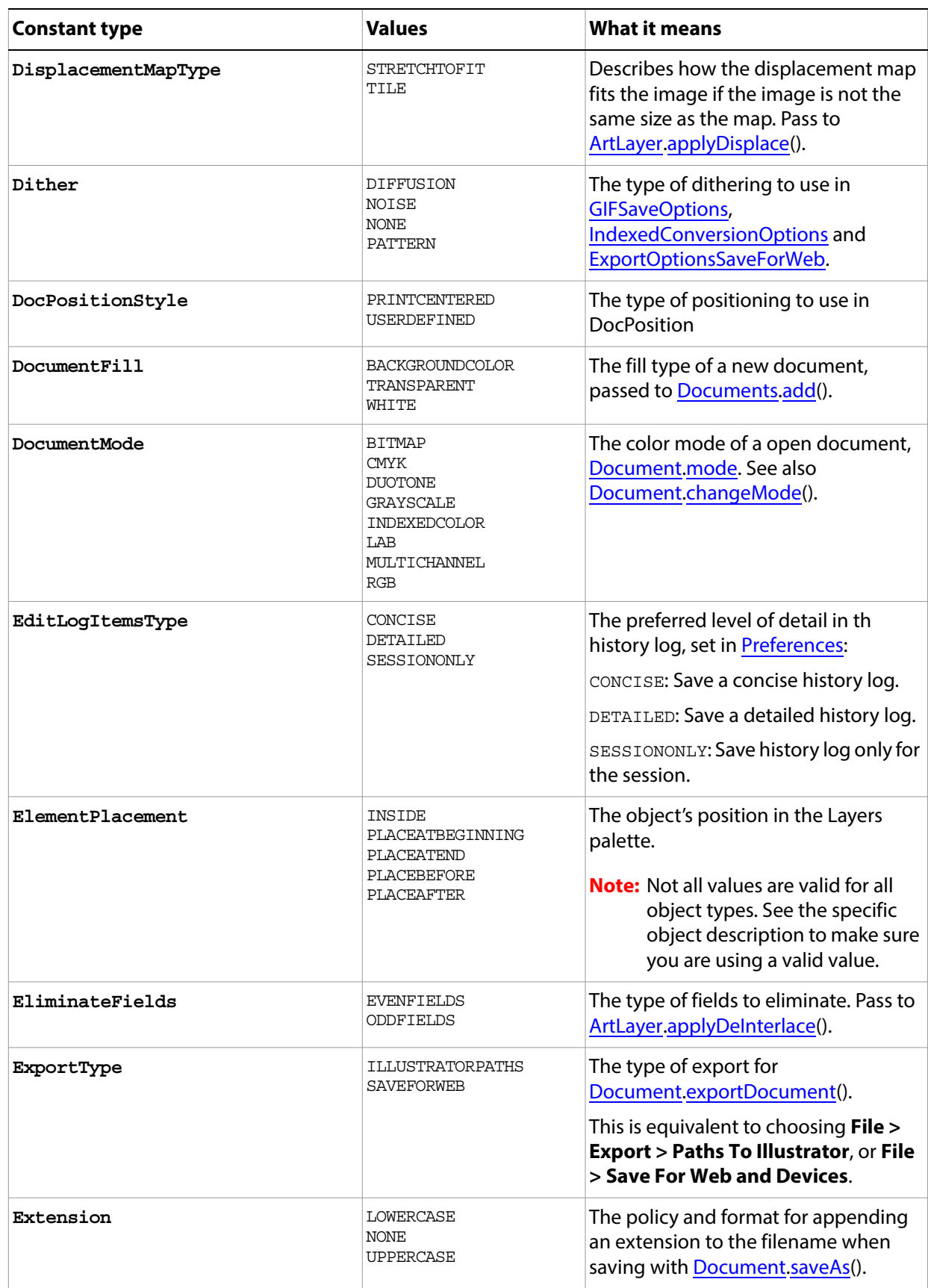

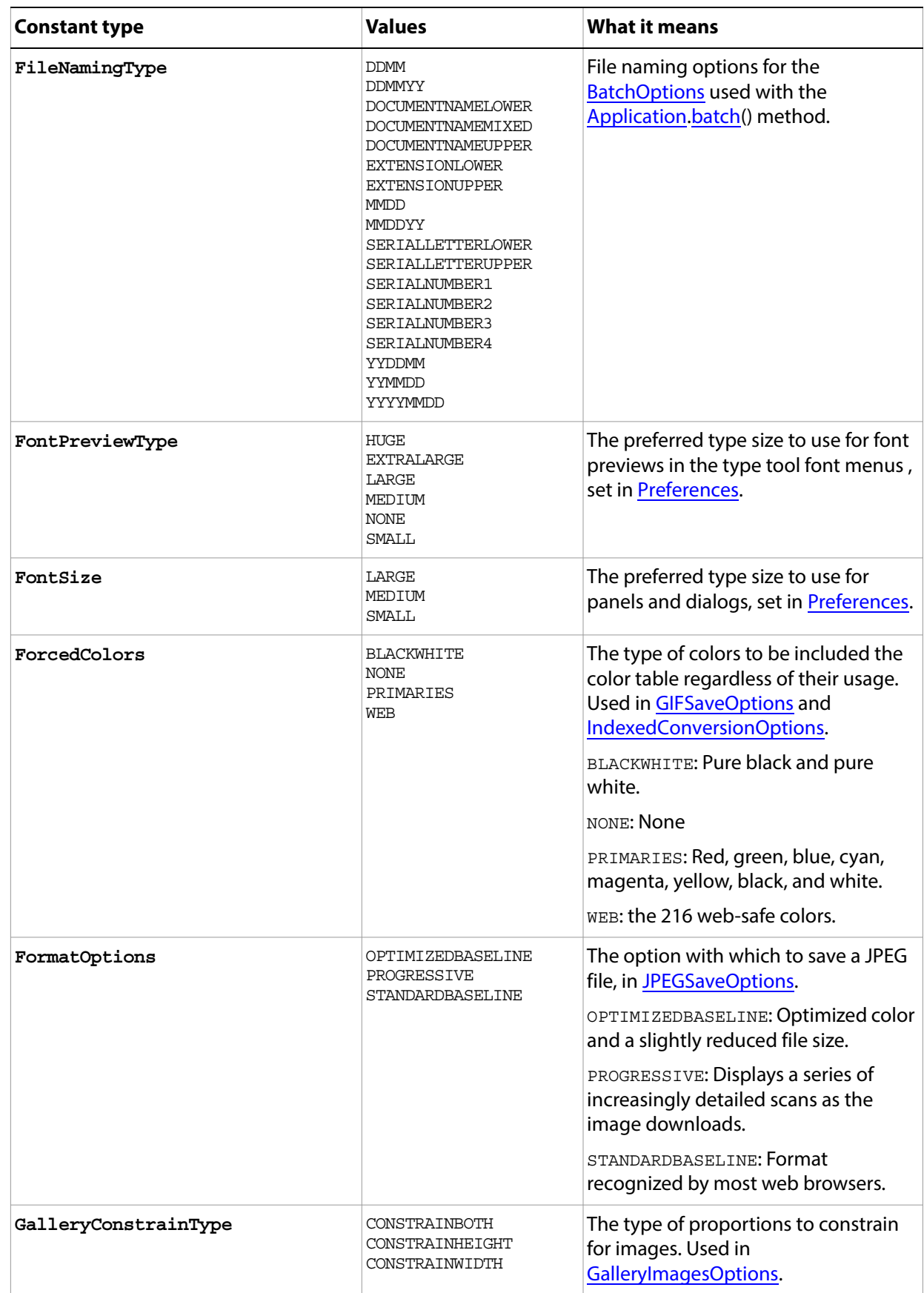

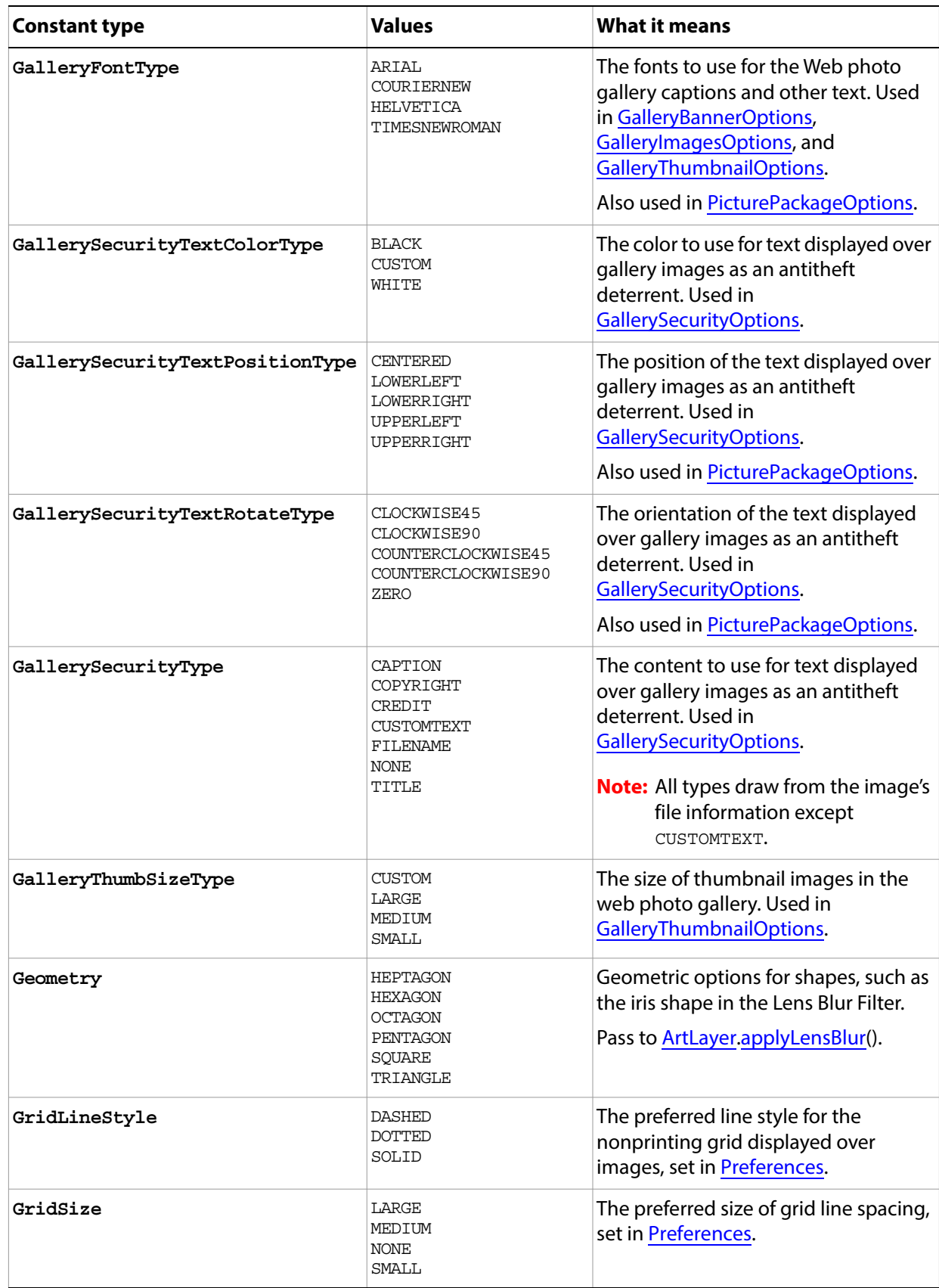

<span id="page-206-2"></span><span id="page-206-1"></span><span id="page-206-0"></span>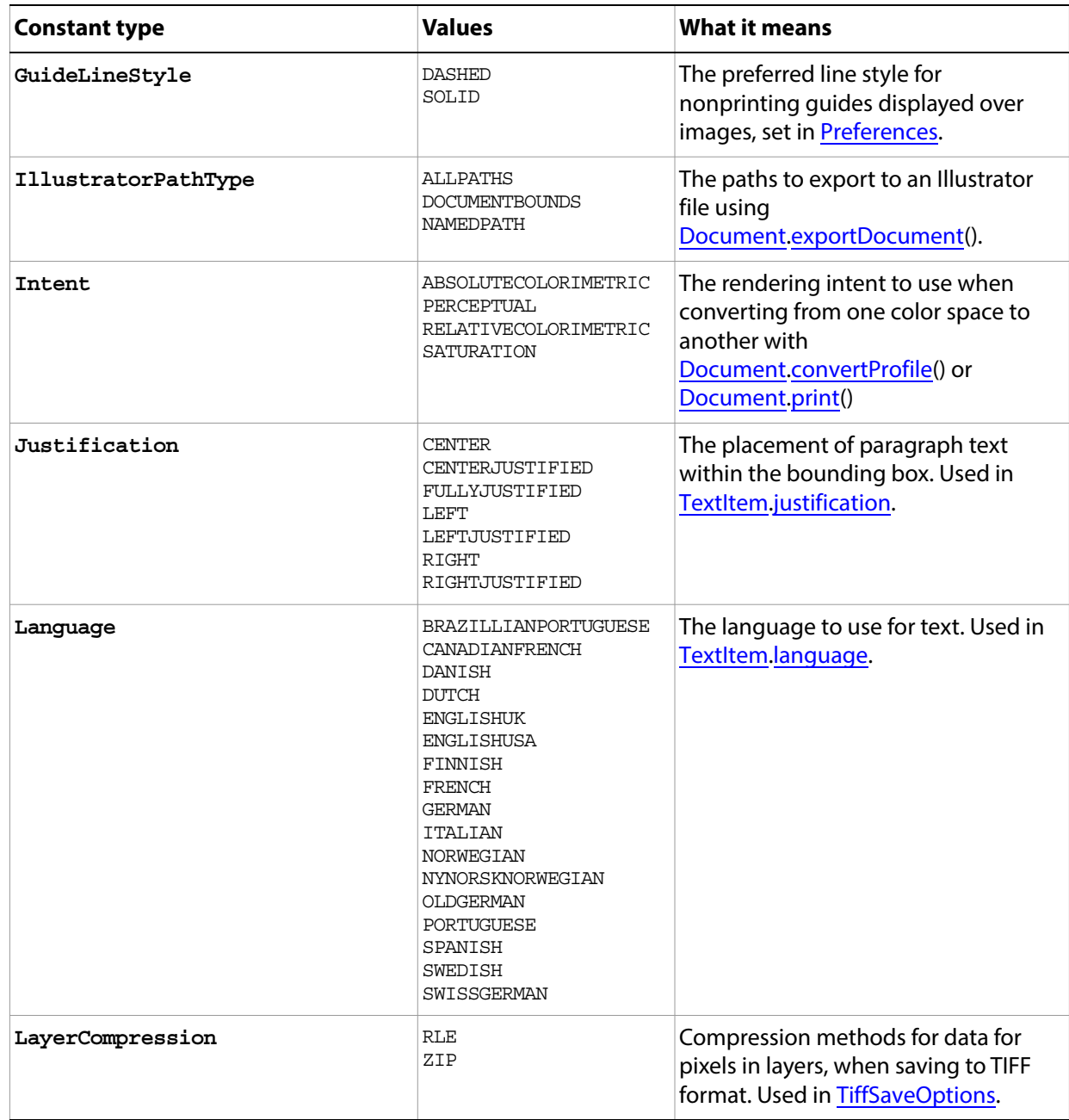

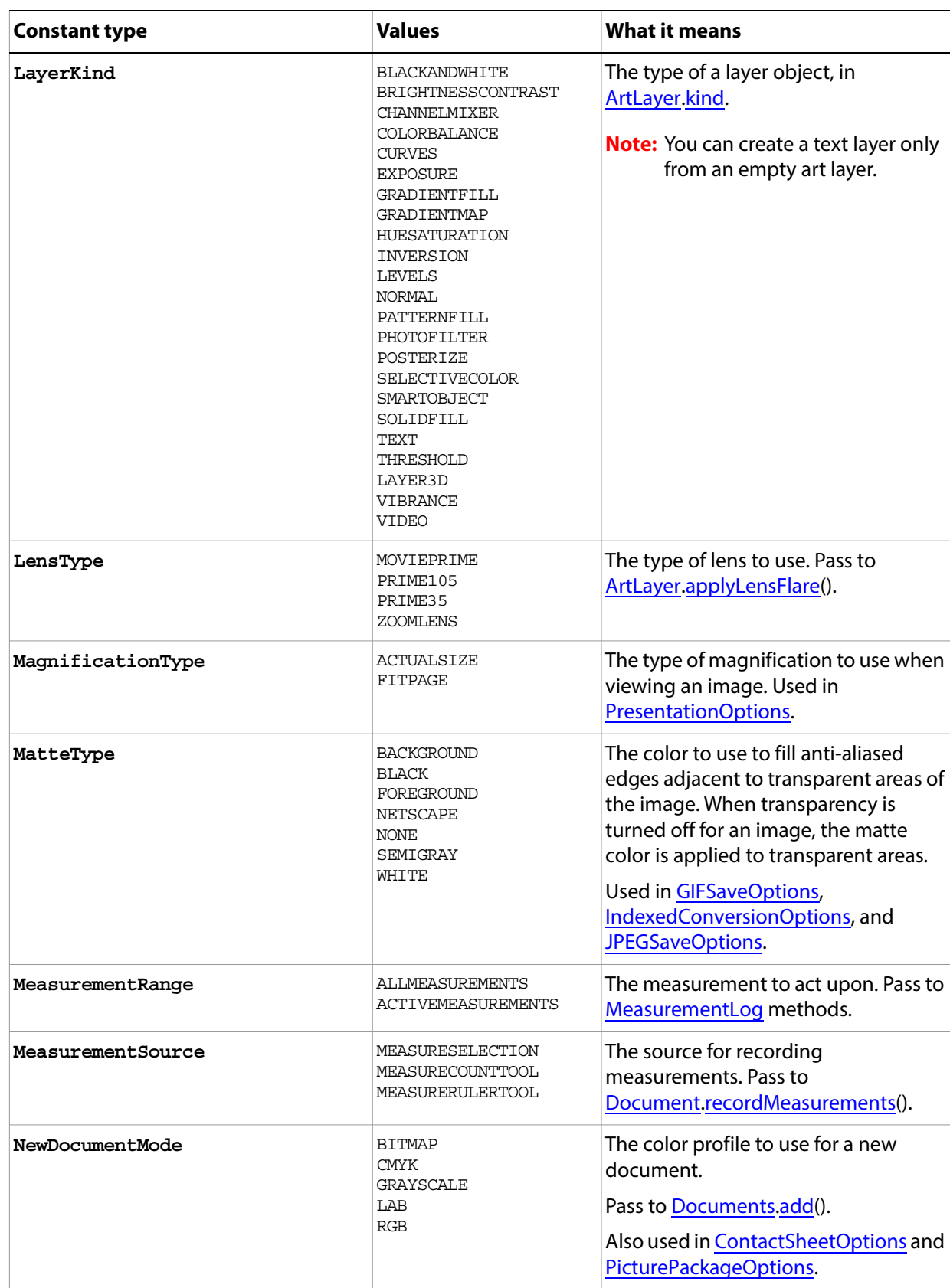

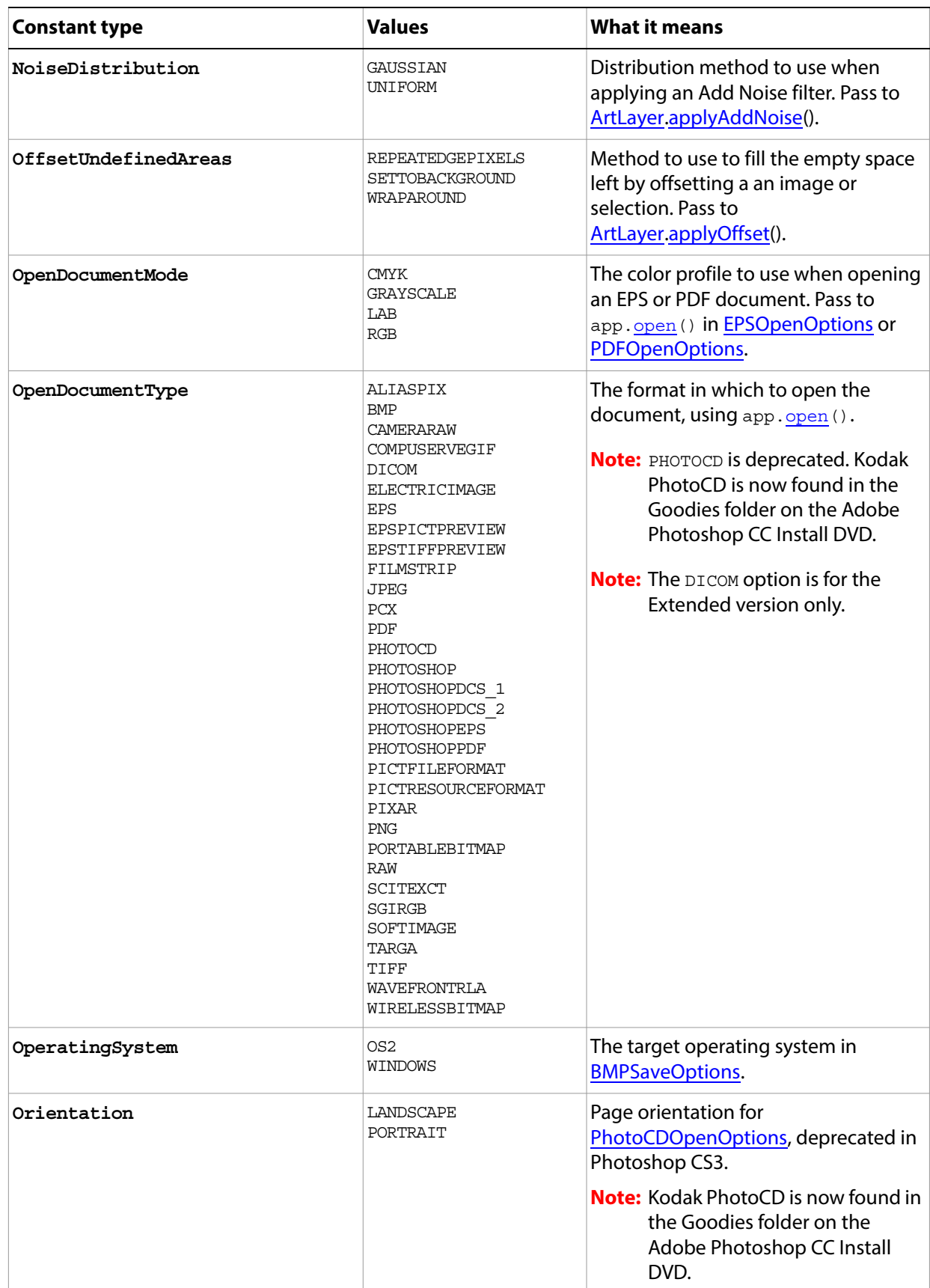

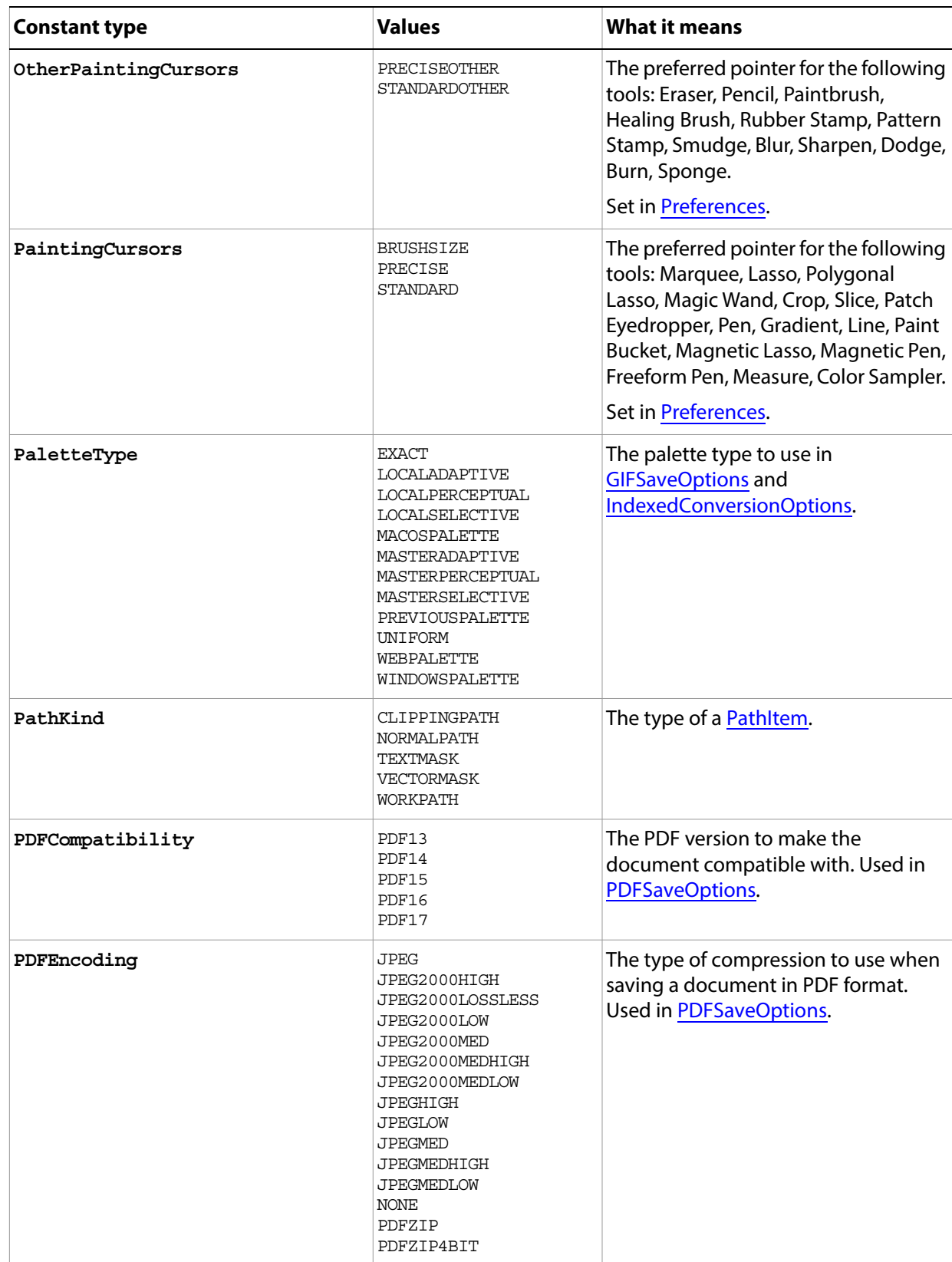

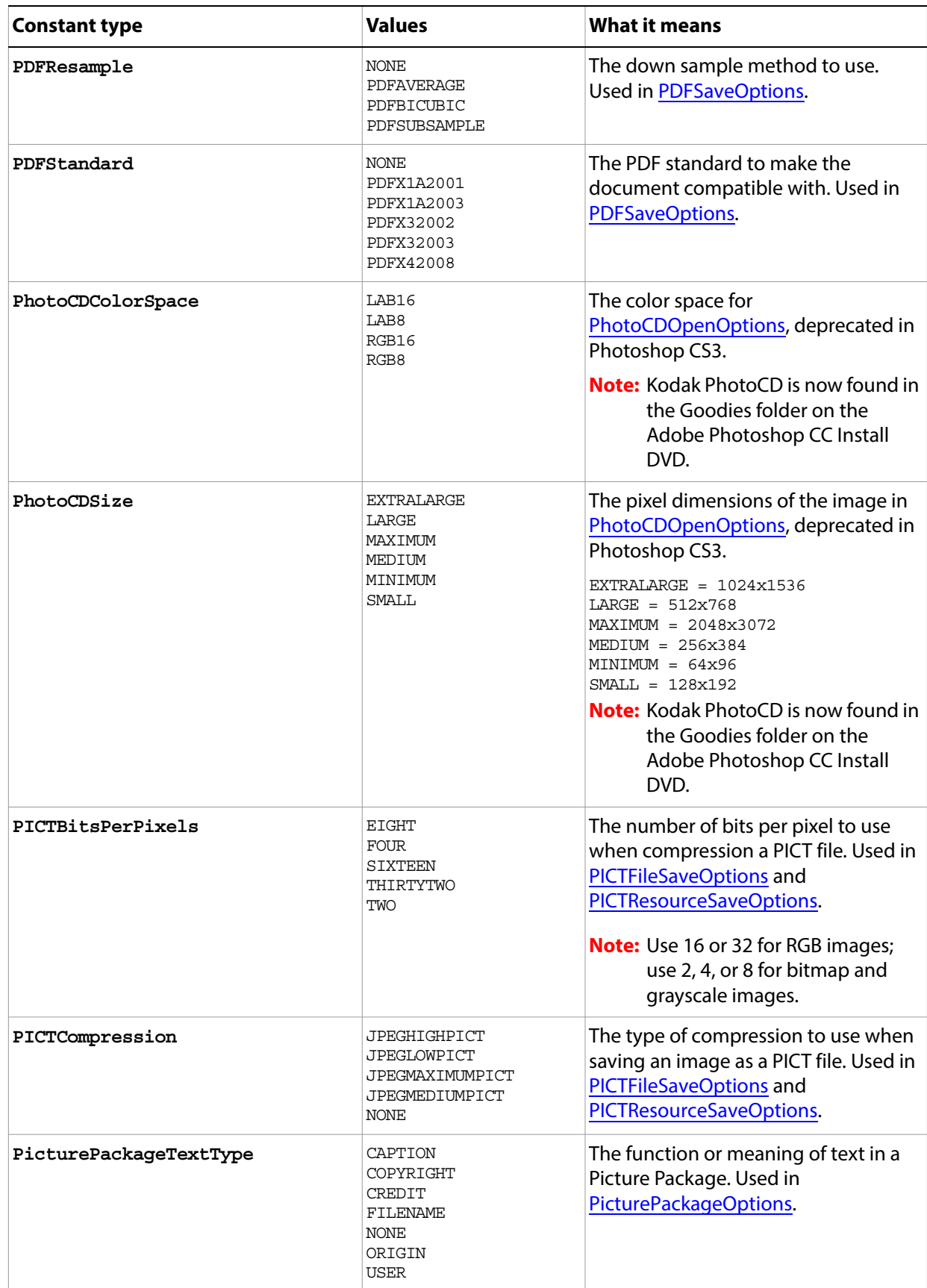

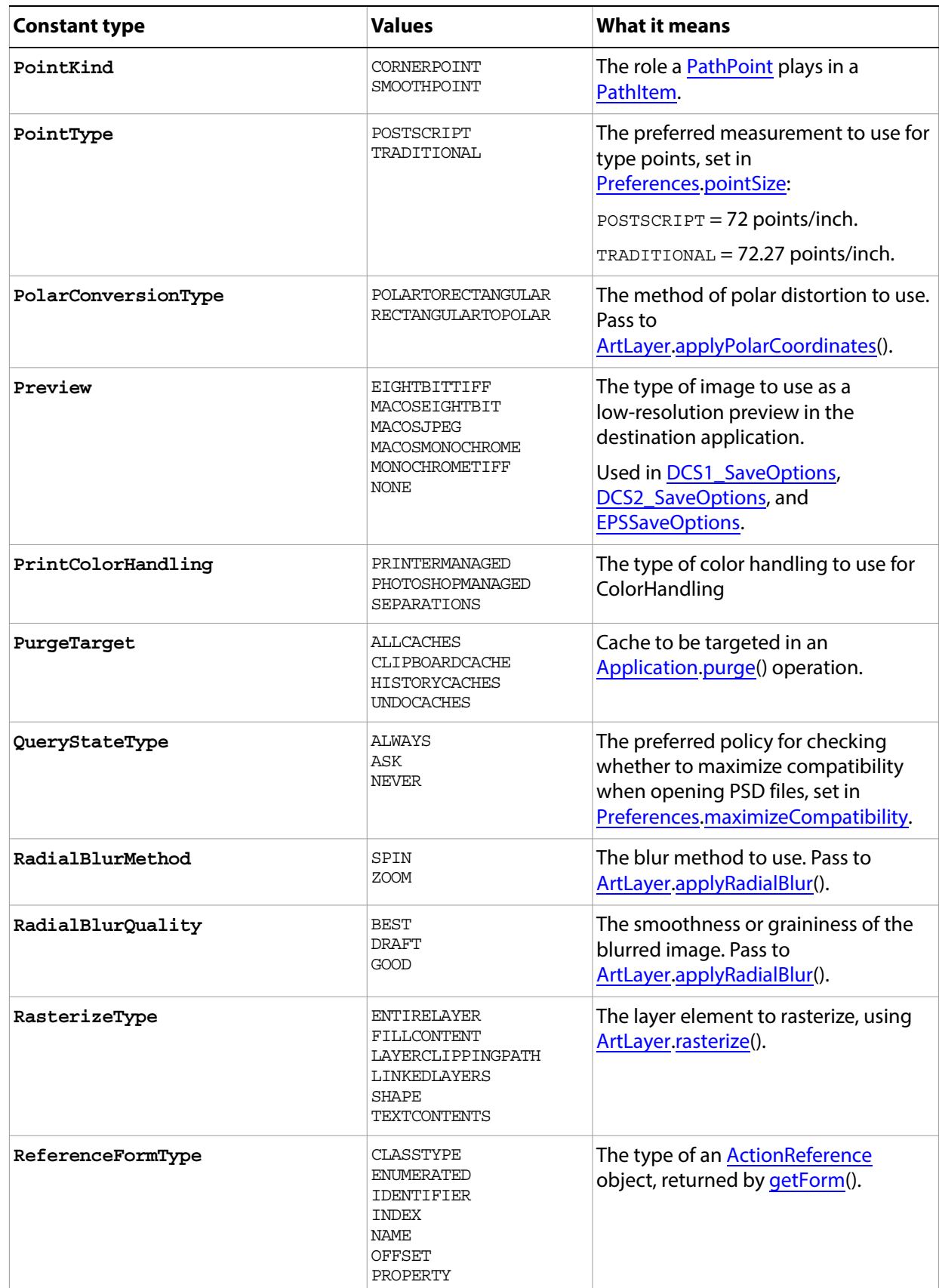

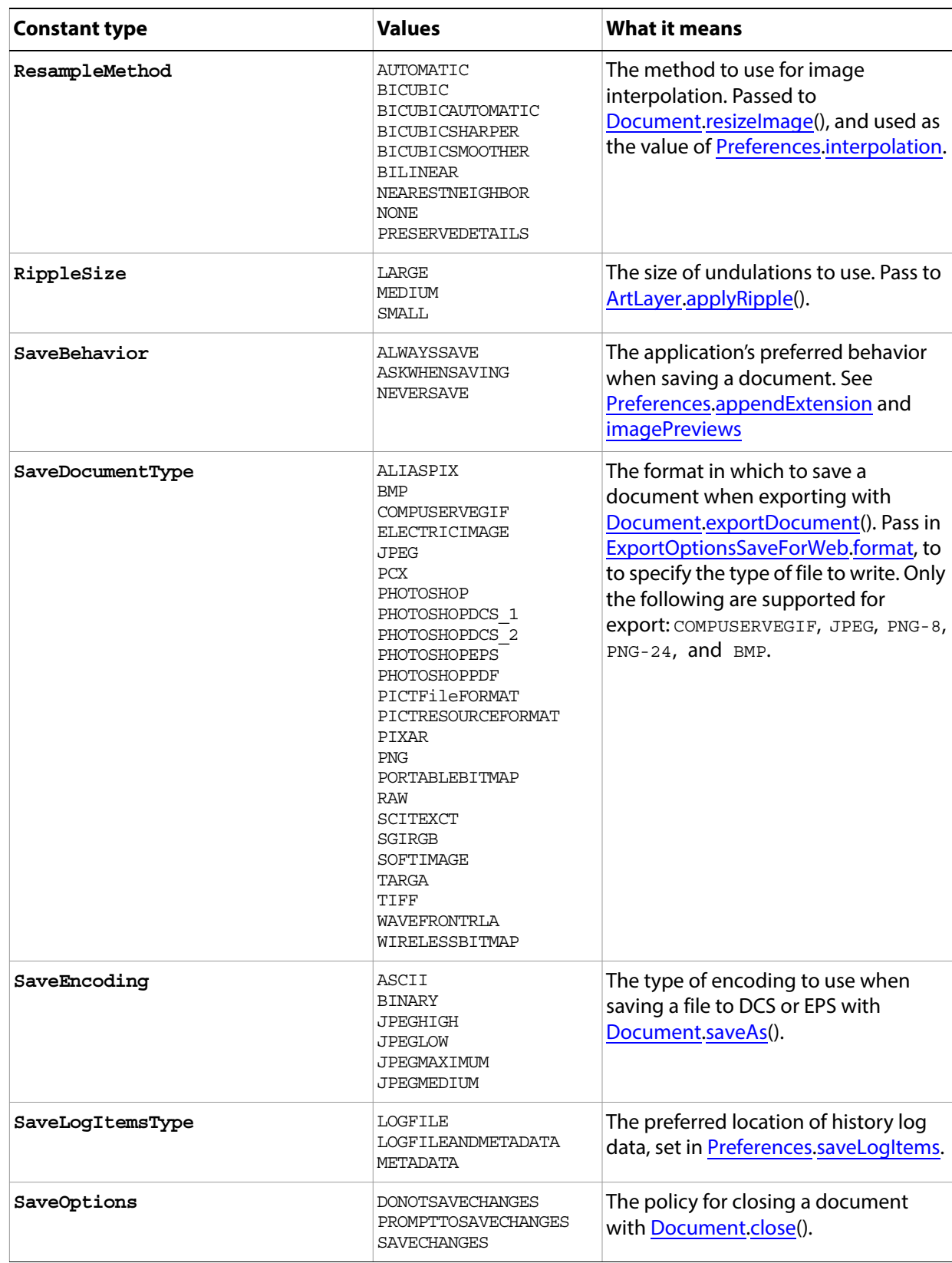

<span id="page-213-0"></span>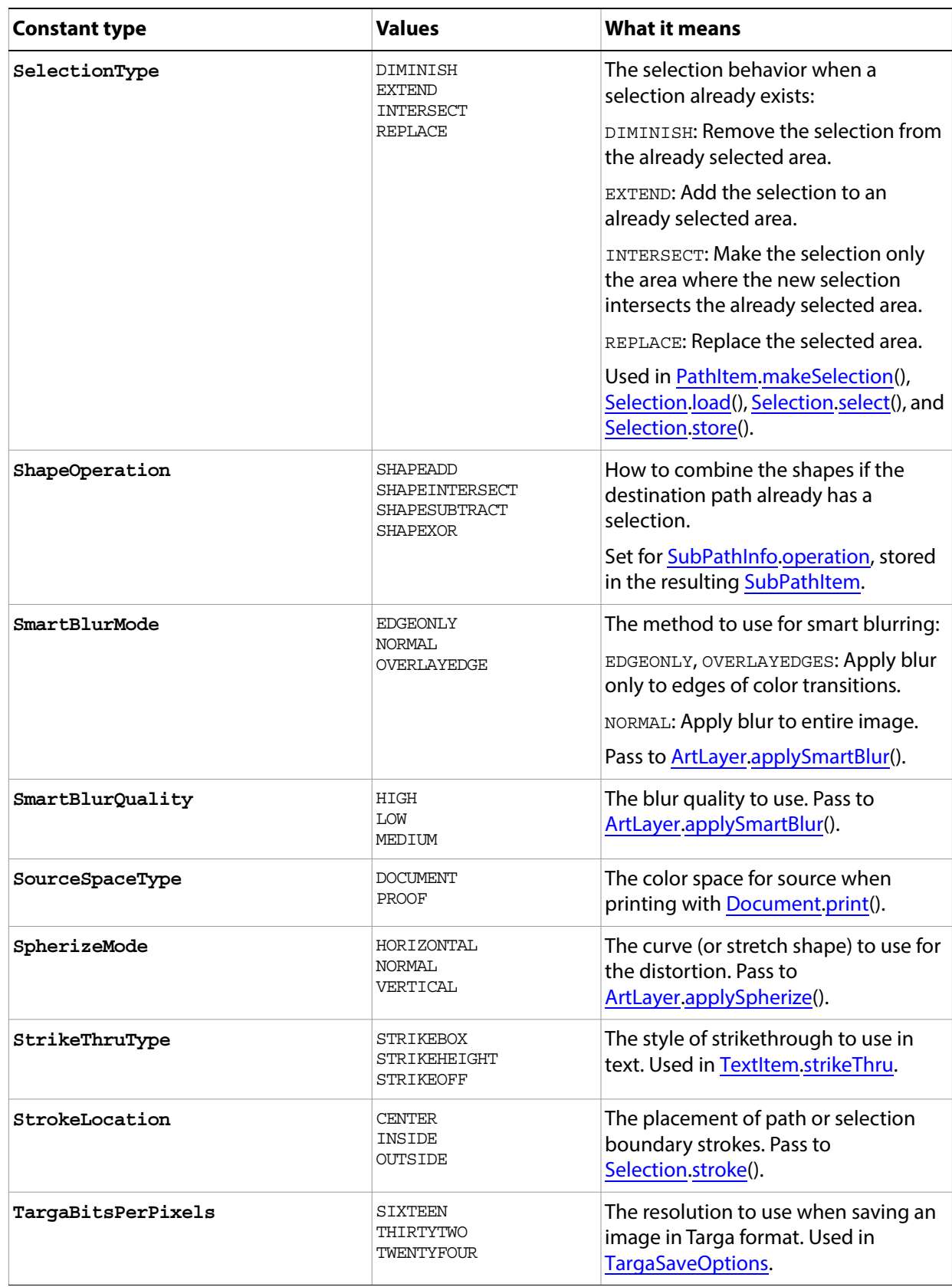

<span id="page-214-3"></span><span id="page-214-2"></span><span id="page-214-1"></span><span id="page-214-0"></span>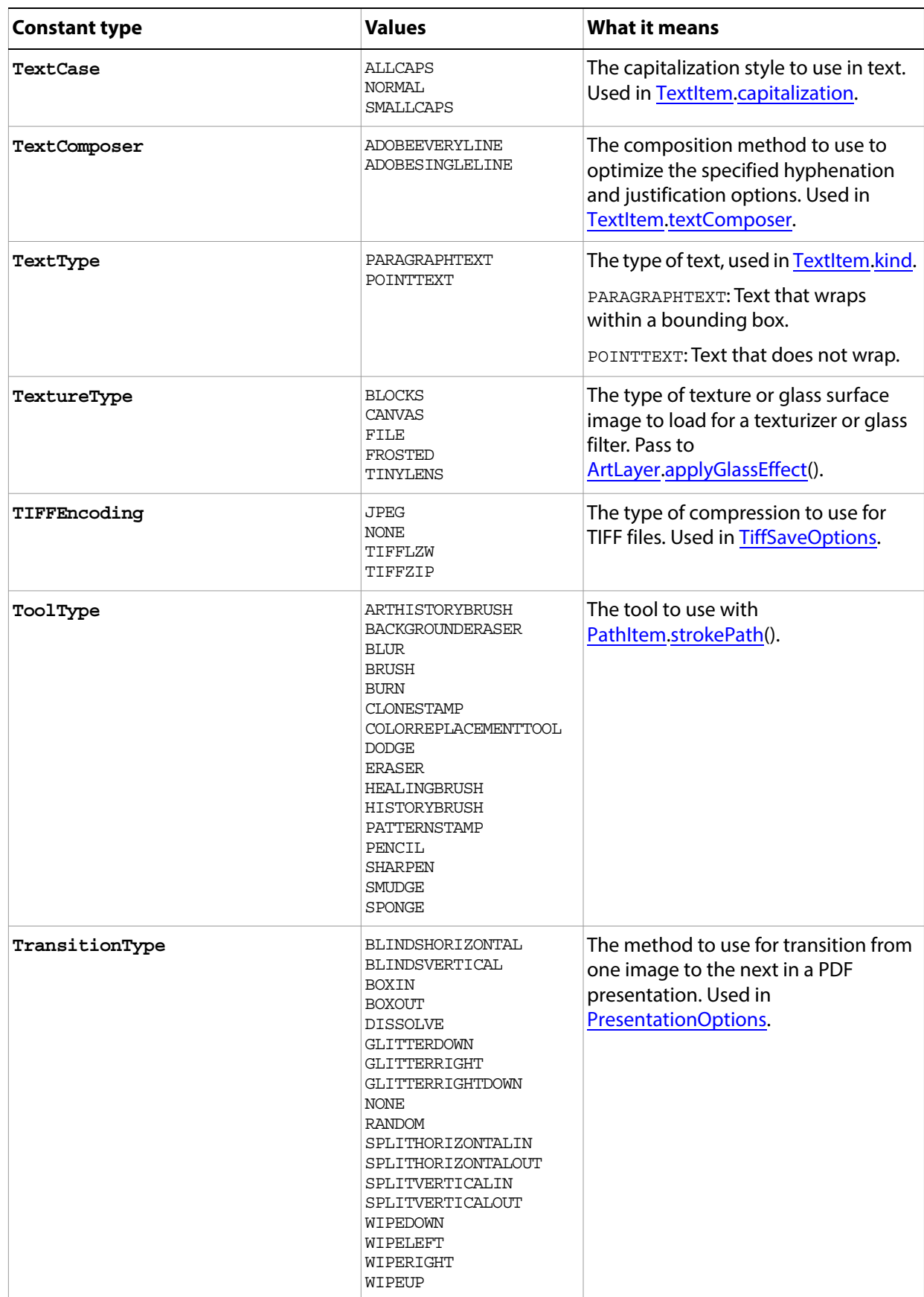

<span id="page-215-1"></span><span id="page-215-0"></span>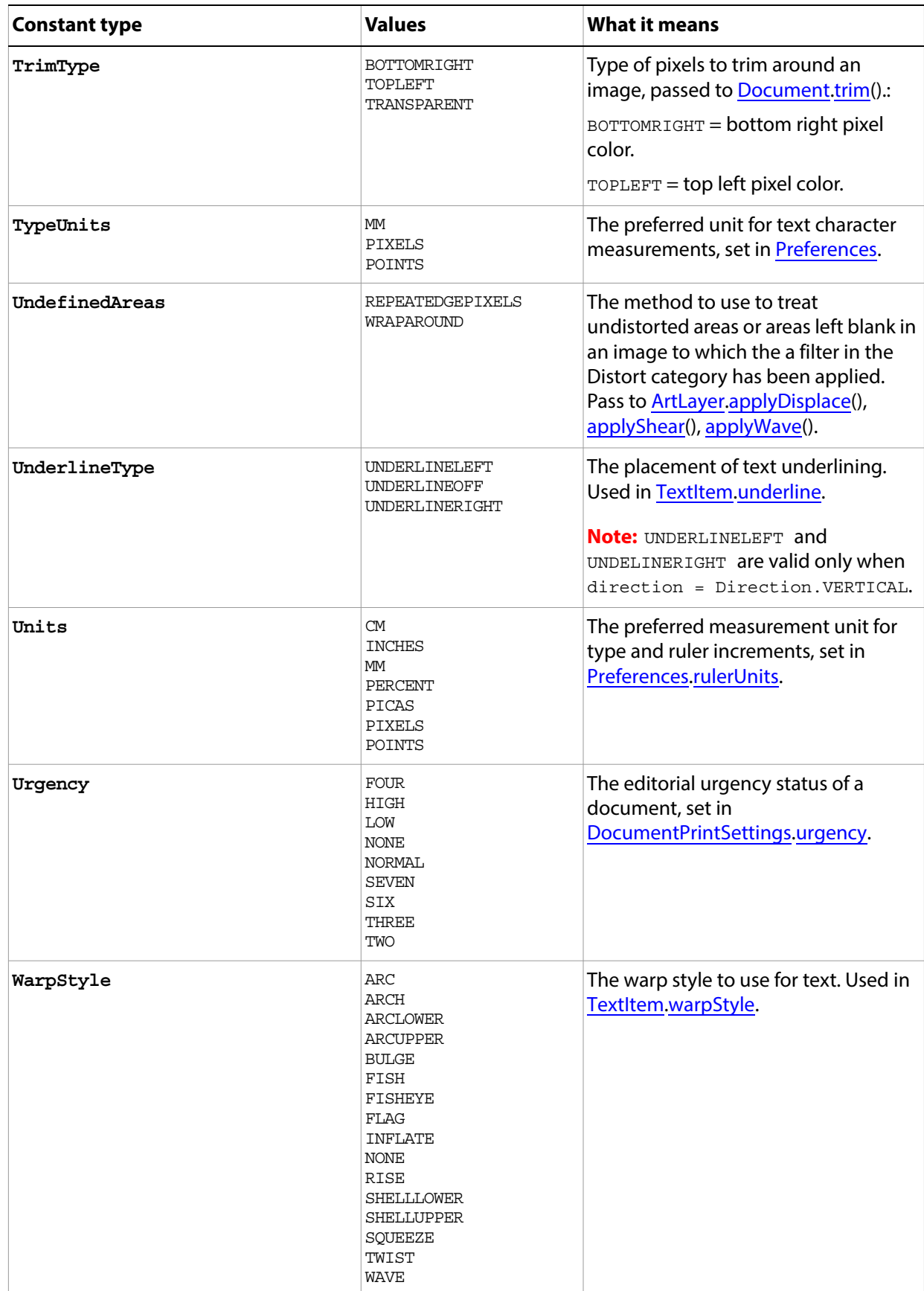
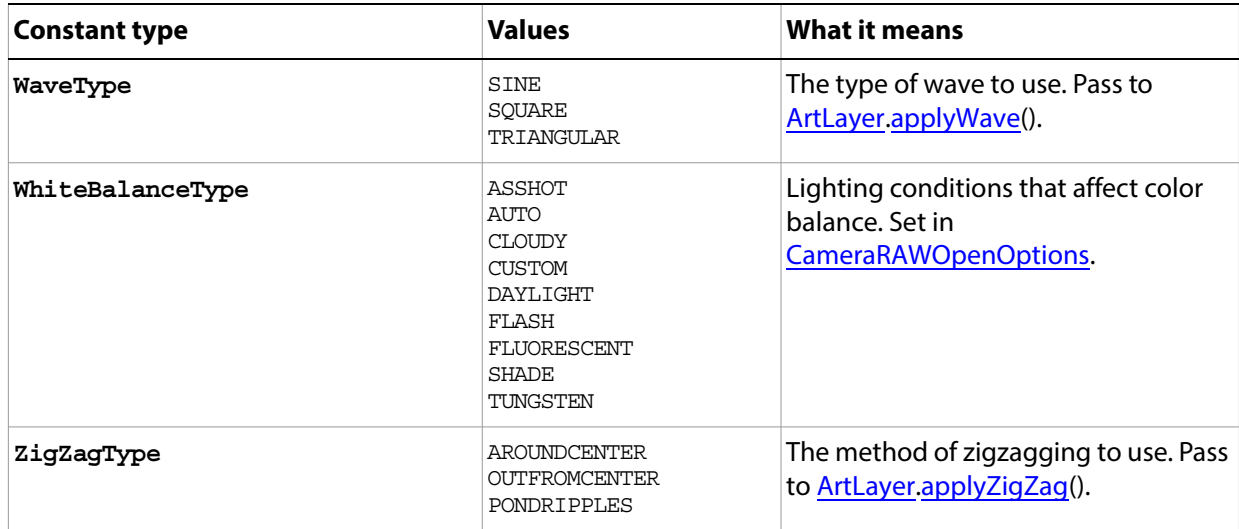

# **Appendix A: Event ID Codes**

The following table lists events and their four-character ID codes or string identifiers for use with the notifier object.

- **Note: Do not include single quotes (** ' **) with four-character IDs in your code**. The single quotes are used in this table to illustrate the placement of required spaces in codes that do not contain four letters. However, string identifiers, which are longer than four characters, require double quotes in the code.
- <span id="page-217-0"></span>**Tip:** If you can't find the event you want to use for notification in this table, you can use ScriptListener to determine the event ID code. See the ScriptListener documentation in the Action Manager chapter of the Photoshop CC Scripting Guide.

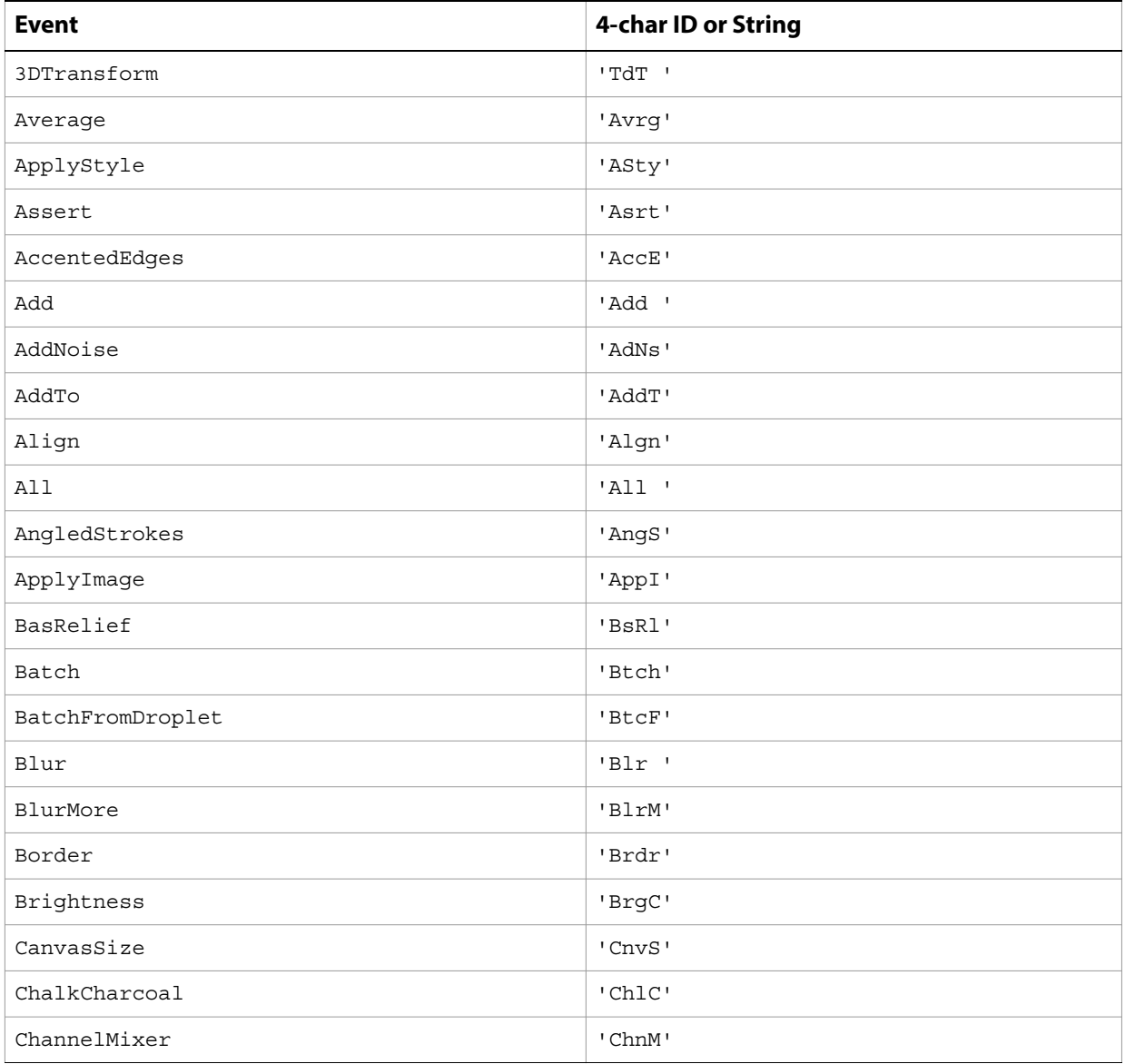

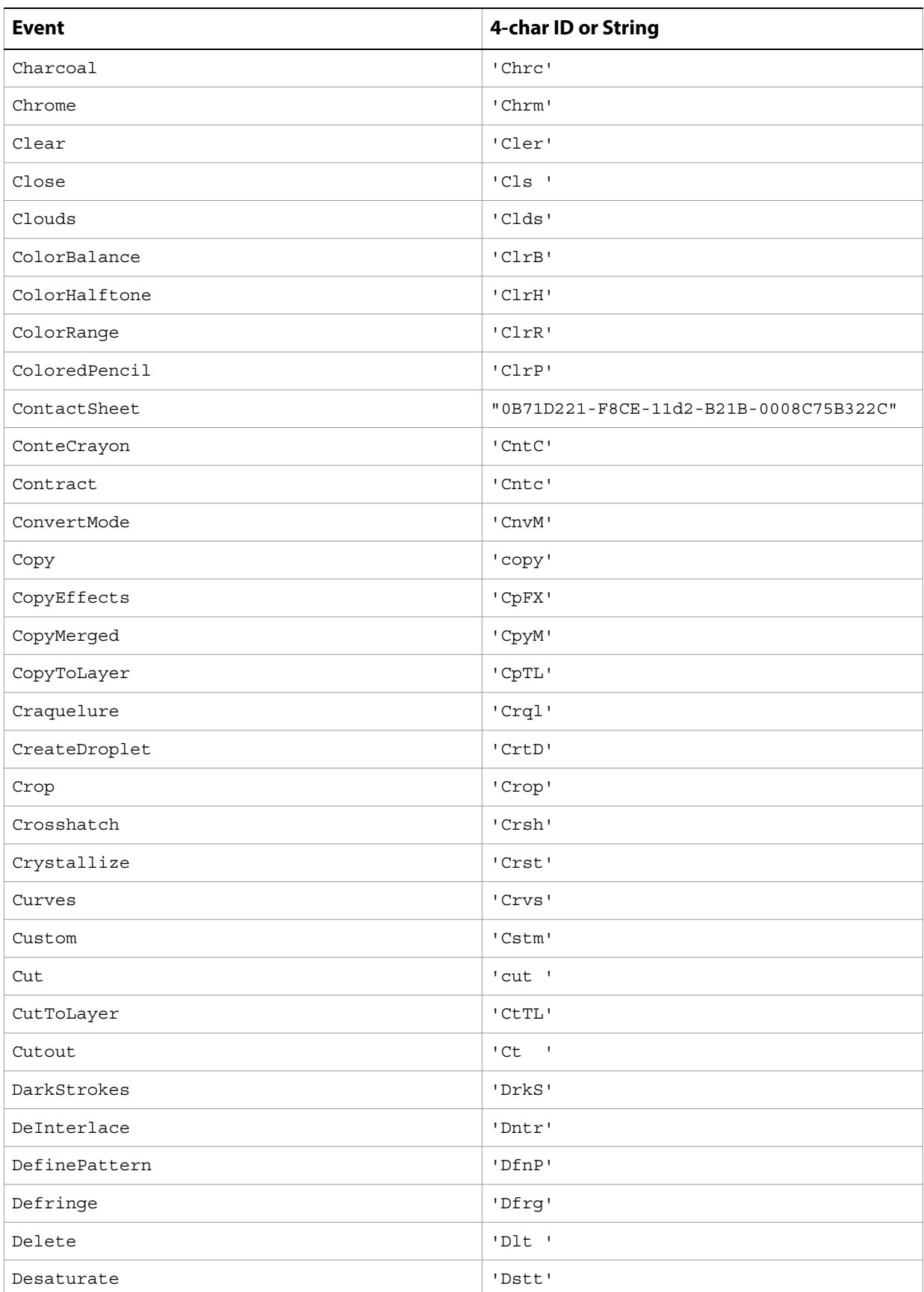

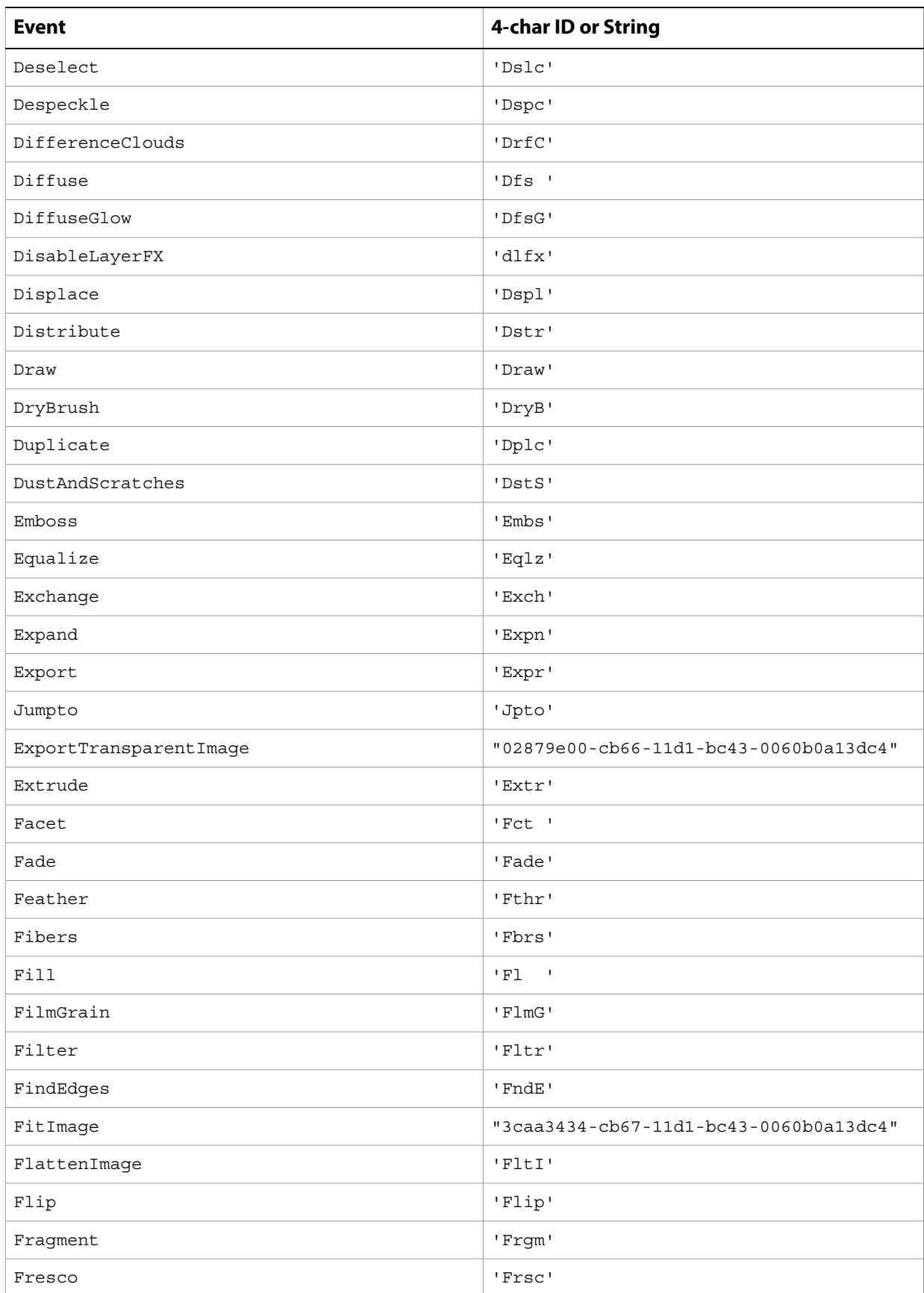

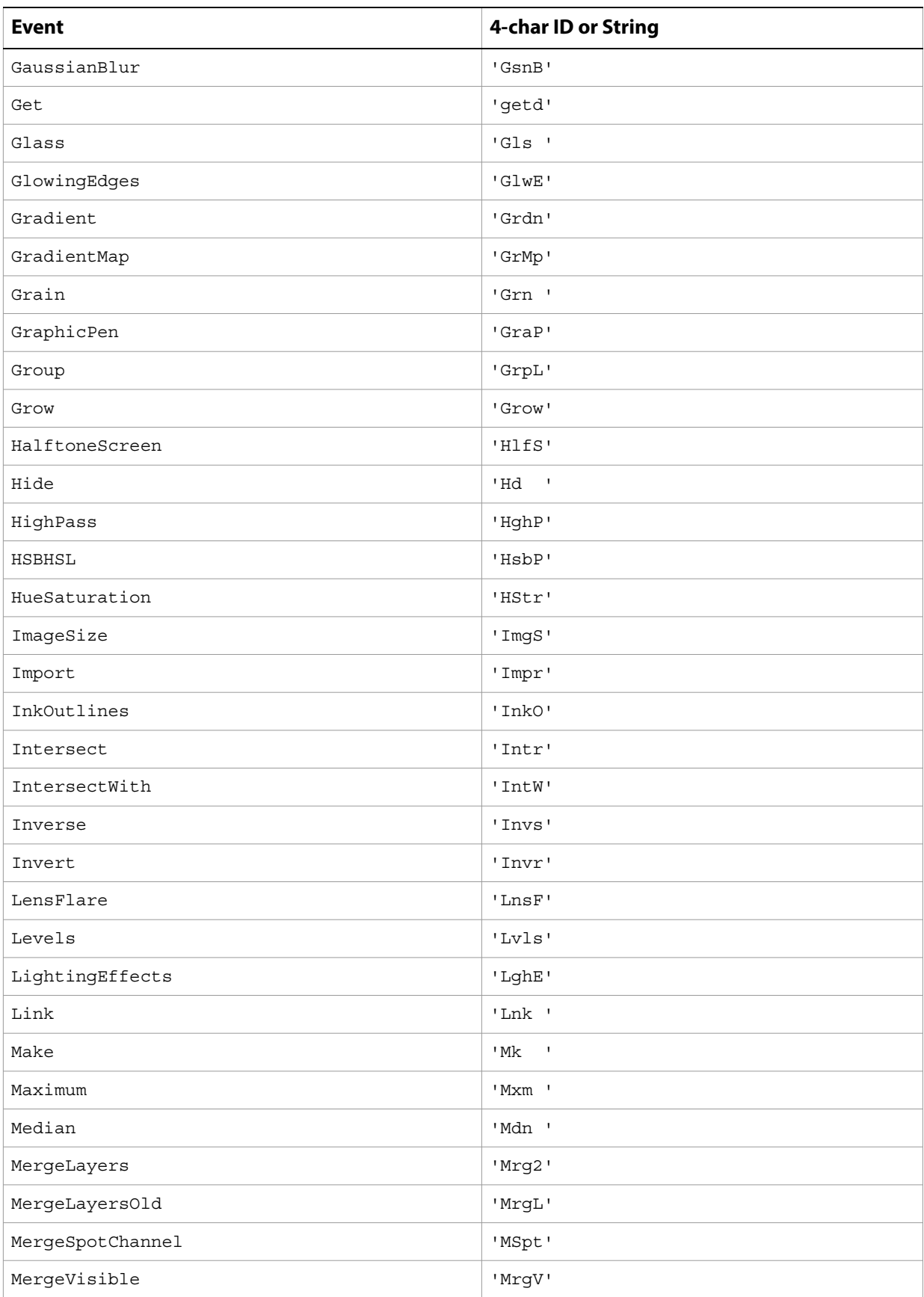

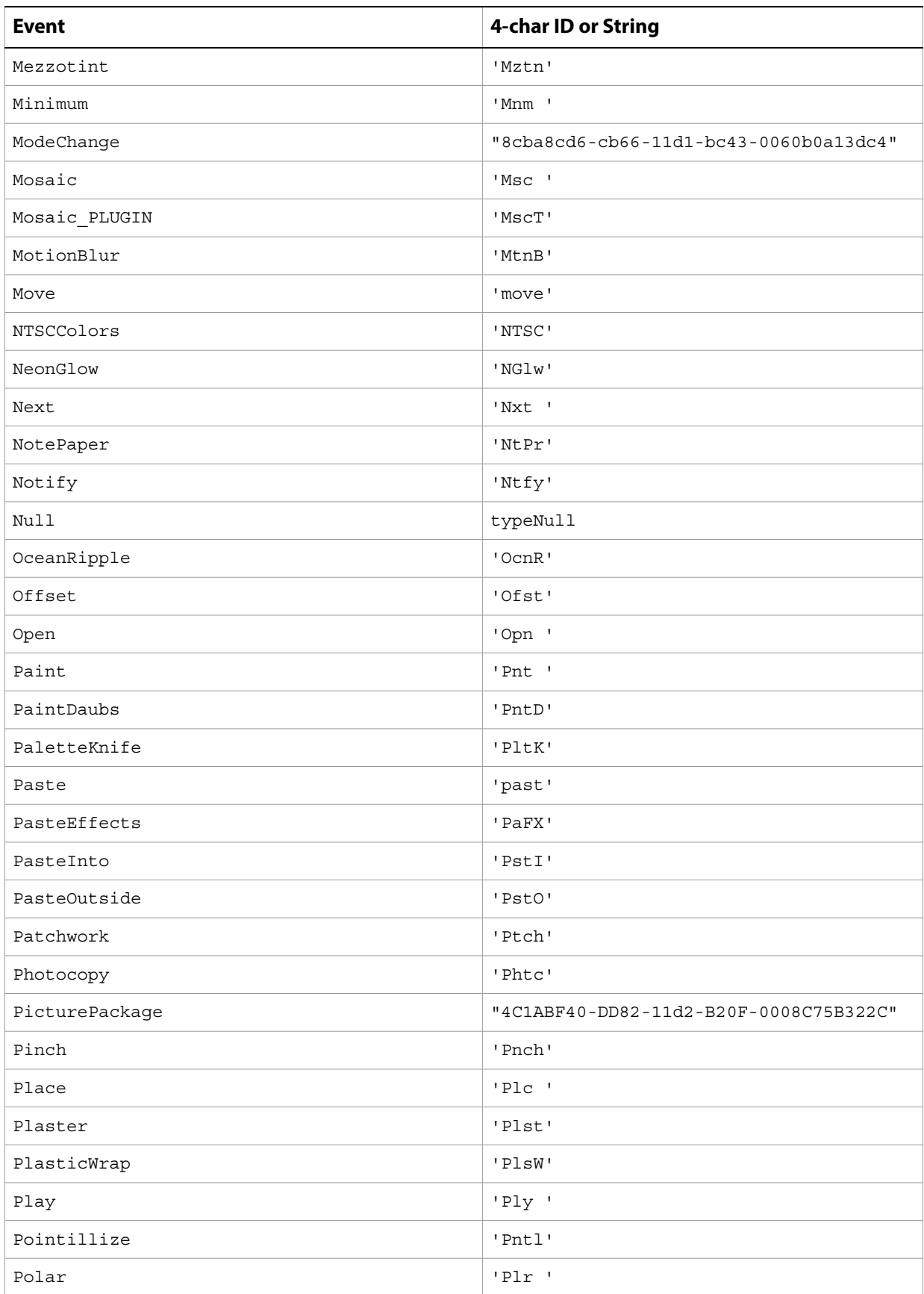

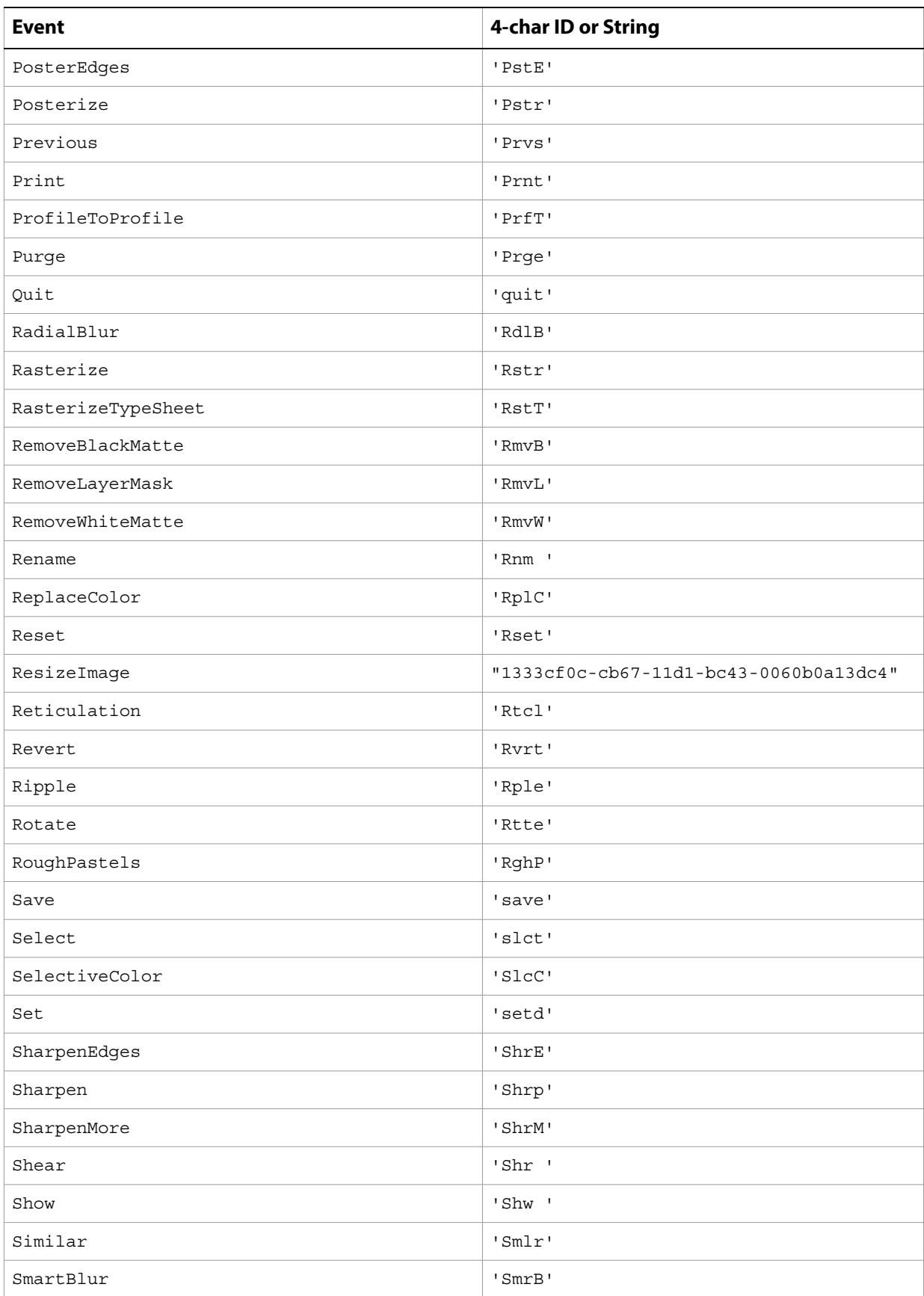

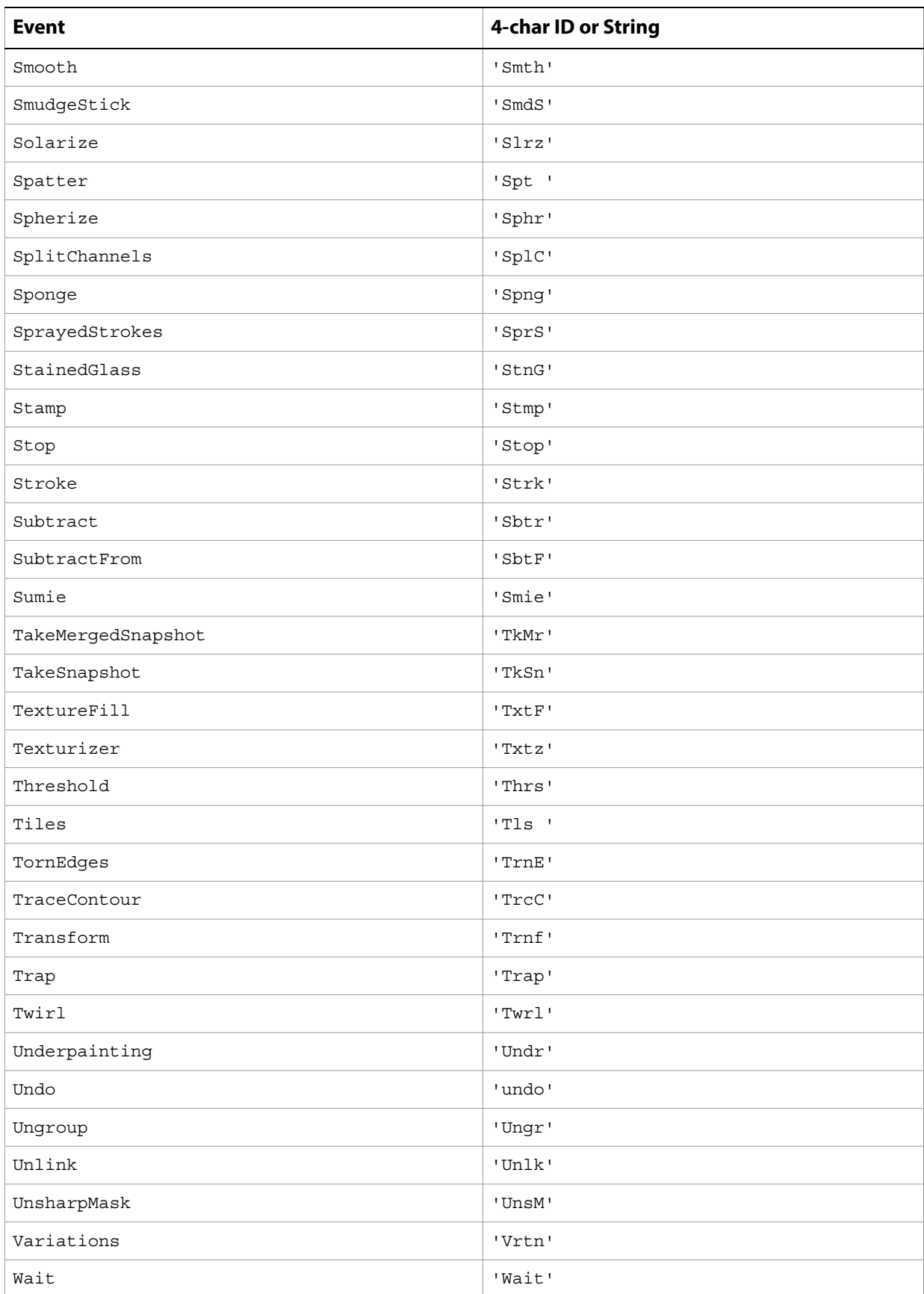

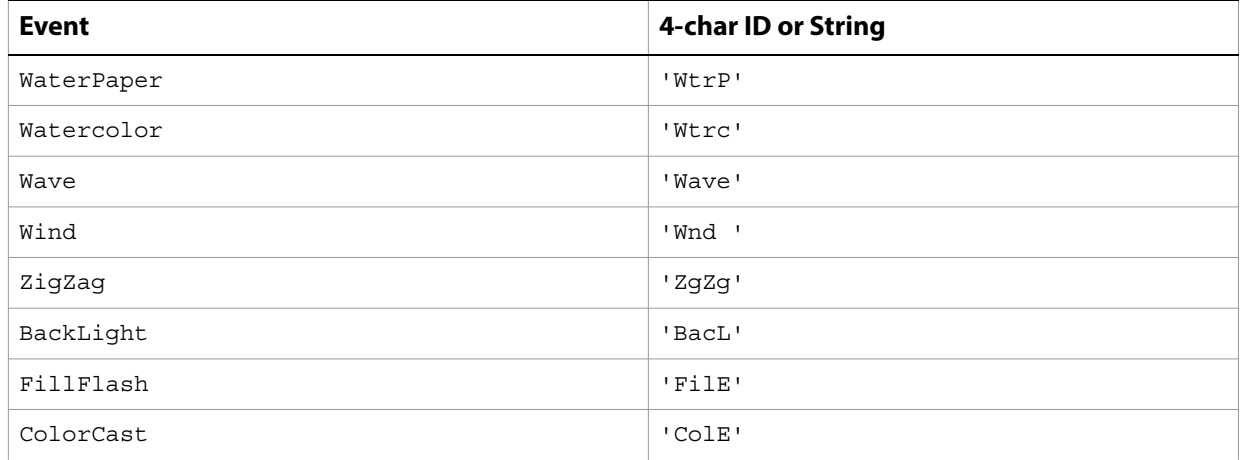

# **Index**

# **A**

[Action Manager 195](#page-194-0) actions [command lists 40](#page-39-0) [descriptions 43](#page-42-0) [descriptors 37](#page-36-0) [playing 47](#page-46-0) [active document 45](#page-44-0) [activePrinter 98](#page-97-0) [Add Noise filter](#page-56-0) adjustments [brightness 57](#page-56-1) [color 199](#page-198-0) [color balance 57,](#page-56-2) [63](#page-62-0) [contrast 57,](#page-56-1) [61](#page-60-2) [curves 57](#page-56-3) [highlights 64](#page-63-0) [levels 57,](#page-56-4) [61](#page-60-3) [shadows 64](#page-63-0) [temperature 63](#page-62-0) [Adobe Illustrator, exporting paths to 107](#page-106-0) alpha channels [defined 74](#page-73-0) [from transparency \(TIFF documents\) 188](#page-187-0) [opacity 74](#page-73-1) saving [in BMP documents 71](#page-70-0) [in PDF documents 150](#page-149-0) [in PICT documents 155](#page-154-0) [in PICT resources 156](#page-155-0) [in Pixar documents 158](#page-157-0) [in PSD documents 154](#page-153-0) [in RAW documents 166](#page-165-0) [in SGIRGB documents 173](#page-172-0) [in Targa documents 178](#page-177-0) [in TIFF documents 188](#page-187-1) anchor points [adding 145](#page-144-0) [annotations, importing 94](#page-93-0) anti aliasing [text 181](#page-180-0) application [activating 47](#page-46-1) [checking if feature enabled 49](#page-48-0) [defaults 160](#page-159-0) [location 46](#page-45-0) [preferences 160](#page-159-1) [artLayers,](#page-66-0) See layers [Asian text 162](#page-161-0) [authors 101](#page-100-0) [auto kerning 181,](#page-180-0) [199](#page-198-1) [auto leading 186](#page-185-0) [auto spacing, contact sheets 84](#page-83-0)

[available memory 46](#page-45-1) [Average filter 57](#page-56-5)

# **B**

background color [application 45](#page-44-1) [galleries 112](#page-111-0) [background layers 55](#page-54-1) [backgroundColor 98](#page-97-1) [baseline shift 181](#page-180-1) [batch command 47](#page-46-2) batches [destination folder 68,](#page-67-0) [199](#page-198-2) [specifying options 68](#page-67-0) [beeping 160](#page-159-0) bitmap documents [converting to 200](#page-199-0) [depth type 200](#page-199-1) [halftone type 200](#page-199-2) [opening 209](#page-208-0) [saving 71](#page-70-1) bitmap images [See](#page-199-2) bitmap documents [black and white images 64](#page-63-1) [bleedWidth 98](#page-97-2) blending modes [layer sets 131](#page-130-0) [layers 55](#page-54-2) [Blur filter 57](#page-56-6) blur filters [Average 57](#page-56-5) [Blur More 57](#page-56-7) [Gaussian Blur 58](#page-57-0) [Lens Blur 59](#page-58-0) [Motion Blur 60](#page-59-0) [Radial Blur 60](#page-59-1) [Smart Blur 61](#page-60-4) [Blur More filter 57](#page-56-7) BMP documents [See](#page-70-2) bitmap documents [brightness 57](#page-56-8) [adjusting 57](#page-56-9) [equalizing 62](#page-61-0) [build 45](#page-44-2)

# **C**

caches [images 161](#page-160-0) [purging 51](#page-50-0) camera raw documents [opening 72](#page-71-1) [settings 201](#page-200-0) [size options 201](#page-200-1)

canvas [flipping 94](#page-93-1) [resizing 94](#page-93-2) [canvas, defined 90](#page-89-0) [caption 98](#page-97-3) captions [contact sheets 84](#page-83-1) [documents 101](#page-100-1) [gallery images 113](#page-112-0) [gallery thumbnails 117](#page-116-0) [images 101](#page-100-1) [centerCropMarks 98](#page-97-4) [changeProgressText 47](#page-46-3) channels [activating 90](#page-89-1) [adding 76](#page-75-0) [adjusting 57](#page-56-0) [alpha](#page-73-0) See alpha channels [creating 76](#page-75-0) [deleting 74](#page-73-2) [displaying in color 160](#page-159-2) [duplicating 74](#page-73-2) [making visible 74](#page-73-3) [merging 74](#page-73-2) [mixing 63](#page-62-1) [splitting 95](#page-94-0) [spot](#page-73-0) See spot channels [types of 74](#page-73-4) clipping paths [from paths 141](#page-140-0) [from text 187](#page-186-0) [Clouds filter 57](#page-56-10) [CMYKColor 81](#page-80-0) [color balance, adjusting 63](#page-62-2) [color picker 160](#page-159-3) color profiles [changing 93](#page-92-0) [determining type of 91](#page-90-0) [naming 90](#page-89-1) [color profiles,](#page-153-1) see individual document formats color samplers [adding 83](#page-82-0) [creating 83](#page-82-0) [moving 82](#page-81-0) [removing 82](#page-81-1) [colorBars 98](#page-97-5) [colorHandling 98](#page-97-6) colors [active links 112](#page-111-1) [adjusting 199](#page-198-0) [balancing 57](#page-56-8) [channels 74](#page-73-4) [CMYK 81](#page-80-0) [custom settings 115](#page-114-0) [in galleries 112](#page-111-2) [inverting 62](#page-61-1) [modifying 64](#page-63-2) [none 137](#page-136-0) [preserving \(GIF only\) 118](#page-117-0) [reduction 108](#page-107-0)

[settings 45](#page-44-3) [solid color objects 174](#page-173-0) [testing if equal 174](#page-173-1) [visited links 112](#page-111-1) [comments, layer comps 128](#page-127-0) [compatibility, maximizing 161](#page-160-1) component channels [color balance 57](#page-56-8) [defined 74](#page-73-5) [listing 90](#page-89-2) [See](#page-56-8) composite channels [composite channels 74](#page-73-5) [See](#page-56-8) component channels Compuserve GIF documents [opening 209](#page-208-1) [saving 118](#page-117-1) contact sheets [captions 84](#page-83-2) [columns 84](#page-83-2) [dimensions 84](#page-83-3) [making 50](#page-49-0) [rows 84](#page-83-4) contrast [adjusting 57](#page-56-1) [adjusting automatically 61](#page-60-5) [camera raw settings 72](#page-71-2) [midtones 64](#page-63-3) [copies 98](#page-97-7) [copyrights 101](#page-100-2) [cornerCropMarks 98](#page-97-8) count items [adding 86](#page-85-0) [creating 86](#page-85-0) [removing 85](#page-84-0) [cropping 93](#page-92-0) [current tool name 45](#page-44-4) [cursors 162](#page-161-1) [curves, adjusting 57](#page-56-0) [Custom filters 57](#page-56-11)

# **D**

[DCS 1 documents, saving 87](#page-86-0) [De-Interlace filter 58](#page-57-1) [desaturate 62](#page-61-2) [Despeckle filter 58](#page-57-2) dialogs [displaying 45](#page-44-5) [Difference Clouds filter 58](#page-57-3) [Diffuse Glow filter 58](#page-57-4) [Displace filter 58](#page-57-5) distort filters [Diffuse Glow 58](#page-57-4) [Displace 58](#page-57-5) [Glass Effect 58](#page-57-6) [Ocean Ripple 60](#page-59-2) [Pinch 60](#page-59-3) [Polar Coordinates 60](#page-59-4) [Ripple 60](#page-59-5) [Shear 61](#page-60-6)

[Spherize 61](#page-60-7) [Twirl 61](#page-60-8) [Wave 61](#page-60-0) [Zigzag 61](#page-60-0) [doAction 48](#page-47-0) [document formats,](#page-149-1) see individual document formats [DocumentPrintSettings 98](#page-97-9) [documents 90](#page-89-3) [activating 45](#page-44-0) [adding 104](#page-103-0) [closing 92](#page-91-0) [code sample 96](#page-95-0) [color profiles 90](#page-89-1) [color samplers 90](#page-89-4) [counting items 91](#page-90-1) [counting objects 93](#page-92-1) [cropping 36,](#page-35-0) [93](#page-92-2) [dimensions 90](#page-89-1) [duplicating 36,](#page-35-0) [93](#page-92-2) [exporting 94](#page-93-3) [info 101](#page-100-2) [loading 49](#page-48-1) [managed 91](#page-90-2) [measurement scale 91](#page-90-3) [metadata 91,](#page-90-4) [101](#page-100-3) [open with Photoshop dialog 50](#page-49-1) [opening 50](#page-49-2) [optimizing for web 108](#page-107-1) [printing 94](#page-93-4) [resizing 94](#page-93-5) [resolution 92](#page-91-1) [saving 94,](#page-93-5) [95](#page-94-1) [suspending history 95](#page-94-2) [trapping \(CMYK\) 95](#page-94-3) [trimming 96](#page-95-1) [doForcedProgress 48](#page-47-1) [doProgress 48](#page-47-2) [doProgressSegmentTask 48](#page-47-3) [doProgressTask 49](#page-48-2) [Dust and Scratches filter 58](#page-57-7)

#### **E**

Enable Info [constants 193](#page-192-0) [grammar 192](#page-191-0) [operator precendence 193](#page-192-1) [variables 194](#page-193-0) [EPSSaveOptions 106](#page-105-0) [equalize 62](#page-61-1) event IDs [using ScriptListener to find 218](#page-217-0) [Events Manager 46](#page-45-2) [executing scripts 33](#page-32-0) [exif 101](#page-100-4) exporting [documents 94](#page-93-3) [paths 107](#page-106-0) [to Illustrator 107](#page-106-1) [to Web 108](#page-107-1)

[ExportOptionsIllustrator 107](#page-106-0) [ExportOptionsSaveForWeb 108](#page-107-2)

#### **F**

file extensions [format 163](#page-162-0) [including 160](#page-159-4) [script files 32](#page-31-0) [file metadata 101](#page-100-3) files [merging 50](#page-49-3) filetypes [macOS 46](#page-45-3) [Windows 47](#page-46-4) filling [paths 140](#page-139-0) [selections 169](#page-168-0) [filter,](#page-56-0) see individual filter names [flip 98](#page-97-10) [Folder object 32](#page-31-1) fonts [detecting 45](#page-44-6) [determining family of 179](#page-178-0) [determining style of 179](#page-178-1) [formats,](#page-172-1) see individual document formats

#### **G**

[galleries 115](#page-114-1) [background color 112](#page-111-0) [banners 111](#page-110-0) [captions 113](#page-112-0) [color options 112](#page-111-2) [credits 113](#page-112-1) [dimensions 113](#page-112-1) [filenames 113](#page-112-1) [link colors 112](#page-111-1) [making 47,](#page-46-0) [50](#page-49-4) [metadata 115](#page-114-2) [photographer 111](#page-110-1) [security text 116](#page-115-0) [thumbnail images 117](#page-116-1) [GalleryBannerOptions 111](#page-110-0) [GalleryCustomColorOptions 112](#page-111-3) [GalleryImagesOptions 113,](#page-112-2) [114](#page-113-0) [GalleryOptions 115](#page-114-3) [GallerySecurityOptions 116](#page-115-1) [GalleryThumbnailOptions 117](#page-116-2) [Gaussian Blur filter 58](#page-57-0) GIF documents [See](#page-117-2) Compuserve GIF documents [GIFSaveOptions 118](#page-117-3) [Glass Effect filter 58](#page-57-6) [glyph scaling 181–](#page-180-2)[184](#page-183-0) [GrayColor 119](#page-118-0) [grids 161](#page-160-2) [grouped layers 55](#page-54-3) [guides 161](#page-160-3)

#### **H**

[halftone screen 70](#page-69-0) [hanging punctuation 182](#page-181-0) [hardProof 98](#page-97-11) [High Pass filter 58](#page-57-8) highlights [adjusting 64](#page-63-4) [color balance 57](#page-56-8) histograms [channels 74](#page-73-6) [history log 163](#page-162-1) history states [activating 90](#page-89-1) [allowing nonlinear 161](#page-160-4) [default number of 162](#page-161-2) [snapshot 122](#page-121-0) [suspending 95](#page-94-2) [HSBColor 124](#page-123-0) [hypenation 183](#page-182-0)

# **I**

IDs [getting 37](#page-36-1) [PICT Resource 156](#page-155-1) [property 43](#page-42-1) [runtime 47](#page-46-5) [runtime to string 52](#page-51-0) [string to runtime 51](#page-50-1) [string to type 51](#page-50-2) [type to char 51](#page-50-2) Illustrator [See](#page-106-0) Adobe Illustrator image [resizing 95](#page-94-4) [image pyramids 188](#page-187-2) images [bitmap 70](#page-69-0) [black and white 64](#page-63-1) [caches 161](#page-160-0) [captions 113](#page-112-0) [definition of 90](#page-89-5) [desaturating 62](#page-61-2) [equalizing 62](#page-61-1) [filetypes 46](#page-45-3) [from split channels 95](#page-94-0) [inverting colors 62](#page-61-1) [previewing 161](#page-160-5) [pyramids 188](#page-187-2) [resizing 94](#page-93-5) [resizing in galleries 114](#page-113-1) [thumbnails 117](#page-116-1) [indexed color model 125](#page-124-0) [IndexedConversionOptions 125](#page-124-1) [individual document formats, examples 95](#page-94-5) [installing scripts 33](#page-32-1) [Intent 98](#page-97-12) [interpolate 98](#page-97-13) [interpolation 161](#page-160-6)

# **J**

**JavaScript** [supported features 32](#page-31-2) JavaScript Resource [Enable Info grammar 192](#page-191-0) [javascriptresource syntax 191](#page-190-0) [javascriptresource tag 191](#page-190-0) JPEG [quality 126](#page-125-0) JPEG documents [quality 126](#page-125-1) [saving 126](#page-125-1) JPEG options [scans 126](#page-125-1) [JPEGSaveOptions 126](#page-125-2) [justification 183](#page-182-1)

# **K**

[kerning 181](#page-180-0) text [auto kerning 199](#page-198-1) [keyboard behavior 161](#page-160-7)

# **L**

[LabColor 127](#page-126-0) [labels 98](#page-97-14) [languages 183](#page-182-2) [layer comps 128](#page-127-1) [adding 129](#page-128-0) [applying 128](#page-127-0) [in documents 91](#page-90-5) layer sets [adding 133](#page-132-0) [art layers in 131](#page-130-1) [duplicating 132](#page-131-0) [in documents 91](#page-90-6) [linked layers in 131](#page-130-2) [linking 132](#page-131-1) [locking contents 131](#page-130-3) [moving 132](#page-131-2) [nesting 131](#page-130-4) [opacity 131](#page-130-5) [unlinking 132](#page-131-1) [layer styles, applying 61](#page-60-9) [LayerComps 129](#page-128-1) [layered TIFFdocuments, saving 160](#page-159-0) [Layers 130](#page-129-0) layers [adding 67](#page-66-1) [applying styles 61](#page-60-9) [background 55](#page-54-1) [blending mode 55](#page-54-2) [bounds 55](#page-54-4) [clipboard commands 61](#page-60-10) [comps 128](#page-127-1) [copying 61](#page-60-10) [duplicating 62](#page-61-3) [flattening 94](#page-93-6) [grouping 55](#page-54-3)

[in documents 91](#page-90-6) [inverting 62](#page-61-1) [kind 55](#page-54-5) [linking 62](#page-61-4) [locking contents 55–](#page-54-6)[56](#page-55-0) [making visible 56](#page-55-0) [merging 62](#page-61-5) [merging visible 94](#page-93-7) [moving 63](#page-62-1) [rasterizing 94](#page-93-8) [rasterizing contents 63](#page-62-3) [removing 67](#page-66-1) [resizing 64](#page-63-2) [rotating 64](#page-63-2) [saving in PDF documents 150](#page-149-1) [unlinking 64](#page-63-5) [LayerSet 131](#page-130-6) [LayerSets 133](#page-132-1) layersets [merging 132](#page-131-3) [leading 183,](#page-182-3) [186](#page-185-0) Lens Blur filter [applying 59](#page-58-0) [Lens Flare filter 59](#page-58-1) [letter spacing 182–](#page-181-1)[185](#page-184-0) levels [adjusting 57](#page-56-0) [adjusting automatically 57](#page-56-12) [ligatures 181–](#page-180-3)[183](#page-182-4) [linked layers 62](#page-61-4) [unlinking 64](#page-63-5) links [colors 112](#page-111-1)

#### **M**

MacOS [filetypes 46](#page-45-3) [managed documents 91](#page-90-2) [mapBlack 98](#page-97-15) [maximizing compatibility 161](#page-160-1) [Maximum filter 59](#page-58-2) [Median Noise filter 59](#page-58-3) [memory 46](#page-45-1) merging [layers 62](#page-61-5) [visible layers 94](#page-93-7) metadata [document 91](#page-90-4) [document object 101](#page-100-3) [galleries 115](#page-114-2) [xmp 92,](#page-91-0) [190](#page-189-0) methods [batch 47](#page-46-6) midtones [color balance 57](#page-56-8) [Minimum filter 60](#page-59-6) [Motion Blur filter 60](#page-59-0)

#### **N**

[negative 98](#page-97-16) noise filters [Add Noise](#page-56-0) [Despeckle 58](#page-57-2) [Dust and Scratches 58](#page-57-7) [Median Noise 59](#page-58-3) [nonlinear history 161](#page-160-4) notifications [events within scripts 138](#page-137-0) notifiers [adding 139](#page-138-0) [event IDs 218](#page-217-0) [removing 138](#page-137-1) [NTSC filter 60](#page-59-7)

# **O**

[Ocean Ripple filter 60](#page-59-2) [Offset filter 60](#page-59-8) [old style type 185](#page-184-1) opacity [channels 74](#page-73-7) [gallery security text 116](#page-115-2) [layer fill 55](#page-54-7) [layer sets 131](#page-130-5) [layers 56](#page-55-1) [picture packages 157](#page-156-0) open options [DICOM format 89](#page-88-0) [EPS format 105](#page-104-0) [PDF format 149](#page-148-0) [Photo CD format 153](#page-152-0) [RAW format 72,](#page-71-3) [165](#page-164-0) [optimizing 108](#page-107-1) other filters [Custom 57](#page-56-11) [High Pass 58](#page-57-8) [Maximum 59](#page-58-2) [Minimum 60](#page-59-6) [Offset 60](#page-59-8)

# **P**

[palettes 162](#page-161-3) [pasting 94](#page-93-9) [path 46](#page-45-4) path items [adding 144](#page-143-0) [deselecting 140](#page-139-1) [filling 140](#page-139-1) [from text 187](#page-186-0) [making selection 141](#page-140-1) [path points 176](#page-175-0) [selecting 141](#page-140-1) [specifying path kind 140](#page-139-1) [stroking 141](#page-140-1) [sub items 140](#page-139-1) [sub path info 175](#page-174-0) [sub path items 176](#page-175-1) [work path from selection 169](#page-168-1) path point info [anchor points 146](#page-145-0) [left direction 146](#page-145-0) [right direction 146](#page-145-0) path points [anchor points 145](#page-144-0) [left direction 145](#page-144-0) [right direction 145](#page-144-0) [PathItems 144](#page-143-1) paths [See](#page-139-2) path items PDF documents [opening 149](#page-148-1) [saving 150](#page-149-1) [PDF presentations](#page-163-0) [auto advance 164](#page-163-1) [making 50](#page-49-5) [output format 164](#page-163-2) [transition type 164](#page-163-1) [Photo CD discs, opening 153](#page-152-1) [photo filtering 63](#page-62-2) photo galleries [See](#page-49-4) galleries [photomerge 50](#page-49-3) Photoshop documents [opening 209](#page-208-2) [saving 154](#page-153-2) [Photoshop files, maximizing compatibility 161](#page-160-1) PICT documents [opening 209](#page-208-3) [saving 155](#page-154-1) PICT resources [opening 209](#page-208-4) [saving 156](#page-155-2) picture packages [contents 157](#page-156-1) [flattening 157](#page-156-2) [making 50](#page-49-6) [opacity 157](#page-156-0) [options 157](#page-156-3) [text properties 157](#page-156-0) [Pinch filter 60](#page-59-3) Pixar documents [opening 209](#page-208-5) [saving 158](#page-157-1) [PixarSaveOptions 158](#page-157-2) pixels [aspect ratio 91](#page-90-7) [doubling 162](#page-161-4) [equalizing 62](#page-61-6) [interpolation 161](#page-160-8) [locking 56](#page-55-2) [unit measures 216](#page-215-0) [playback options 46](#page-45-5) [playbackDisplayDialogs 46](#page-45-6) plug-in folder [additional plug-in folder 163](#page-162-2) [PNG 8 documents, saving 108](#page-107-3) PNG documents [saving 159](#page-158-0)

[PNGSaveOptions 159](#page-158-1) [Polar Coordinates filter 60](#page-59-4) [posterrize 63](#page-62-4) [postscript encoding 94](#page-93-8) [PostScript names 179](#page-178-2) [posX 98](#page-97-17) [posY 98](#page-97-18) [Preferences 160](#page-159-5) [PresentationOptions 164](#page-163-3) presentations [making 50](#page-49-5) [PDF presentations](#page-163-0) [printBorder 98](#page-97-19) [printing, documents 94](#page-93-4) [printOneCopy 94](#page-93-10) [printSelected 98](#page-97-20) [printSettings 91](#page-90-8) [printSpace 98](#page-97-21) property [measurementLog 46](#page-45-7) PSD documents [opening 209](#page-208-2) [saving 154](#page-153-2) [purging 51](#page-50-0)

# **Q**

[quickMaskMode 92](#page-91-2) [quote style 162](#page-161-5)

# **R**

[Radial Blur filter 60](#page-59-1) [rasterize 63](#page-62-3) rasterizing [document layers 94](#page-93-8) RAW documents [opening 165](#page-164-1) [RawSaveOptions 166](#page-165-1) [recentFiles 46](#page-45-8) [registrationMarks 98](#page-97-22) render filters [Clouds 57](#page-56-10) [Difference Clouds 58](#page-57-3) [Lens Flare 59](#page-58-1) [renderIntent 98](#page-97-23) resolution [bitmap conversions 70](#page-69-1) [documents 92](#page-91-1) [RGBColor 167](#page-166-0) [Ripple filter 60](#page-59-5) [rotation 64](#page-63-2) [ruler units 162](#page-161-6) [runMenuItem 51](#page-50-3)

# **S**

[save as 95](#page-94-6) [saved 92](#page-91-3) [saving 94](#page-93-5) [saving,](#page-93-5) see individual document formats. [scale 99](#page-98-0) scripting interface [build date 46](#page-45-9) [version 46](#page-45-10) [scriptingVersion 46](#page-45-11) scripts [automation 191,](#page-190-1) [195](#page-194-0) [enabling/disabling in menu 191](#page-190-1) [executing 33](#page-32-0) [grouping in menu 191](#page-190-1) [installing 33](#page-32-1) [startup 33](#page-32-2) [terminology dictionary 195](#page-194-1) [valid file extensions 32](#page-31-0) [Scripts Events Manager 46](#page-45-12) [selected areas 92](#page-91-4) [selections 168](#page-167-0) [boundaries 168](#page-167-1) [clearing 168](#page-167-2) [copying 168](#page-167-3) [cutting 168](#page-167-4) [deselecting 168](#page-167-5) [feathering 168](#page-167-6) [filling 169](#page-168-0) [from paths 141](#page-140-1) [making work path from 169](#page-168-1) [resizing 168,](#page-167-7) [169](#page-168-2) [rotating 169](#page-168-2) [smoothing 170](#page-169-0) [stroking 170](#page-169-1) [selective color 64](#page-63-2) SGIRGB documents [saving 173,](#page-172-2) [213](#page-212-0) [SGIRGBSaveOptions 173,](#page-172-3) [199](#page-198-3) shadows [adjusting 64](#page-63-4) [color balance 57](#page-56-8) [Sharpen Edges filter 60](#page-59-9) [Sharpen filter 60](#page-59-10) sharpen filters [Sharpen 60](#page-59-10) [Sharpen Edges 60](#page-59-9) [Sharpen More 60](#page-59-11) [Unsharp Mask 61](#page-60-8) [Sharpen More filter 60](#page-59-11) [Shear filter 61](#page-60-6) [Smart Blur filter 61](#page-60-4) [smart quotes 162](#page-161-5) [Spherize filter 61](#page-60-7) spot channels [defined 74](#page-73-0) [merging into component channels 75](#page-74-0) [opacity 74](#page-73-1) saving [in DCS 2 documents 88](#page-87-0) [in PDF documents 151](#page-150-0) [in PSD documents 154](#page-153-3) [in RAW documents 166](#page-165-2) [in SGIRGB documents 173](#page-172-4) [in TIFF documents 188](#page-187-3)

[spotColors 173](#page-172-4) [startup scripts 33](#page-32-2) [strike thru 186](#page-185-1) stroking [default stroke color 45](#page-44-7) [path items 141](#page-140-2) [selections 170](#page-169-1) [styles, applying 61](#page-60-9) [sub path items 140](#page-139-1) [systemInformation 46](#page-45-13)

# **T**

[temperature 63](#page-62-2) terminology dictionary [defined 195](#page-194-1) [syntax 195](#page-194-2) text [Asian 162](#page-161-0) [auto kerning 181](#page-180-0) [auto leading 186](#page-185-0) [captions 113](#page-112-0) [color](#page-180-4) [composer 186](#page-185-2) [content 181](#page-180-5) [creating paths from 187](#page-186-0) [formatting 186](#page-185-1) [gallery security 116,](#page-115-3) [206](#page-205-0) [hyphenation 183](#page-182-0) [in picture packages 157](#page-156-0) [justification 183](#page-182-1) [languages 183](#page-182-2) [offset 181](#page-180-1) [orientation 182](#page-181-2) [spacing 182–](#page-181-1)[185](#page-184-0) [tracking 186](#page-185-3) [wrapping 183](#page-182-5) [text composer 186](#page-185-2) text fonts [See](#page-179-0) fonts text items [See](#page-180-4) text text layers [adding contents 181](#page-180-5) [creating 55](#page-54-5) [Texture Fill filter 61](#page-60-11) [texture filters, Texture Fill 61](#page-60-11) [threshold 64](#page-63-1) [thumbnails 117](#page-116-1) [Mac OS 161](#page-160-9) [Windows 163](#page-162-3) TIFF documents [layered 160](#page-159-0) [saving 188](#page-187-4) [togglePalettes 51](#page-50-4) [tool tips 162](#page-161-7) [toolSupportsBrushes 51](#page-50-5) [tracking, text 186](#page-185-3) [transmission info 101](#page-100-4) [trapping 95](#page-94-3)

[Twirl filter 61](#page-60-8) [type units 163](#page-162-4)

#### **U**

[underlining 186](#page-185-4) units [ruler 162](#page-161-6) [type 163](#page-162-4) [UnitValue object 32,](#page-31-3) [189](#page-188-0) [Unsharp Mask filter 61](#page-60-8) [URLs, document 101](#page-100-5) [UTF8 Encoding 115](#page-114-4)

#### **V**

[vectorData 99](#page-98-1) version [application 47](#page-46-7) [scripting interface 46](#page-45-10) [video alpha 163](#page-162-5) video filters [De-Interlace 58](#page-57-1) [NTSC 60](#page-59-7) visibility [channels 74](#page-73-3) [layer comps 128](#page-127-0)

[layers 56](#page-55-0)

#### **W**

[warp 186](#page-185-5) [Wave filter 61](#page-60-0) Web photo galleries [See](#page-49-4) galleries. [webSnap 109](#page-108-0) [width 92](#page-91-5) Windows [filetypes 47](#page-46-4) [word spacing 182–](#page-181-3)[185](#page-184-2) work paths [designating 210](#page-209-0) [from selected area 169](#page-168-1) [wrapping, text 183](#page-182-5)

### **X**

[XML 190](#page-189-1) [xmp metadata 92,](#page-91-0) [190](#page-189-0)

#### **Z**

[Zigzag filter 61](#page-60-0) [zoom 161](#page-160-7)